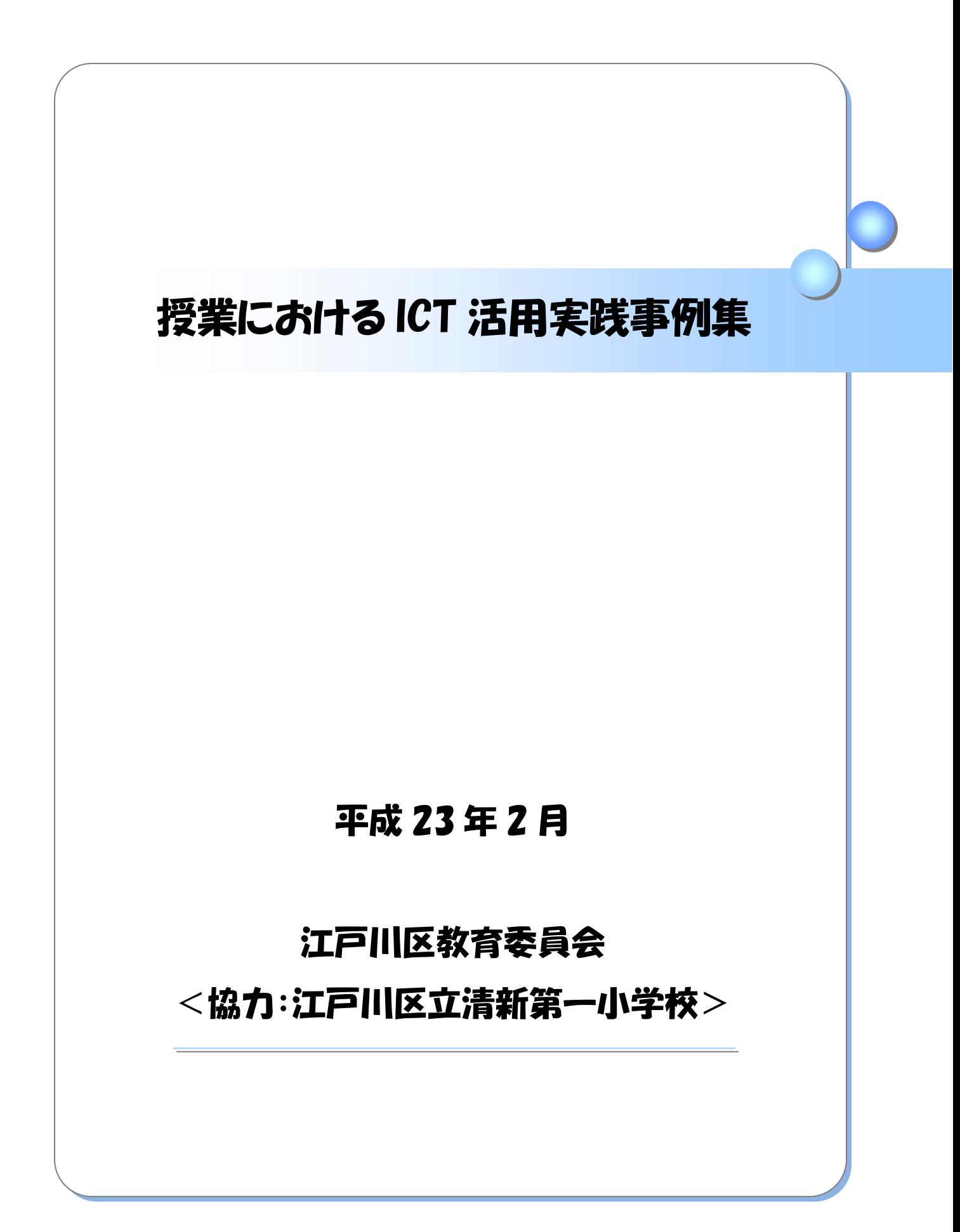

# はじめに

この 10 年の間にインターネットやパソコン、携帯電話は目を見張る早さで普及し、私たちの 日常生活のいろいろな場面で利用されています。このような傾向は今後世界的にも益々強まり、 生活や経済・社会のあらゆる場面において情報化が進展していくと考えられます。次世代に生き る子どもたちには、人と人とのコミュニケーションや情報収集や発信などにおいて、情報通信技 術を利活用する能力が求められています。

平成 23 年度より、小学校・中学校・高等学校では新学習指導要領の全面実施を迎えます。新 しい学習指導要領では、「生きる力」をはぐくむといった基本理念のもと、基礎的・基本的な知識・ 技能の確実な定着とこれらを活用する力の育成に向けて教育内容の改善が図られました。そして、 コンピュータ等の基本的な操作の習得や、各教科の指導において教員による適切な ICT 活用によ る授業や情報モラル教育、児童生徒の ICT 活用等を通じた情報活用能力の育成が一層期待される 内容になっています。

これまで本区でも、情報教育や教科指導での ICT 活用、校務の情報化の推進に向け、ICT 環境 の整備等に取り組んできました。更に平成 22 年度には、全小学校普通教室へ地上デジタル放送 対応テレビと実物投影機を設置し、更なる ICT 環境の整備充実を図りました。今後は、これらを 活かした授業の工夫、わかる授業や楽しい授業をデザインし実践する力を、全ての教員が身に付 けることが非常に重要です。

本書は、平成 22 年度江戸川区 ICT 機器活用モデル校である区立清新第一小学校での研究活動 を通し、教育活動の中で実践した ICT 活用事例を同校の先生方に資料化していただき、それらを まとめた事例集です。「誮でも、いつでも活用できる ICT」をコンセプトに掲げ、日常的で身近な ICT 活用の事例を中心にまとめていますので、明日の授業から気軽に取り入れていただくことが できるでしょう。明日の実践への具体的な手掛かりとして、本書を生かしていただければ幸いで す。

最後に、本書の作成にあたり、甲斐校長先生始め清新第一小学校の教員の皆様の多大なるご協 力に心より感謝申し上げます。

江戸川区教育委員会

# この事例集の電子データは

# 江戸川区学校 LAN 上の書庫に納められています

# 目次

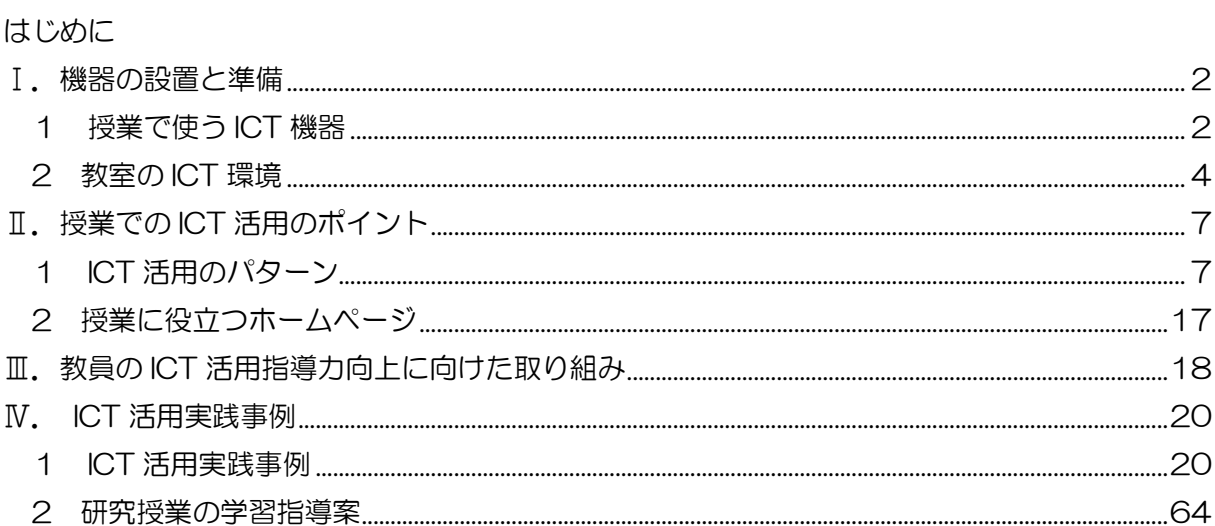

# 参考資料

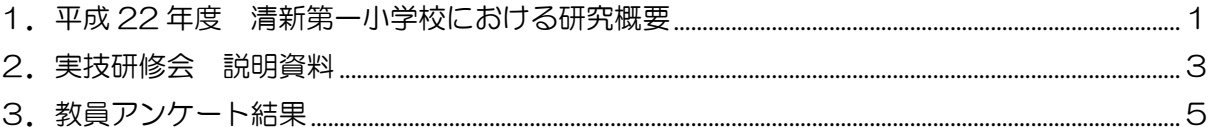

# <span id="page-5-0"></span>Ⅰ.機器の設置と準備

 $\bullet$ 

#### <span id="page-5-1"></span>1 授業で使う ICT 機器

江戸川区内の小学校に設置されている代表的な ICT 機器としては、以下のものがありま す。まずは、これらの機器の機能を理解した上で、「Ⅳ.ICT 活用実践事例」と合わせて 確認し、授業での活用場面を考えましょう。

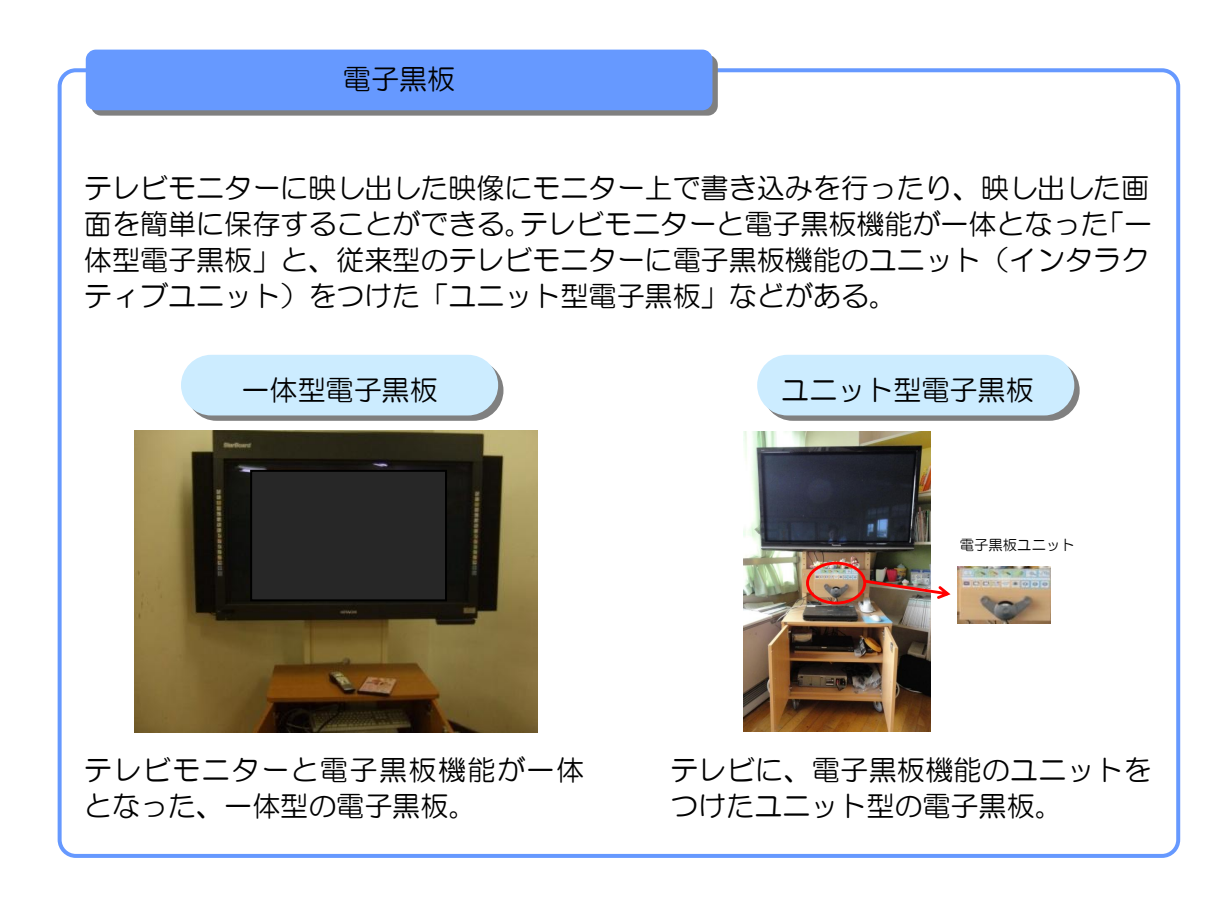

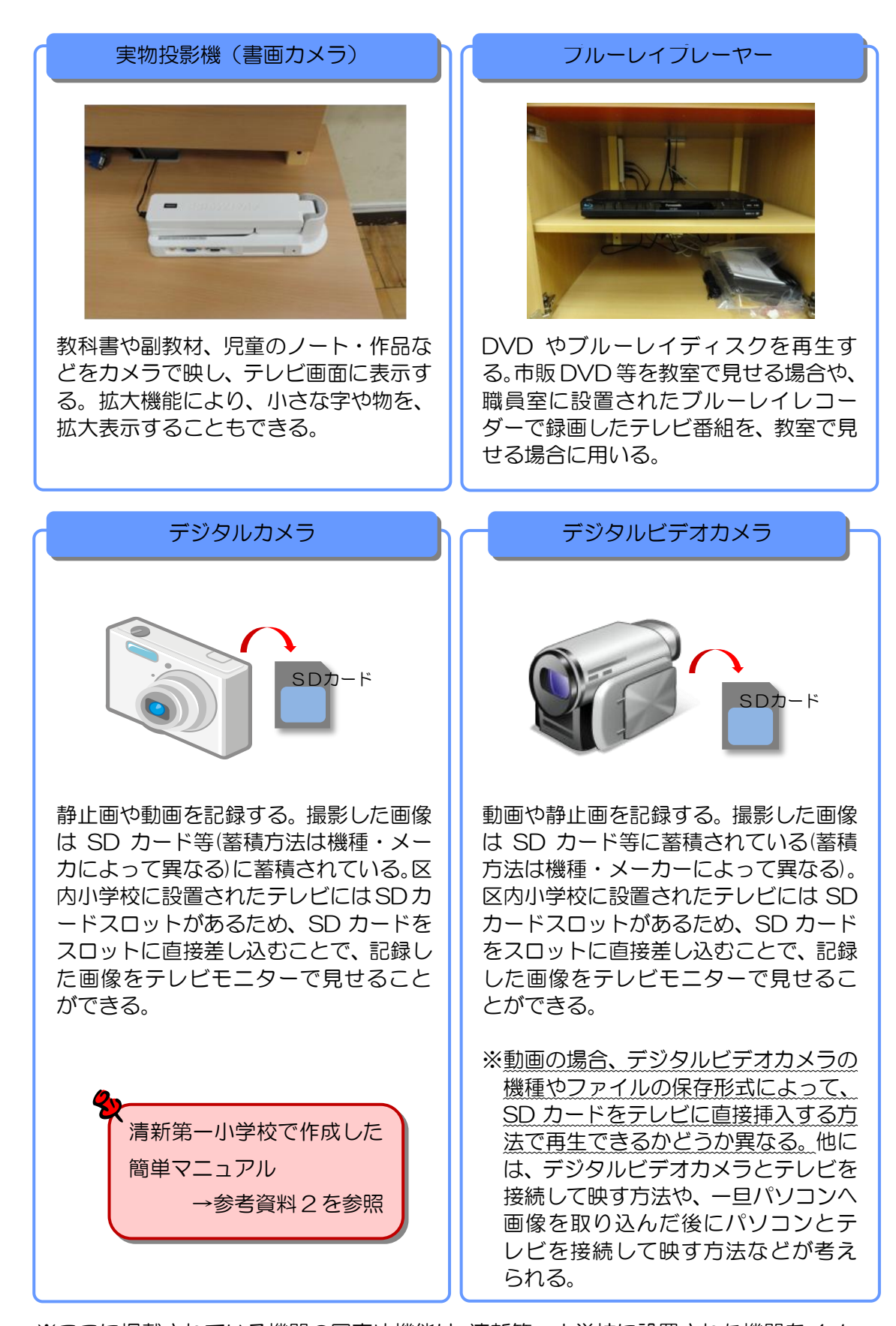

※ここに掲載されている機器の写真や機能は、清新第一小学校に設置された機器をイメー ジした説明であり、学校により外観や機能が異なる機器の場合があります。

<span id="page-7-0"></span>日常的に ICT 機器を授業で利用するには、利用しやすい環境づくりが重要です。ここで は、テレビモニターなどの ICT 機器を教室に設置する際のポイントを紹介します。

電源やケーブル配線は、児 童の安全に十分配慮する。 LANケーブルを教室内へ 画面に光が差し込まないよ – ノ – – – – – 実物投影機など – – – 配線しておく。 うに、暗幕などで光を調整 する。 黒板 テレビモニター 実物投影機など 光の加減と教室全体か らの見えやすさに注意 し、テレビモニターの 向きを調整する。

テレビとその他の周辺機器の設置例

教室内の機器配置例

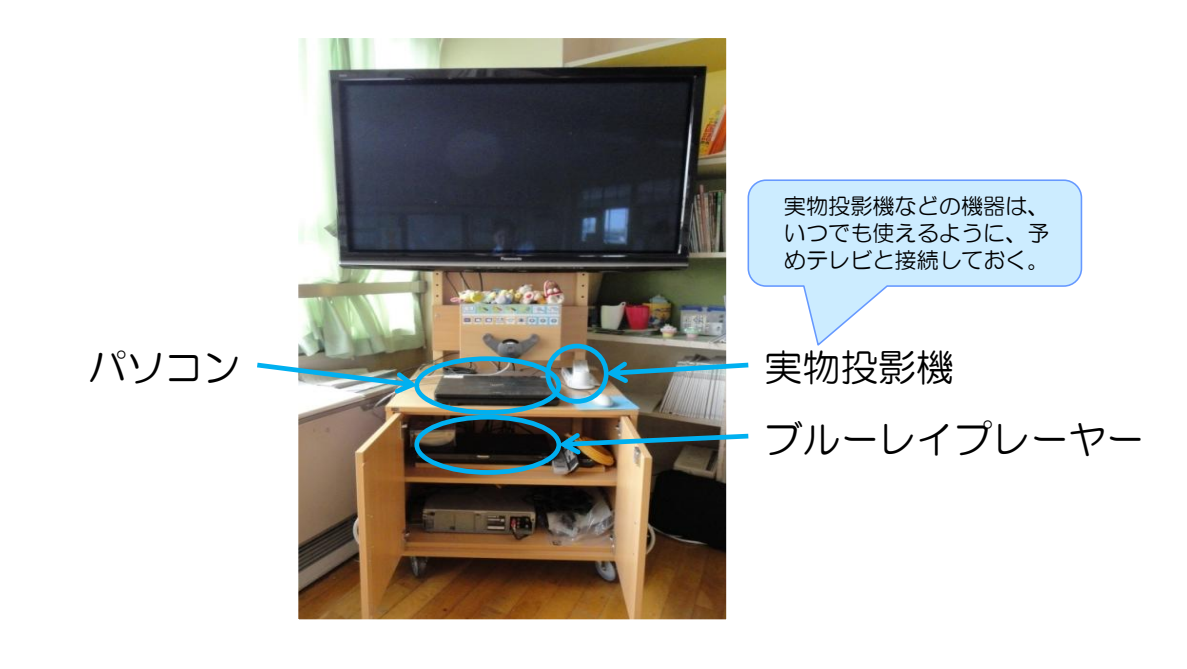

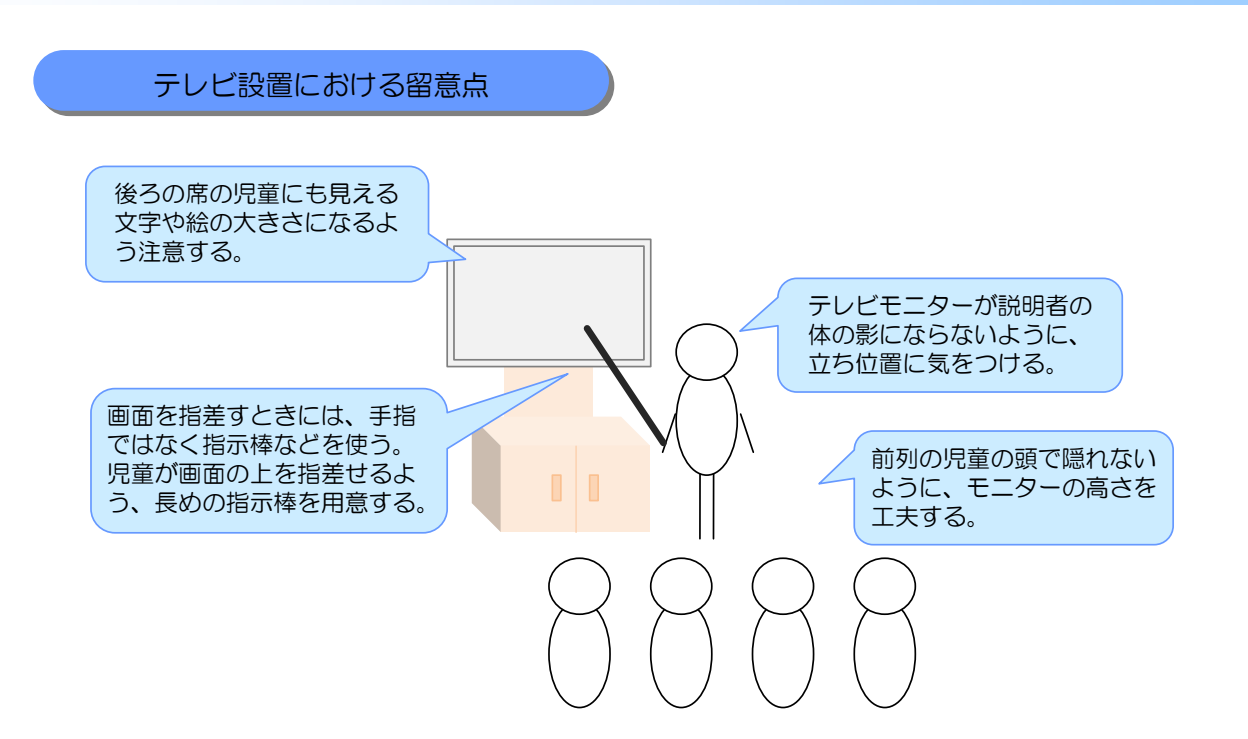

●設置・利用に当たってのポイント

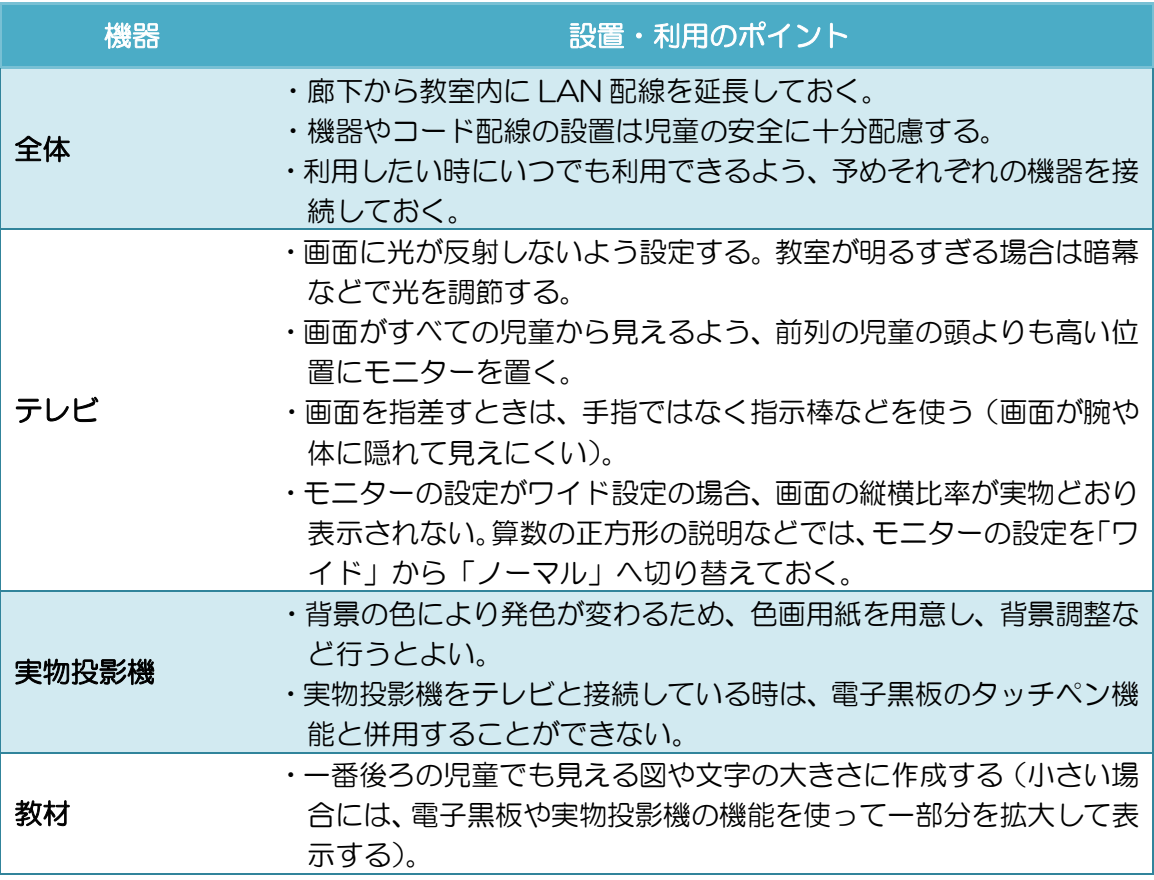

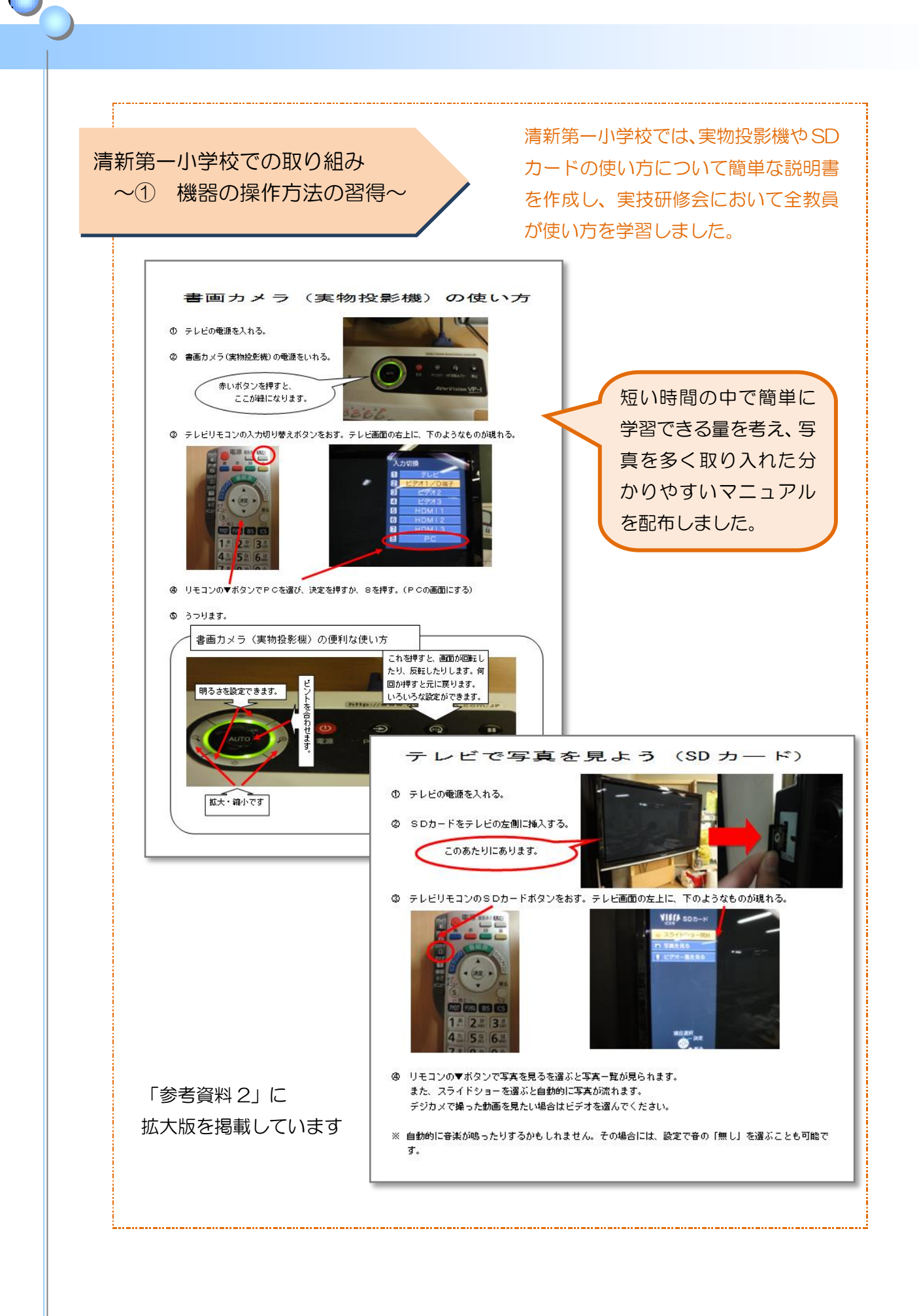

# <span id="page-10-0"></span>Ⅱ.授業での ICT 活用のポイント

# <span id="page-10-1"></span>1 ICT 活用のパターン

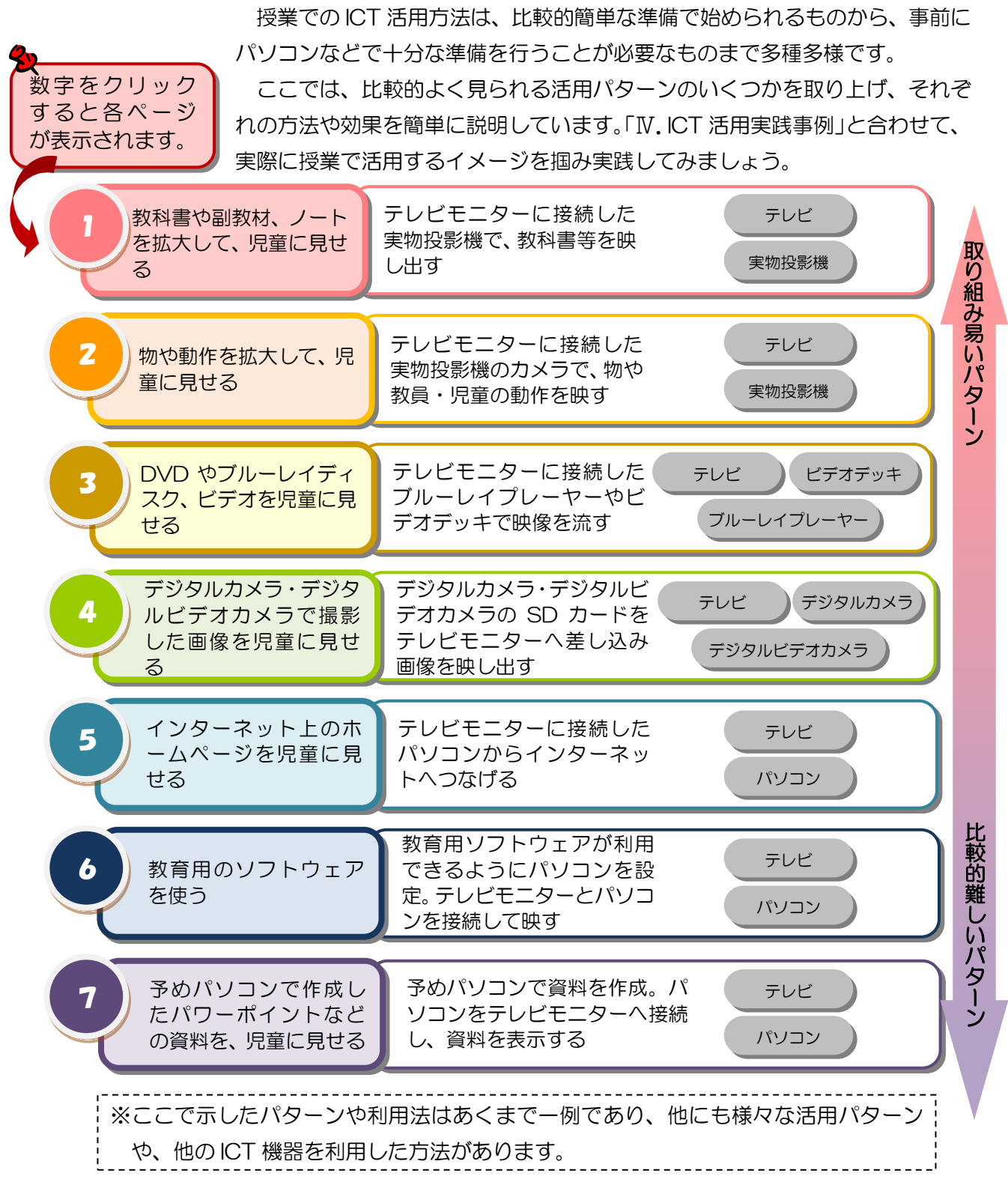

<span id="page-11-0"></span>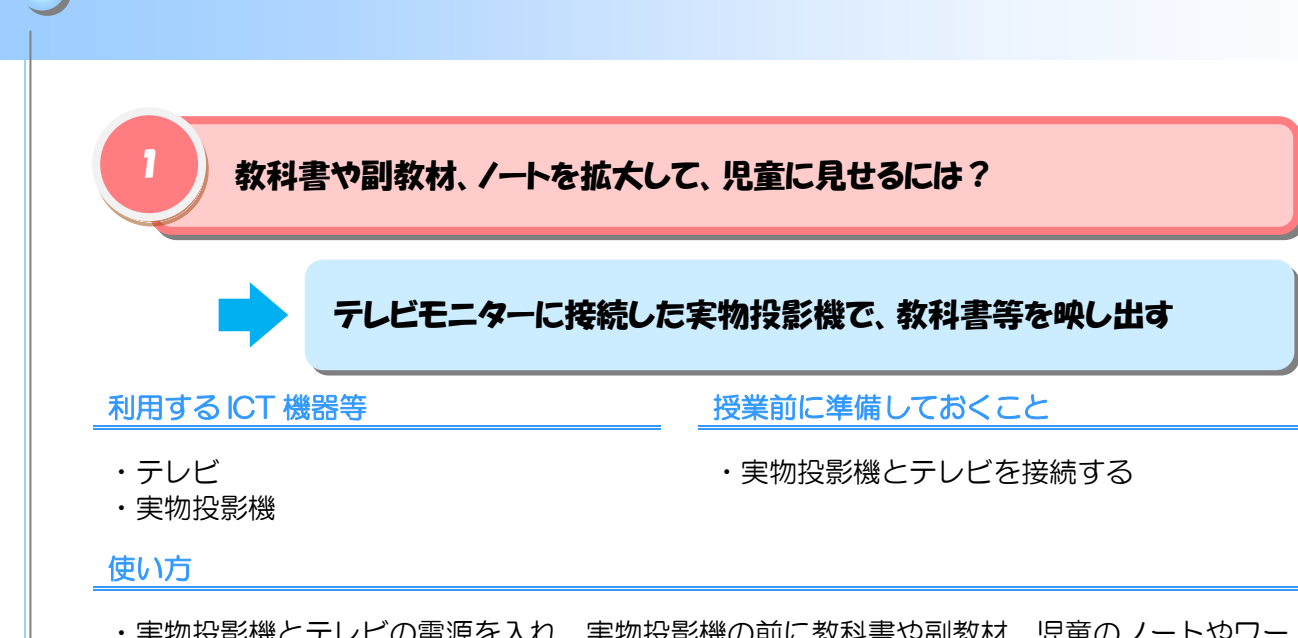

- ・実物投影機とテレビの電源を入れ、実物投影機の前に教科書や副教材、児童のノートやワー クシートなどを置き、カメラで映す。
- ・一部分だけを拡大して表示したい場合には、拡大したい部分をテレビモニターの中央へ動か し、実物投影機の拡大ボタンを押す。

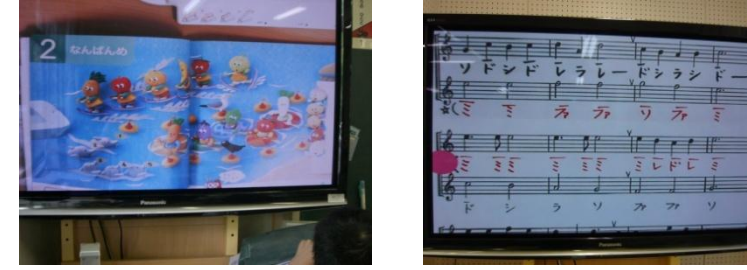

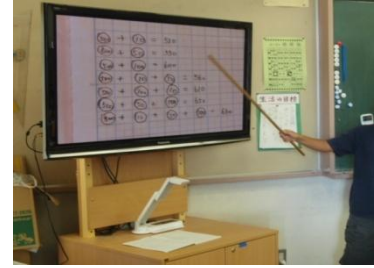

ICT 活用の主な効果

・教科書などをテレビ画面に表示することで児童の視線が集まり、集中力や参加意欲が高まる。 ・写真を拡大することにより、色や形を詳しく見せることができる。

- ・体の影になって見えにくいため、画面は手指を使わず指し棒などを使う方がよい。
- ・投影した映像を動かしたくない場合には、静止画として映しておく。児童のノートなどを提 示した場合には、静止画として映しておき、児童へノートを返すことができる。

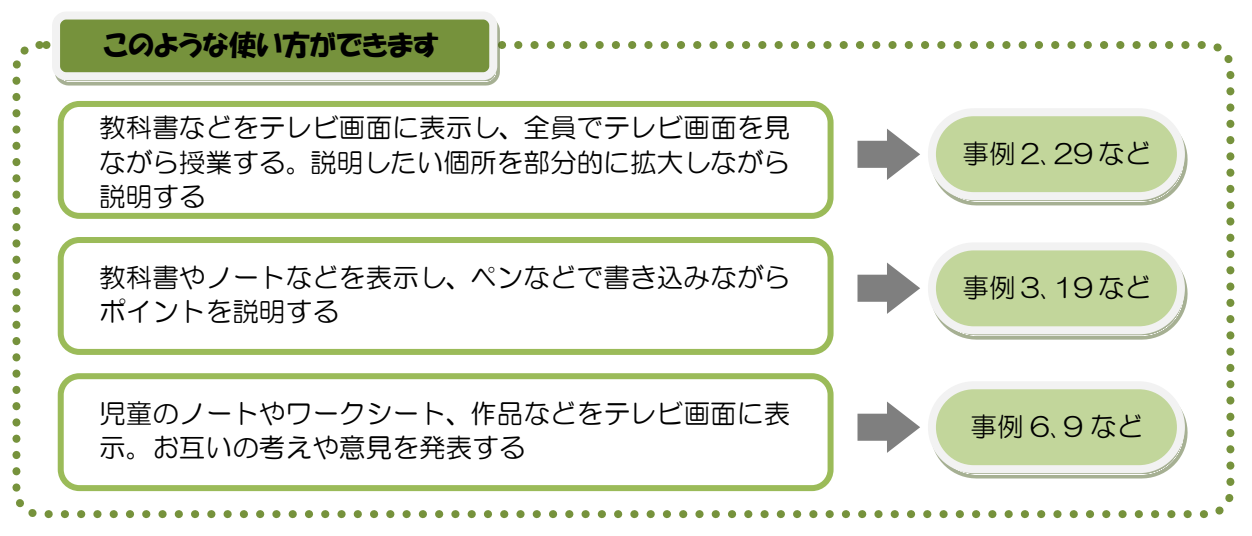

<span id="page-12-0"></span>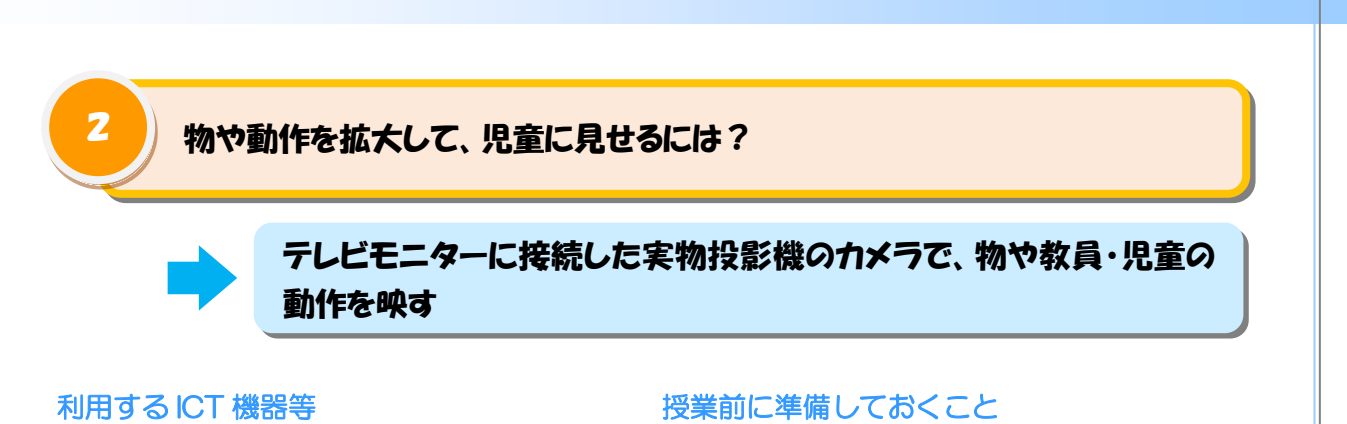

- ・テレビ
- ・実物投影機

・実物投影機とテレビを接続する

- 使い方
- ・実物投影機とテレビの電源を入れ、実物投影機のカメラの前に物を置く。または、教員や児 童が動作を行いカメラで映す。
- ・一部分を拡大して表示したい場合には、テレビモニターの中央に写る場所で動作を行い、実 物投影機の拡大ボタンを押す。

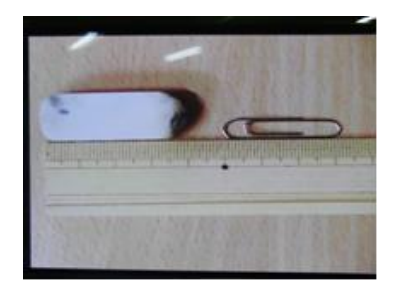

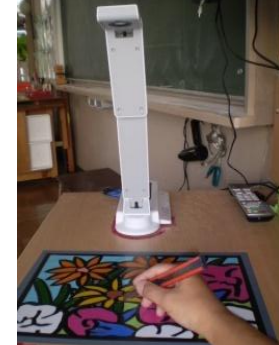

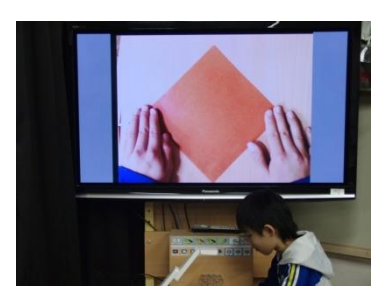

ICT 活用の主な効果

・離れた席から肉眼では細かくて見えにくい教員の手元の作業や小さな物も、テレビモニター に拡大して映すことで、離れた席の児童でも見え、全員の共通理解が容易になる。

- ・投影した映像を動かしたくない場合には、静止画として映しておく。
- ・すばやく動作するとテレビ画面の画像がぶれて見えにくいので、普段の動作よりもゆっくり と動作する。

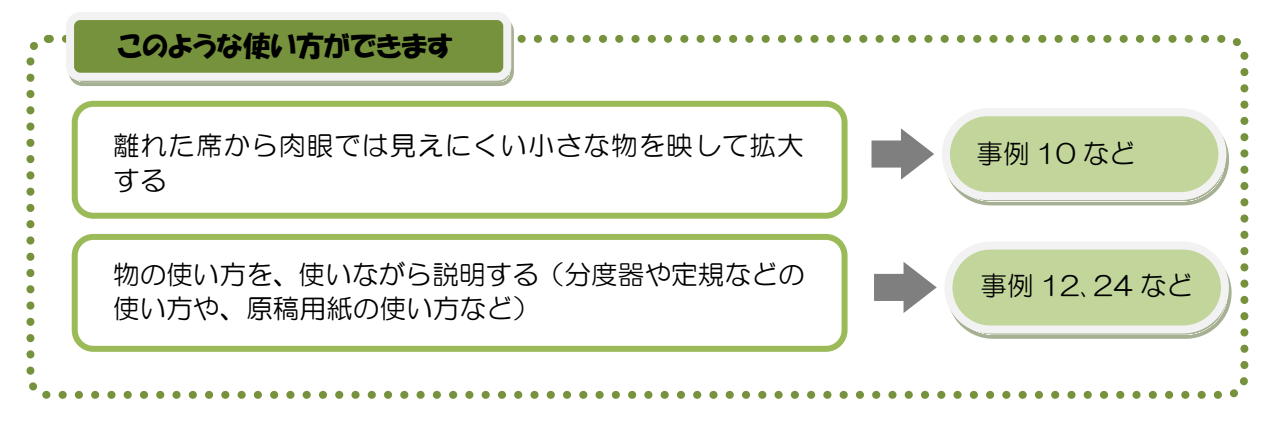

<span id="page-13-0"></span>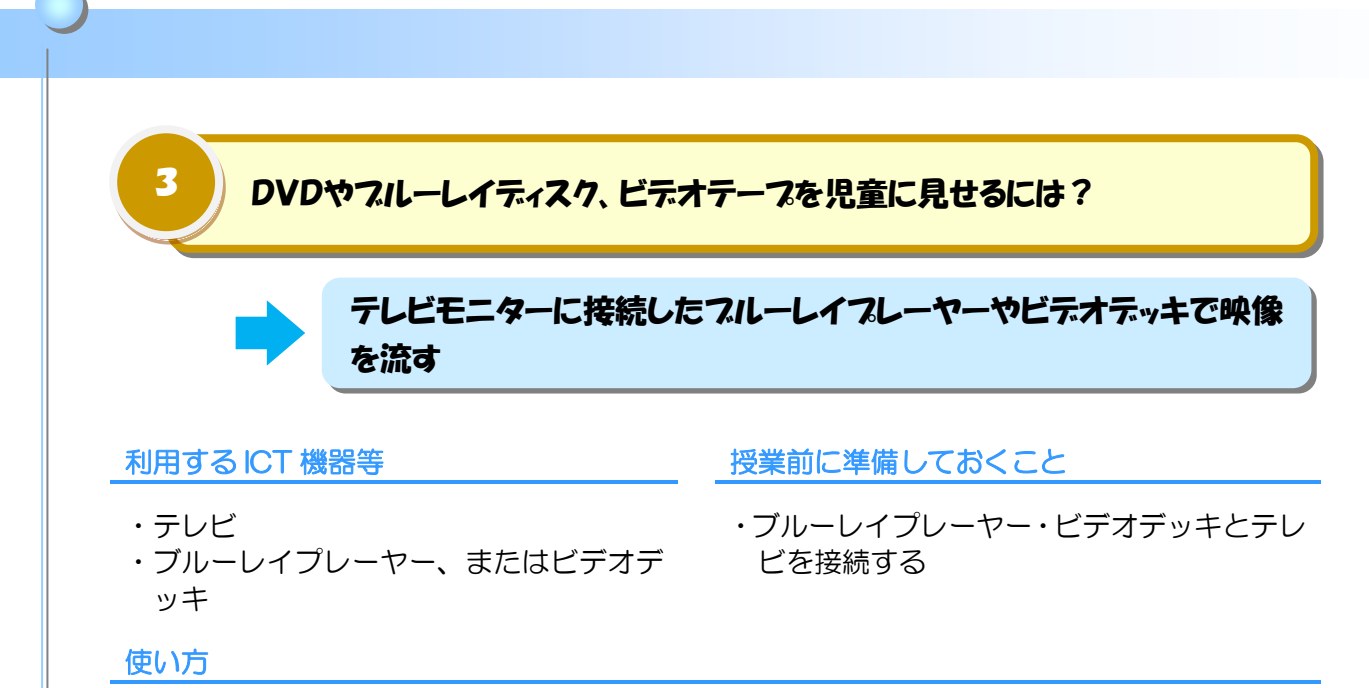

- ・(DVD、ブルーレイディスクを見せる場合)ブルーレイプレーヤーとテレビの電源を入れ、 DVD・ブルーレイディスクをブルーレイプレーヤーに挿入し、再生ボタンを押す。
- ・(ビデオテープを見せる場合)ビデオデッキとテレビの電源を入れ、ビデオテープをビデオデ ッキに挿入し、再生ボタンを押す。

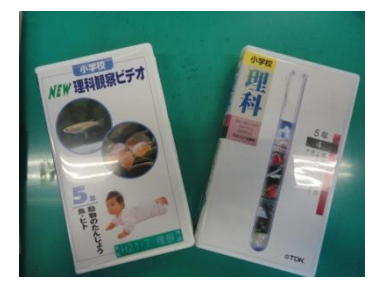

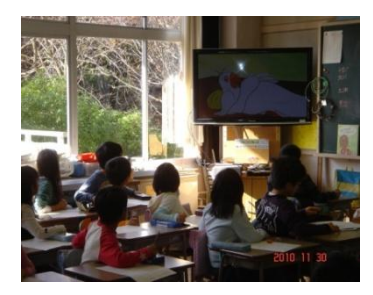

ICT 活用の主な効果

・現地に行かなければ見ることができない映像、実物を入手することが難しい映像などを見せ ることができる。

- ・動画のスロー再生や一旦停止機能を利用することで、より細かなポイントを指導できる。
- ・本時の学習に必要なところまで予めビデオテープを進めておくといった事前準備や、止める タイミングを事前に決めておくことで、より効果的な使い方ができる。

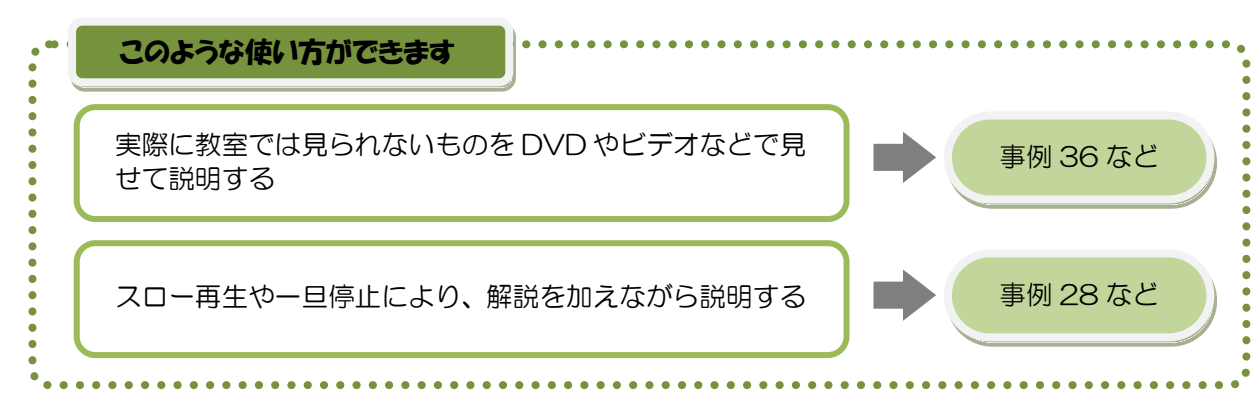

<span id="page-14-0"></span>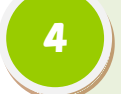

4 デジタルカメラやデジタルビデオカメラで撮影した画像を児童に見せるには?

デジタルカメラやデジタルビデオカメラの SD カードを、テレビモニター の SD カードスロットに挿入する

利用する ICT 機器等

#### 授業前に準備しておくこと

- ・テレビ
- ・デジタルカメラ、デジタルビデオカメラ
- ・SD カード

・デジタルカメラ・デジタルビデオカメラで写 真を撮影しておく

- 使い方
- ・テレビの電源を入れ、SD カードをテレビの左側面にある SD カードスロットへ挿入する。
- ・テレビのリモコンで、「SD カード」を選ぶと、画面上に SD カードメニューが表示される。
- ・次々表示したいときは「スライドショー開始」を選択、表示するものを選択したいときは「写 真を見る」を選択する。

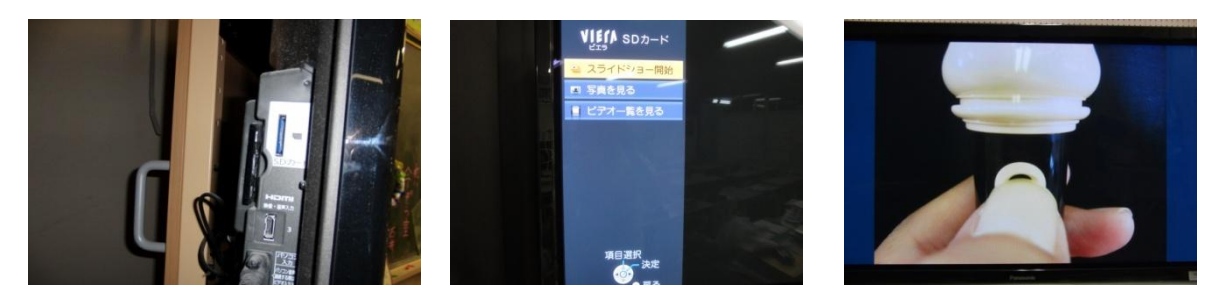

ICT 活用の主な効果

・デジタルカメラの写真を、非常に簡単な操作でテレビモニターに表示できる。

- ・メニューで「写真を見る」を選択した場合、見たい写真を好きな間だけ表示できる。ただし、 この時バックに音楽が流れてしまうので、テレビは消音しておいた方がよい。
- ・デジタルビデオカメラで撮影した動画は、SD カードを使ってテレビに映すことはできない。 (デジタルビデオカメラの機種や保存するファイル形式によっては映せる場合もある)

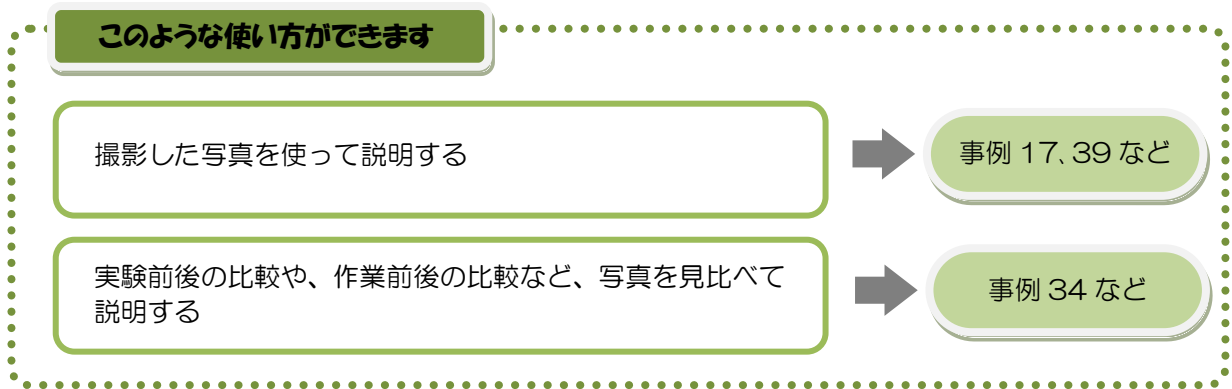

<span id="page-15-0"></span>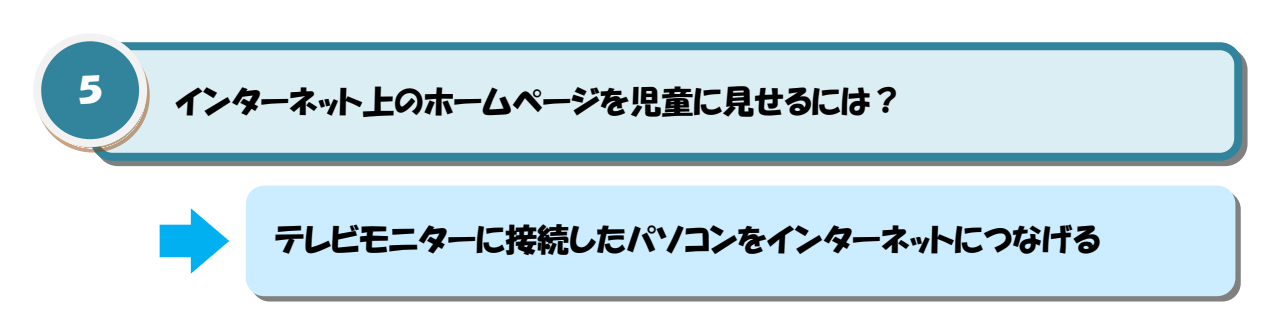

#### 利用する ICT 機器等

#### 授業前に準備しておくこと

- ・テレビ
- ・パソコン
- ・テレビとパソコンを接続する
- ・テレビの電源を入れる
- ・パソコンを起動しインターネットへ接続する

#### 使い方

・児童に見せたいホームページを開く。

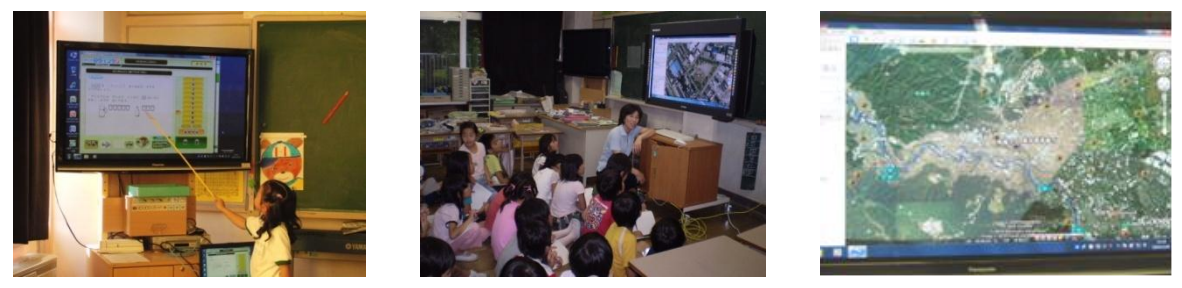

ICT 活用の主な効果

- ・現地に行かなければ見ることができない映像、実物を入手することが難しい映像などを見せ ることができる。
- ・インターネットで提供されているドリル学習教材を活用することで、知識の定着を図ること ができる。

活用のポイント

・表示したいホームページを、インターネットエクスプローラの「お気に入り」に登録し、授 業中にすぐに接続できるようにしておく。

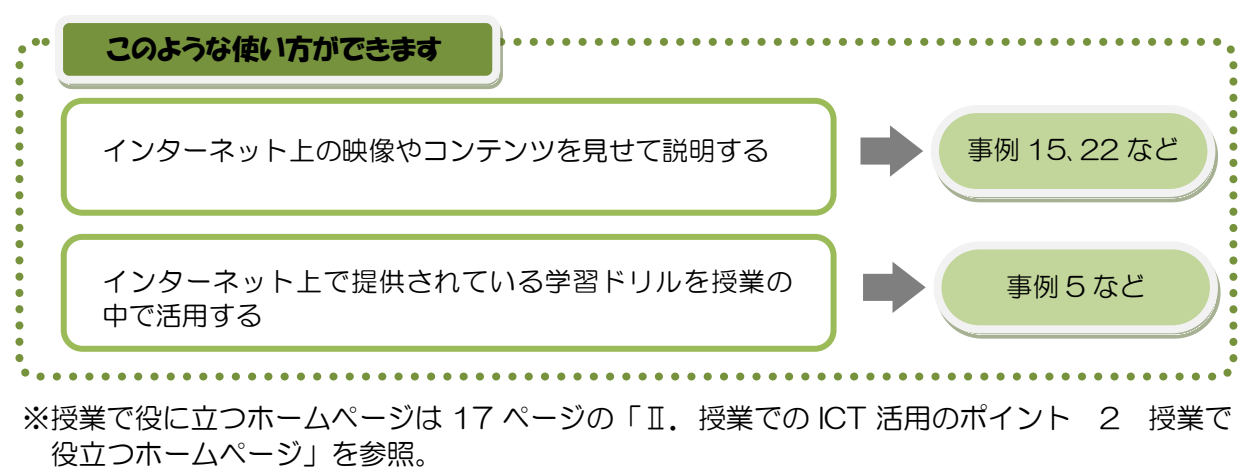

<span id="page-16-0"></span>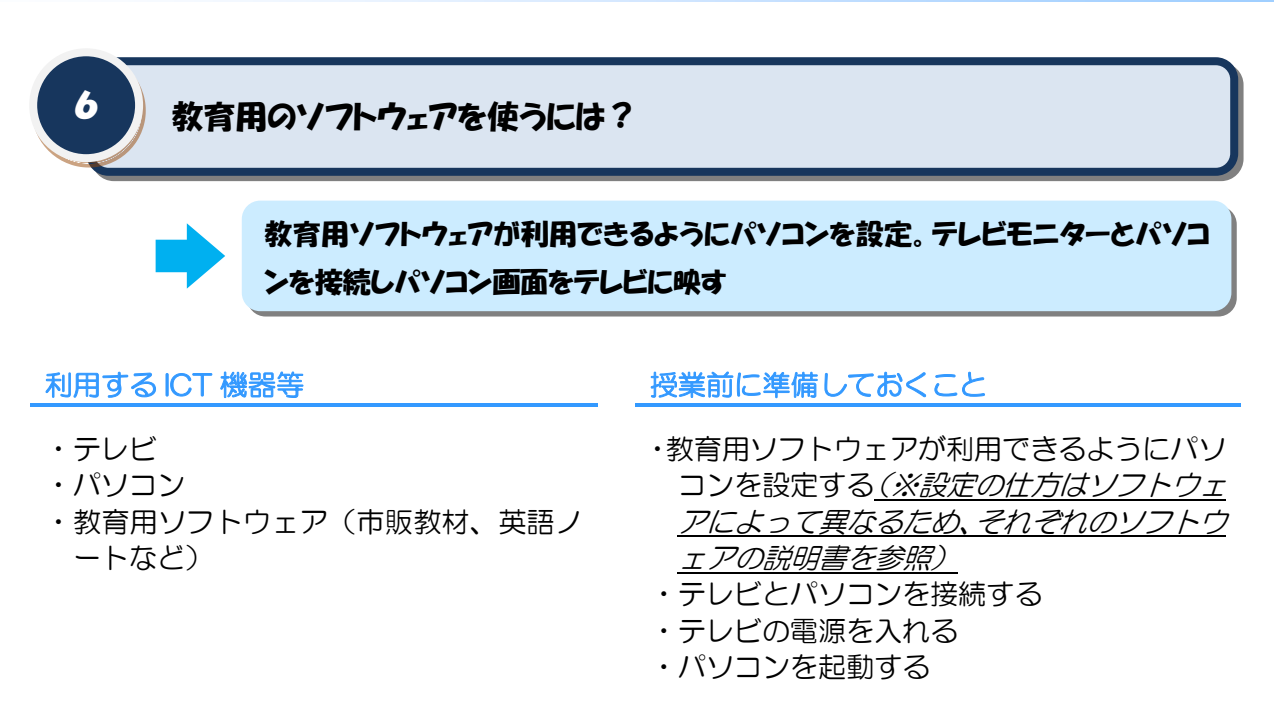

#### 使い方

・パソコンで教育用ソフトウェアを起動する*(※起動の仕方はソフトウェアによって異なるた* め、それぞれのソフトウェアの説明書を参照)。

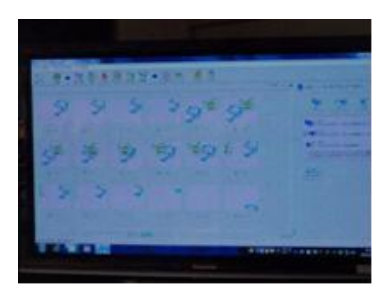

#### ICT 活用の主な効果

- ・アニメーションや音声を取り入れた教材を活用すると、目と耳から情報を徔ることで児童に とって内容が非常に理解しやすくなる。
- ・ドリル学習教材を活用することで、知識の定着を図ることができる。

#### 活用のポイント

・電子黒板と併用すると、より一層使い勝手が上がるものも多い。

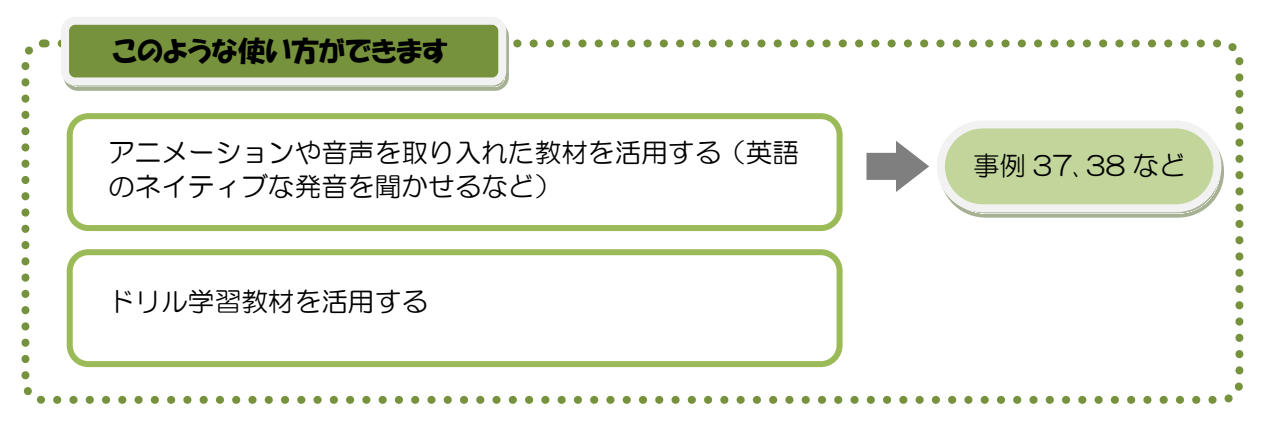

<span id="page-17-0"></span>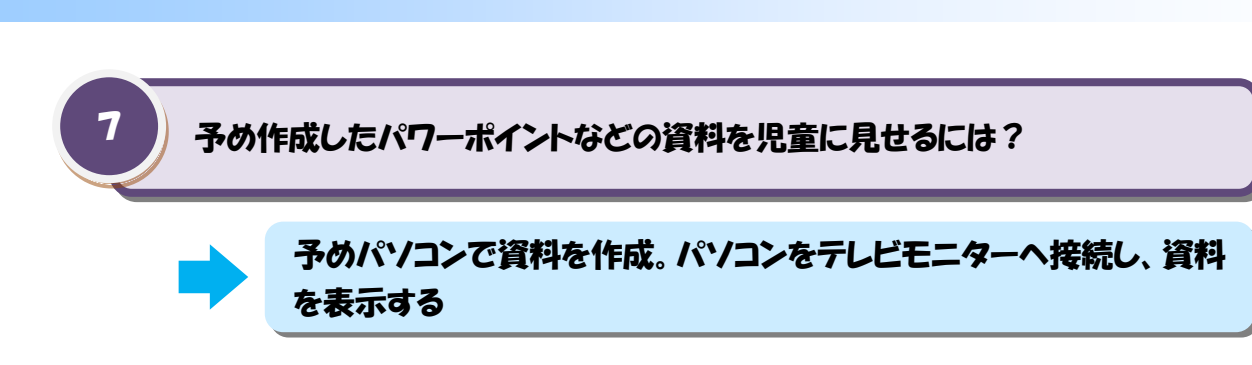

#### 利用する ICT 機器等

授業前に準備しておくこと

- ・テレビ
- ・パソコン
- ・授業の前に、パソコンで資料を作成しておく
- ・テレビとパソコンを接続する
- ・テレビとパソコンの電源を入れる

#### 使い方

・予め作成したパワーポイントなどの資料を開く。

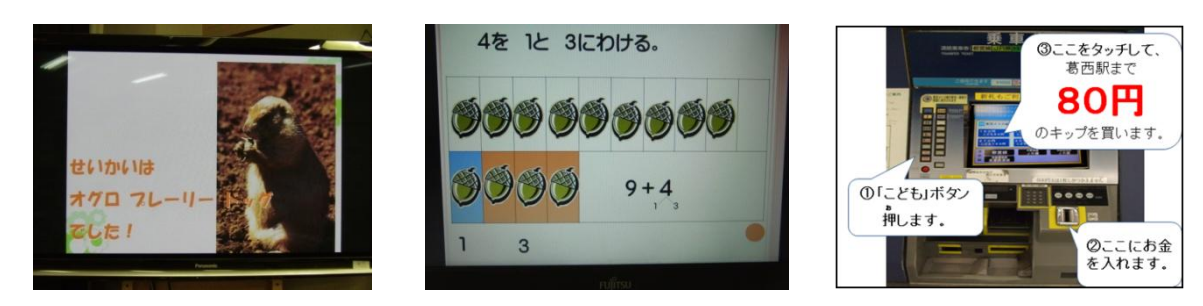

#### ICT 活用の主な効果

- ・文字や絵・図・写真などの素材を自由に組み合わせて表示したり、画面上で動かしたりする ことで児童の興味関心を高めることができる。
- ・インターネット上のデジタル教材など既存の教材に比べ、教員自身が授業を自由に組み立て られる。

- ・児童が見やすい文字や画像の大きさ、配置をこころがける。テレビモニターは光の加減で見 えにくくなることもあるので、背景と文字は対照的な色を使うなど、なるべくはっきり見え るように工夫する。
- ・教材作成のために、他者が作成した著作物を利用する時は、著作権の取り扱いに注意する。

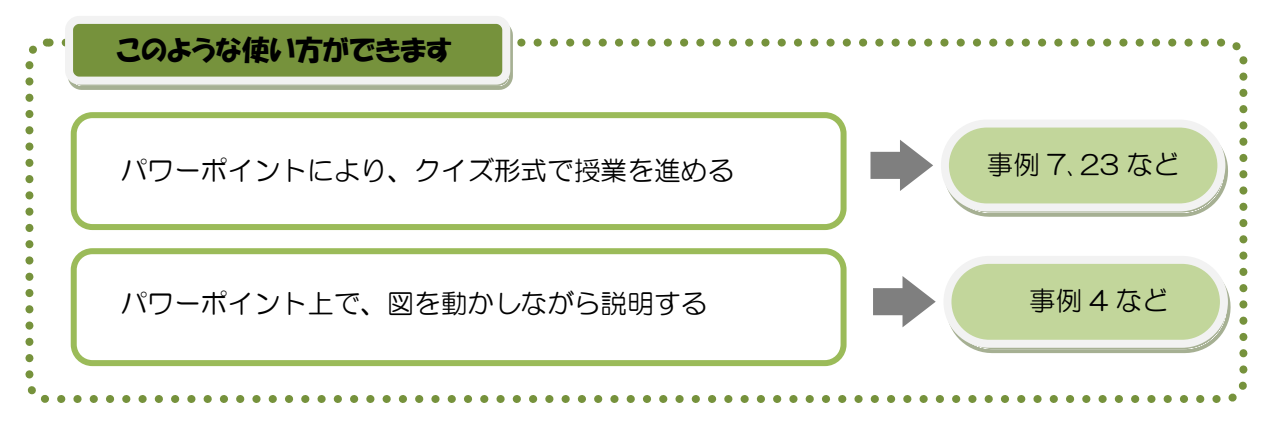

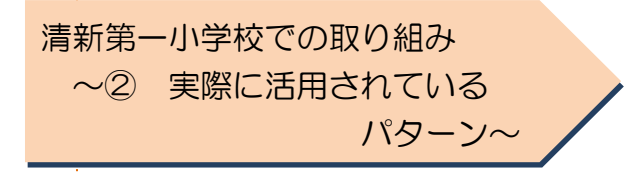

## ●ICT の活用パターン

清新第一小学校の教員へ、「普段の授業で どのように ICT を活用しているか」、「ICT 活用による効果をどのように感じている か」アンケートを取りました。

最も多い活用方法は、「実物投影機で、教科書や児童のノートを見せる(7 ページ の活用パターン①)」と「インターネットのホームページを見せる(7 ページの活用 パターン⑤)」であり、どちらも約 9 割の教員が利用していると答えています。

特に、各普通教室に置かれたテレビモニターと実物投影機は、電源を入れるだけ で簡単に利用できるものであり、清新第一小学校では日常的に利用され授業に欠か せない存在となっています。

今年度の 2 学期から各普通教室にパソコンが一台ずつ設置されたため、インター ネットを授業に取り入れる教員も増えました。

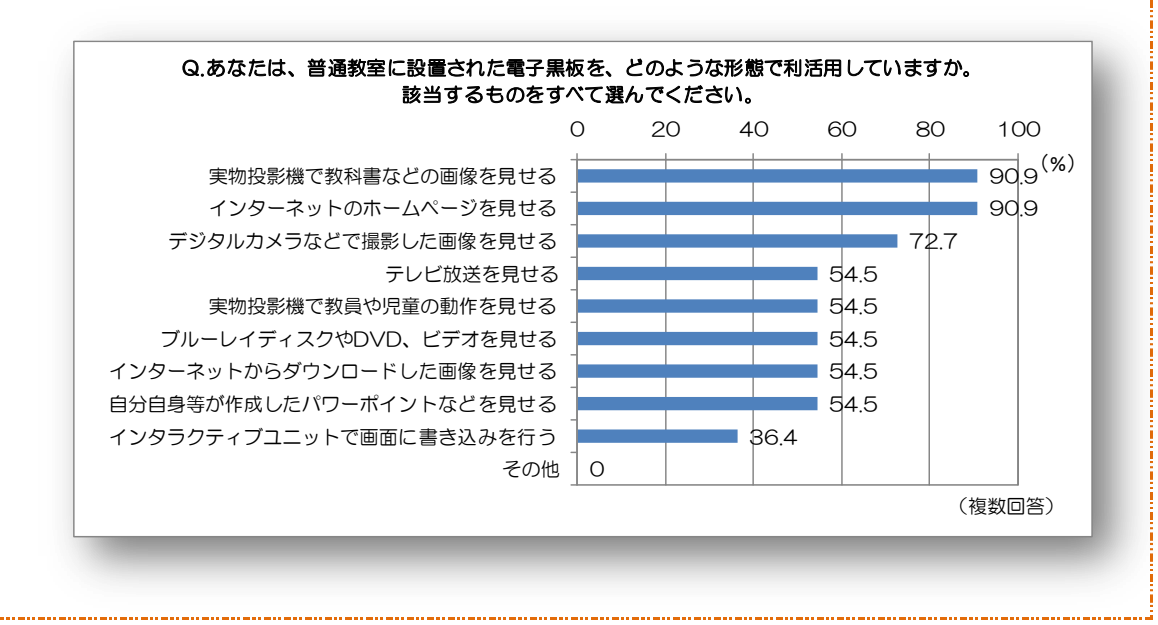

文部科学省が発行した「電子黒板活用ガイド」の中には、初めて 使う時には、あれこれ悩むよりも、上手な活用法を真似してみるこ とから始めましょうと述べられています。これから ICT を授業に 取り入れようと思う方は、まずはテレビモニターと実物投影機を使 って教科書や児童のノート・作品を映すなど、簡単に始められるこ とから授業の中に取り入れてみましょう。

#### ●電子黒板の効果

電子黒板を活用した効果として、約 9 割の教員が「児童の関心や参加意欲、集中 力が高まった」「精彩で鮮明な映像により児童の理解が深まった」と回答しています。 また、「体験できない状況を見せることで体験の補完ができた」と回答している教員

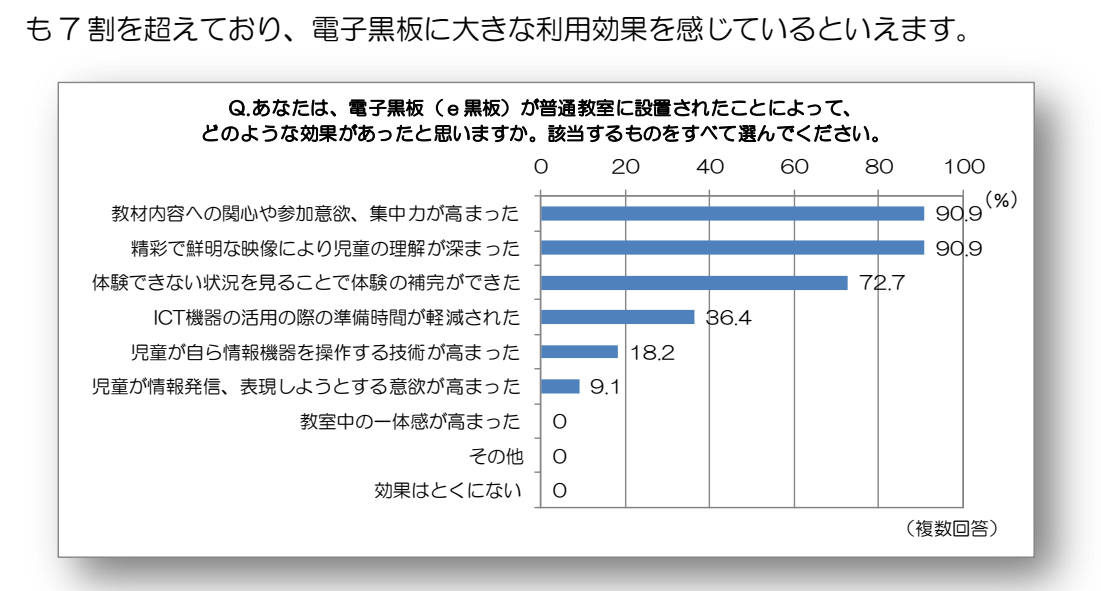

#### **●ICT 活用の効果**

ICT 活用全般での効果は、「児童の関心・意欲・態度が高まる」と回答した人の割 合が 9 割を超え、非常に高い効果を感じているといえます。

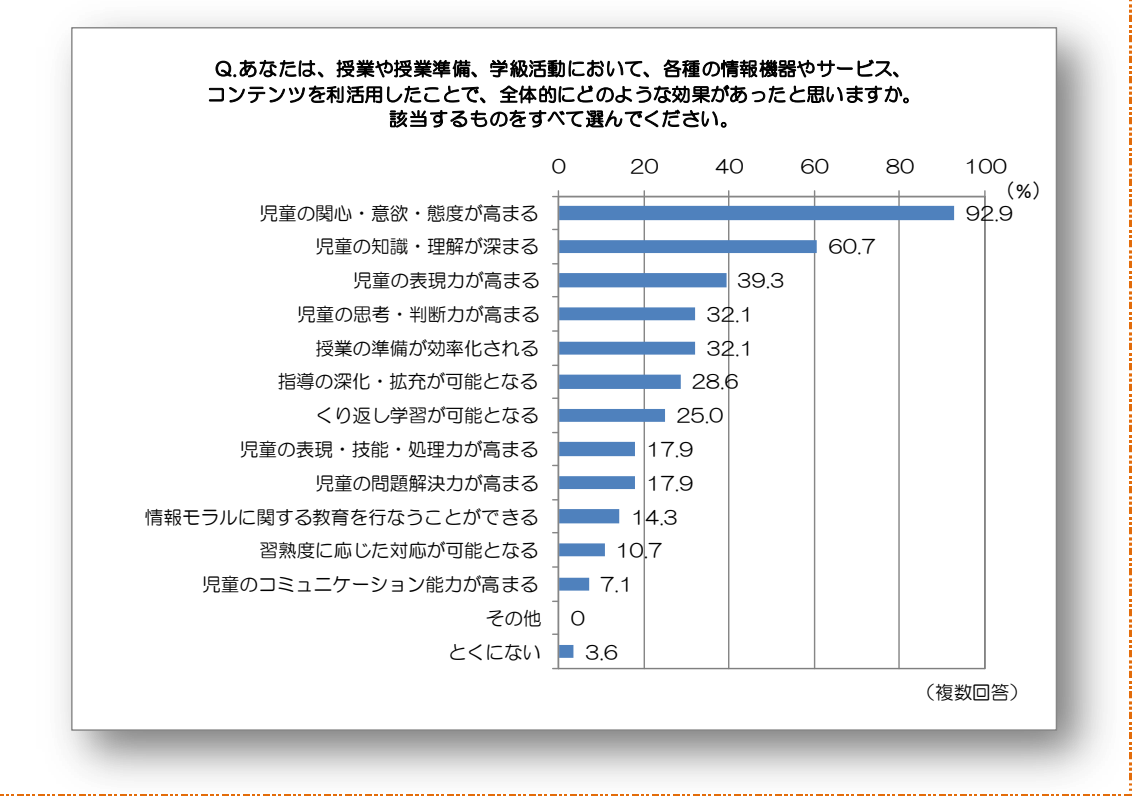

<span id="page-20-0"></span>インターネット上には、授業で活用できるデジタル素材を提供しているホームページが 数多く存在しています。これらを利用することで、ICT を活用した効果的な指導案の入手 や、授業で役立つ画像や動画の入手が可能であり、授業の質の向上や授業準備の効率化に も有効だと考えられます。(URL 等の情報は平成 23 年 1 月末現在のもの)

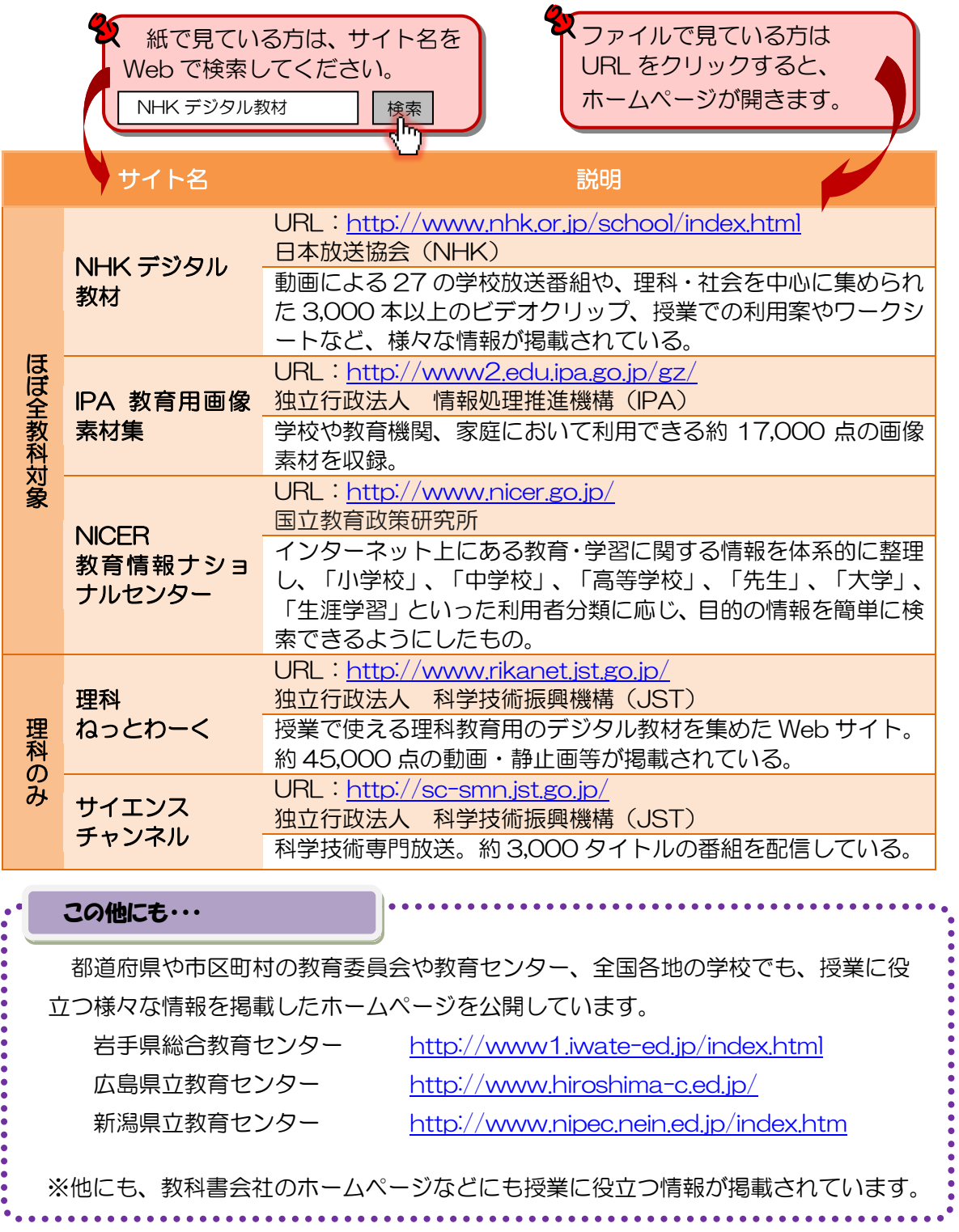

# <span id="page-21-0"></span>Ⅲ.教員の ICT 活用指導力向上に向けた取り組み

ICT を活用した分かりやすい授業を実現するためには、教員一人一人が ICT を活用する 力を身につけていくことが必要です。そのためには、それぞれの ICT 機器の使い方を習得 するだけでなく、「使いどころ」を理解することが必要です。

清新第一小学校では、実技研修会による ICT 機器操作方法の学習と合わせ、研究授業や 校内での意見交換会を重ねることで、教員のスキルアップを図ってきました。各校での取 り組みの参考にご覧ください。

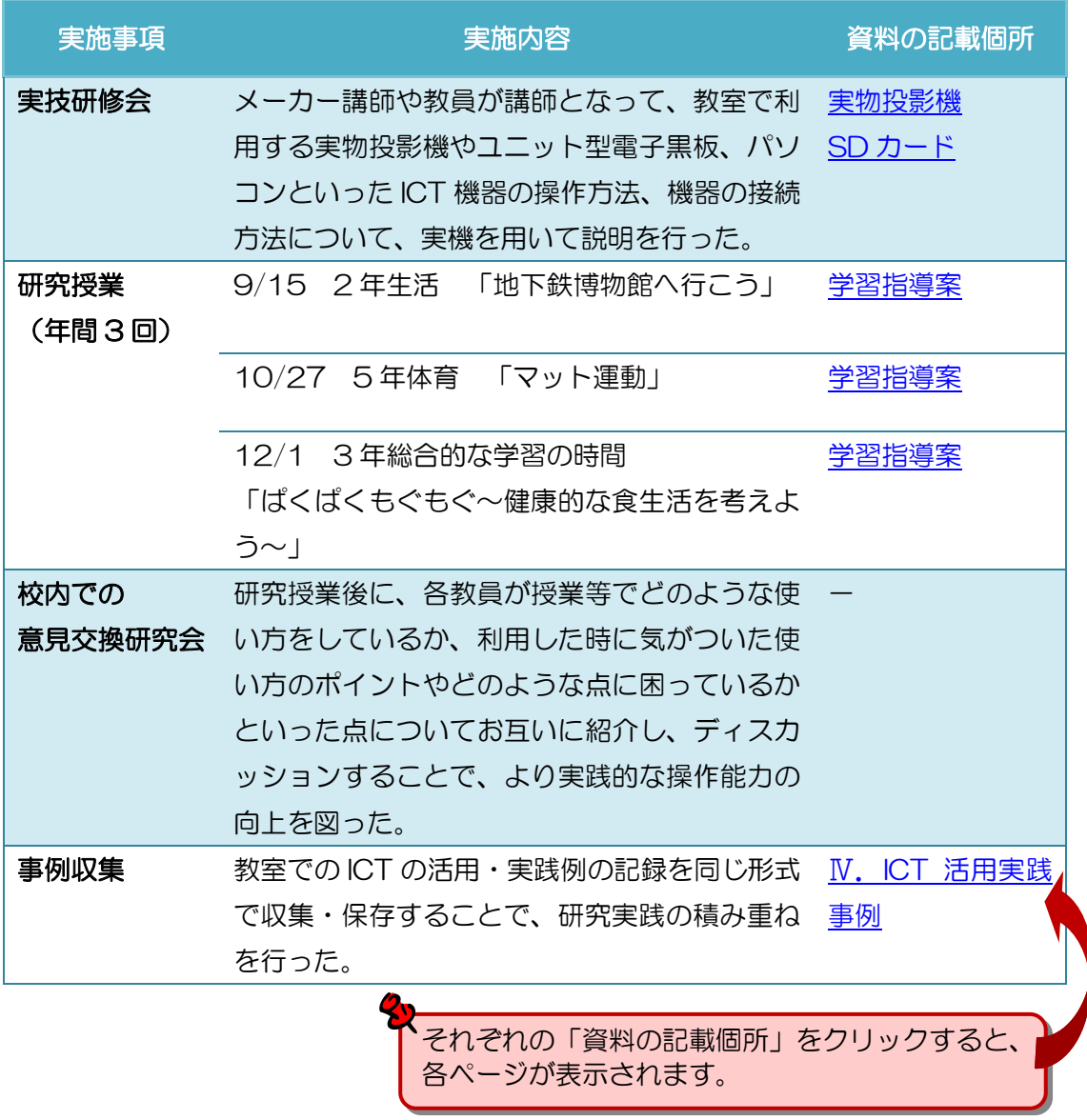

 $\bigcap$ 

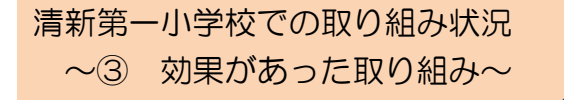

清新第一小学校の教員へ、「実際にどのような 取り組みに最も効果があったと思うか」とア ンケートを取りました。

#### ●効果のあった取り組み

効果があったという意見が最も寄せられたのは「機器の操作方法に関する研修」で した。確かに、ICT を活用するには、まず機器の使い方を覚えなければ始まらないと いえます。清新第一小学校では、簡単でわかりやすい説明資料を作り、実際に機器を 操作しながら研修を行ったことで、大きな効果を発揮しました。

また、授業での活用を考える上では、実際に他の教員による ICT 活用授業を見るこ とが非常に効果的だという結果がでました。お互いの授業を見ることで、ICT 機器の 使いどころを知るのはもちろん、お互いに良い刺激を受けるといった声があがってい ます。

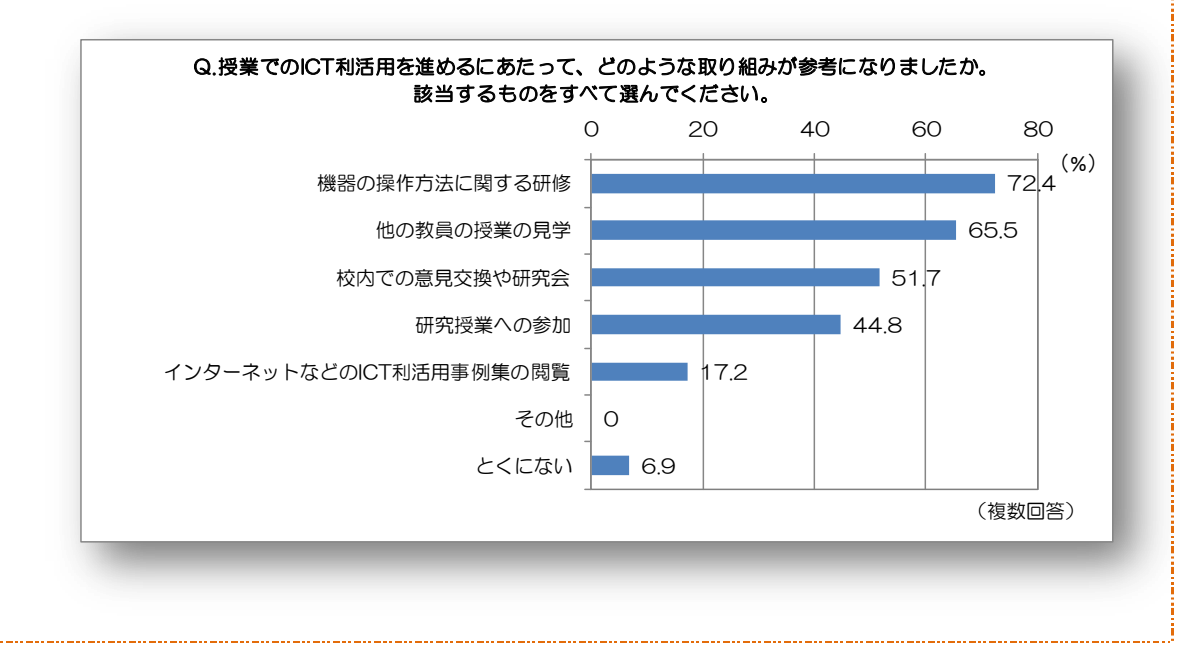

# <span id="page-23-0"></span>Ⅳ. ICT 活用実践事例

ICT 機器活用モデル校としての清新第一小学校での一年間の研究活動を通し、各教員の ご協力により ICT の活用事例や指導案をまとめました。様々な ICT 機器を、それぞれの 教科で工夫して活用した事例が掲載されているので、これからの授業での参考にぜひご活 用ください。

> 単元名をクリックすると、各事例のページが表示 されます。本資料の巻末には、教科別・機器別の 活用実践事例索引が掲載されています。

<span id="page-23-1"></span>1 ICT 活用実践事例

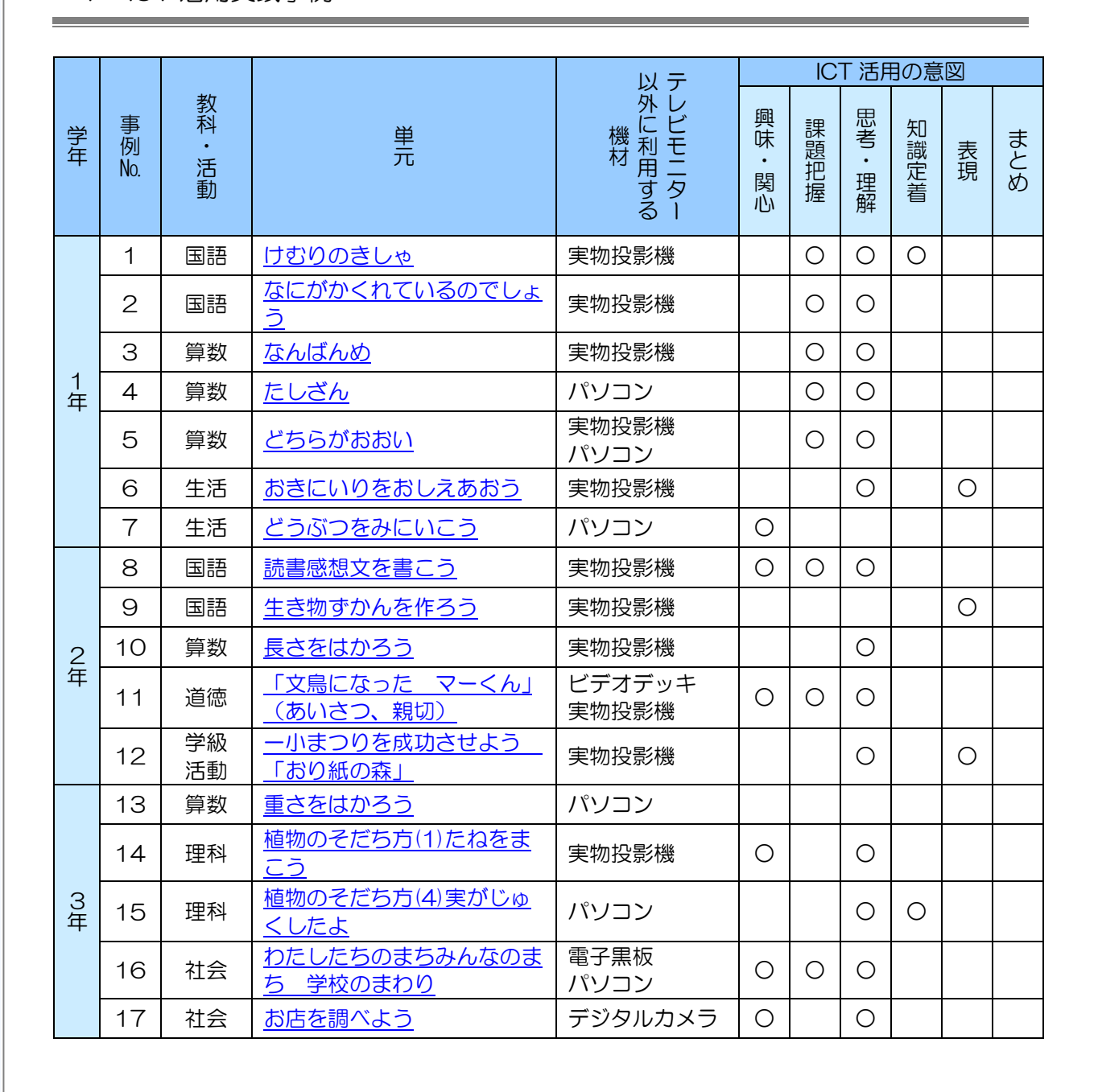

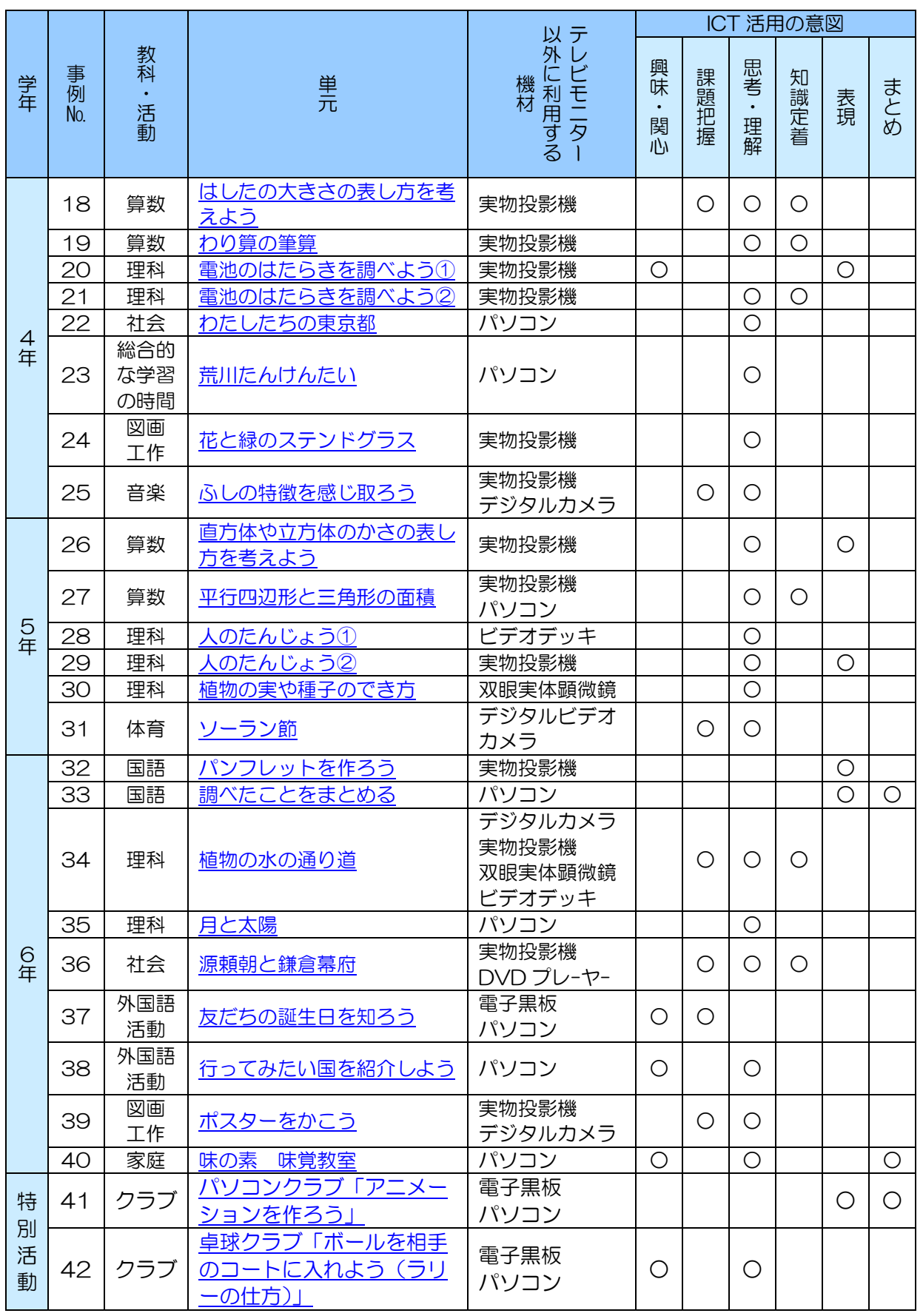

<span id="page-25-0"></span>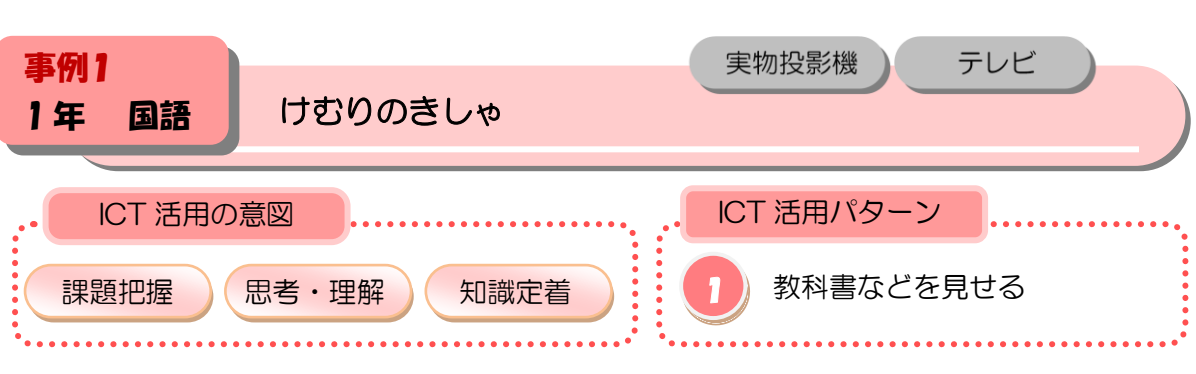

挿絵と文を手掛がかりにして話の内容をとらえる。提示されている文をすらすらと読み、実 物投影機で写された文を正しく試写する。

### ■本時の展開

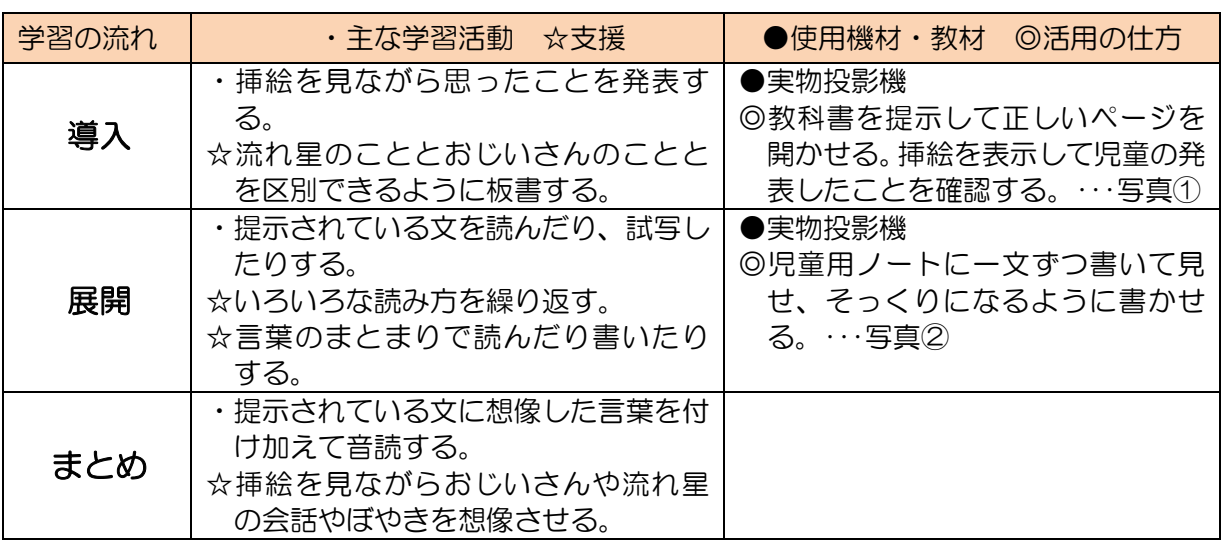

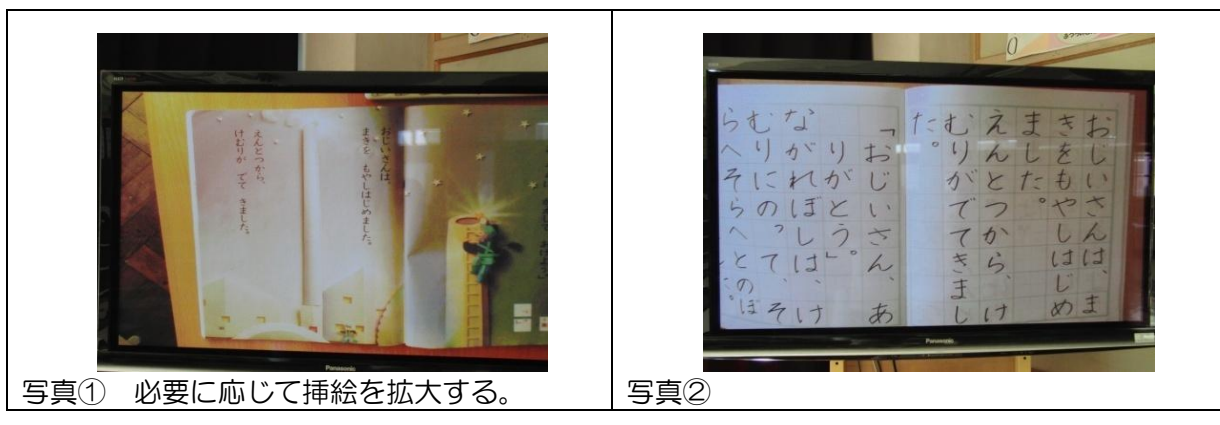

- ・大きな数が分からない児童もいるので、教科書のページを言うだけでなく見せる。
- ・初めてノートに文を書く学習なので、実物投影機でノートを写しながら丁寧に指導していく ことでノートの使い方を理解させる。

<span id="page-26-0"></span>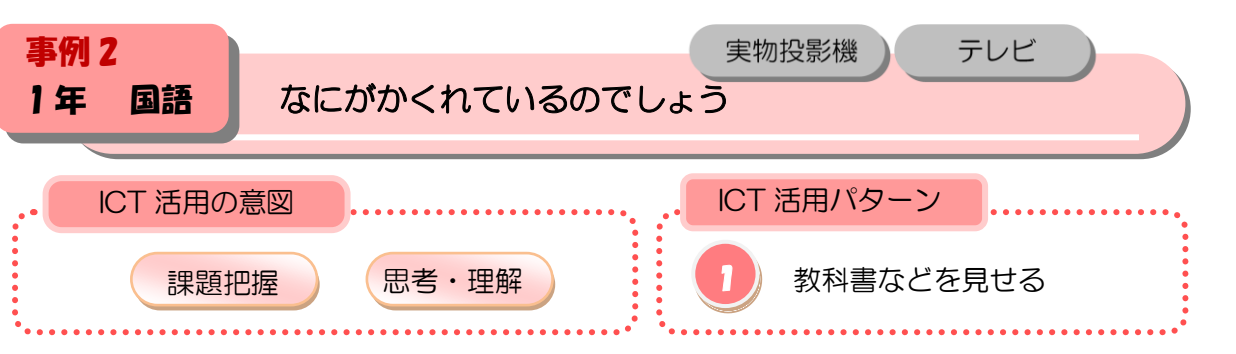

写真と文章を結びつけて読み取る。

#### ■本時の展開

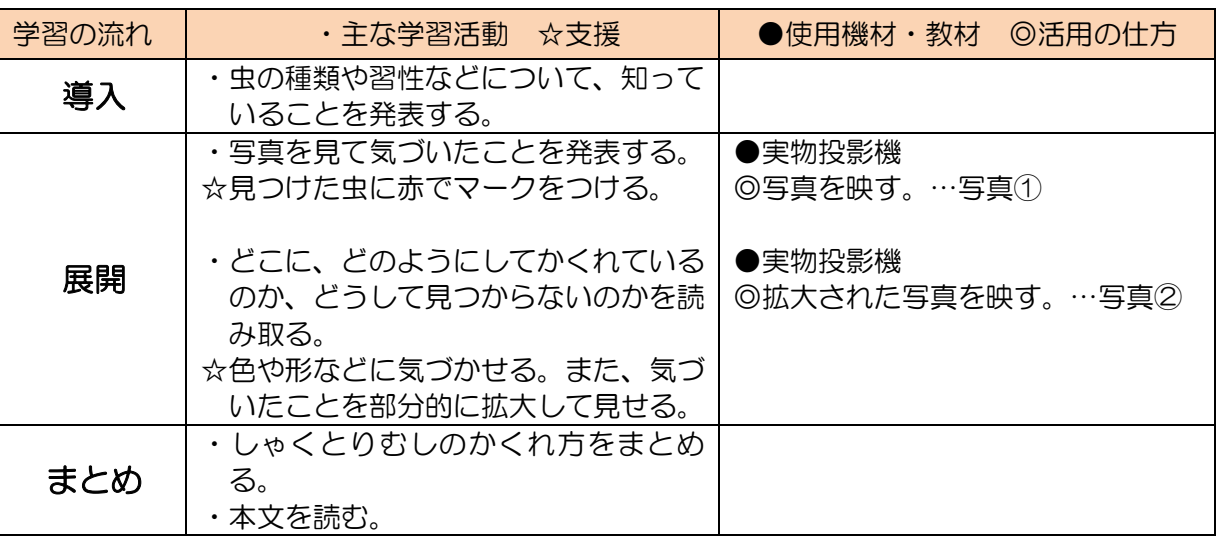

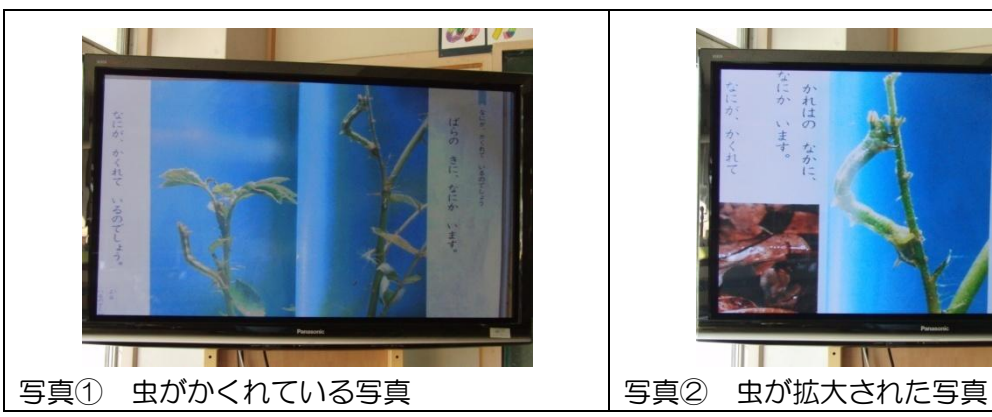

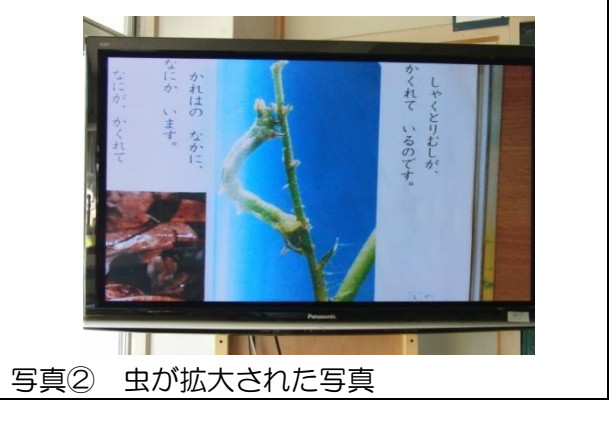

#### ■活用のポイント

・気づいたことを全員で共有することができる。

- ・カラーコピーしたものを写すとさらに大きくして見ることができる。
- ・部分的に拡大することで、色や形を詳しく見ることができる。

<span id="page-27-0"></span>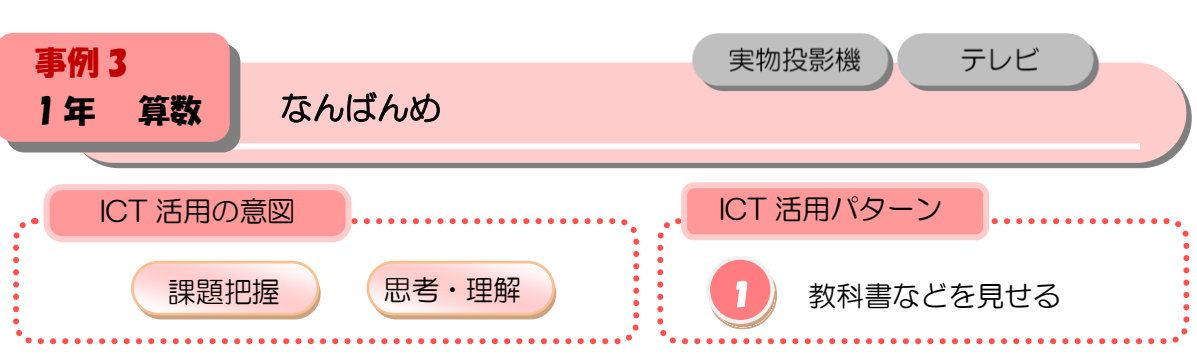

実物投影機で絵を提示すること、作業を確認することによって、数は序数や位置を表すこと もあるということを理解する。

#### ■本時の展開

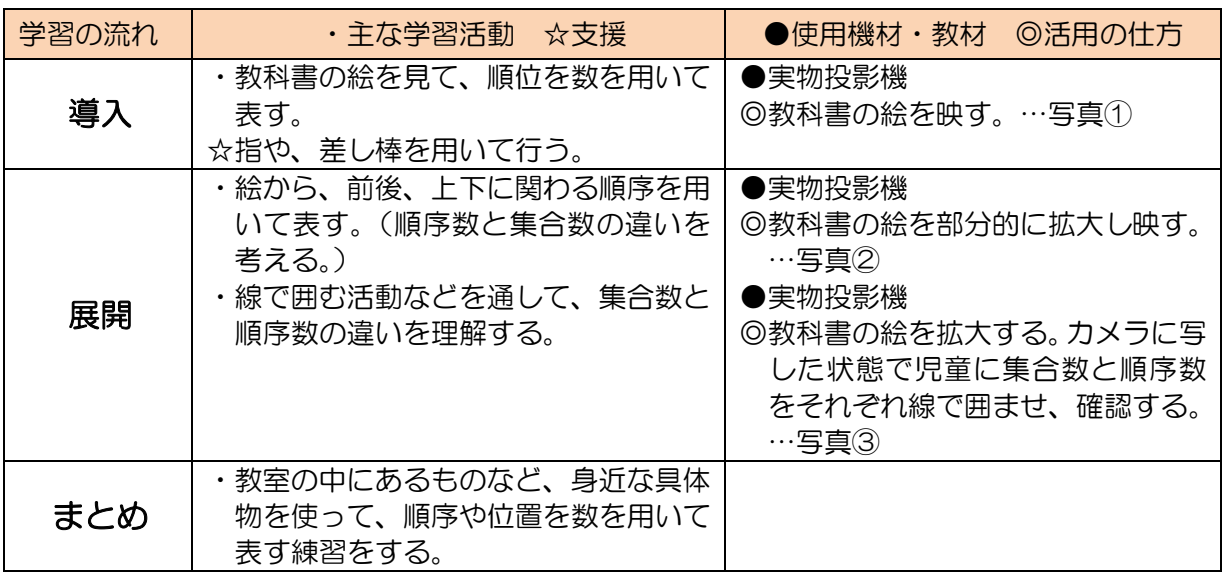

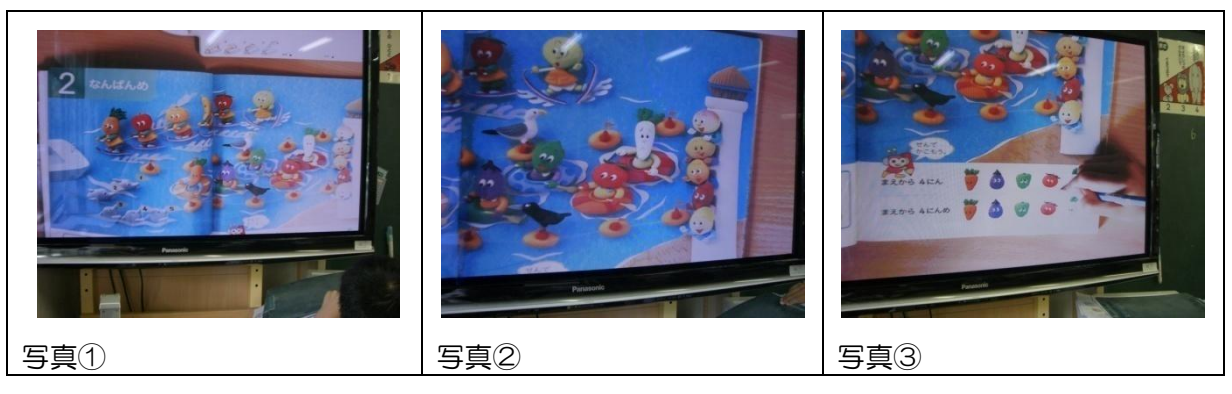

- ・(授業をより効果的に進めるためのポイント) 実物投影機を日常的に使用し、教員、児童ともに慣れる。
- ・(実際にやってみて、こういう手立てをとればよかった、などのポイント) えんぴつだと線が細く、色もうすく、見えづらいのでペンを使ったほうがよりはっきり見え る。

<span id="page-28-0"></span>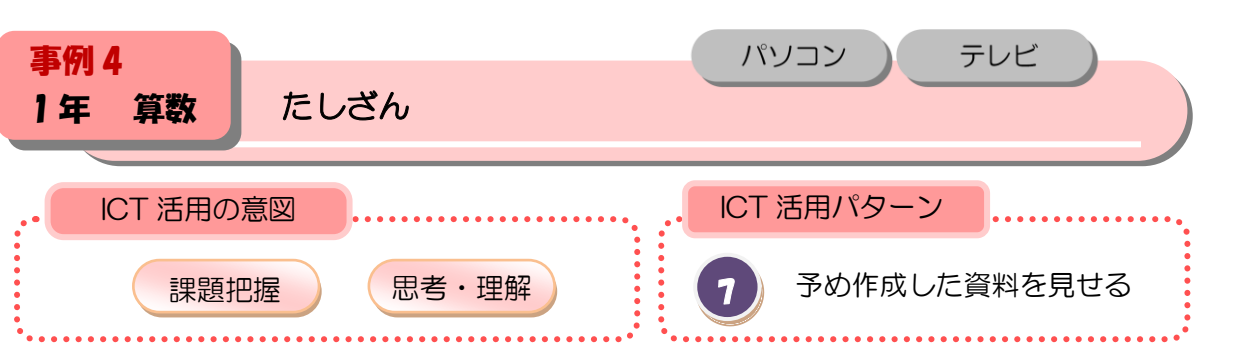

1位数どうしの繰り上がりのある加法計算で、加数を分解して計算する方法を図と言葉で理 解する。

#### ■本時の展開

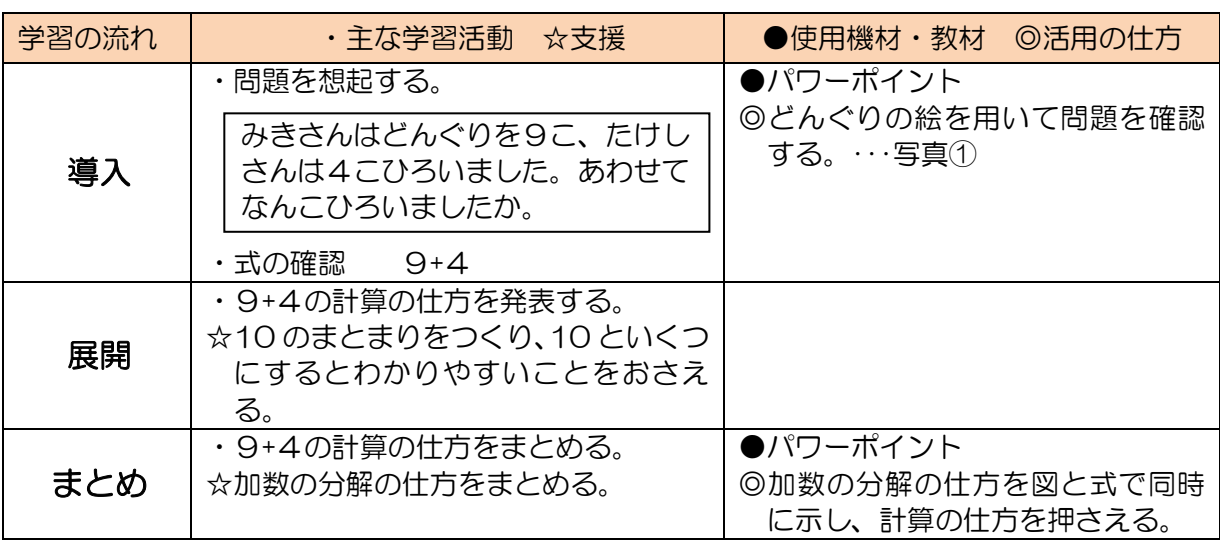

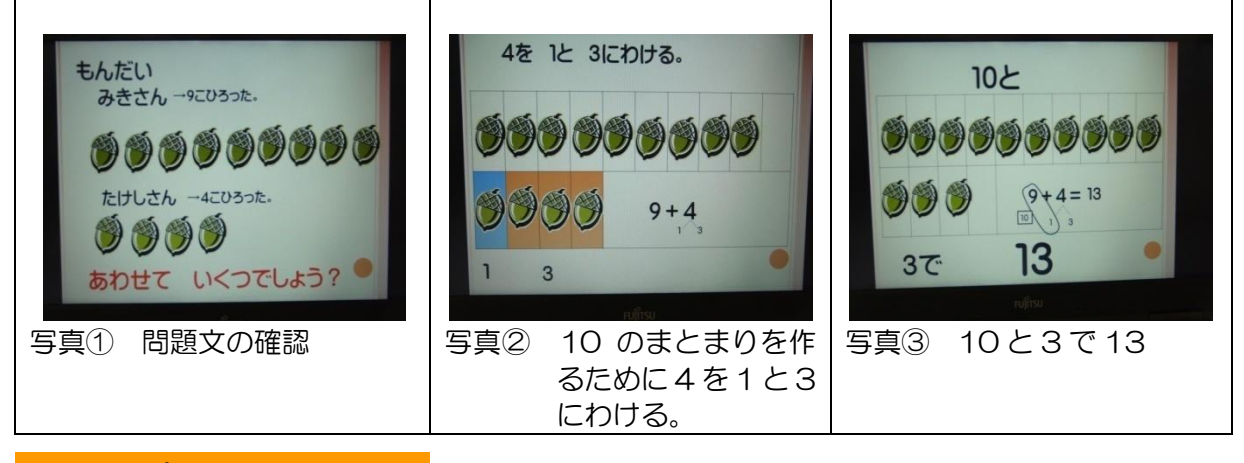

# ■活用のポイント

・数字の上だけで考えるより、図を動かしながらのほうが理解しやすいのではと考えた。

<span id="page-29-0"></span>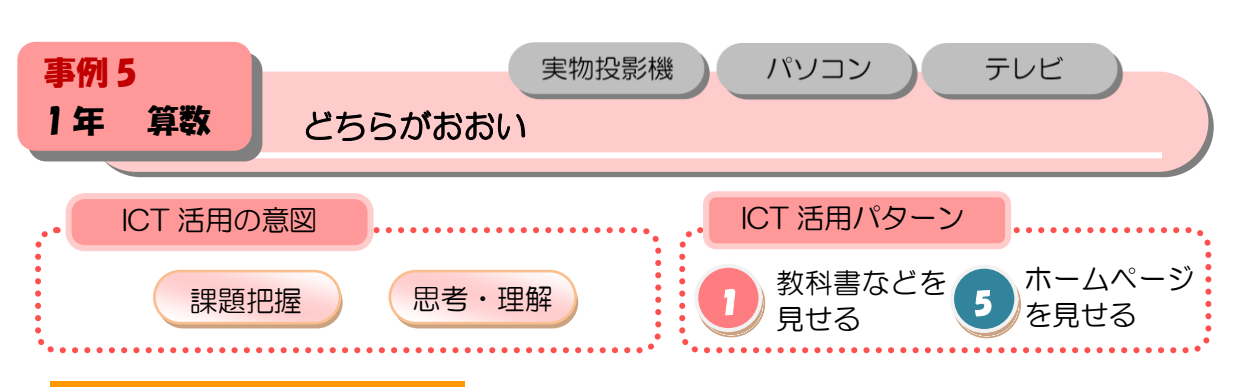

 $\bigcap$ 

プリント問題に取り組み、パソコンの e ライブラリーを映した画面での答え合わせの活動を 通し、学習内容の定着を図る。

#### ■本時の展開

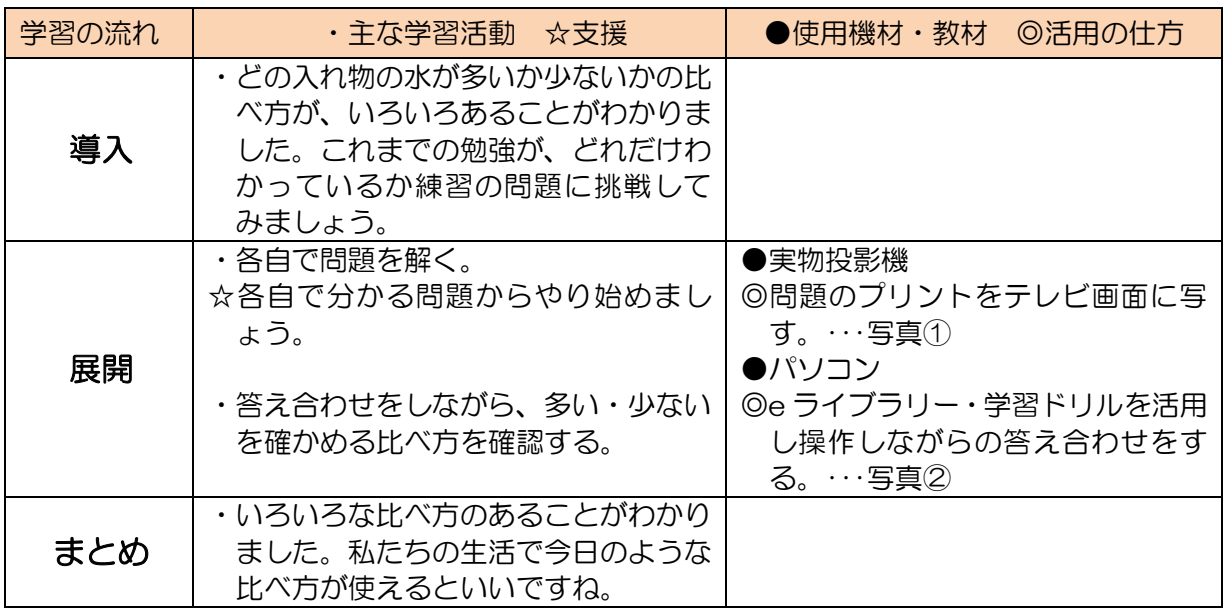

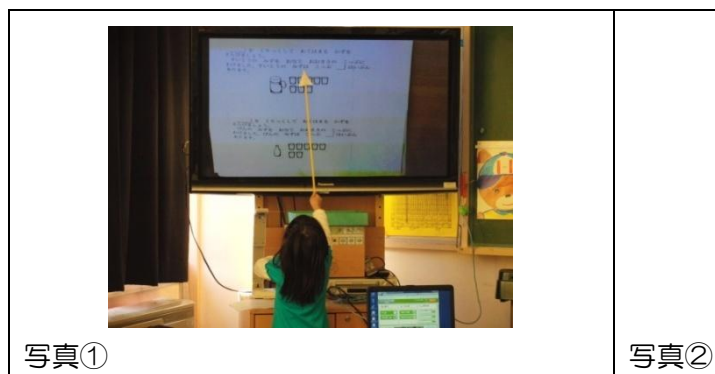

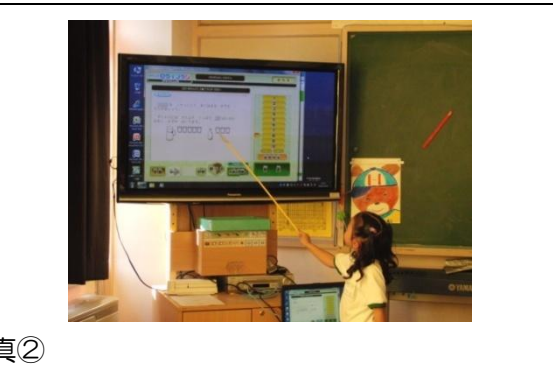

## ■活用のポイント

・実物投影機とパソコンを併用するためにテレビ台がもう尐し幅のある物であれば、パソコン の設置のためのわき机の置場をどうするかなどのことまで考えなくてすむ。子どもが説明を するのにステップ台の置場も必要になるので、テレビ周りはできるだけすっきりとさせてお くように心がけたい。

<span id="page-30-0"></span>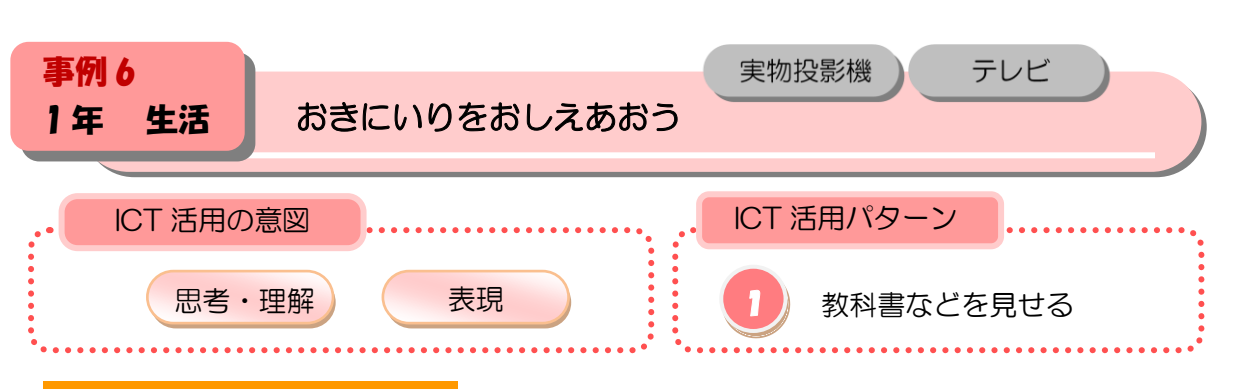

校庭探検で見つけたお気に入りの生き物・植物などを絵や短い言葉でまとめたカードを紹介 しながら発表することができる。友だちの発表を自分のみつけた「おきにいり」と比べながら 見たり聞いたりすることができる。

子どもの書いた「みつけたよカード」を、見ている児童にとって見やすい大きさに実物投影 機でズームアップする。

#### ■本時の展開

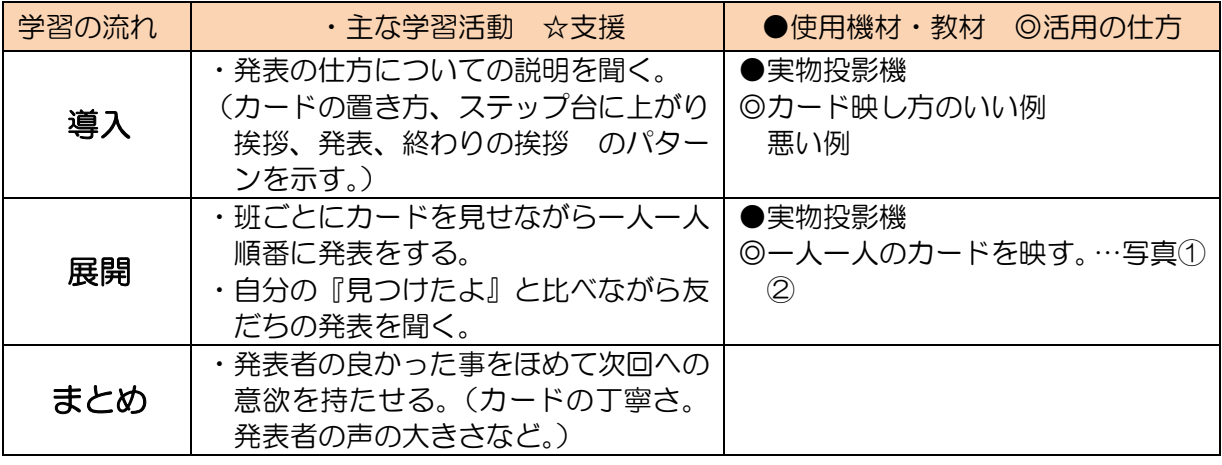

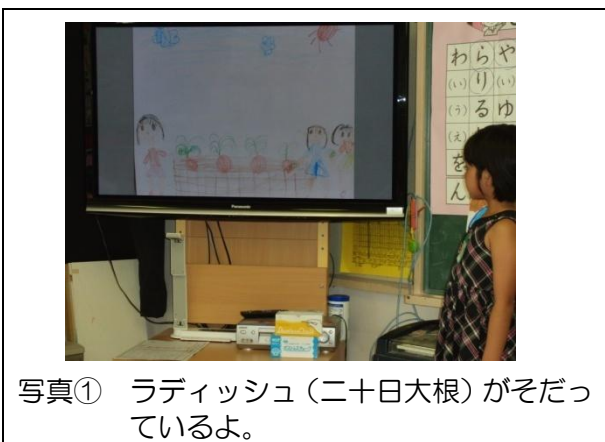

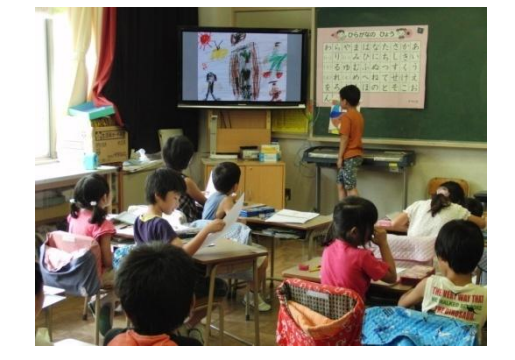

写真② ちょうちょがかだんにいるのをみつ けたよ。

- ・実物投影機を活用する機会を日常的に持つ。
- ・カードのサイズを小さめにすることでカード書きの時間の効率化を図る。
- ・色鉛筆での色もきれいに映ることを意識させてカード書きの作業に向かわせる。

<span id="page-31-0"></span>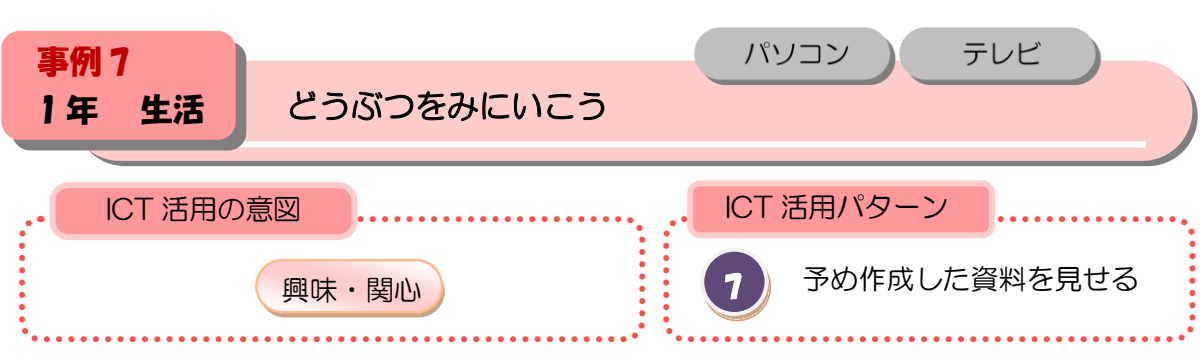

行船公園や自然動物園で興味・関心をもって、見学しようとする意欲をもつことができる。

#### ■本時の展開

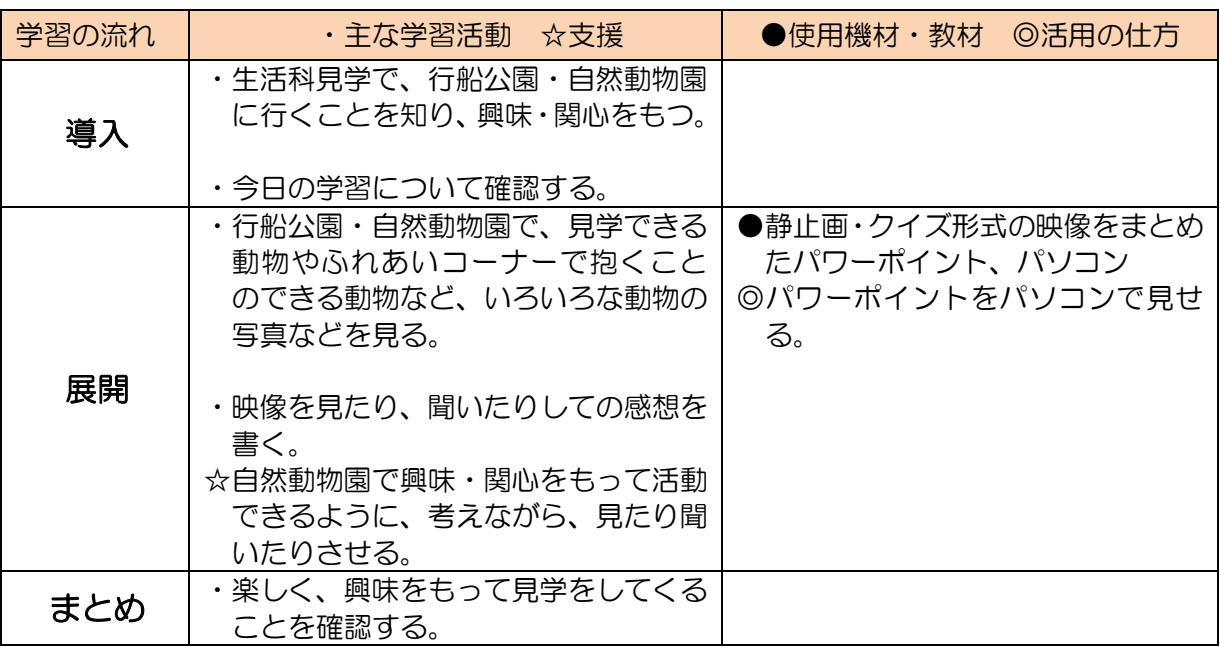

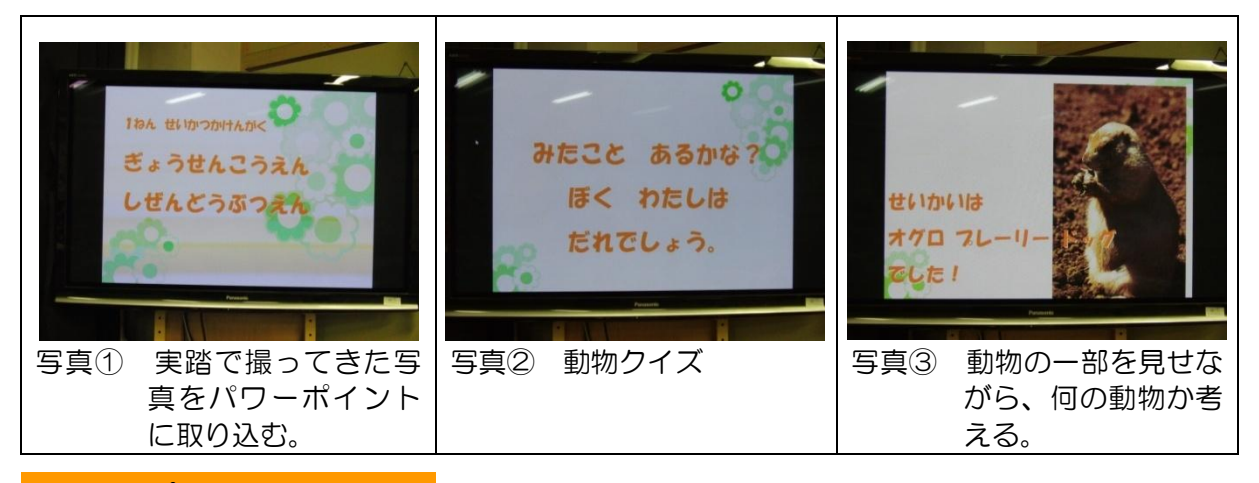

# ■活用のポイント

・クイズ形式で見せることで、動物への児童の興味を引きつけ、関心をもたせることができる。 ・公園内の様子も写すことで、生活科見学への意欲が高まる。

<span id="page-32-0"></span>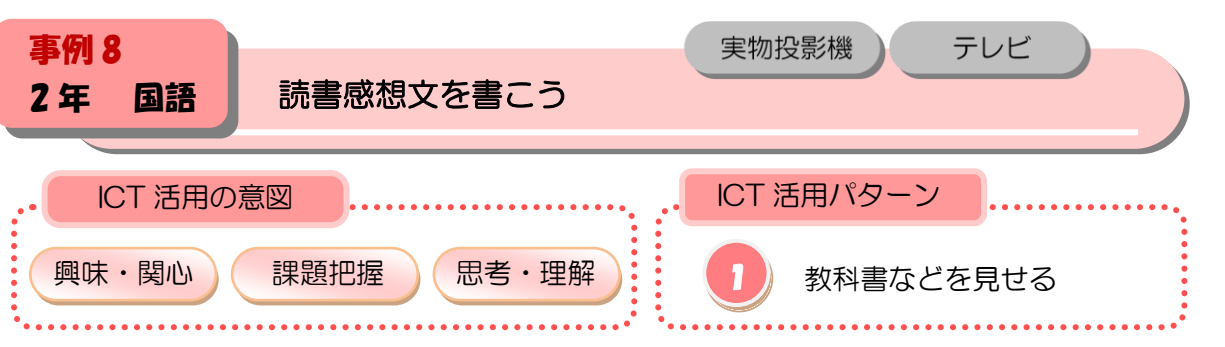

絵本の読み聞かせを聞き、感想をもち、メモをする。

### ■本時の展開

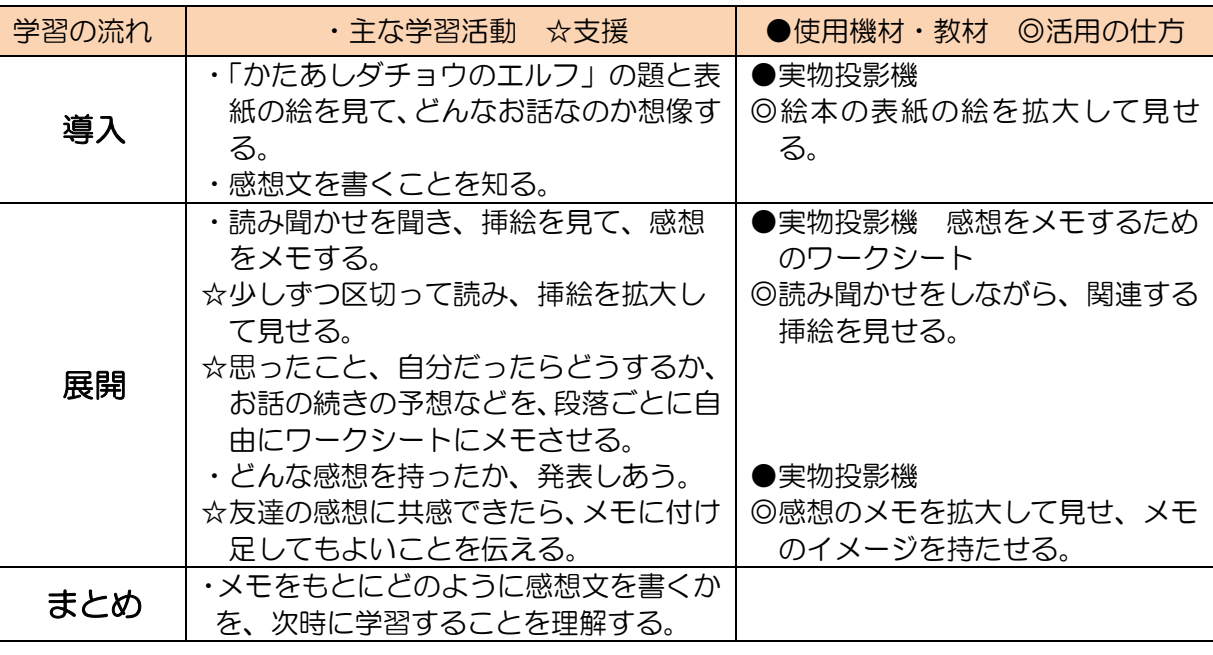

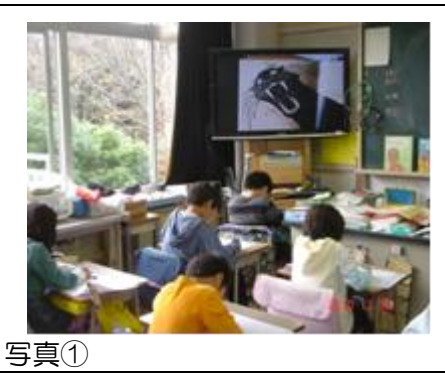

- ・ふだんの読み聞かせでは、子どもたちを近くに集めて座らせて行うが、お話を尐しずつ区切 って感想文のためのメモを書きながら聞くため、自分の席で聞かせる。そのため挿絵を拡大 できると子どもたちのイメージが膨らむ。
- ・また、メモの書き方を実物投影機で見せることで、安心して書けるようになる。

<span id="page-33-0"></span>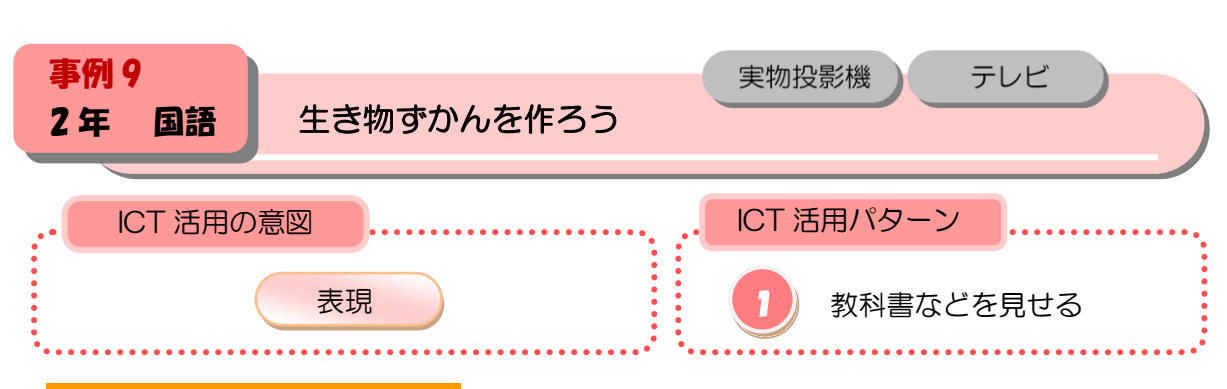

 $\bigcap$ 

児童がかいた生き物ずかんを実物投影機で拡大することで関心を高め、説明する児童の話を 集中して聞けるようにする。

#### ■本時の展開

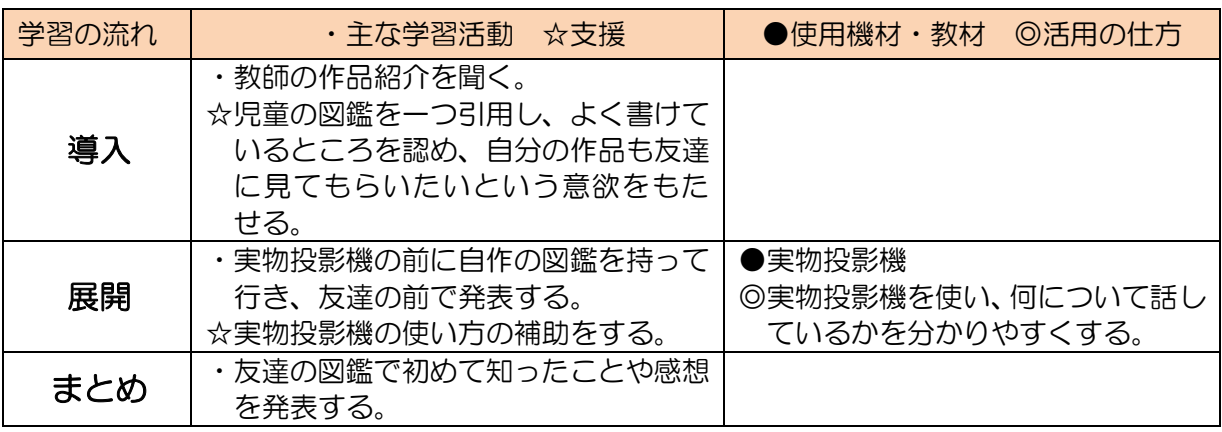

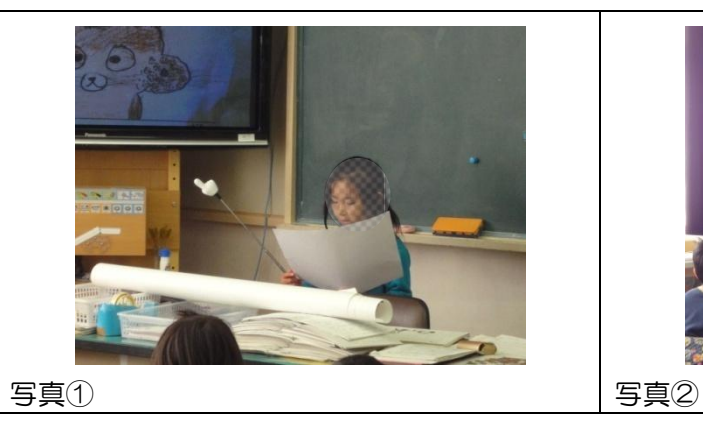

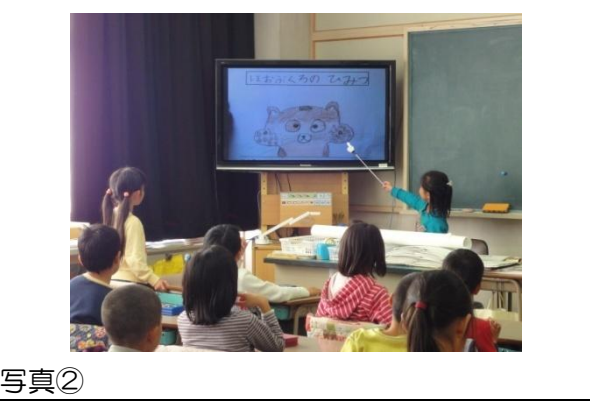

<span id="page-34-0"></span>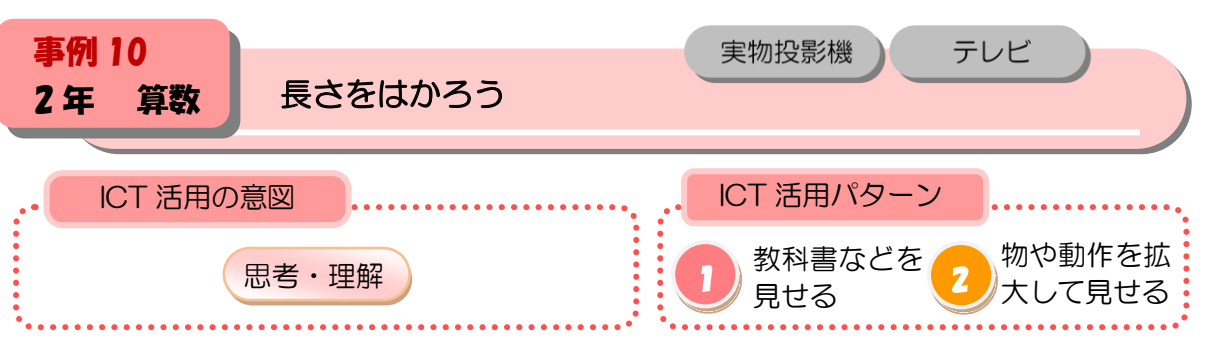

実物投影機を使い、ものさしの目盛りの読み方を知り、長さの測定のしかたに習熟する。

#### ■本時の展開

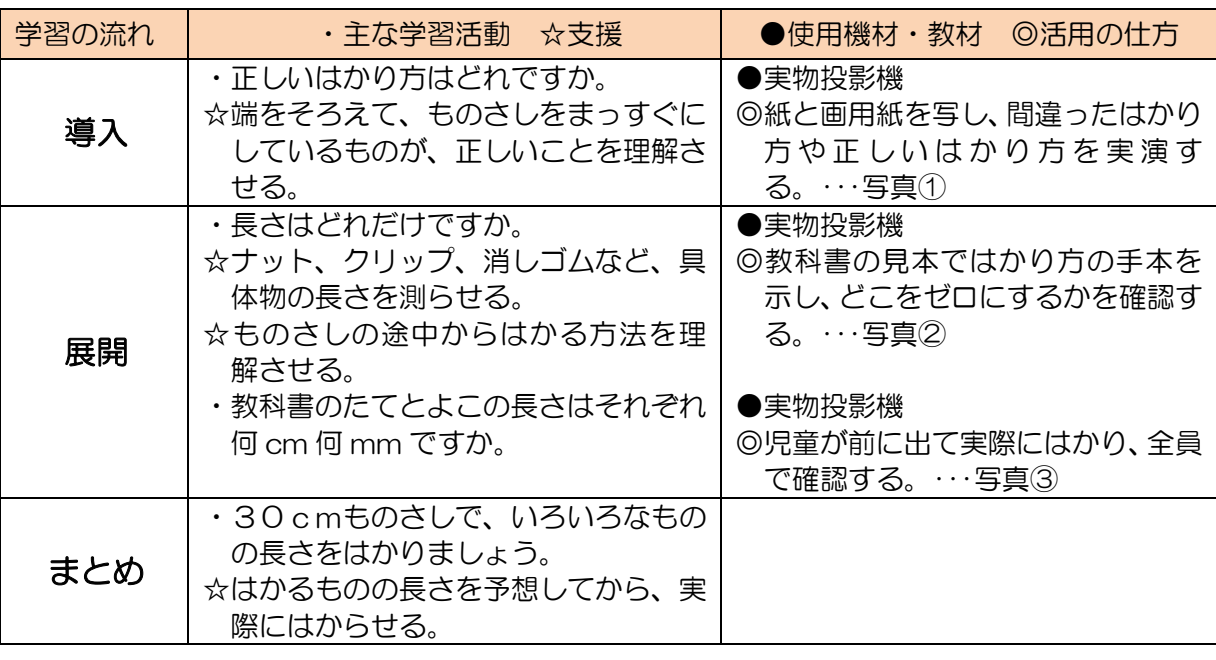

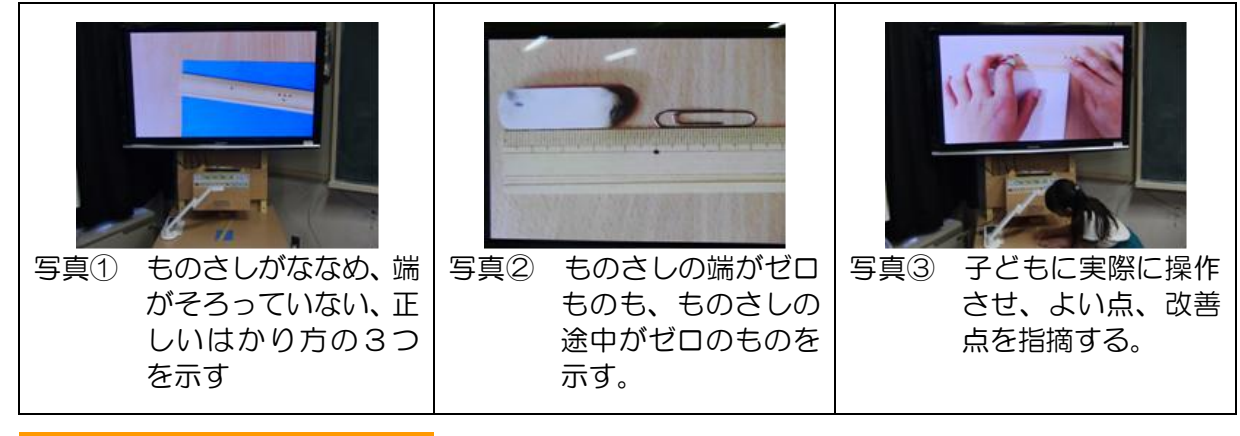

- ・ものさしを拡大することで、cmやmmを詳しく見ることができる。
- ・ものさしを操作する手元を写すことで、ものさしも正しいはかり方を具体的に見ることができる。
- ・児童に前に出て実際に操作させることで意欲を高めることができる。

<span id="page-35-0"></span>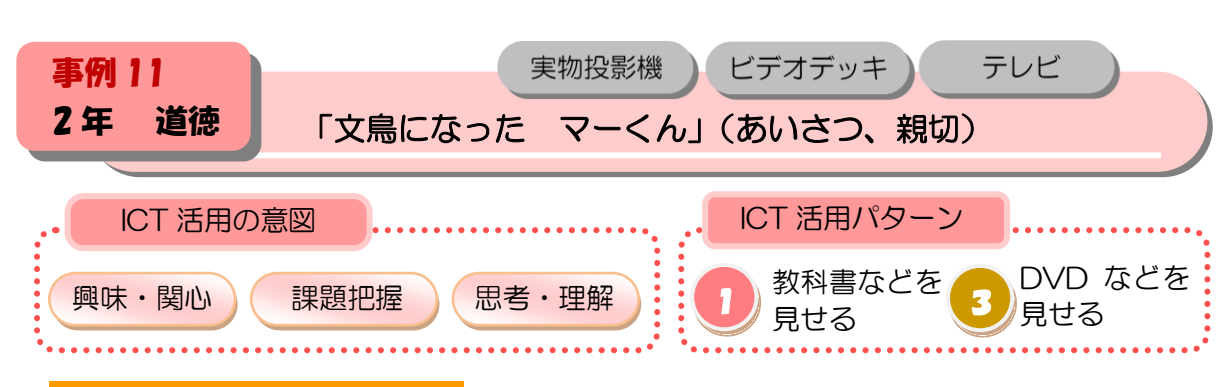

ビデオを見ながら、自分の行動を振り返り、友達と感想を交流する。

#### ■本時の展開

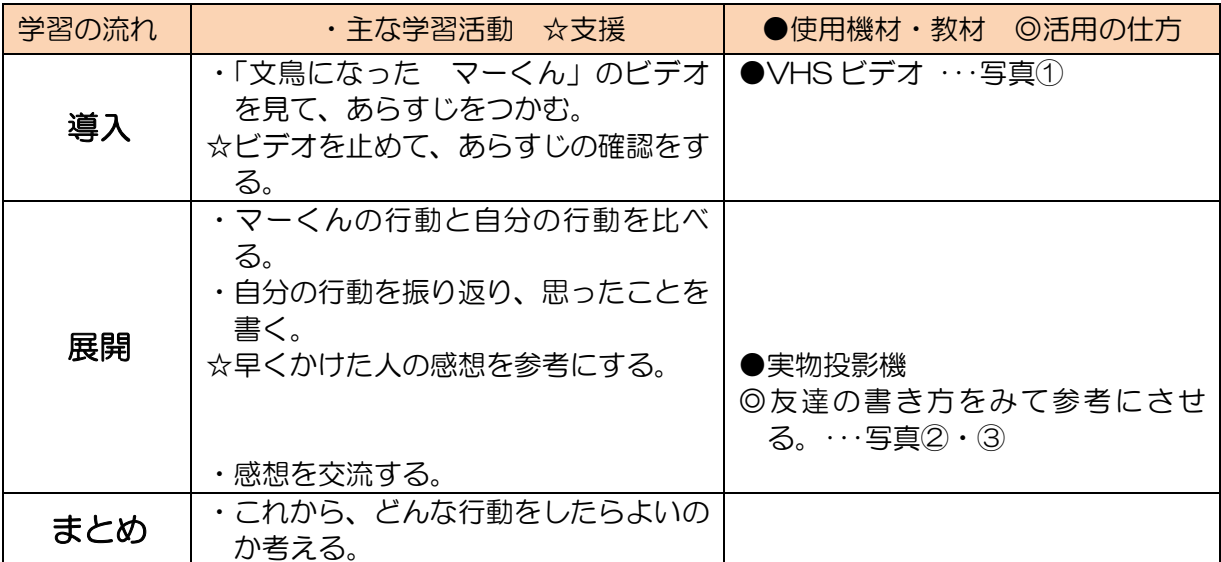

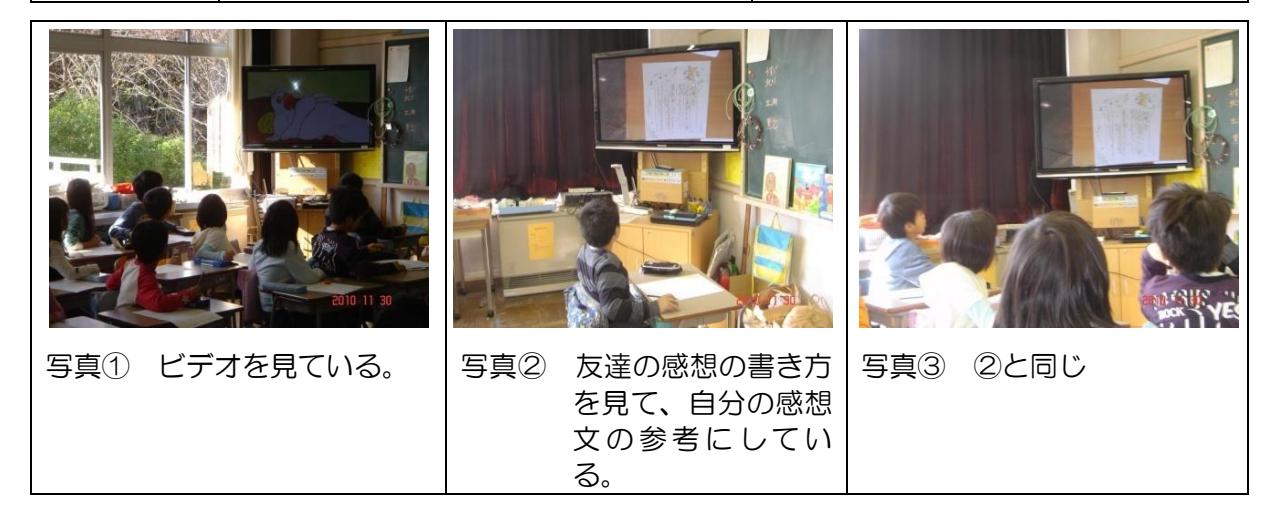
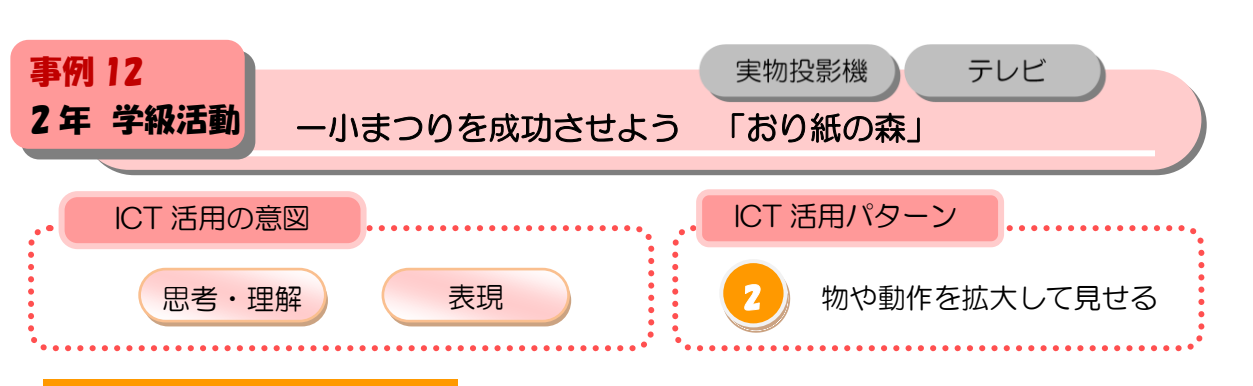

実物投影機を使い、折り紙の折り方をたくさんの人にわかりやすく教える。

#### ■本時の展開

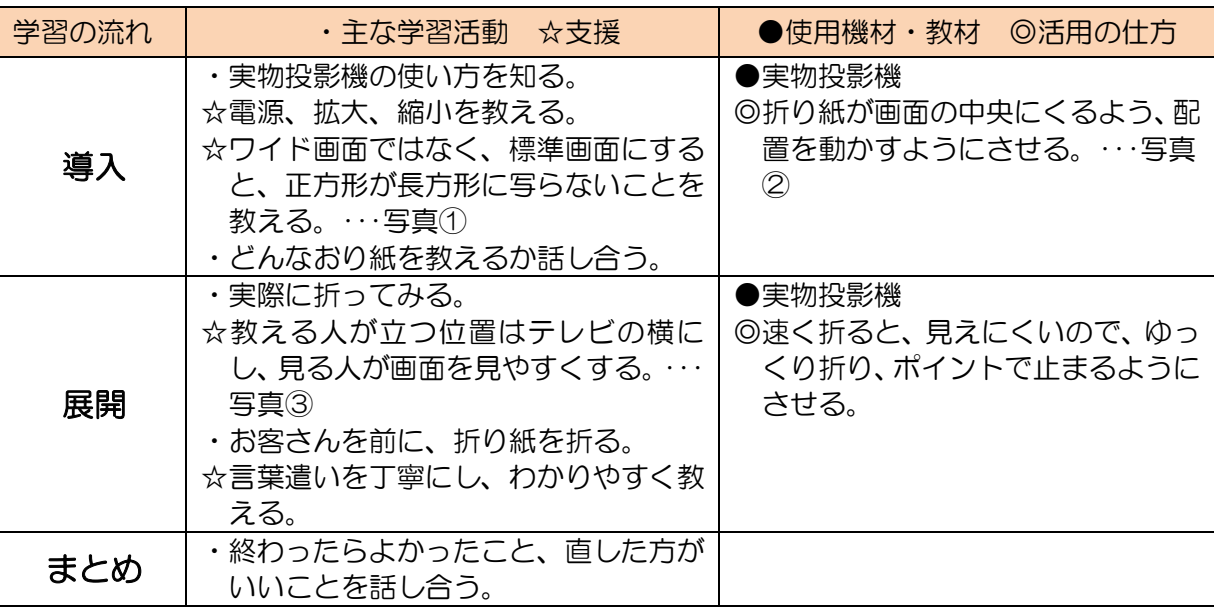

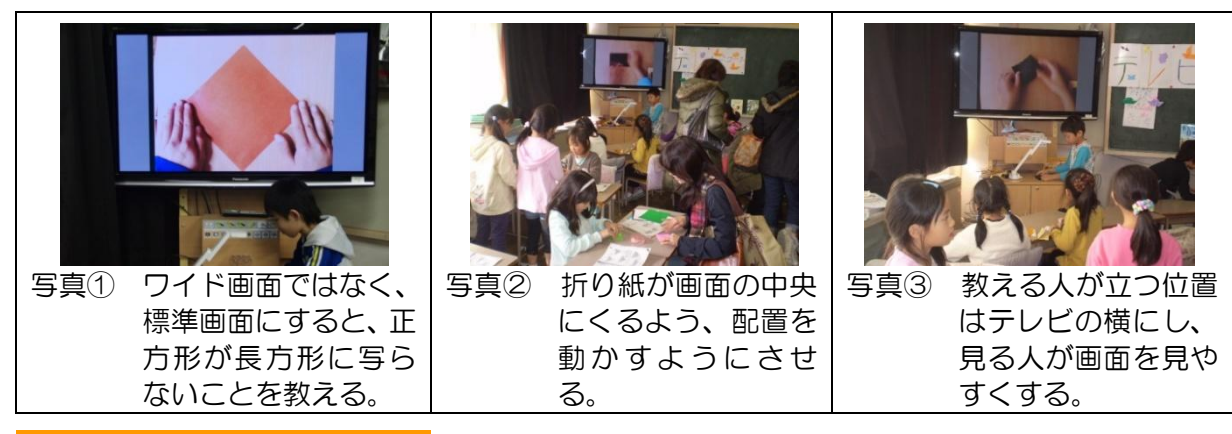

- ・折り紙を拡大することで、折り方を詳しく見ることができる。
- ・折り方を操作する手元を写すことで、折り紙の正しい折り方を具体的に見ることができる。
- ・児童に前に出て実際に操作させることで意欲を高めることができる。
- ・教える児童と教わる児童のコミュニケーションを図れる。

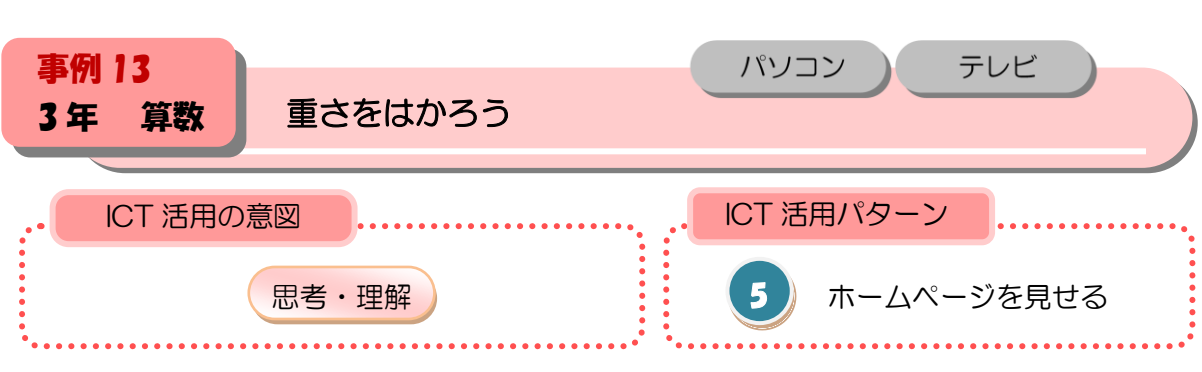

重さをはかる計器としてはかりがあることを知り、目盛りの読み方を理解する。

#### ■本時の展開

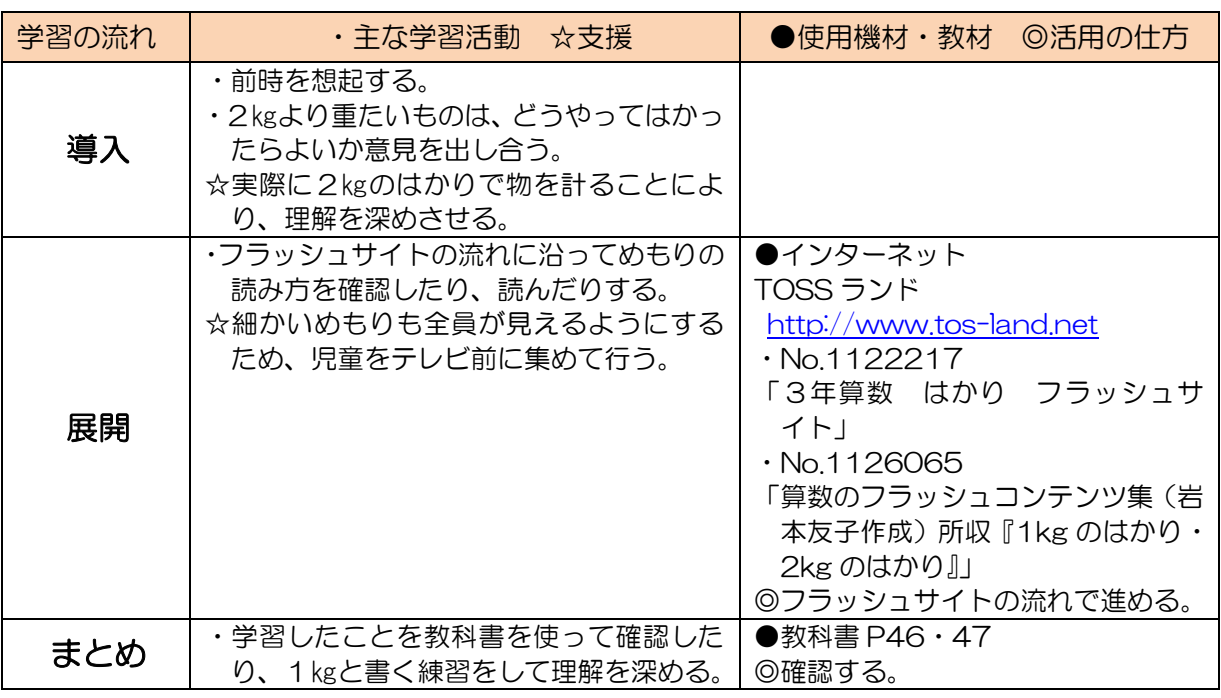

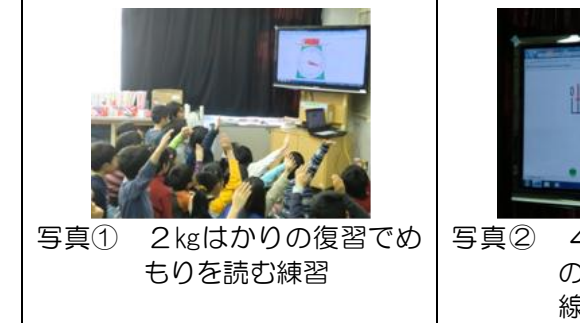

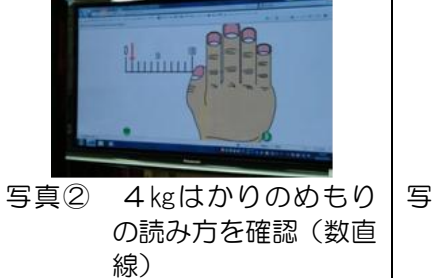

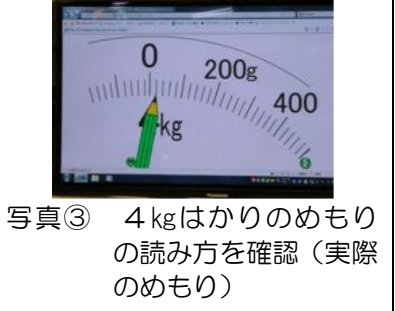

- ・めもりが細かくて座席によっては見えづらい箇所もあるので、事前にチェックするとよい。 また、発問・指示の流れも同じページにあるので、参考にするとよい。
- ・あくまでもめもりの読み方をわかりやすく学習することが目的なので、本物のはかりでも重さを計 ったりめもりを読んだりする活動は入れた方がよい。

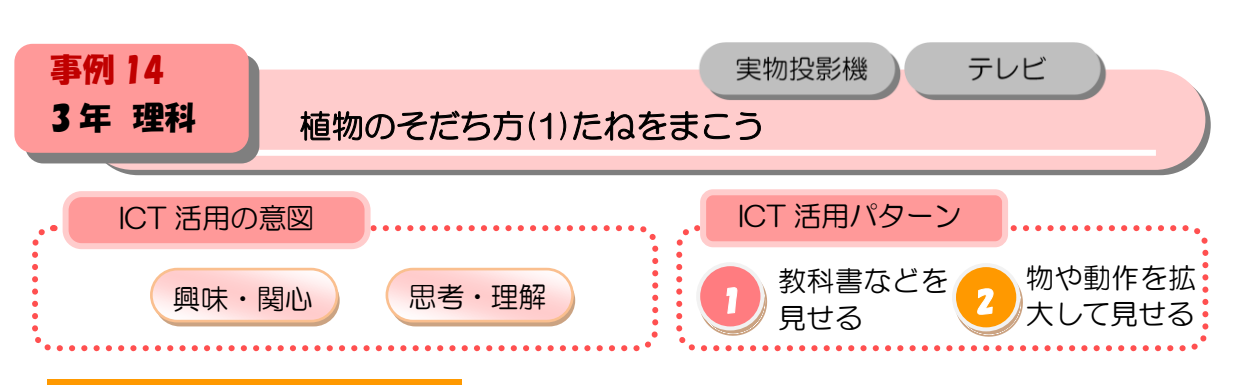

オクラやホウセンカの種の形や大きさの違いを調べ、友達の観察カードをテレビモニターに 提示し、共有することでカードの書き方がわかる。

#### ■本時の展開

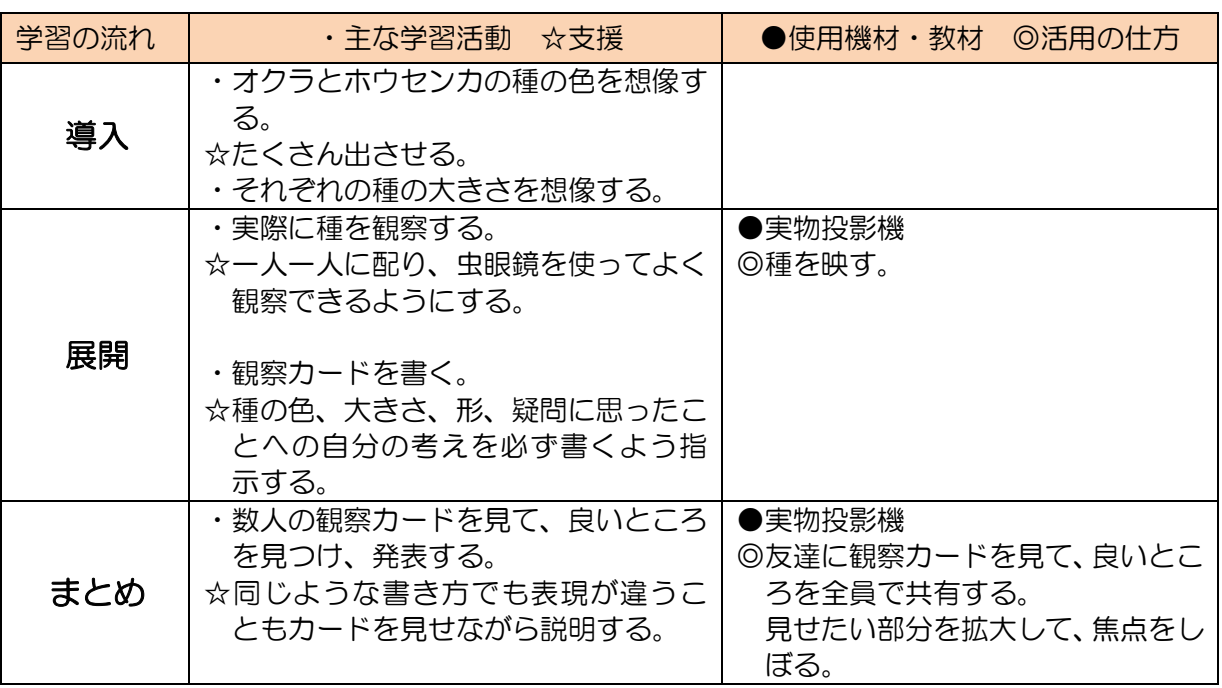

# ■活用のポイント

・何を子どもたちに見せるのかポイントを絞って見せないと、理解が丌十分になる。

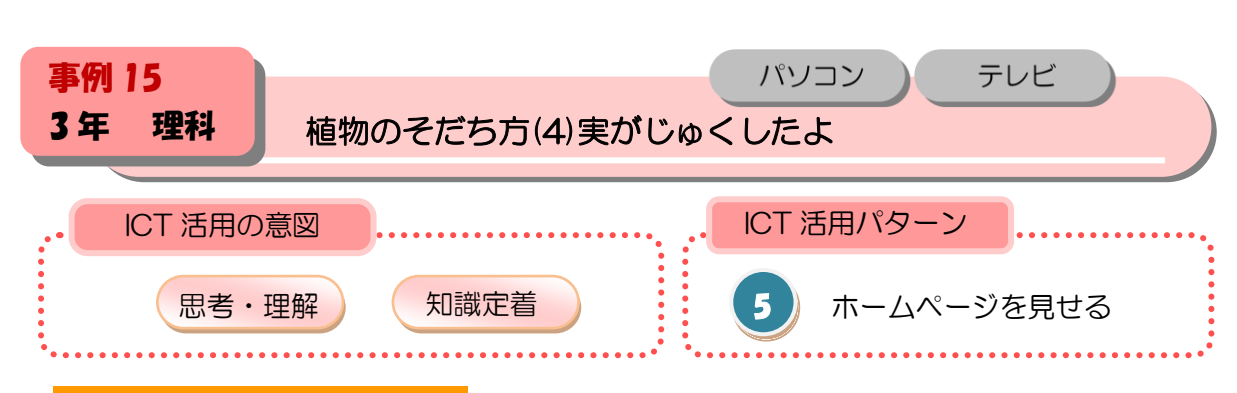

オクラやホウセンカなどの一年草の一生を、デジタル教材で振り返り、植物の育つ順序のき まりをとらえられるようにする。

#### ■本時の展開

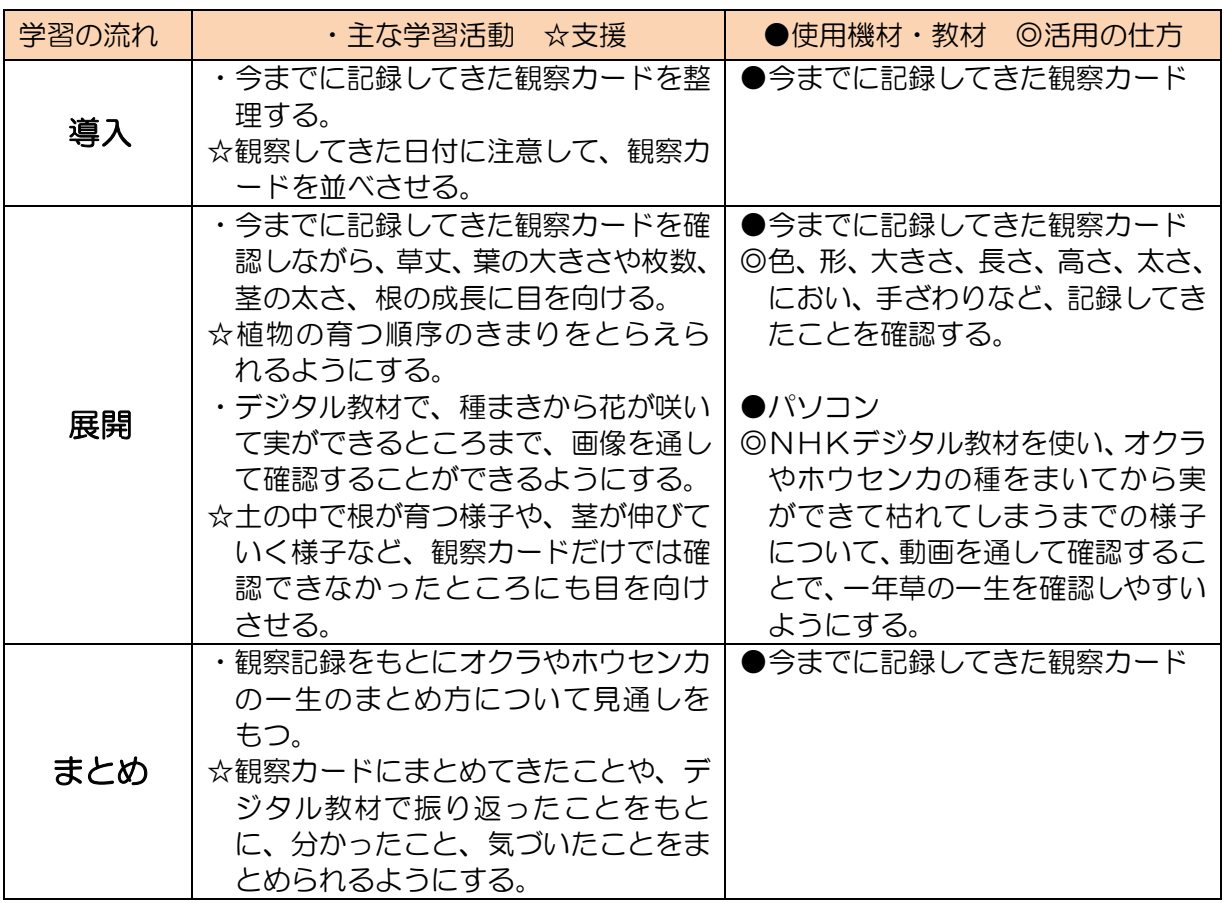

#### ■活用のポイント

・植物の育つ順序のきまりをとらえることができるように、変化していく様子に目を向けさせ る。

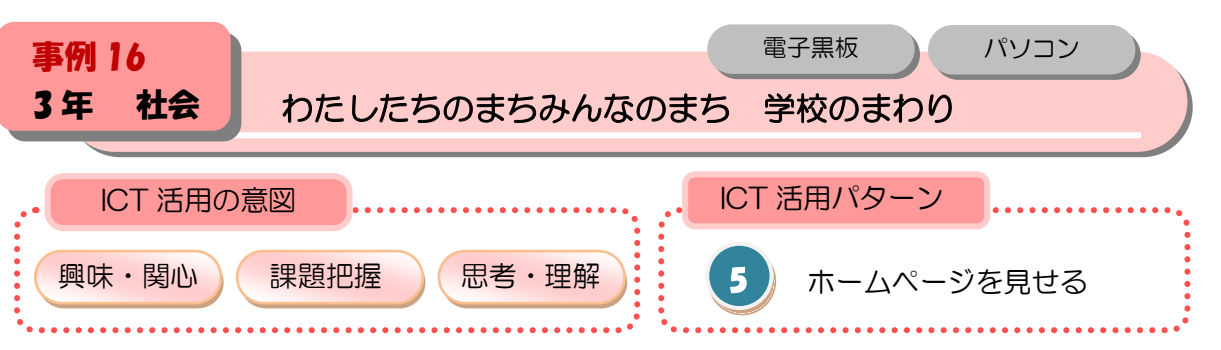

新たにわかったことや探検の感想を 絵地図やノートにまとめ発表する。

# ■本時の展開

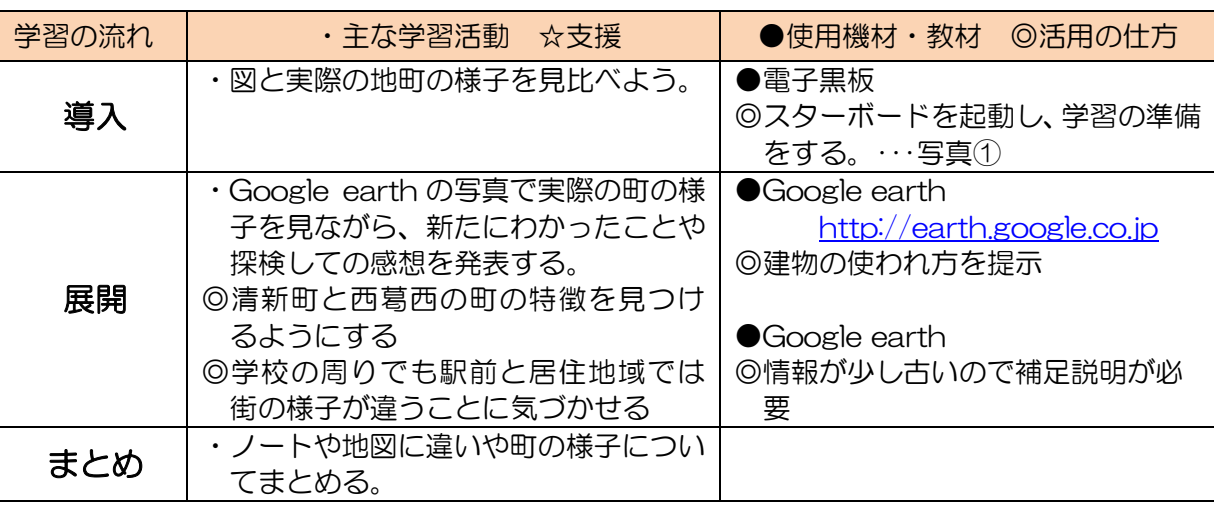

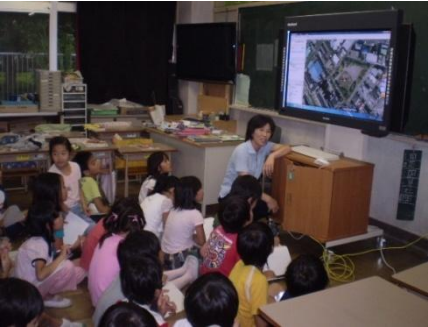

写真① スターボードに提示された Google earth の写真を見ながら話し合いをしている。

- ・スターボードのタッチパネルはテレビ画面の前で手を振っても反応することがあるので指示 の仕方を工夫すること
- ・タッチパネルの機能を使うと操作性が上がり学習の展開がスムーズ。

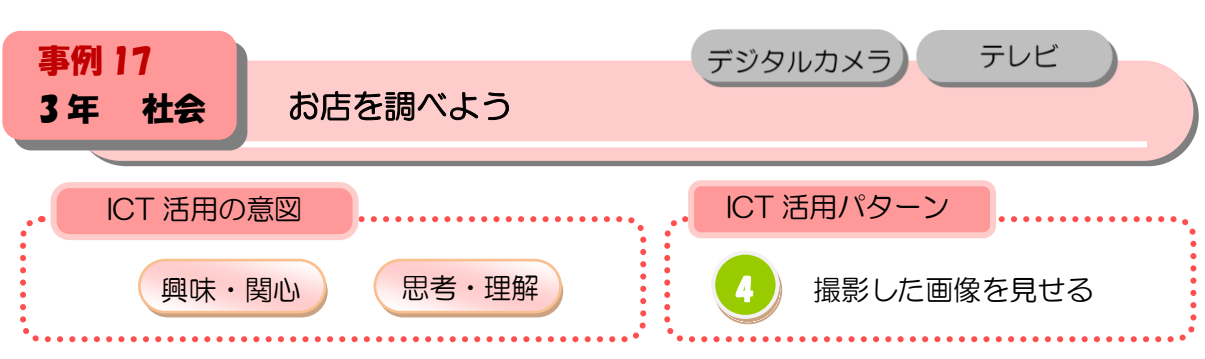

スーパーマーケット見学を振り返りお店の工夫について話し合う(見学時に撮った写真をス ライドショーで映し確かめに使った。)

#### ■本時の展開

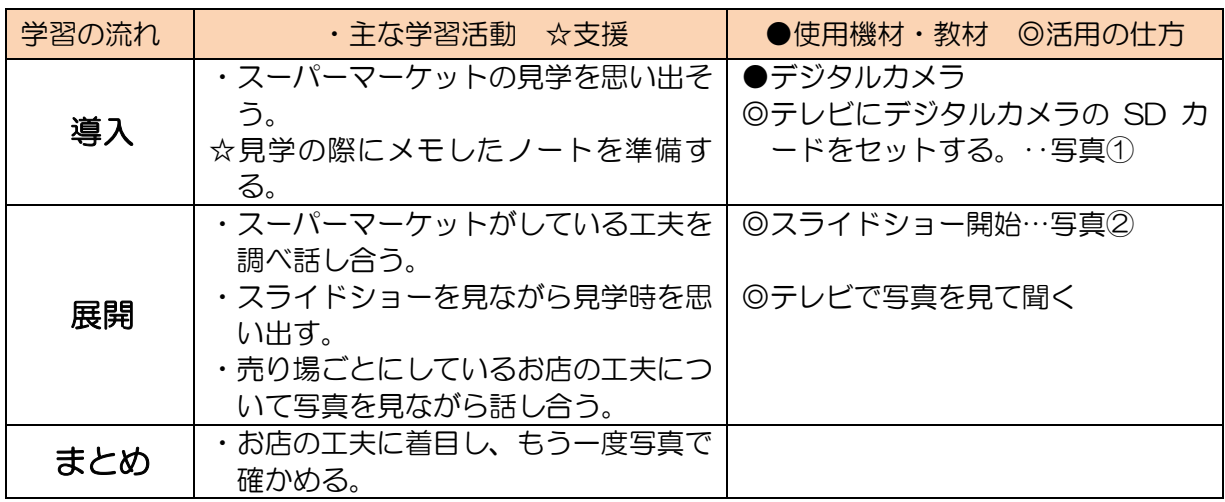

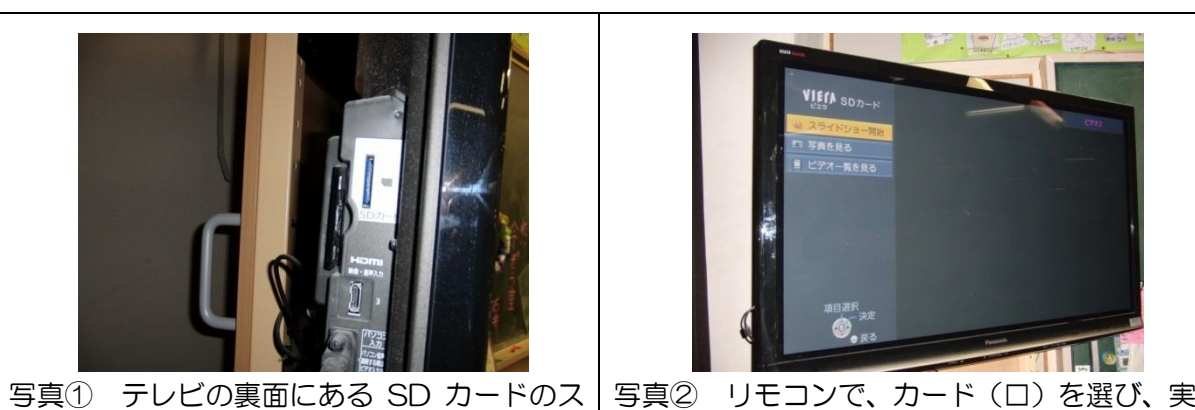

ロットにカードをいれる。

Viera son-k 行する。

# ■活用のポイント

・スライドショーを選択すると順次写真を映し出してくれるが好きなところでは止められない。 ・写真を選択すると、見たい写真を見たいだけの時間の長さで提示できる。この時バックに音 楽が流れてしまうのでテレビは消音にしておくとよい。

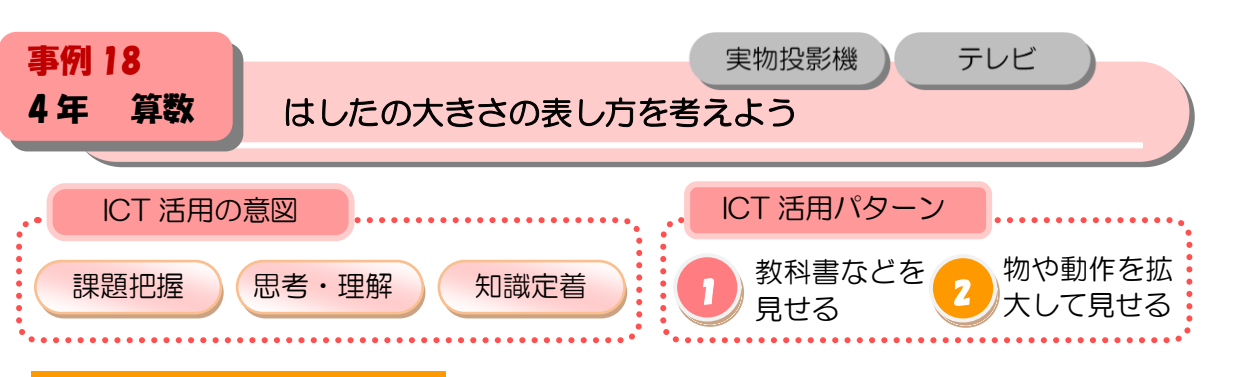

実物投影機を用いて数直線を拡大して提示することを通して、小数も数直線に表せることを 理解する。

#### ■本時の展開

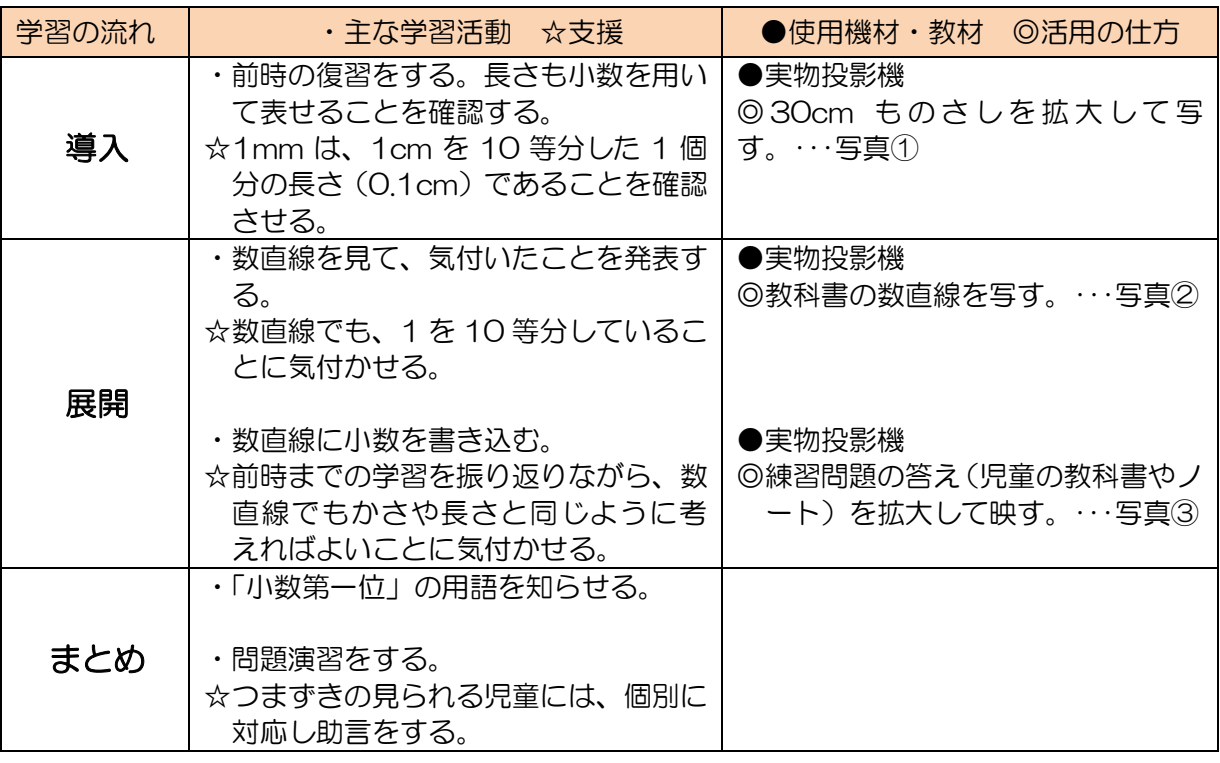

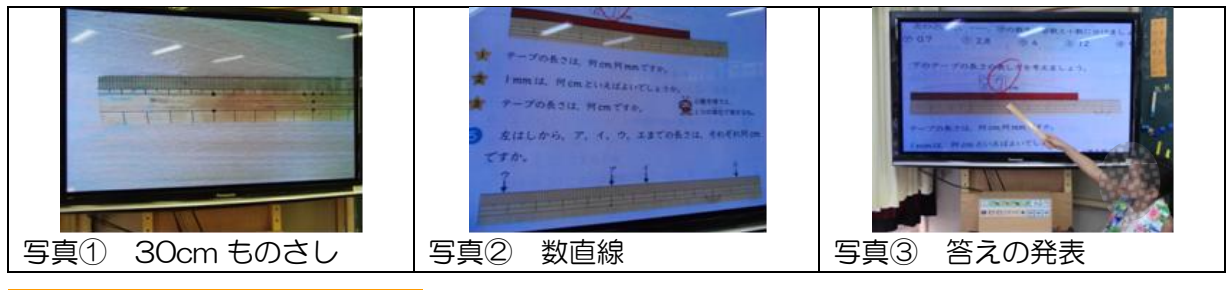

- ・日頃から実物投影機を使う機会を多く設け、電子機器に慣れる。
- ・拡大して表示できるので、数直線を板書する手間が省け、児童の対応をする時間を多くとる ことができる。

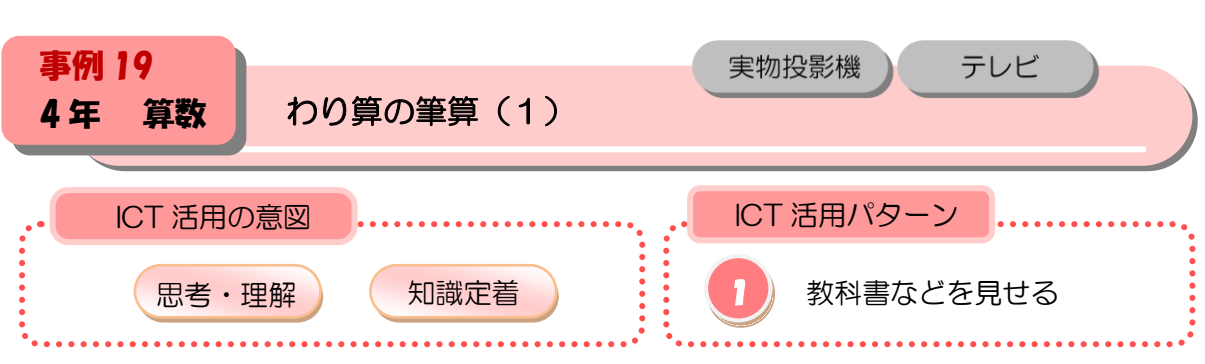

2位数÷1位数(あまりなし)の筆算のしかたを理解し、その計算をすることができる。(実 物投影機を活用し、「たてる、かける、ひく、おろす」の操作の理解を支援する)

#### ■本時の展開

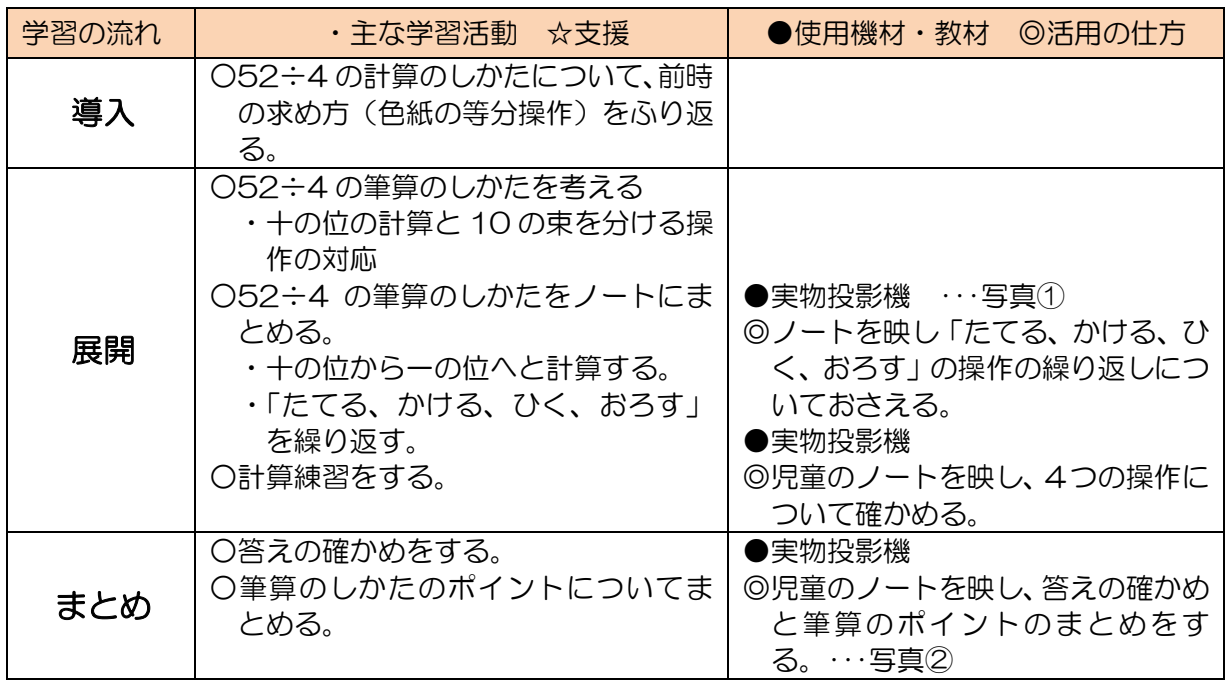

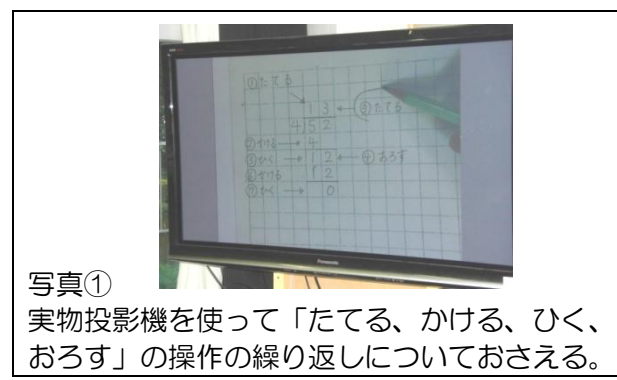

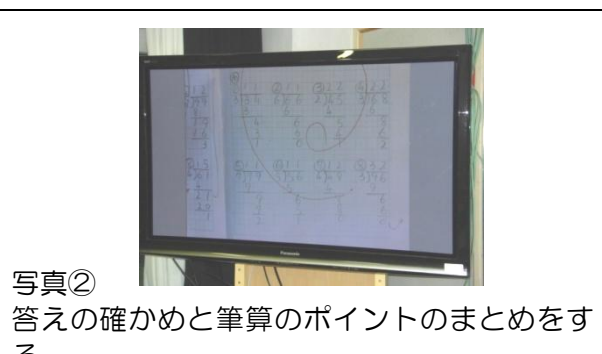

#### ■活用のポイント

・画面モードを「フル」から「ノーマル」に切り替え、児童のノートの縦横の比が実物と変わ らないようにする。

る。

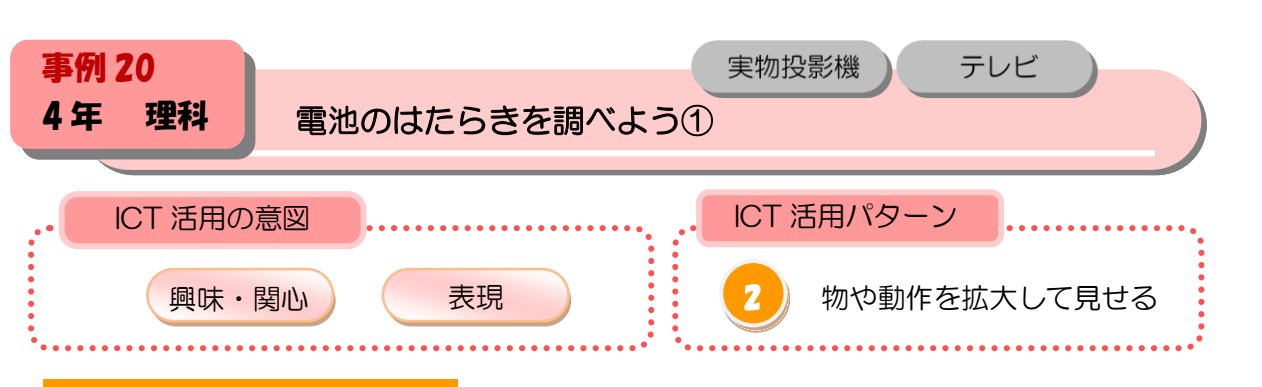

乾電池2個を使って、豆電球を明るくしたり、モーターを速く回したりするにはどのように つないだら良いか考えようと興味をもたせる。

#### ■本時の展開

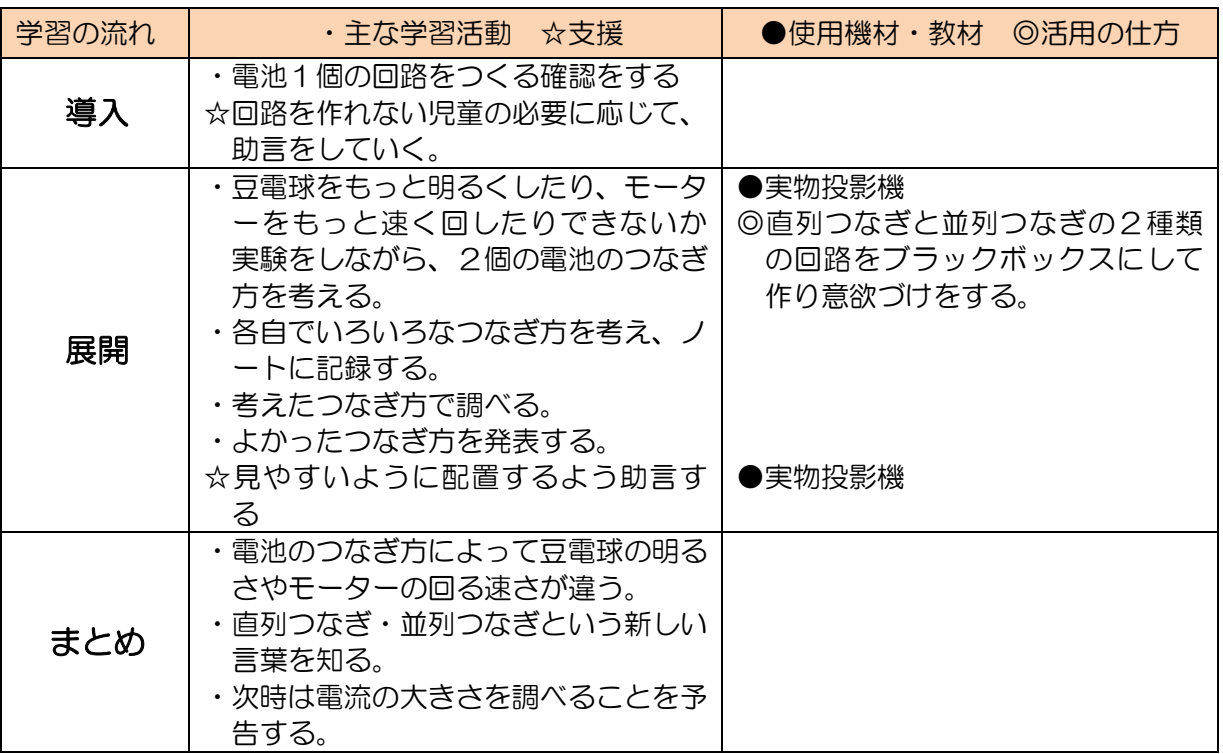

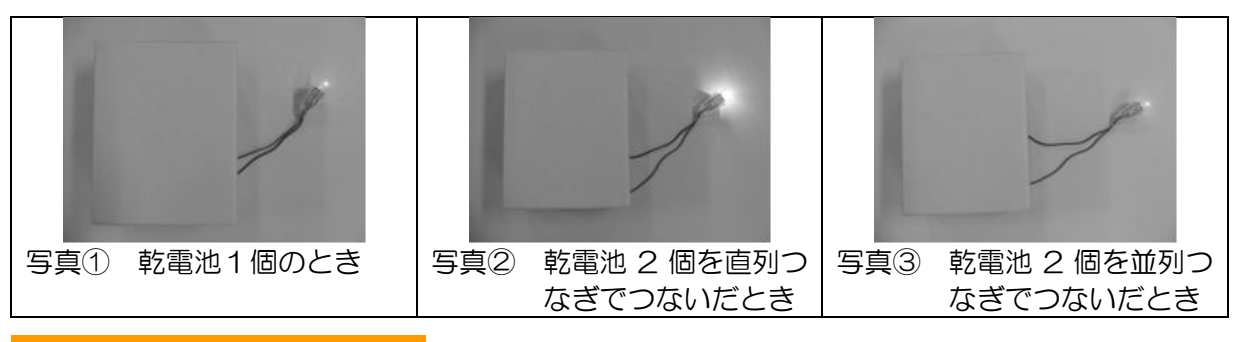

#### ■活用のポイント

・手元の細かいものを実物投影機で映すことにより、見やすく情報を共有できる。

・児童がすぐに自分の考えを紹介発表することができる。

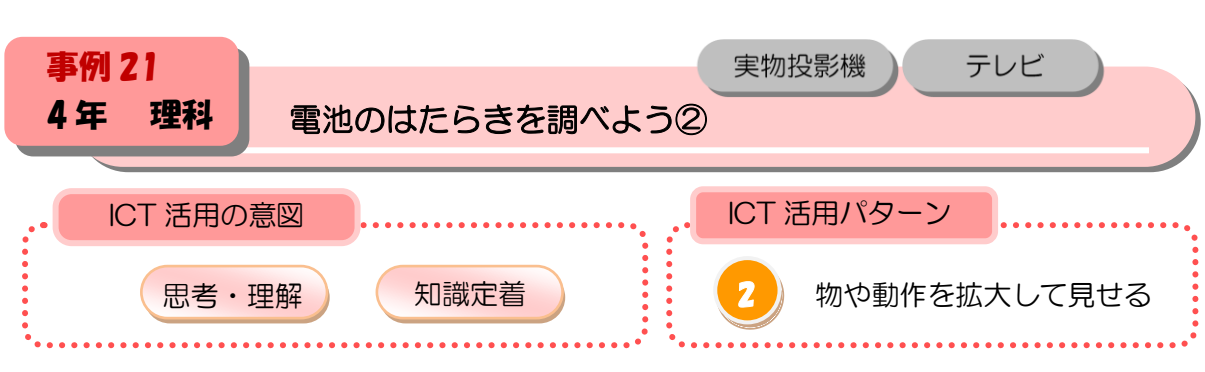

 $\bigcap$ 

検流計の振れ幅と振れる向きを実物投影機で写し、電気の流れには強さや向きがあることを 知る。

### ■本時の展開

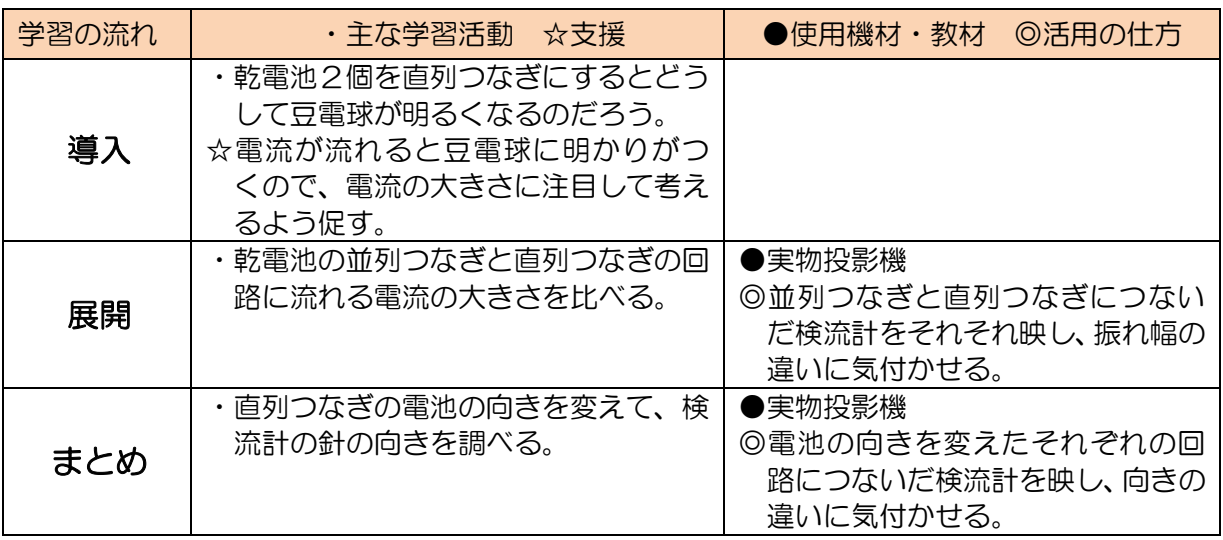

# ■活用のポイント

・検流計が班に一つずつしかないので、針の振れ幅や向きの違いが比べられるよう実物投影機 で両方を映す。

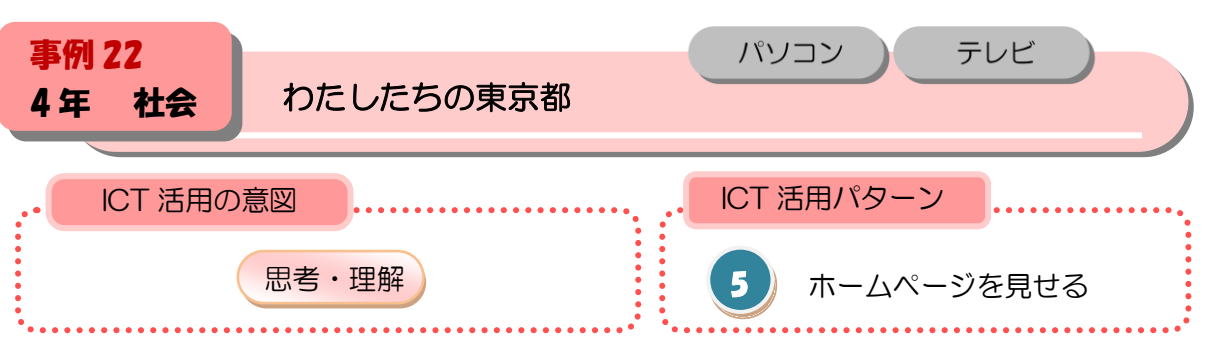

Google earth を使用して、東京都の土地の使われ方を知り理解を深める。

# ■本時の展開

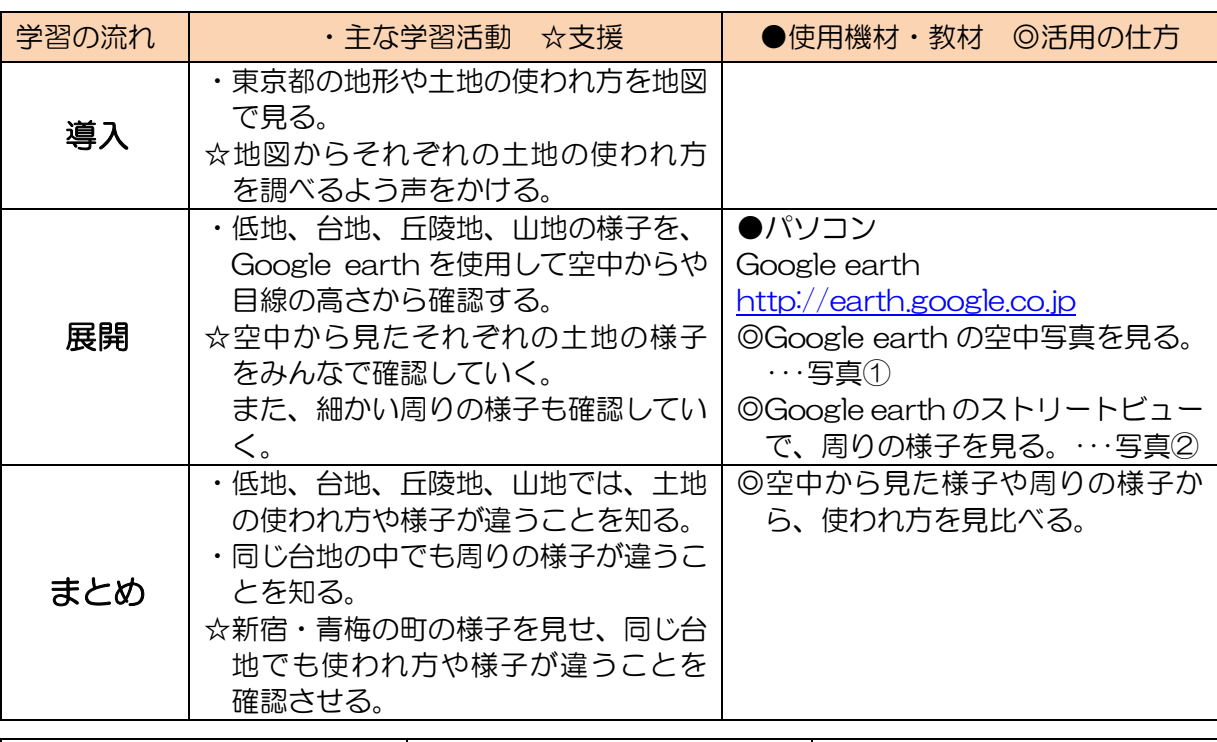

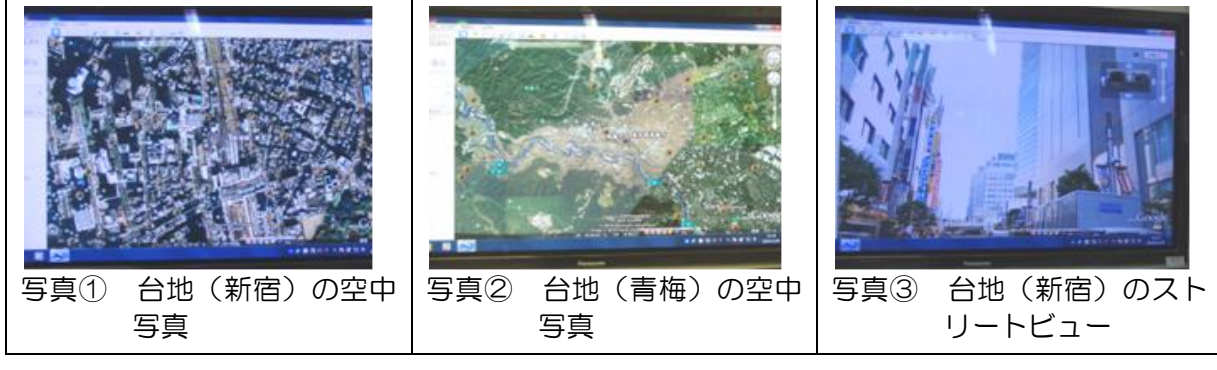

# ■活用のポイント

・空中からと町の様子を見ることによって、土地の使われ方がよりわかりやすくなる。

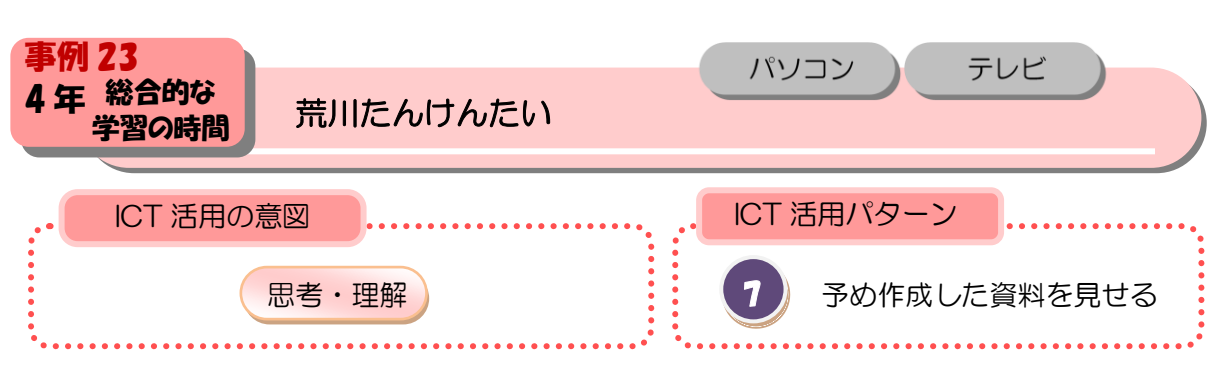

 $\bigcirc$ 

赤羽岩淵にある水門についてクイズをパワーポイントで作り、水門の役割について理解を深 めるとともに青山士の業績について考える。

### ■本時の展開

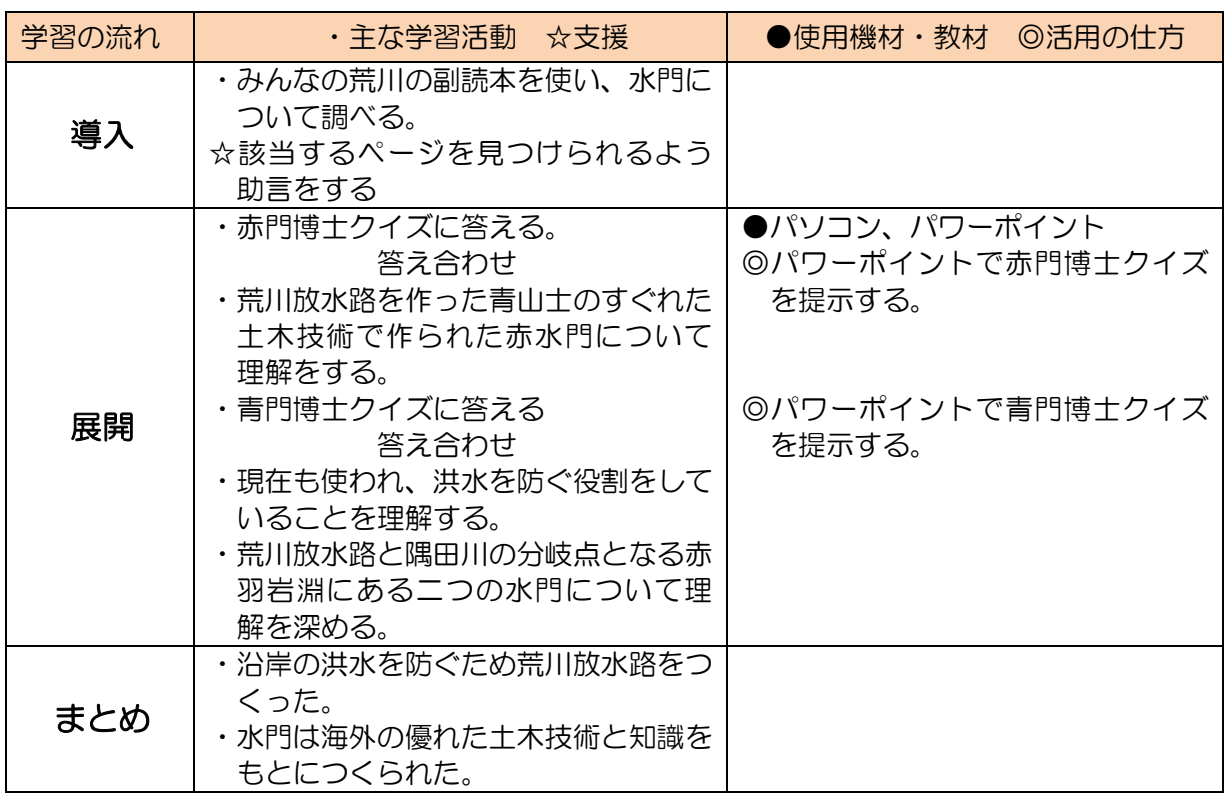

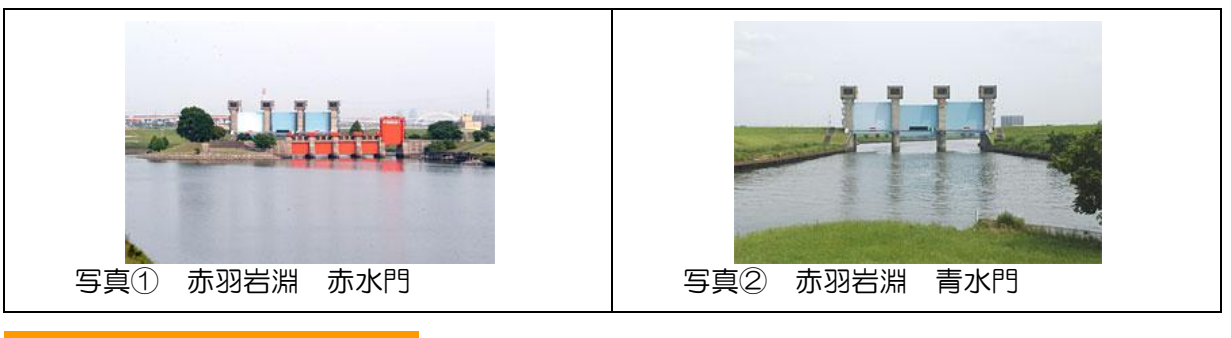

# ■活用のポイント

・パワーポイントで示すことで興味・関心をひき、理解を深めることができる。

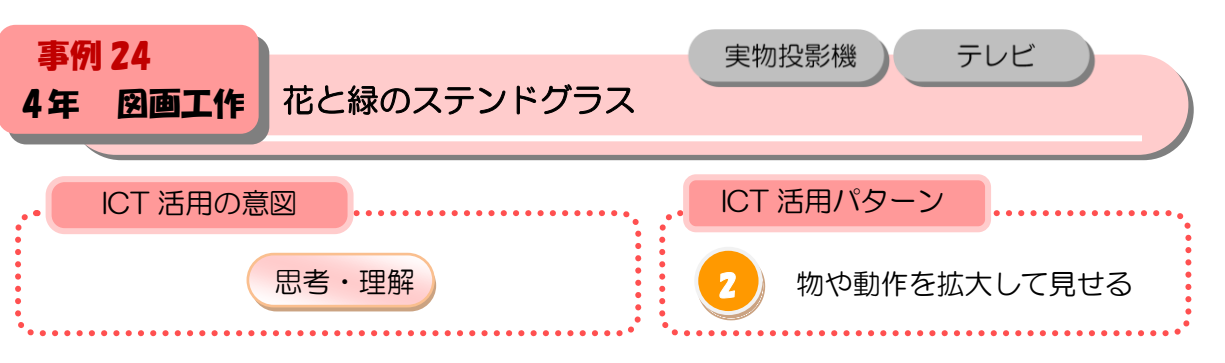

実物投影機で制作の手順や方法を示し、活動のイメージや見通しをもたせる。

#### ■本時の展開

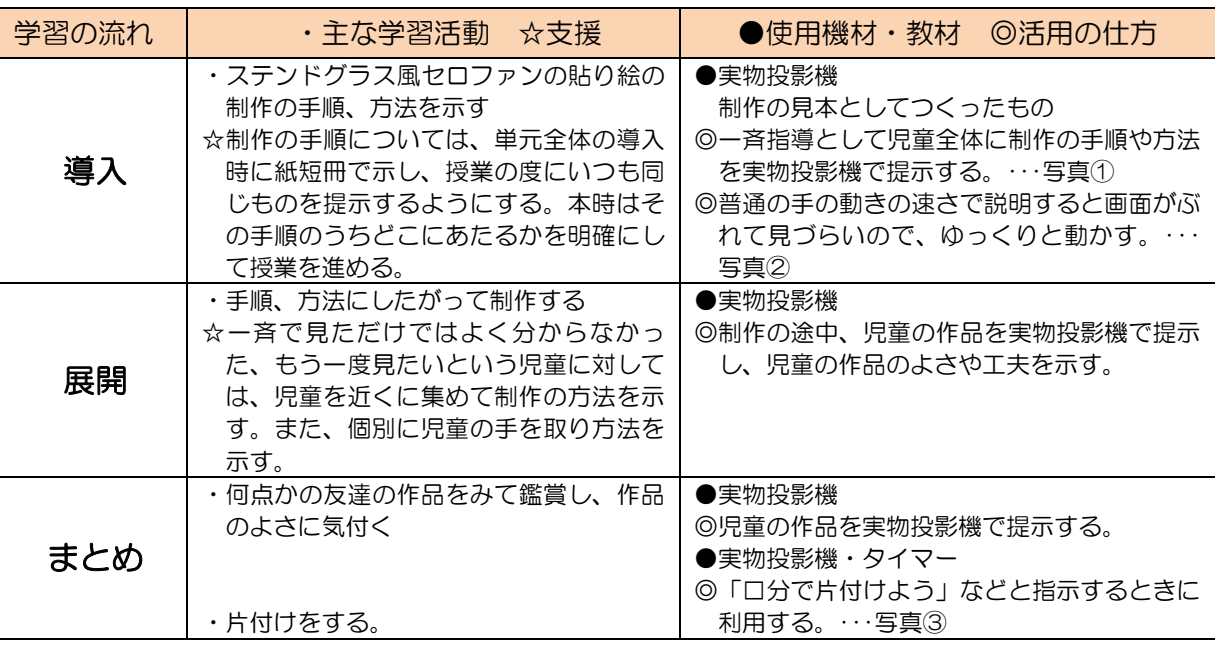

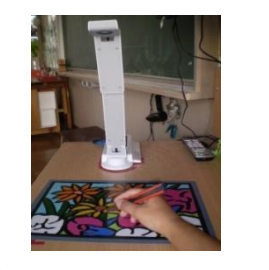

写真① 制作の手順を児童全体に提示する。

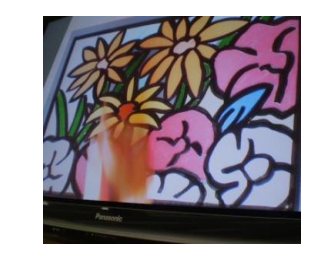

写真② 普通の手の動きの速さで説明する と動いているものがぶれて見づら い。

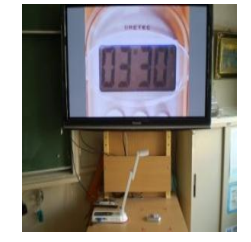

タイマー(カウントアップ、カウ ントダウン)を提示し、「□分で準 備しよう、片付けよう」などと呼 びかけるときに利用する。

写真③

- ・普通の手の動きの速さで提示するとぶれてしまい見づらいので、実際よりかなりゆっくりと手を動かし提示 するとよい。
- ・彩度が下がり、色や発色の違いが分かりづらいときは、下に白い紙を敶いたり、実物投影機の提示の明るさ を調節したりするとよい。

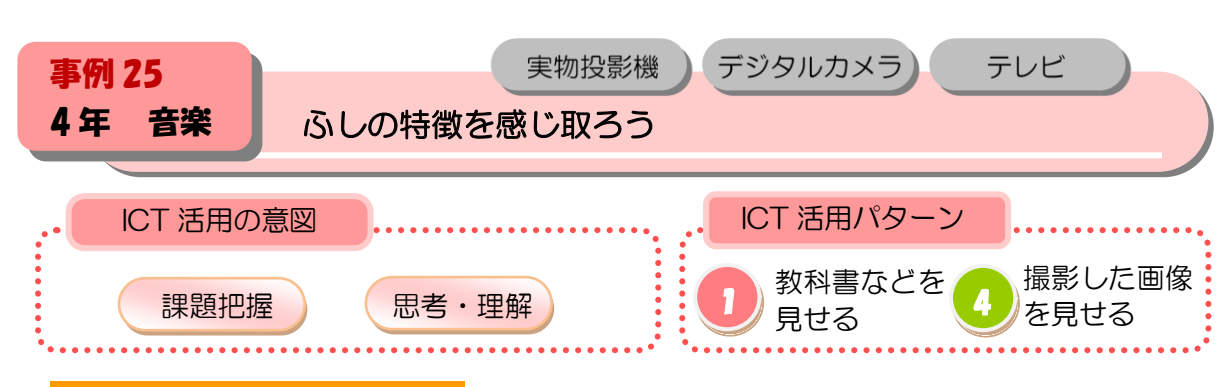

リコーダーのサミングに慣れ、主旋律・副次的な旋律を演奏する。 (実物投影機・SD カードを活用し、階名の答え合わせや親指の使い方を提示する。)

#### ■本時の展開

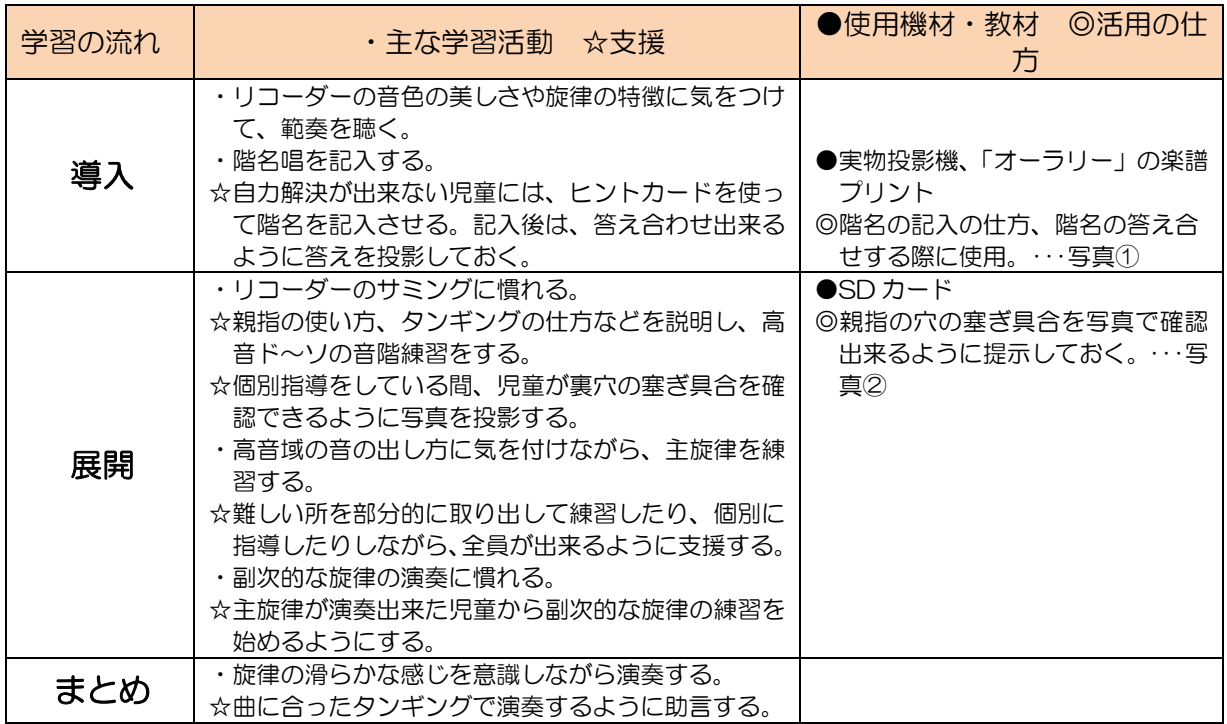

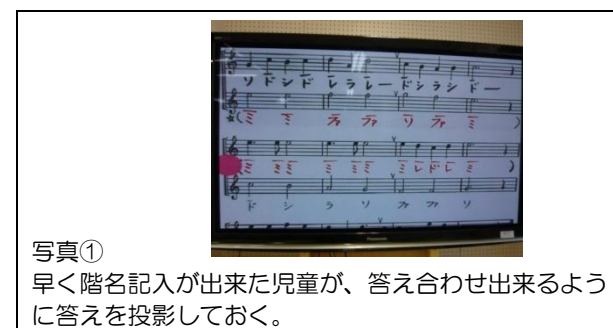

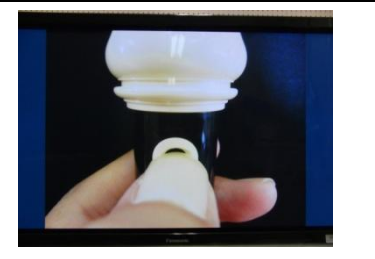

個別指導している時にも、児童が写真でサミングの仕 方を確認できるように写真を投影する。

#### ■活用のポイント

・写真や実物投影機で映像を提示しておくことで、児童が自力解決するので個別指導が充実する。

写真②

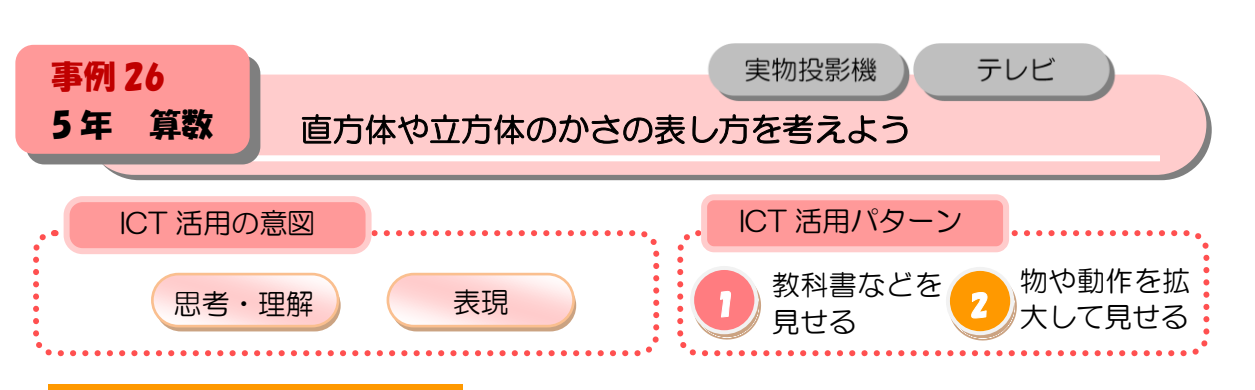

複合図形の体積の求め方を考え、多様な考え方を実物投影機を使って読み取り、理解する。

#### ■本時の展開

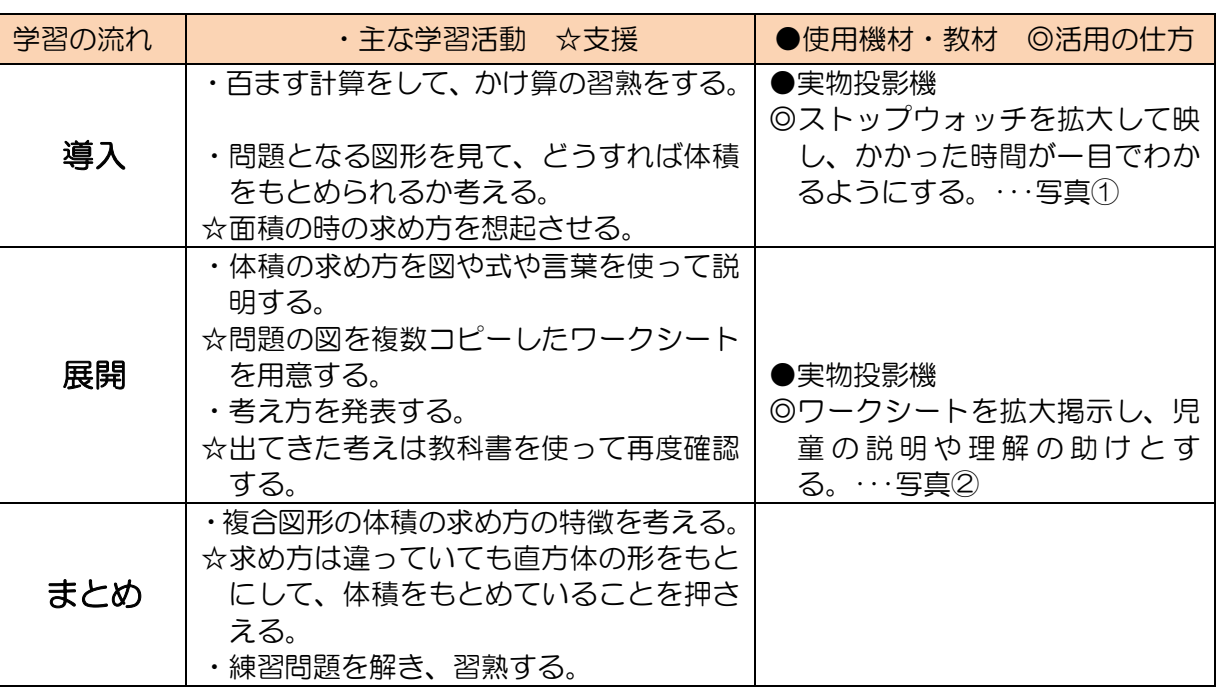

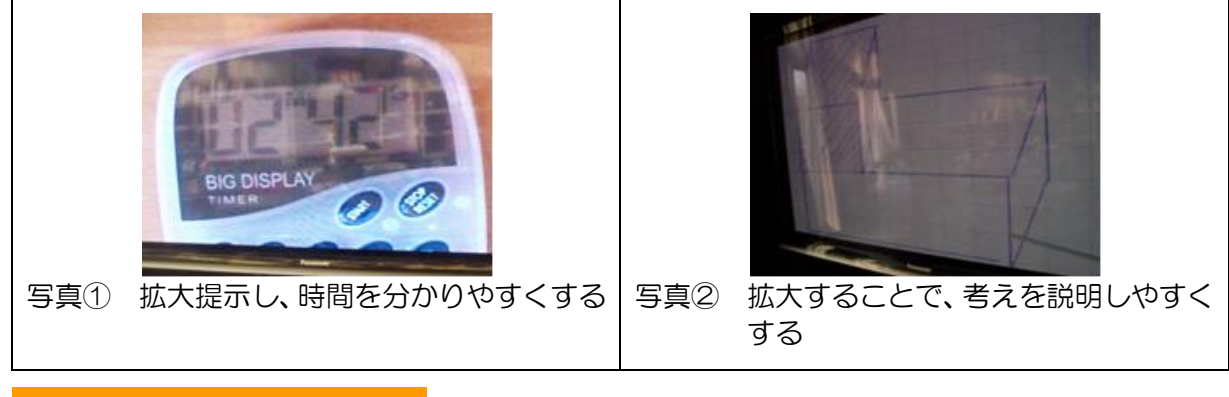

- ・分け方を色分けして考えさせると、説明がわかりやすくなる。(授業をより効果的に進めるた めのポイント)
- ・ズームや明るさを適宜かえて、必要な部分のみ見せるよう支援する。

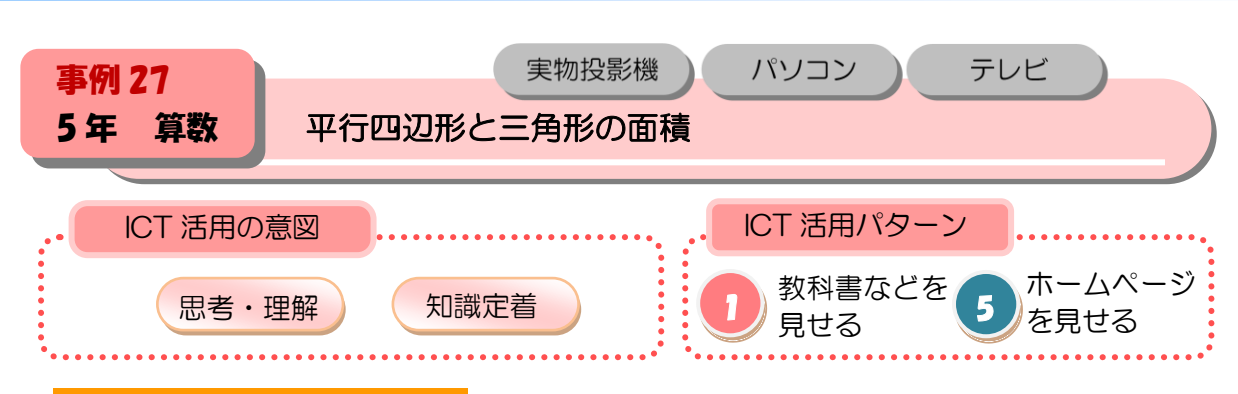

平行四辺形の面積の求め方を理解する。(デジタル教材を活用し、平行四辺形を等積変形して 長方形に変える学習の流れを支援する)

#### ■本時の展開

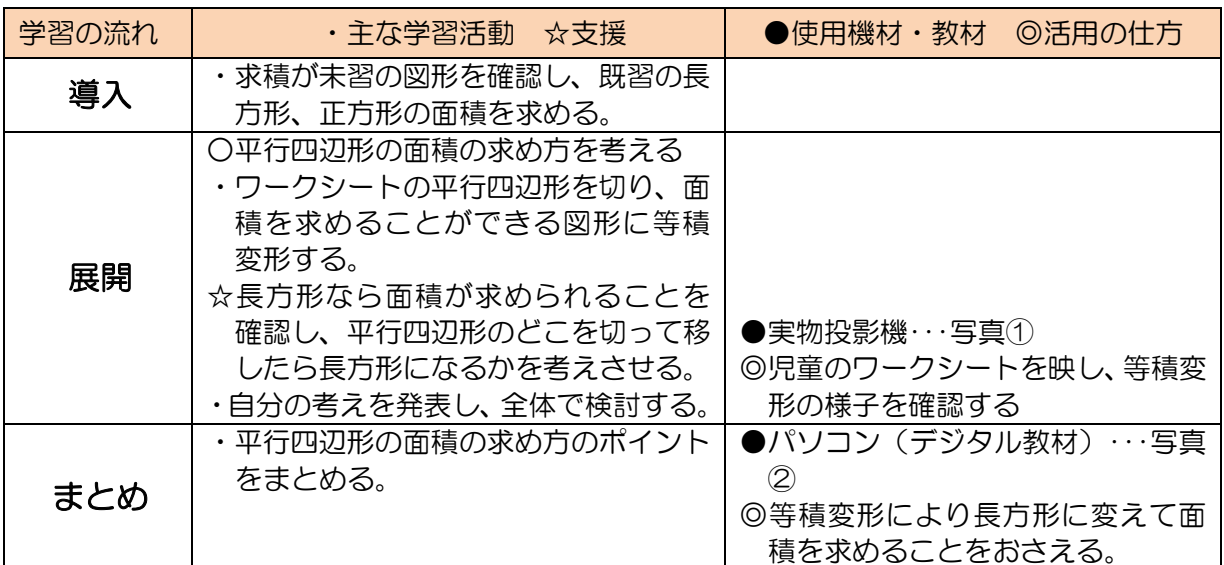

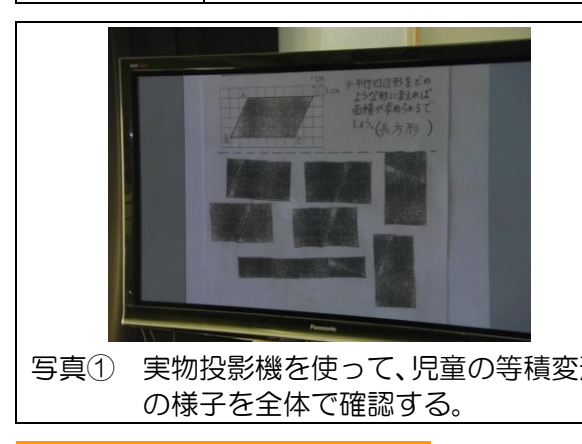

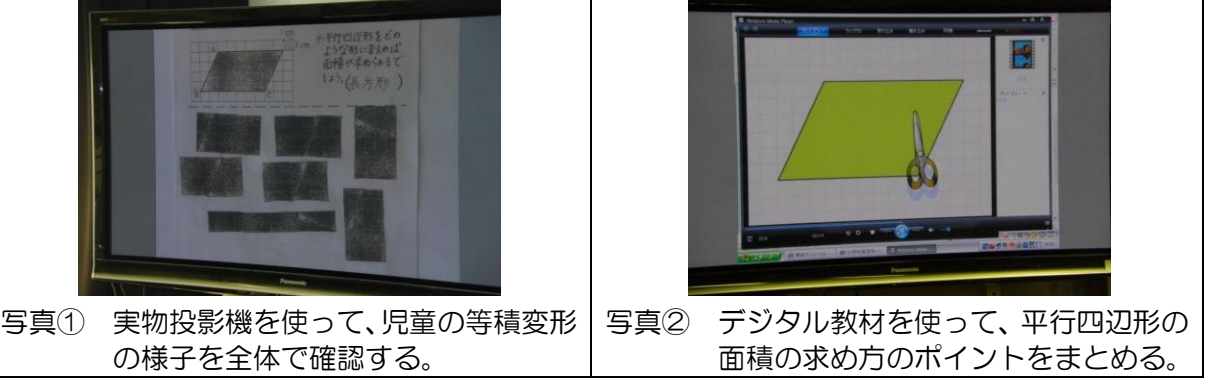

#### ■活用のポイント

・画面モードを「フル」から「ノーマル」に切り替え、児童のノートの縦横の比が実物と変わ らないようにする。

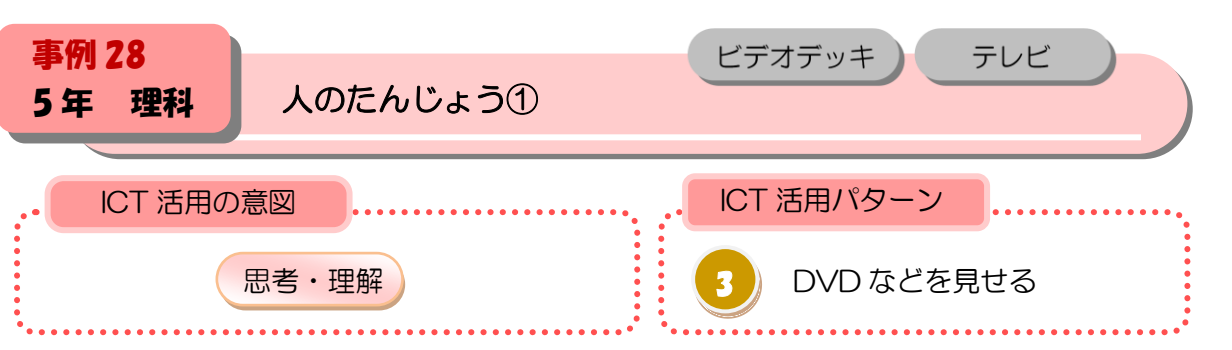

ビデオ教材を視聴し、「人のたんじょう」について調べる誯題を設定する

# ■本時の展開

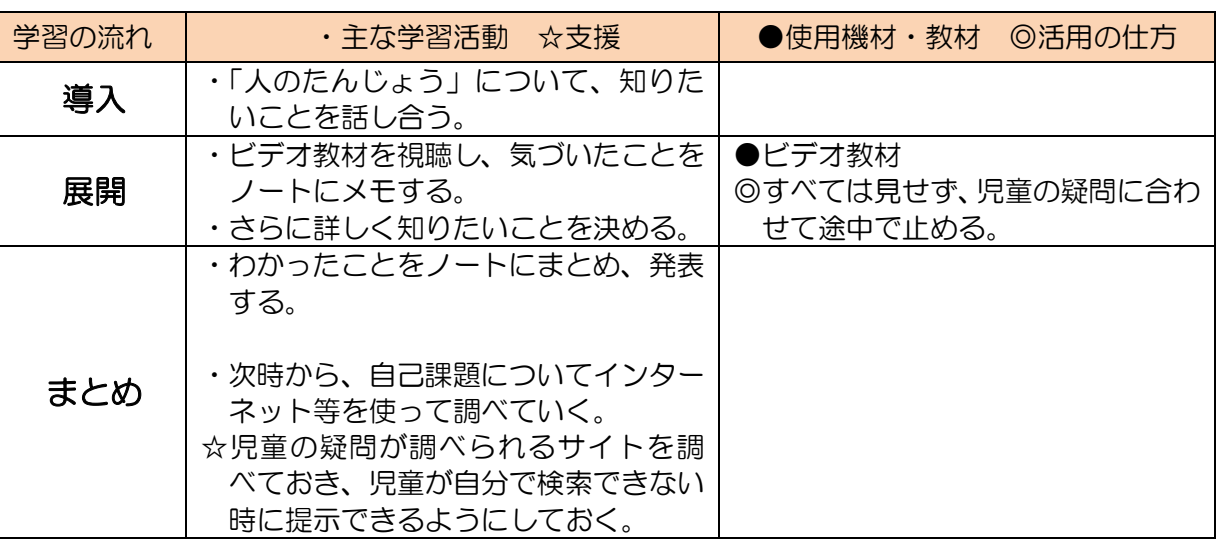

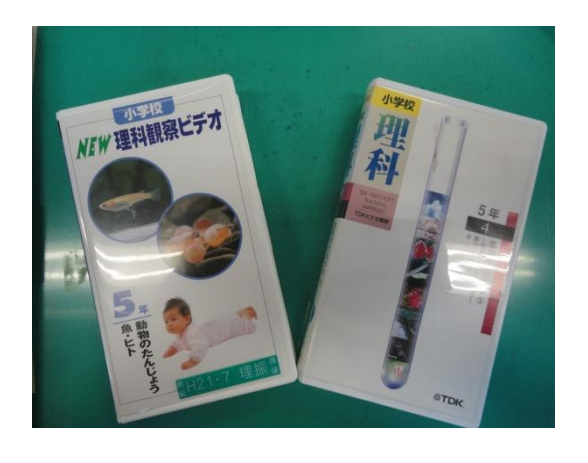

# ■活用のポイント

・本時の学習に必要なところまで進めておいたり,止めたりするタイミングを事前によく見て 決めておく。

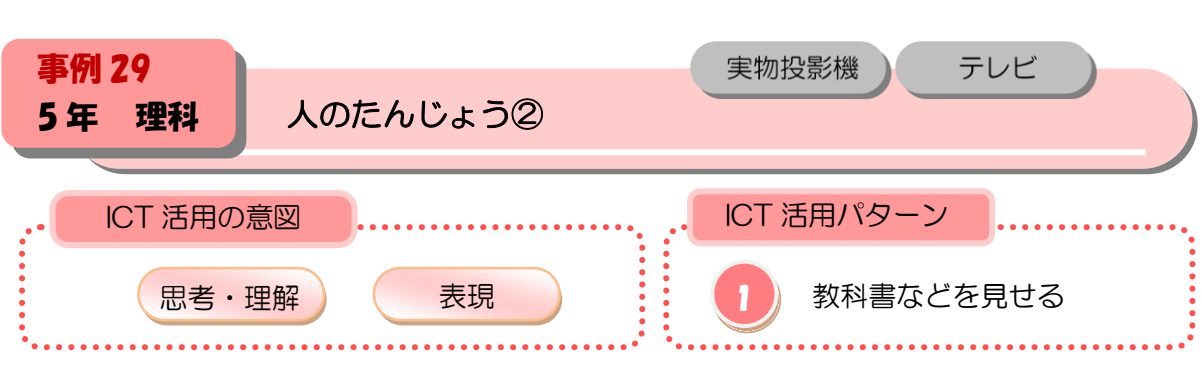

 $\bullet$ 

生まれるころの子どもの様子を予想して図に描き、実物投影機を通して比較する。互いの考 えの違いから、子宮の中で子どもが成長するようすを調べたいという意欲をもたせる。

#### ■本時の展開

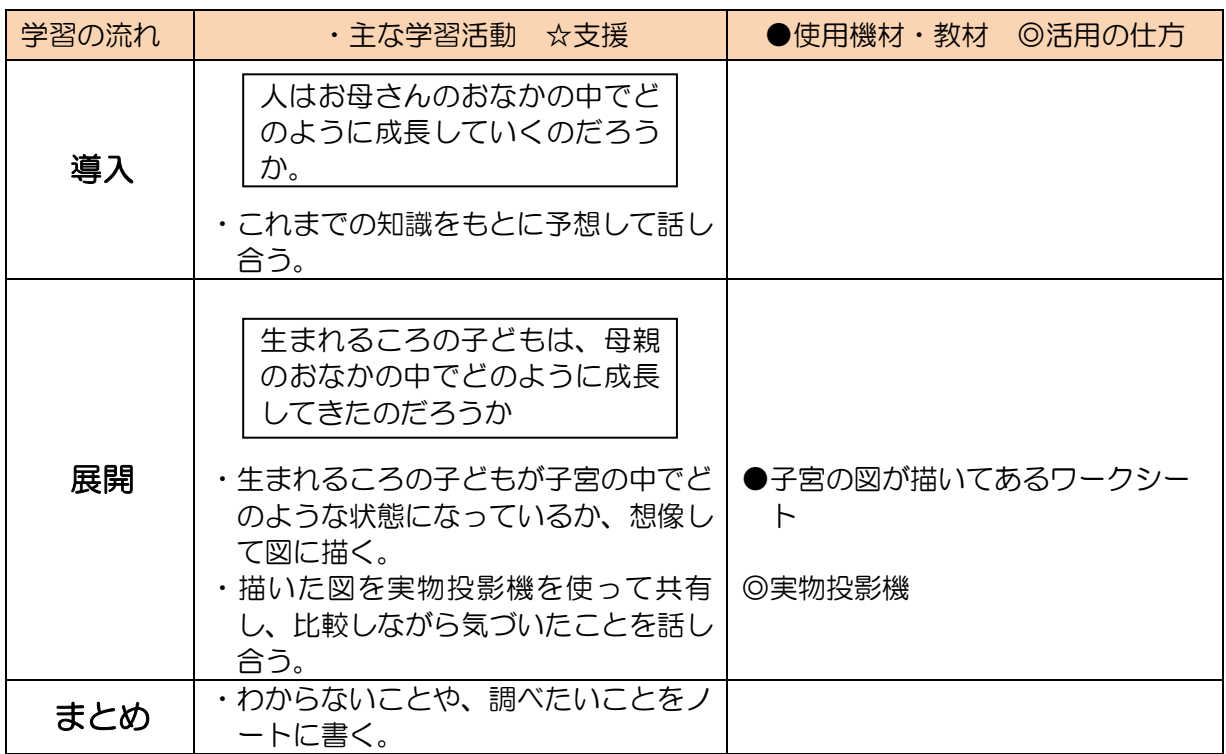

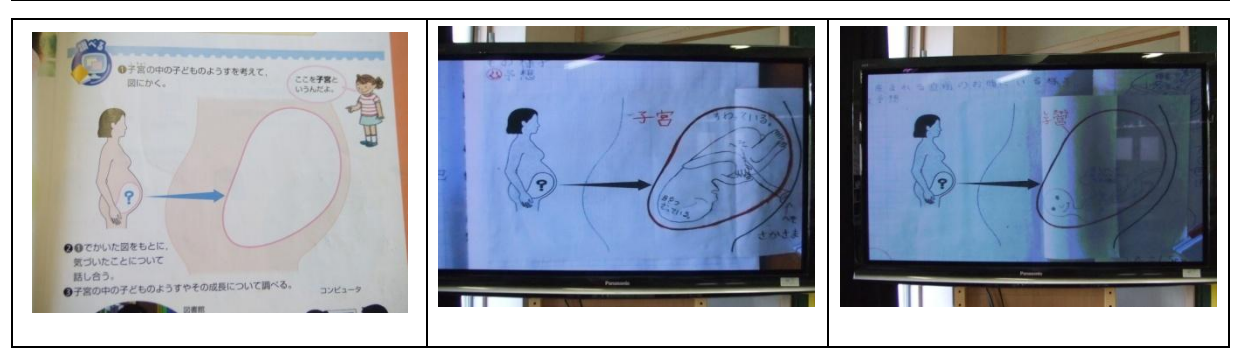

#### ■活用のポイント

・実物投影機で写すことにより、その場ですぐに児童が紹介し説明することができる。

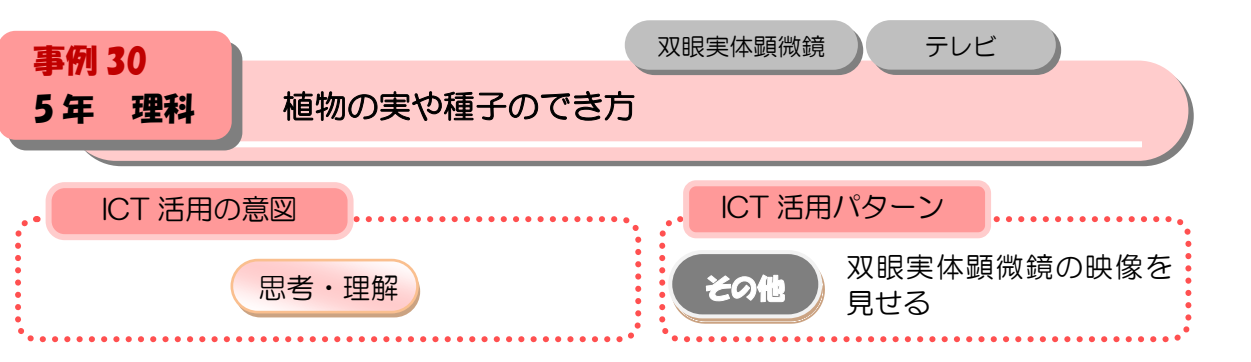

開いている花のめしべの先とつぼみのときのめしべの先を観察し、開いている花のめしべの 先には花粉がつくことをとらえる。

#### ■本時の展開

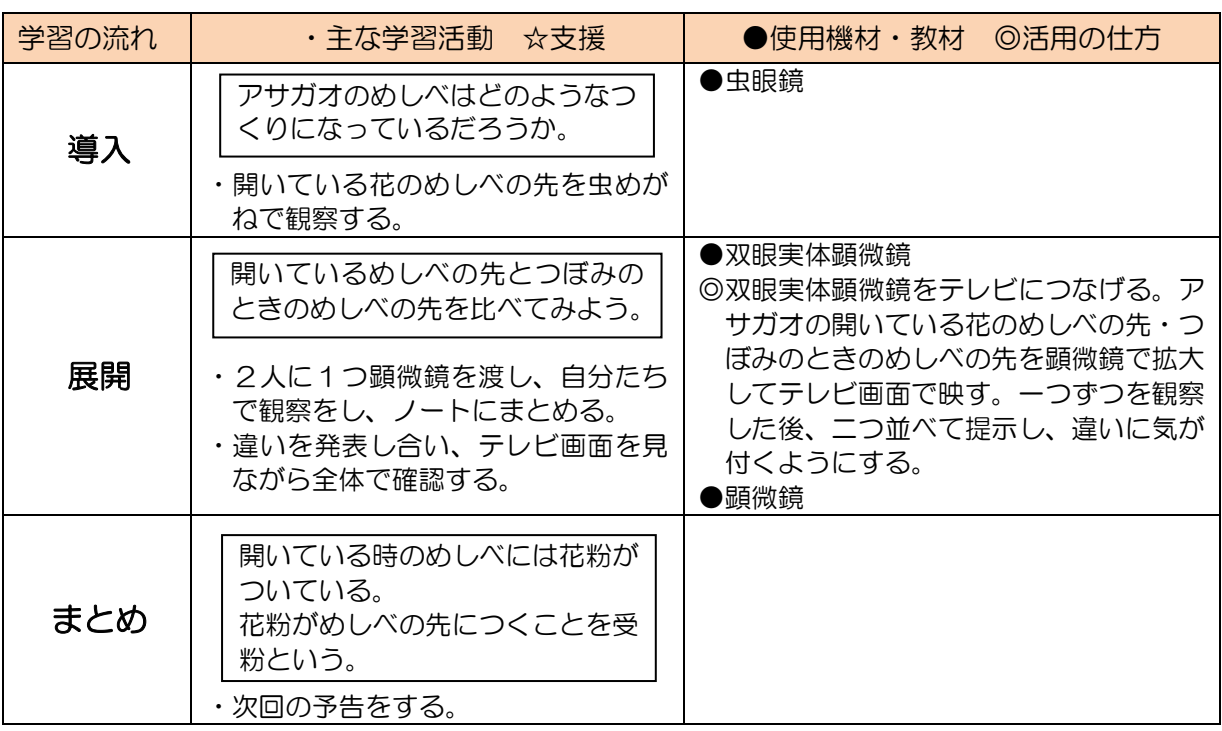

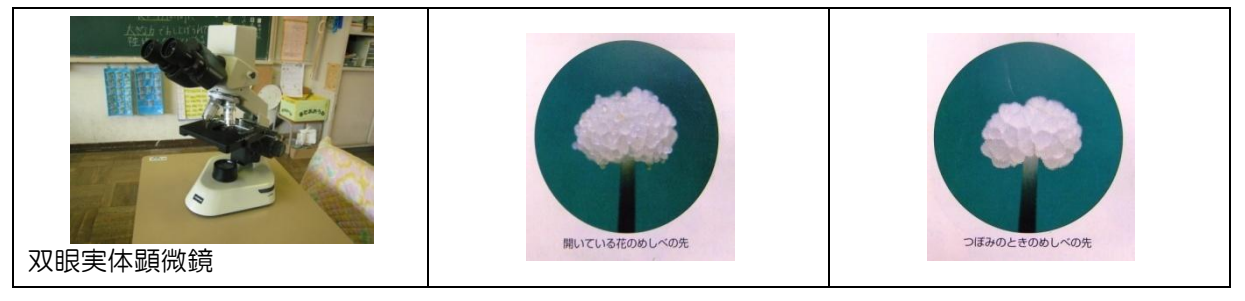

- ・顕微鏡の扱いが上手にできなくて、見ようとするものがはっきりしない児童には、テレビ画面で見 ることによって探しやすくなる。
- ・違いを発表する際には、テレビ画面に出ていることで、全体で確認することができる。
- ・つぼみになっている朝顔の数が足りない時には、双眼実体顕微鏡を使うことで補うことができる。

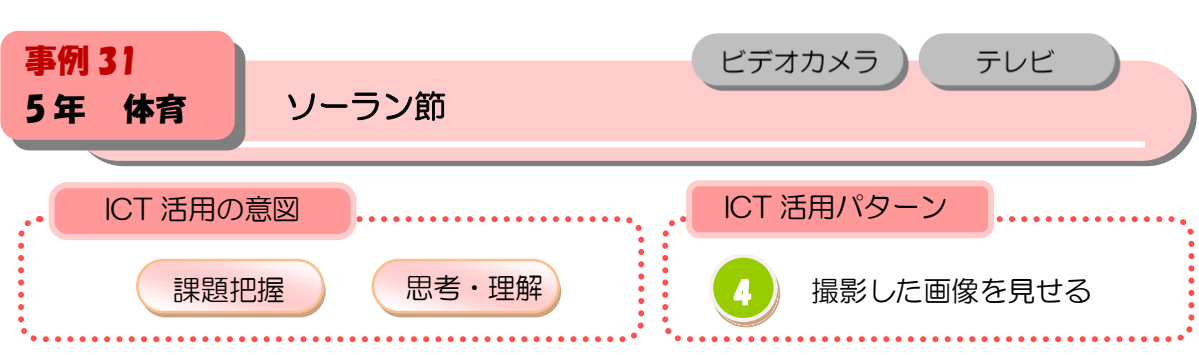

 $\bullet$ 

自分がソーラン節を踊る姿を見て、さらに伸ばす点や改善点に気づく。

## ■本時の展開

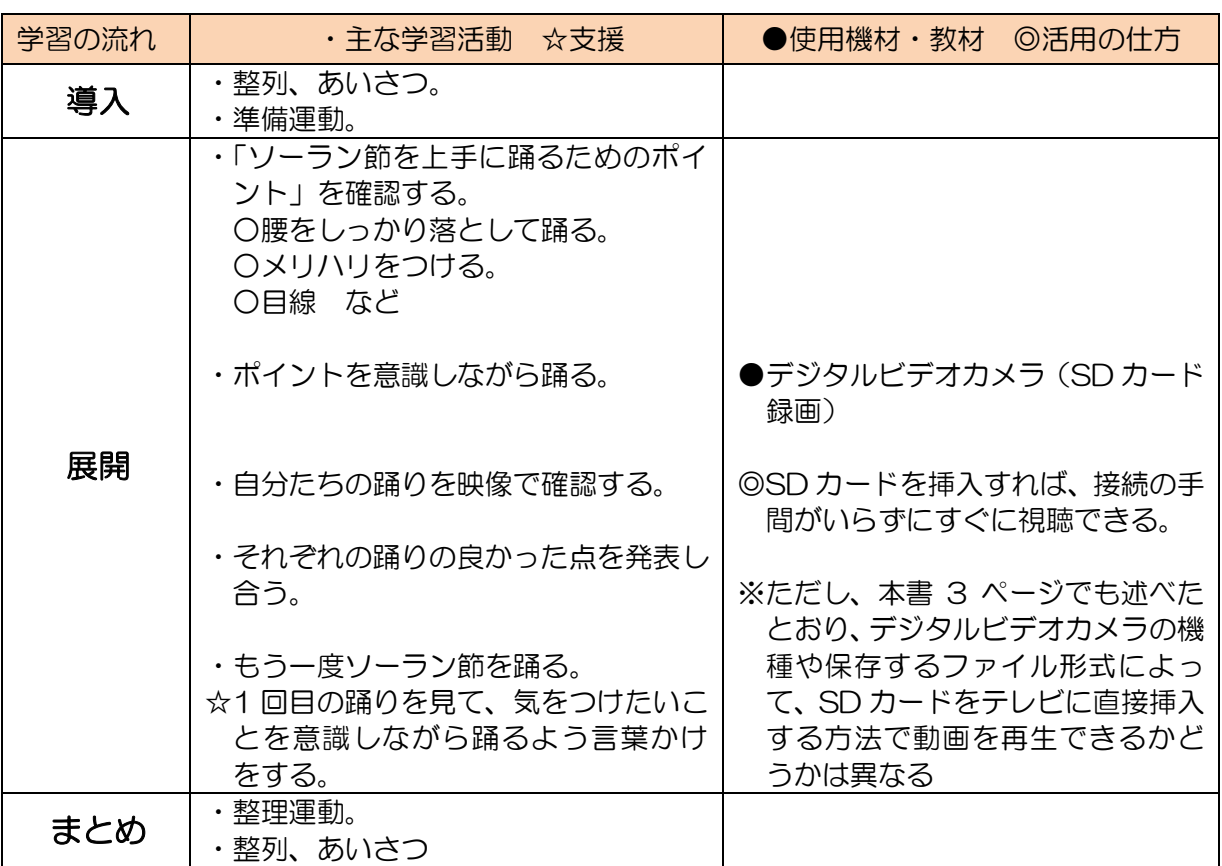

## ■活用のポイント

・自分の踊りを客観的に見ることにより、長所や短所に気づける。

・SD カードをメディアとして使用することで、接続の手間が省け、巻き戻しの必要もなくすぐ に視聴できる。

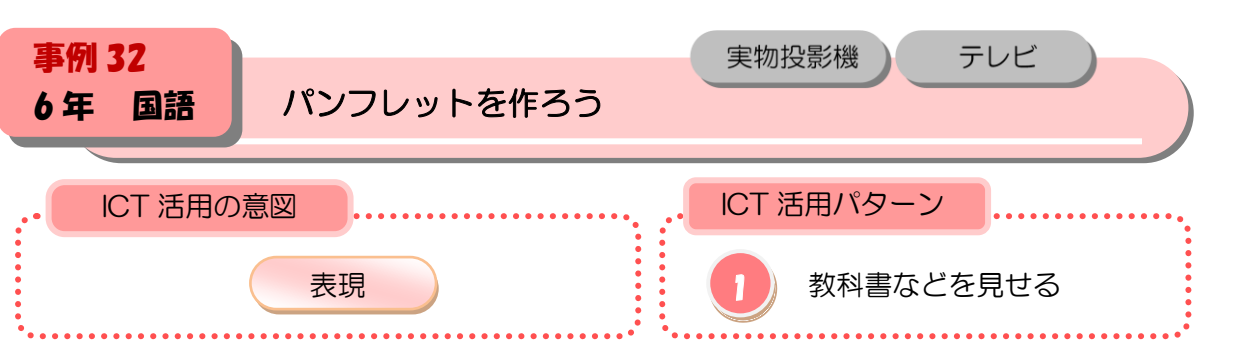

自分の考えた未来の車のパンフレットを実物投影機を用いて提示し、互いの良さを見つけ、 伝え合う。

#### ■本時の展開

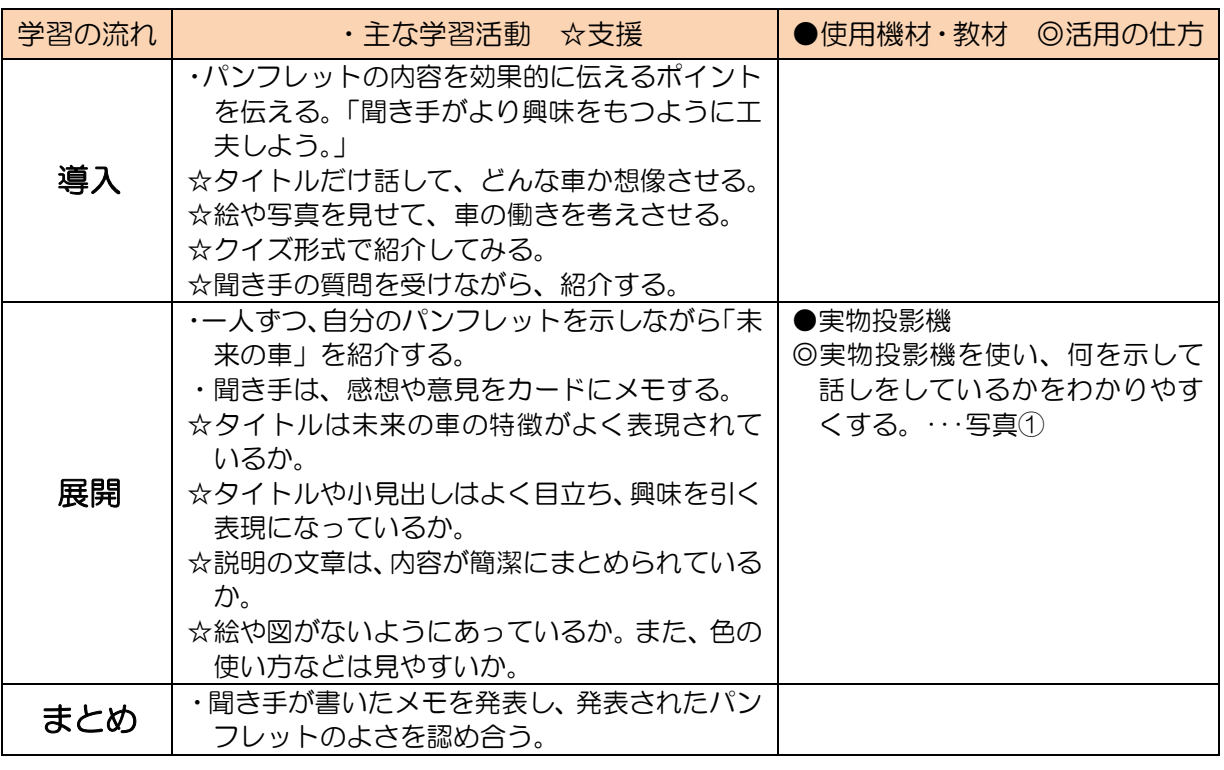

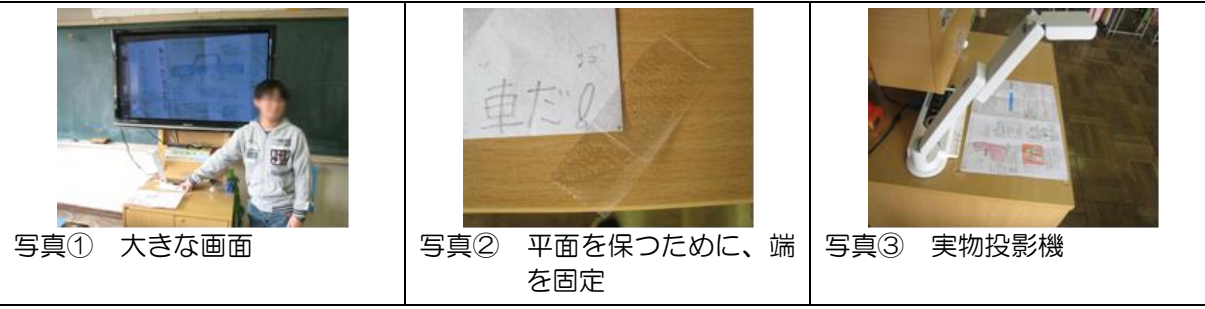

# ■活用のポイント

・パンフレットは様々な形状をしているので、実物投影機の画角に入るようにセロテープや文鎮で平 坦さを保つように固定するとよい。

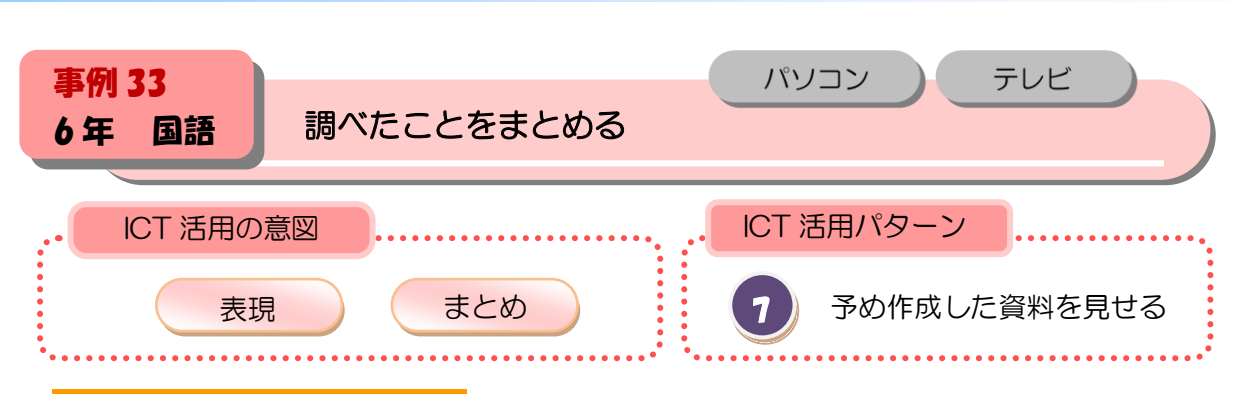

 $\bigcap$ 

宇宙についての報告文をインターネットの画面を用いて提示し、発表し、互いの良さを見つ ける。

#### ■本時の展開

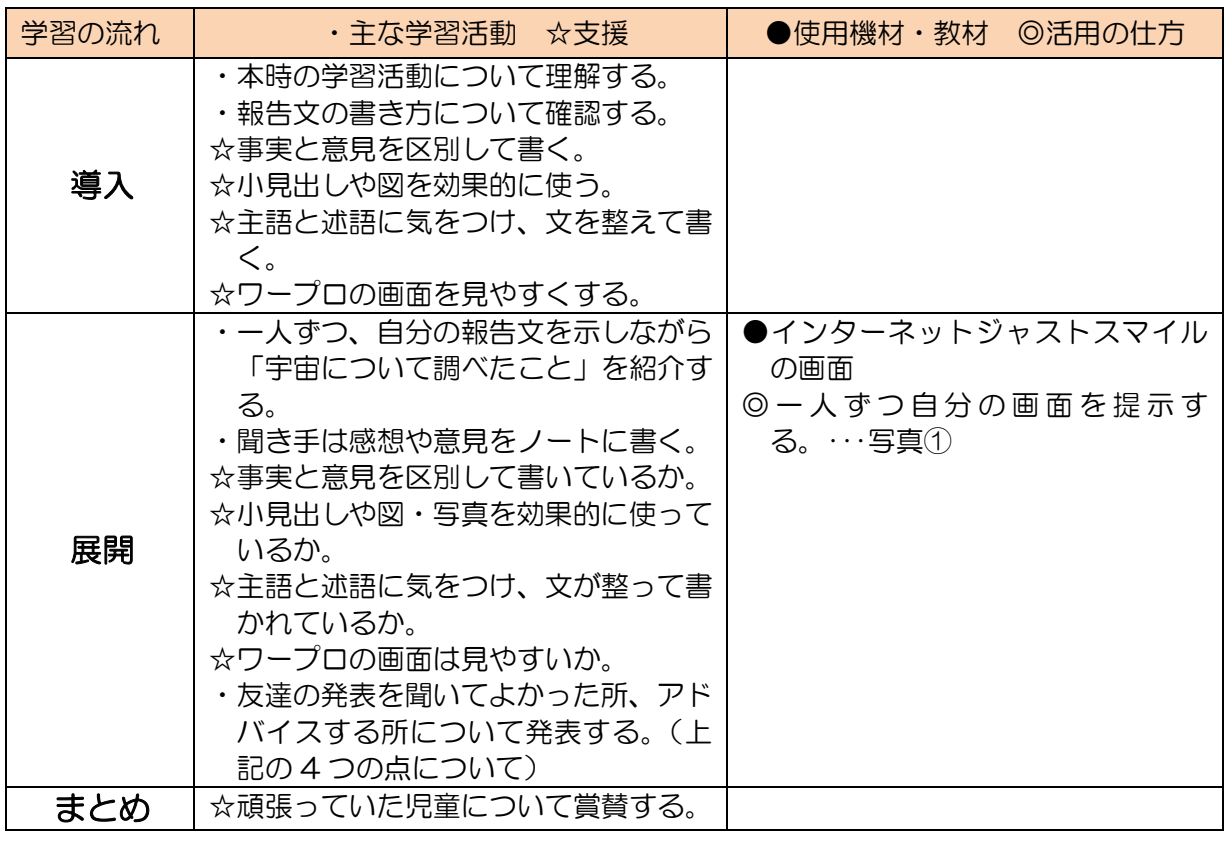

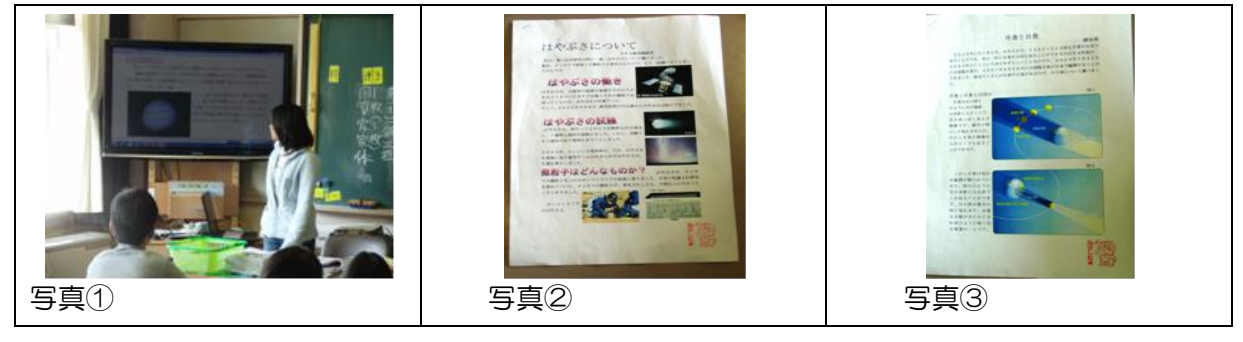

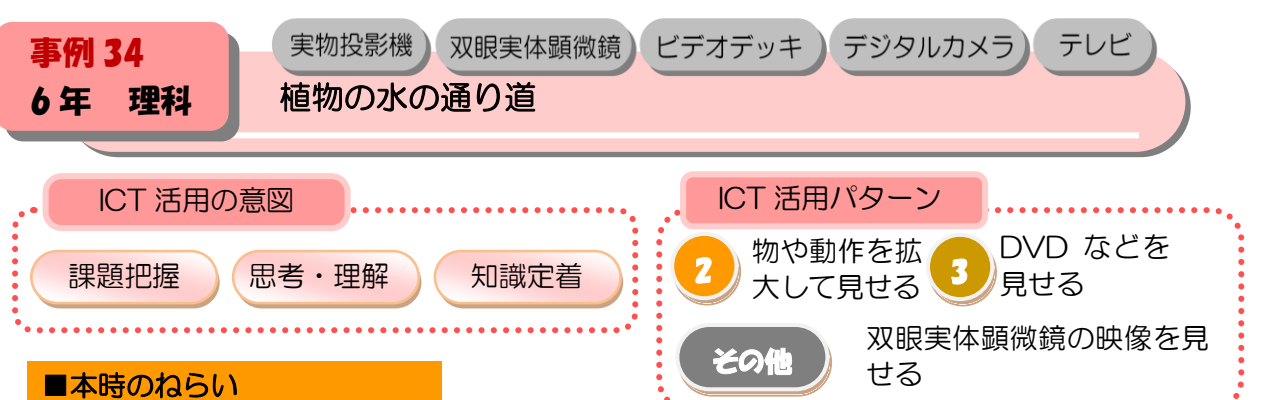

植物を観察し、植物の根、茎及び葉には、水の通り道があることを調べる。

#### ■本時の展開

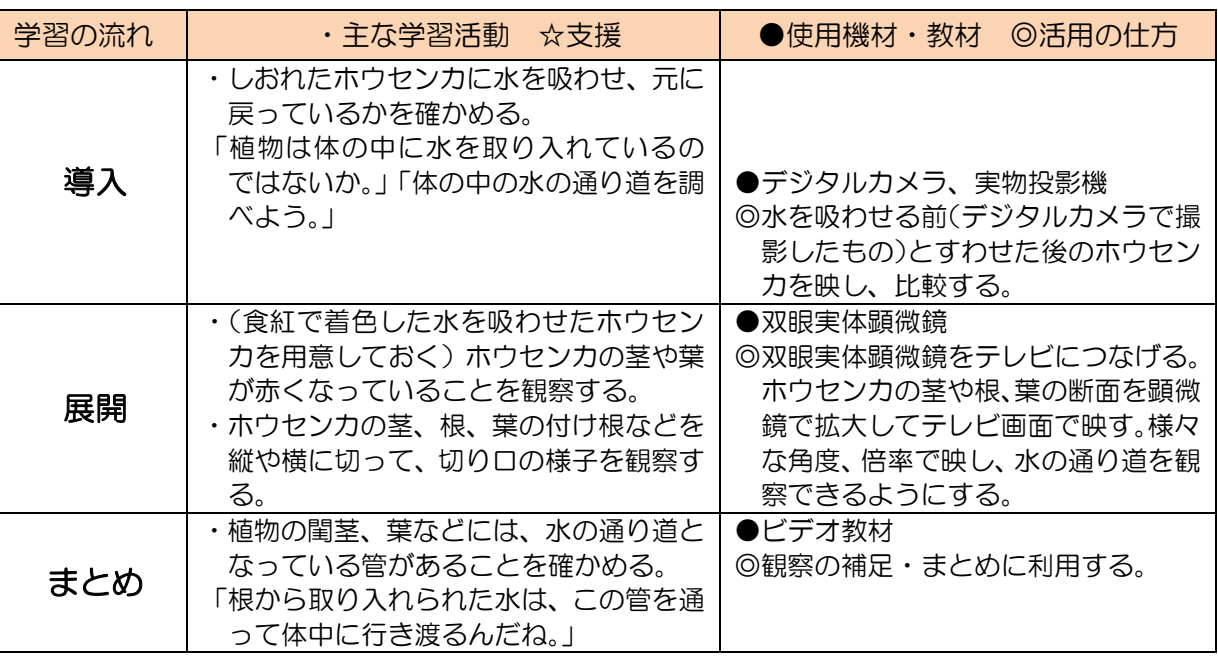

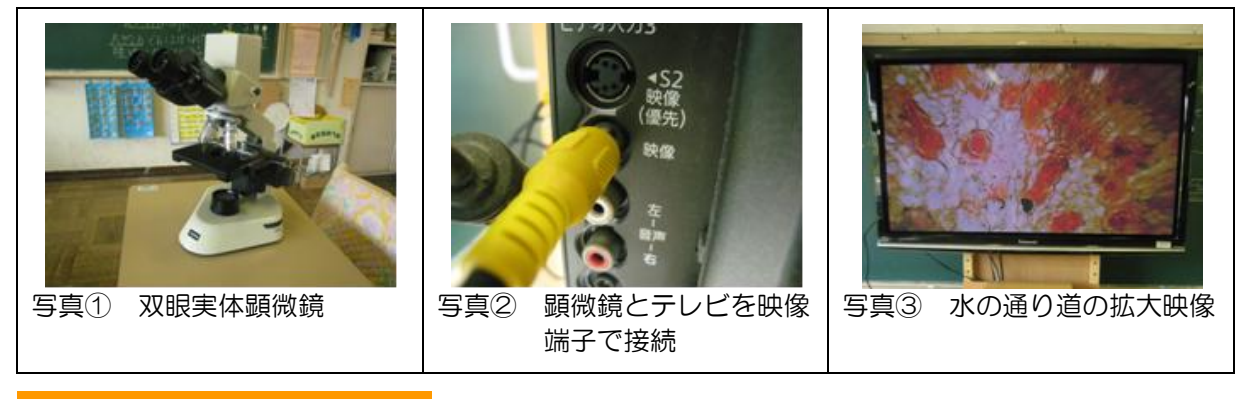

- ・植物の体のつくりを全体に提示できるように、顕微鏡の倍率や焦点を合わせる部位が適当になる ように事前に確認しておく。
- ・児童に向けて 1 つの画面で提示するだけでなく、個人や班単位で観察を行わせるとさらに学習が 深まる。

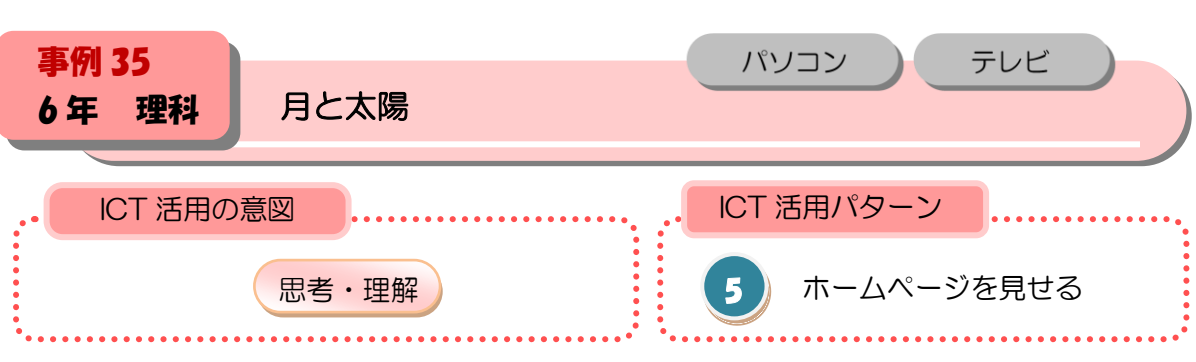

 $\bigcap$ 

月の形が変化して見えることを太陽と月の位置から考え、パソコンで変化の仕方をとらえる。

# ■本時の展開

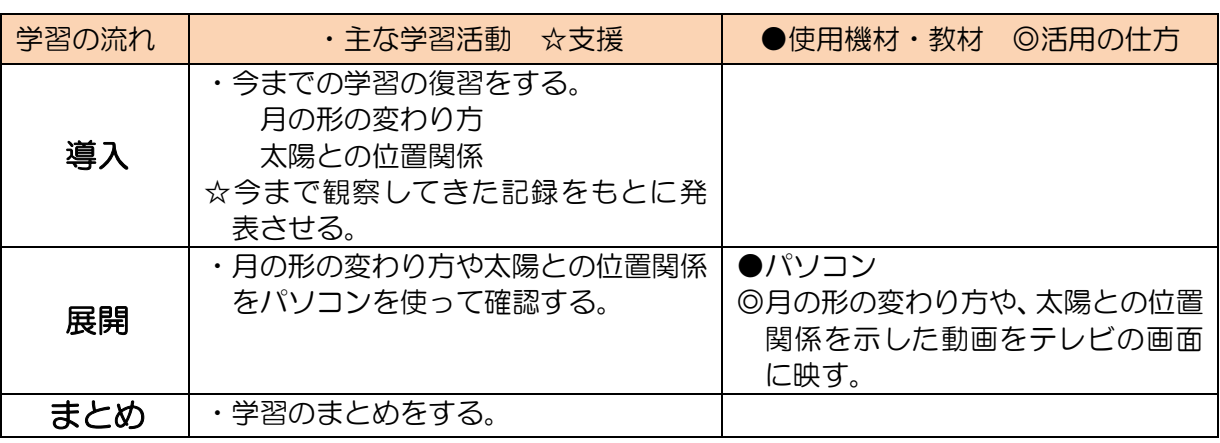

#### ■備考

・NHK デジタル教材「地球は丸い?」 クリップ「月の運動」「月の形が変わるしくみ」

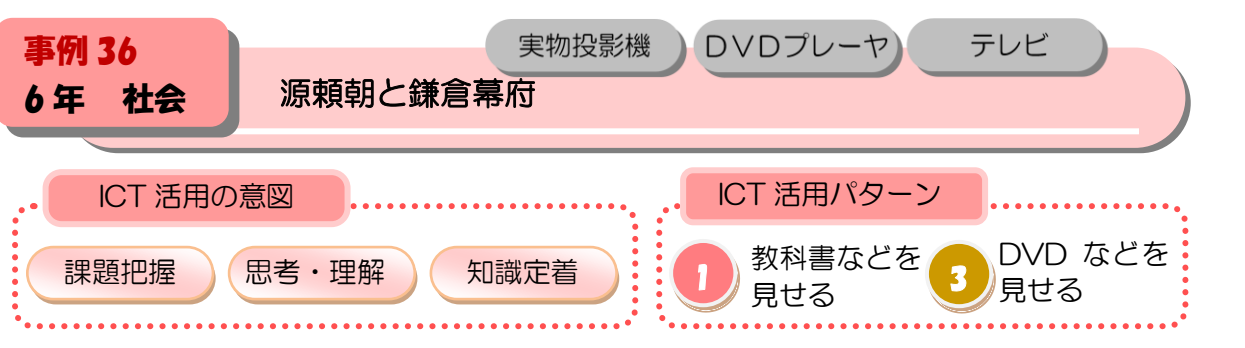

鎌倉の地図やご恩と奉公の関係図などをもとにして、頼朝が武士たちをどのように従えてい ったのかを考えることができる。

#### ■本時の展開

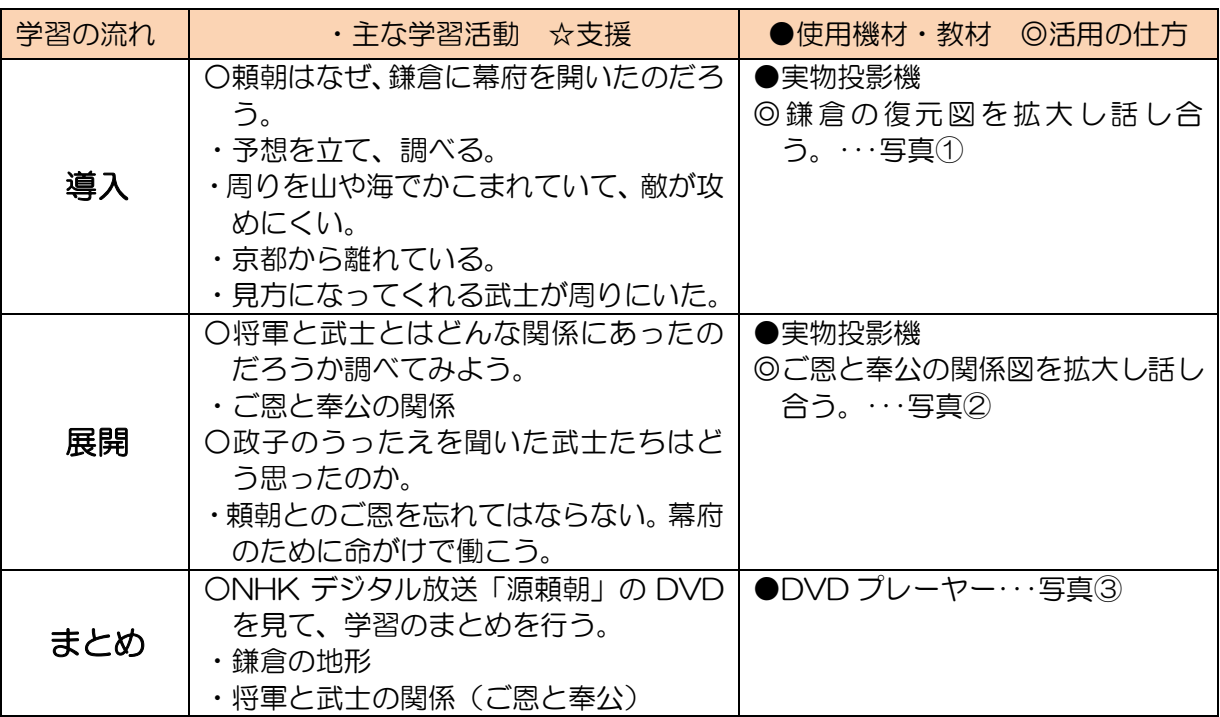

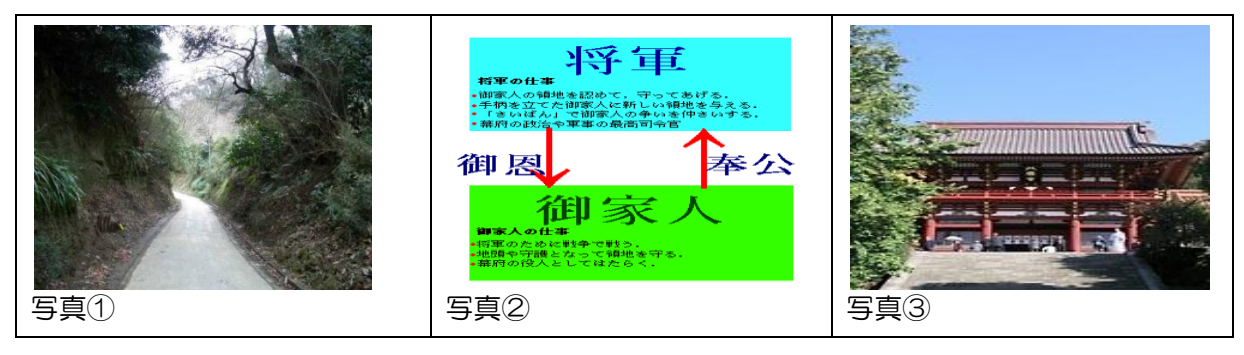

# ■活用のポイント

・予想を立て、調べ、最後に実際の映像を見ることにより、学習の内容をしっかりと習徔でき た。

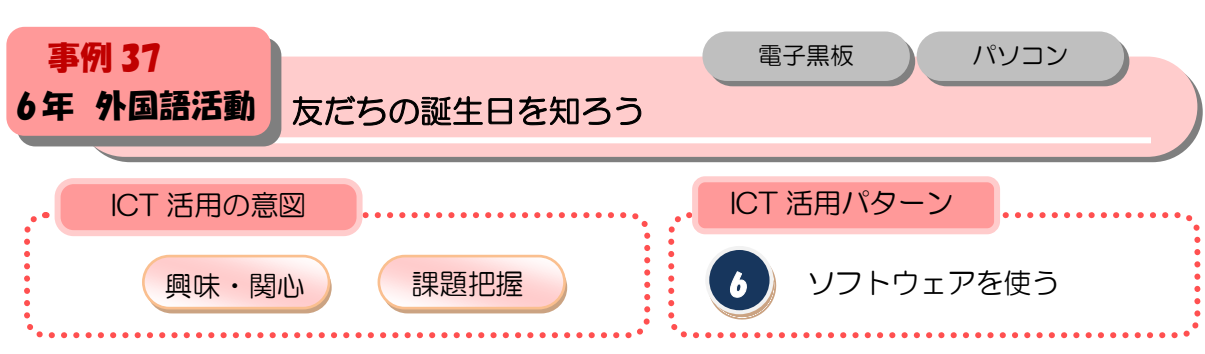

 $\bullet$ 

パソコンの音声や画面を活用し、英語での月の言い方や誕生日の言い方に慣れる。

## ■本時の展開

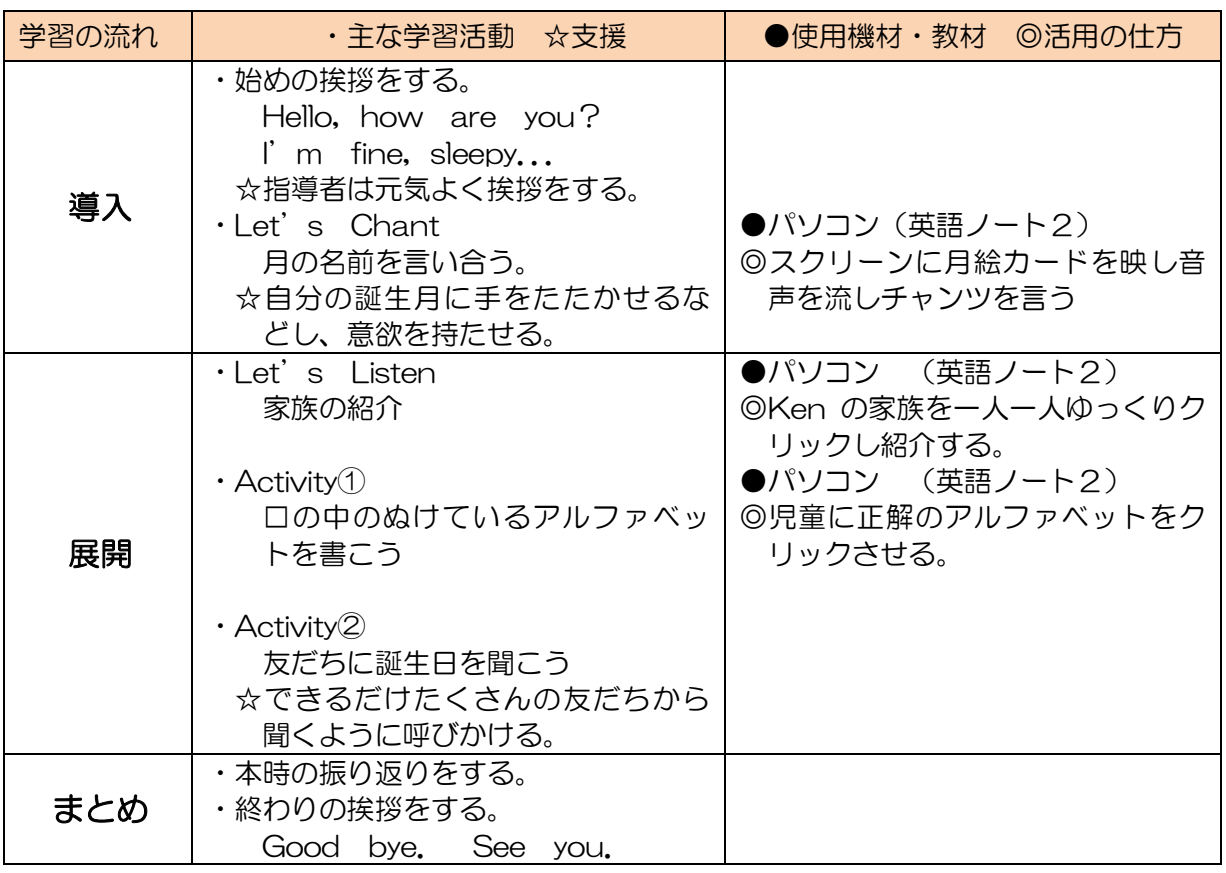

# ■活用のポイント

・全てパソコンで操作できるので便利である。

・音声があり、好きな時に聞けるのでALTがいなくても正しい発音が聞ける。

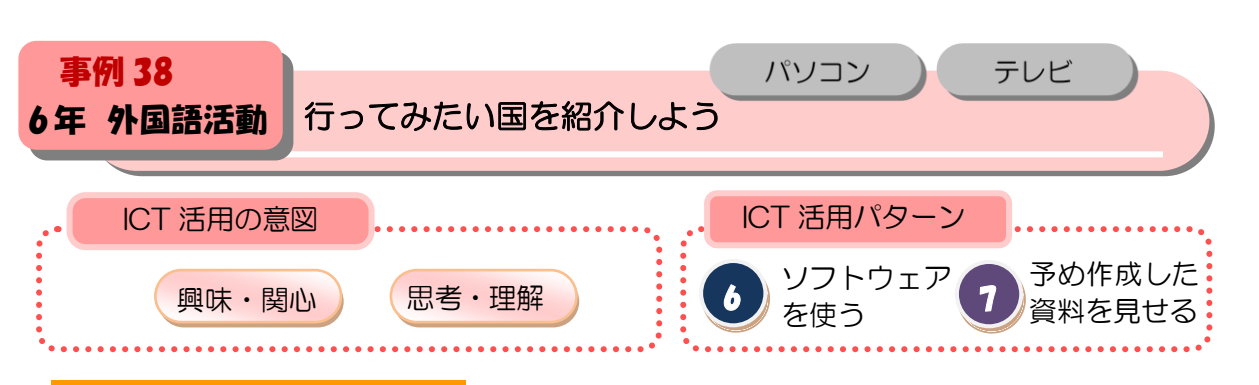

世界の旗をデジタルテレビでフラッシュカードのように投影することで、世界の旗に興味を もち、理解する。

#### ■本時の展開

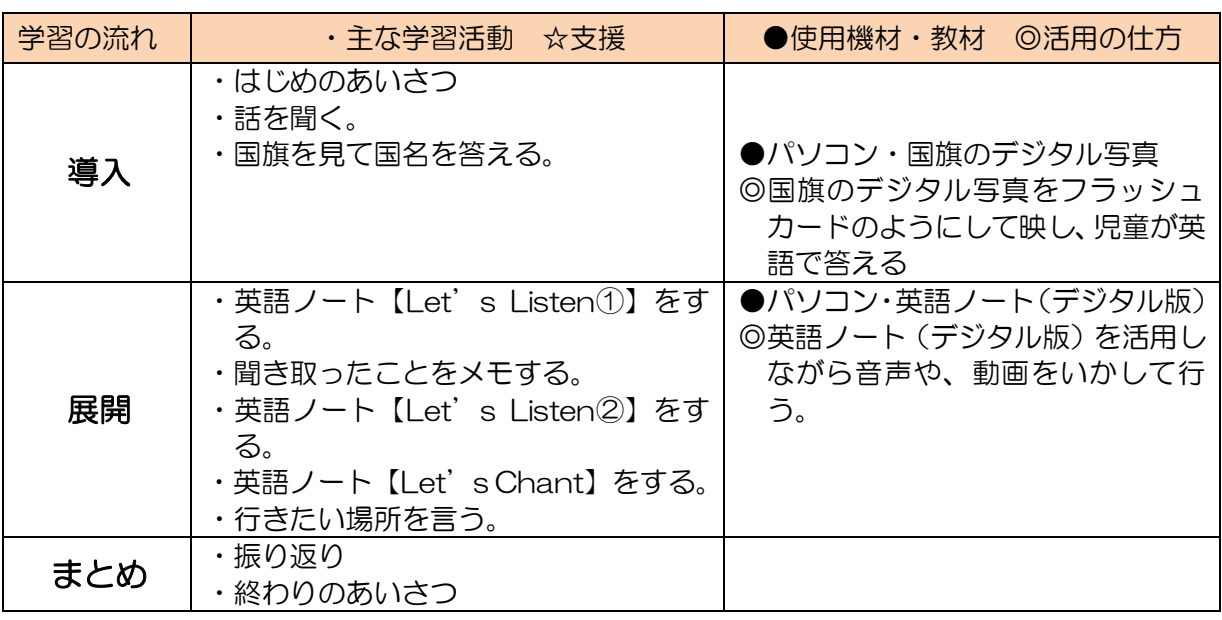

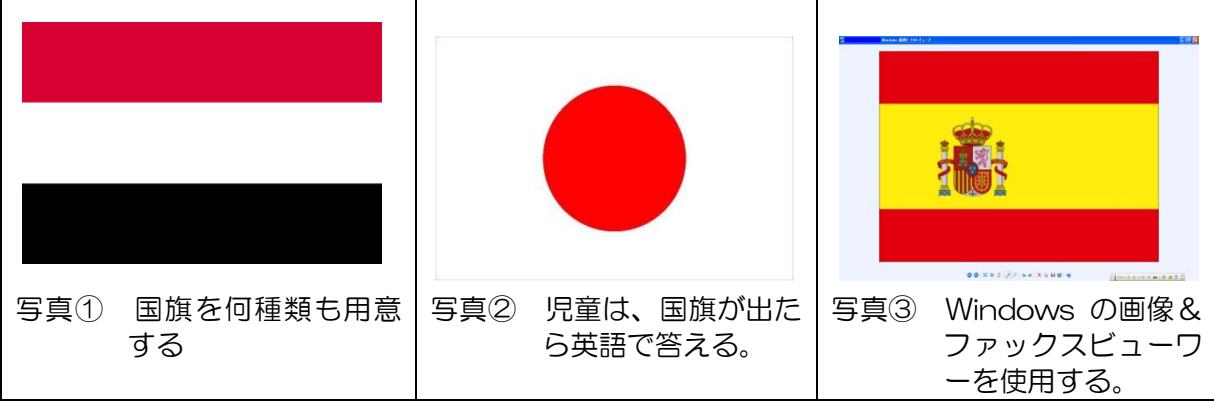

## ■活用のポイント

・フラッシュカードのようにすることで、クイズ形式で授業を行うことができる。

・Windows の画像&ファックスビューワーを使うことで、保存や教材作成が楽。

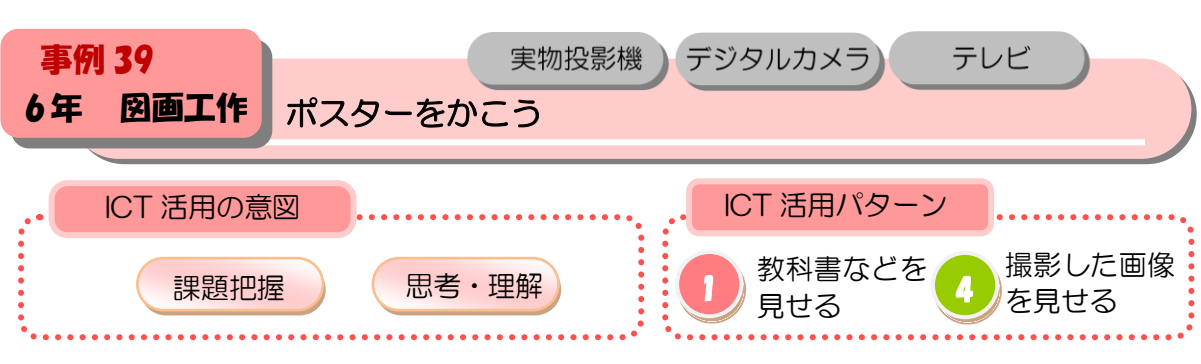

■木時の展開

テレビモニターで作品例や制作の方法、修正法などを示し、活動のイメージをもたせる。

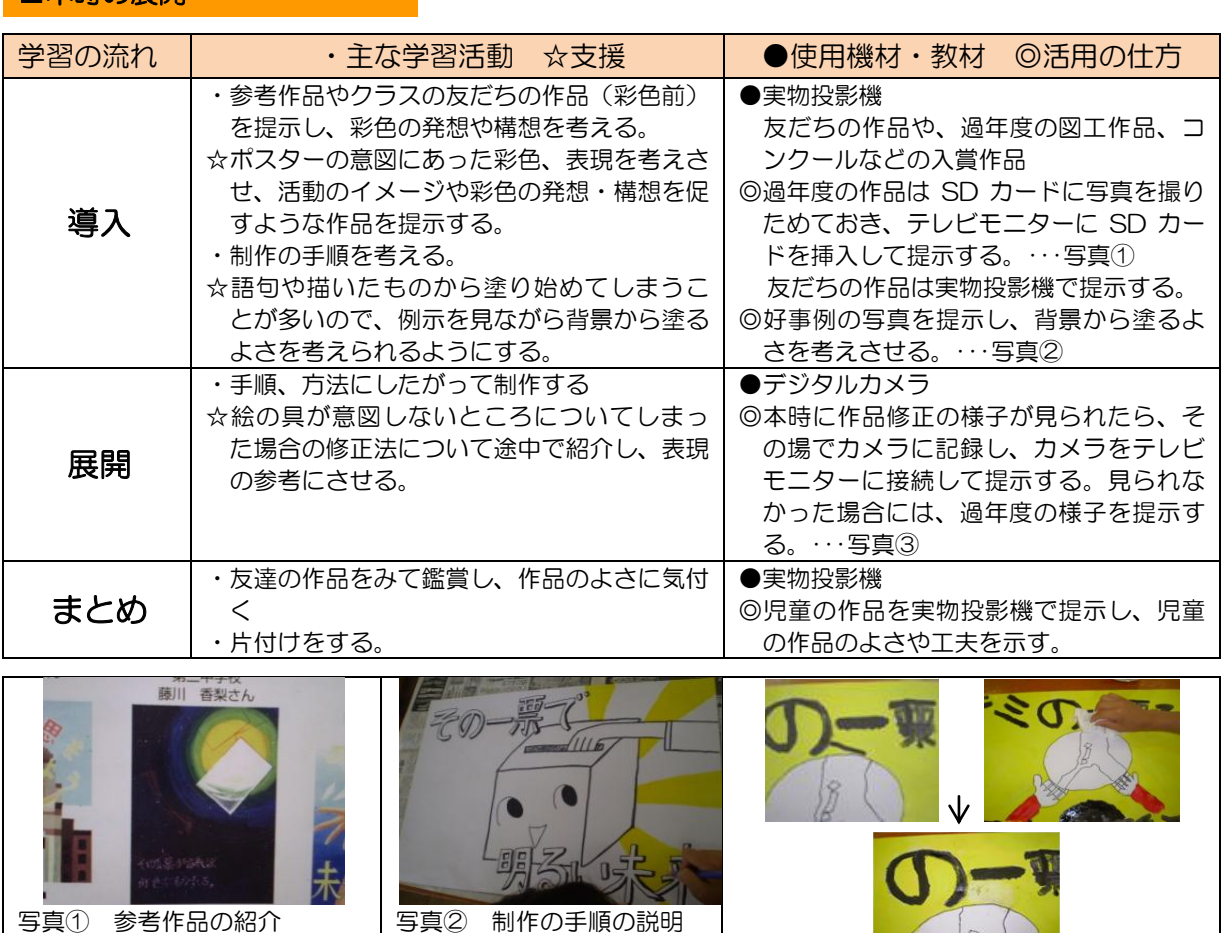

現在制作中の友だちの作品や、過 過年度や他のクラスの作品 年度の図工作品、コンクールなど の入賞作品を紹介し、活動のイメ|から塗るとよいことを考え ージや発想・構想を促す。

写真② 制作の手順の説明 制作の様子の写真から、背景 させる。

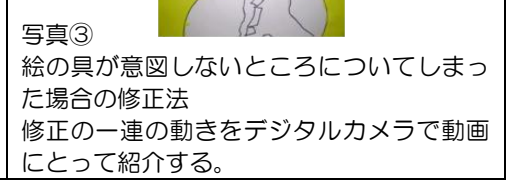

# ■活用のポイント

・写真や静止画などのデータは、パソコンで SD カードにまとめておくとテレビモニターに直接挿入して提示 でき、便利である。デジタルスチールカメラで動画を撮りテレビモニターに接続して再生画面をながすと動 きのあるものの説明に効果的である。

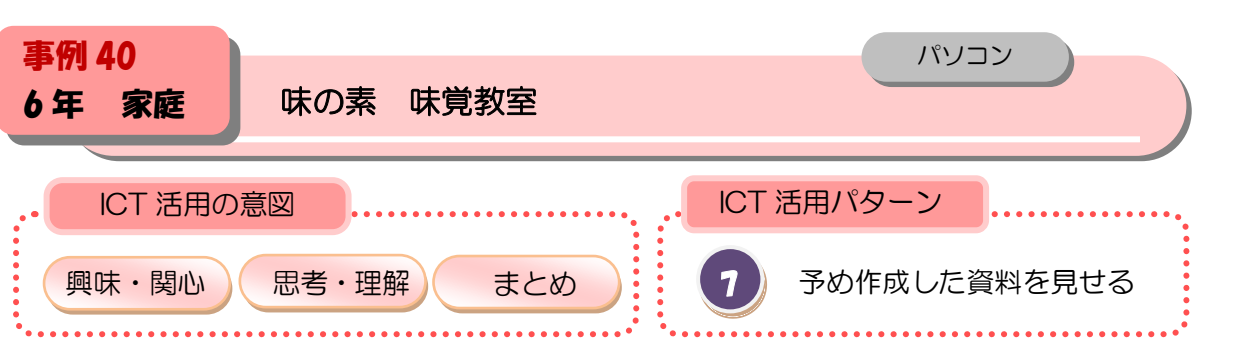

①食べ物のおいしさには五感が関わることを知り、食についての関心を高める。

②「5つの基本味」を理解し、味についての関心を高める。

③日本人が発見し世界に通じる「うま味」について理解し、試飲により「だし」の良さを認識 する。

### ■本時の展開

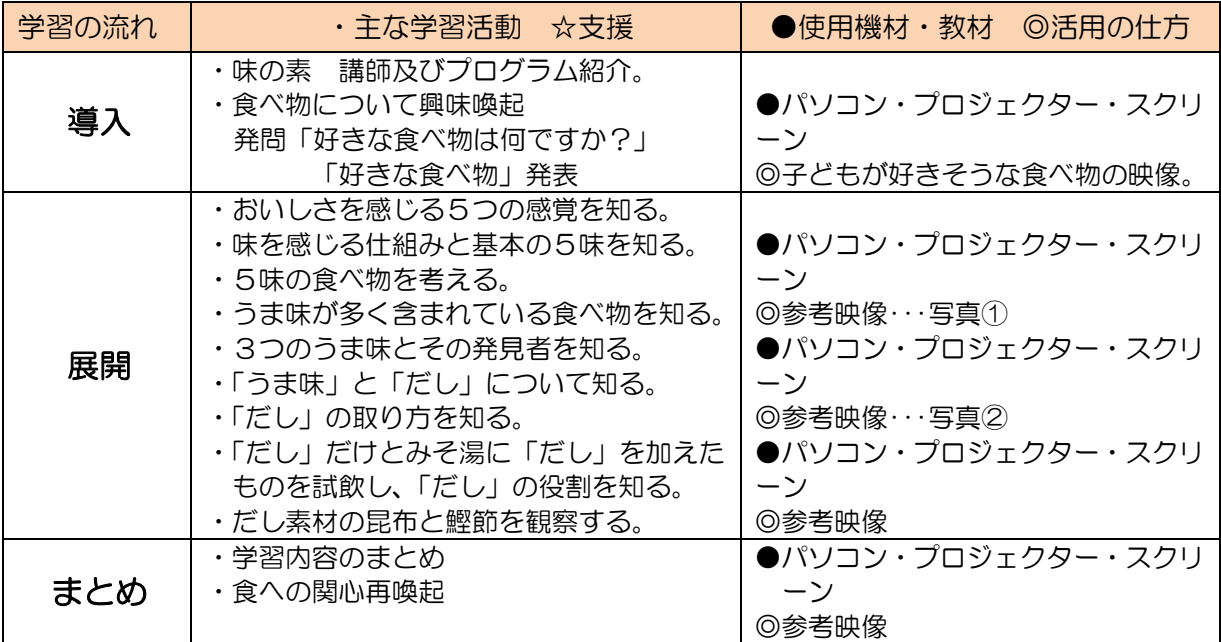

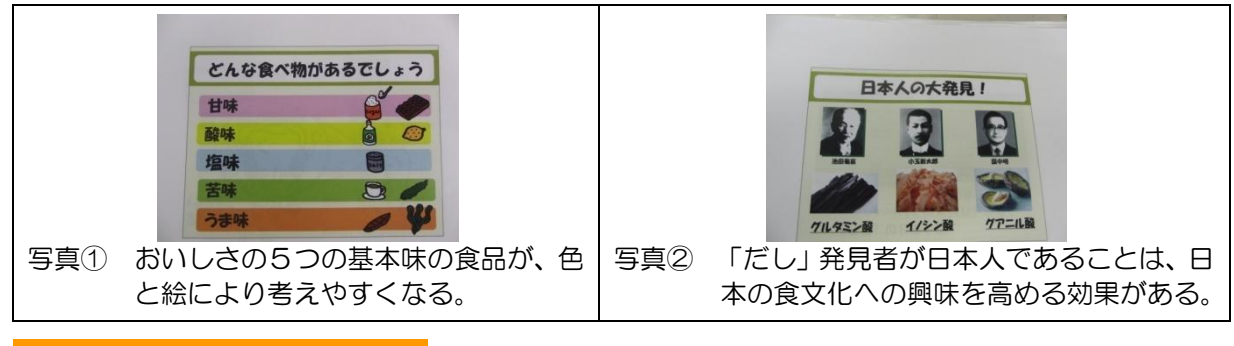

#### ■活用のポイント

・ICT 機器の活用により、「食べ物のおいしさや味のしくみ」の学習意欲が喚起され、テキストの活 用にも効果が期待できる。

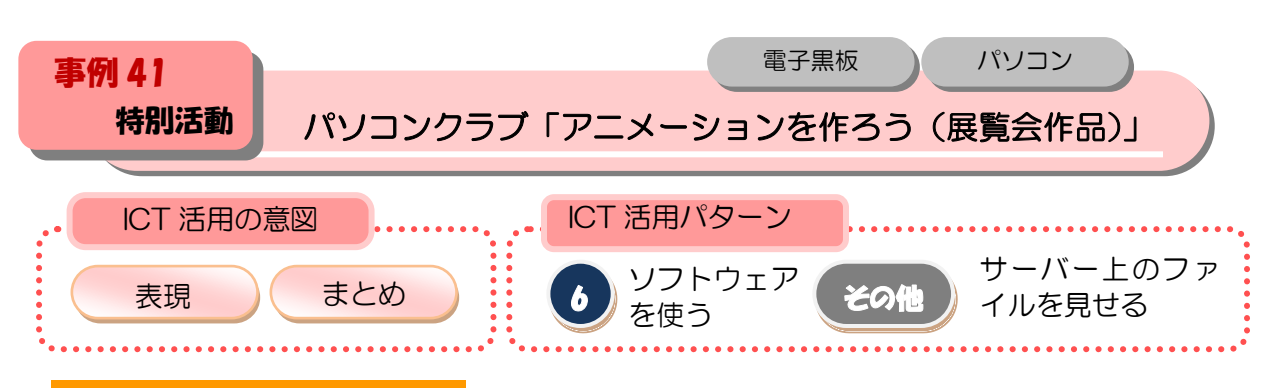

パソコン室で作ったアニメーションを、校内サーバーを使って教室用テレビに写し、多くの 人が見られるようにする。

#### ■本時の展開

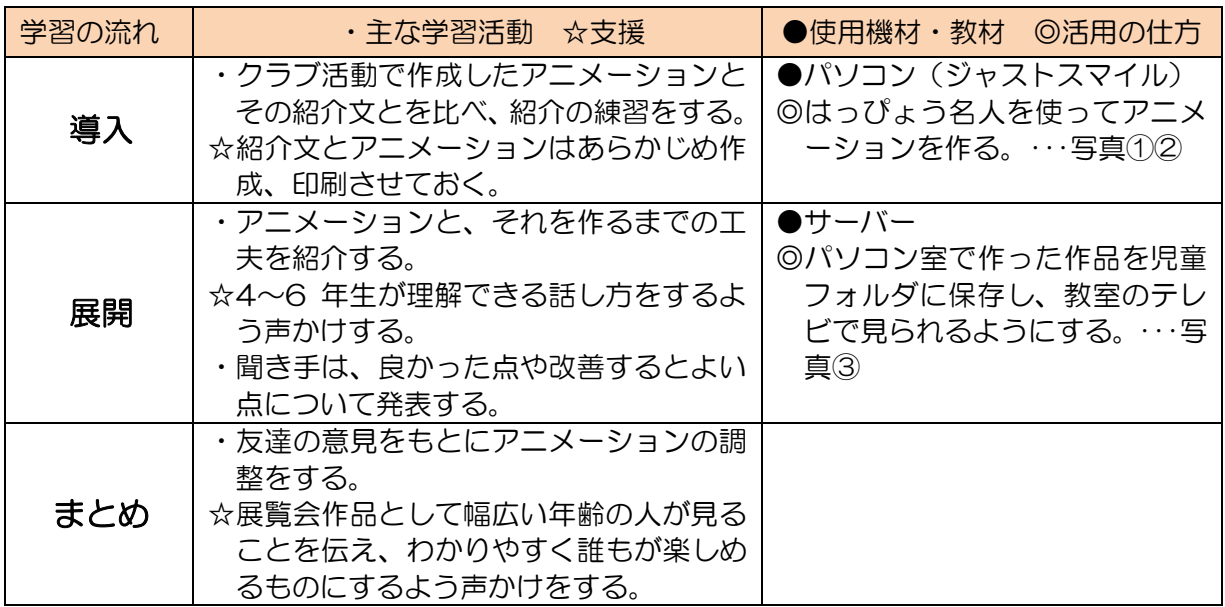

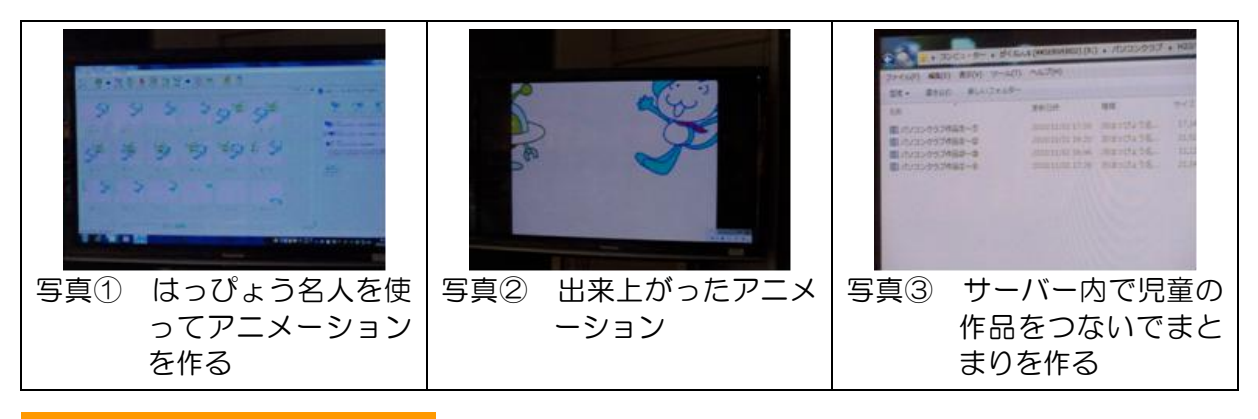

- ・作品としてつなげる場合には、あらかじめアニメーションの速さを決め、伝えておくとよい。
- ・全員の作品を1つにつなぐとデータが重すぎる場合があるので、その場合にはキリのいいと ころまででまとめ、複数のデータに分けて、上映するテレビの台数を増やすと上映した後の 手間が省ける。

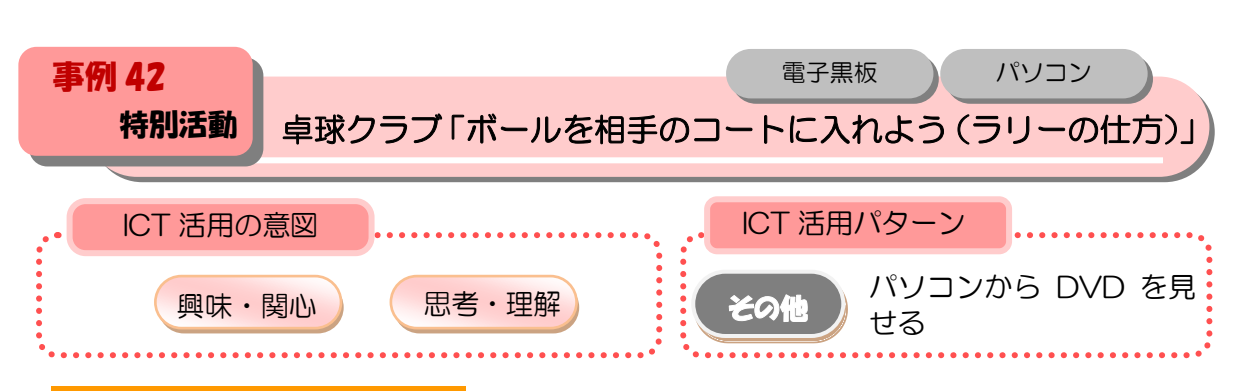

プロの模範 DVD を参考にしながら、説明や指導を加えることで、正しいラリーの仕方がわ かる。

#### ■本時の展開

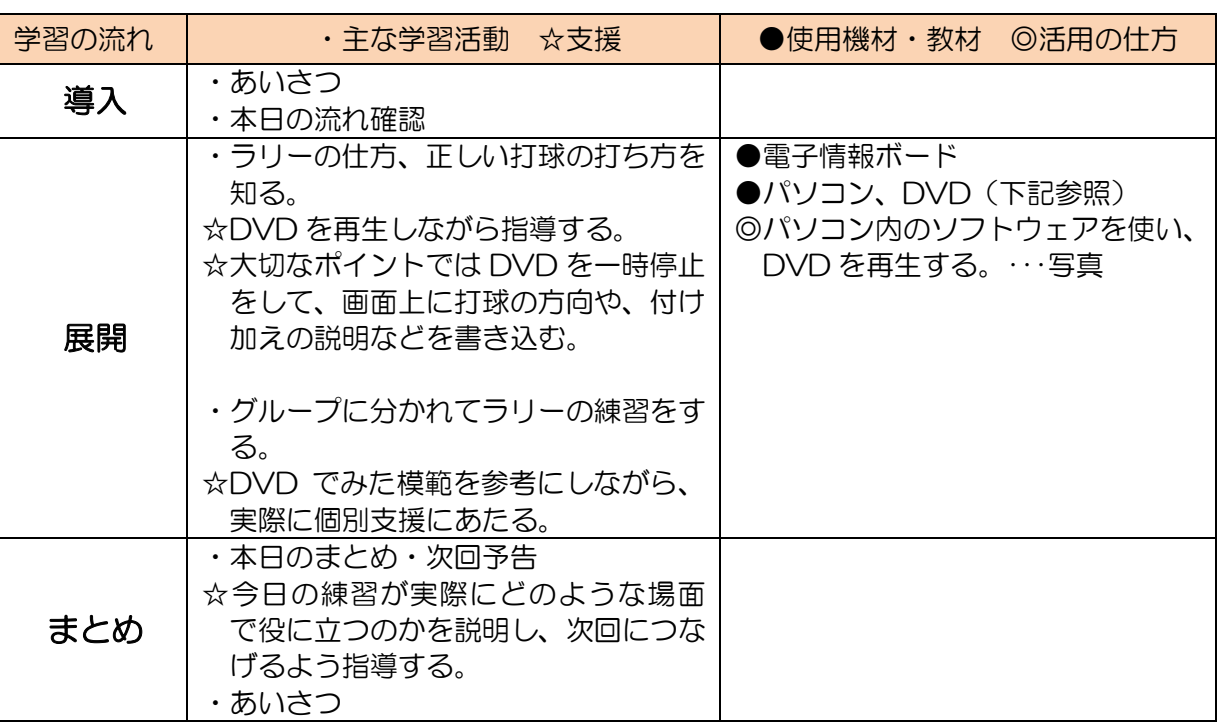

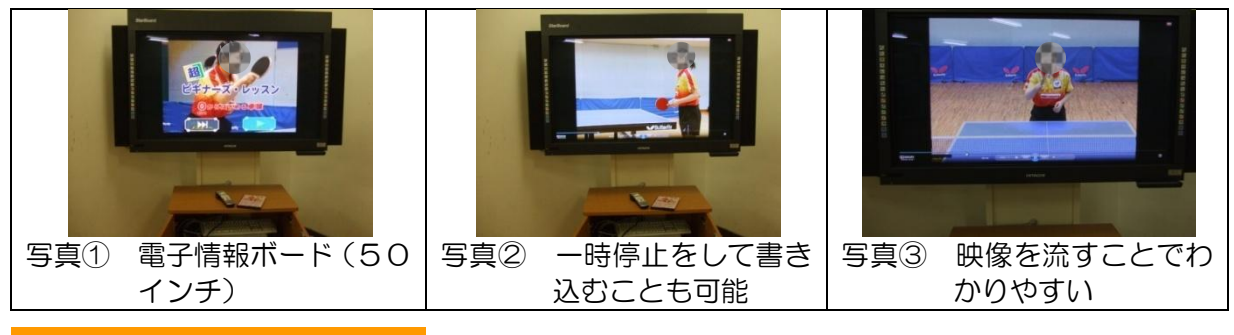

- ・DVD を流すだけではなく、画面上に打球のコースなどを書き込むことでより理解しやすくな る。
- ・電子黒板上での操作は指示棒タイプ(指での操作では画面を隠してしまう)がよい。

# 2 研究授業の学習指導案

 $\bullet$ 

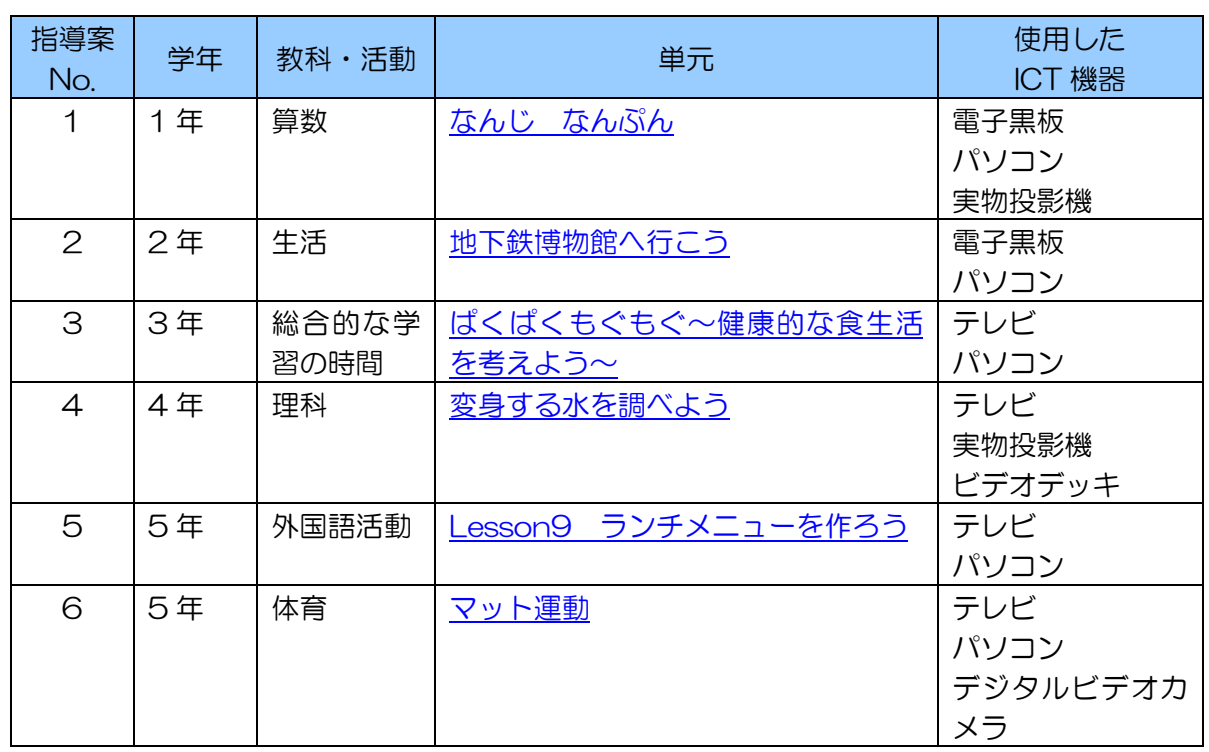

単元名をクリックすると、 各学習指導案のページが表示されます。

# <span id="page-68-0"></span>第 1 学年 算数 学習指導案

平成 23年1月26日 (水)5 校時 江戸川区立清新第一小学校 第 1 学年 2 組 33 名 指導者 伊澤 綾乃 場所 2 階 1 年 2 組

#### 1 単元名

なんじ なんぷん(東京書籍 新しい算数 22 年度補助教材)

## 2 単元の目標

時計を見て、時刻を 5 分ごとで読むことができる。

#### 3 単元の評価基準

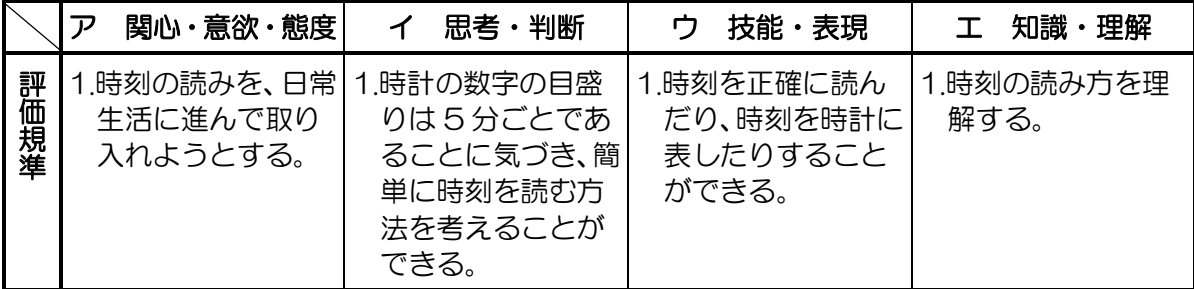

#### 4 単元について

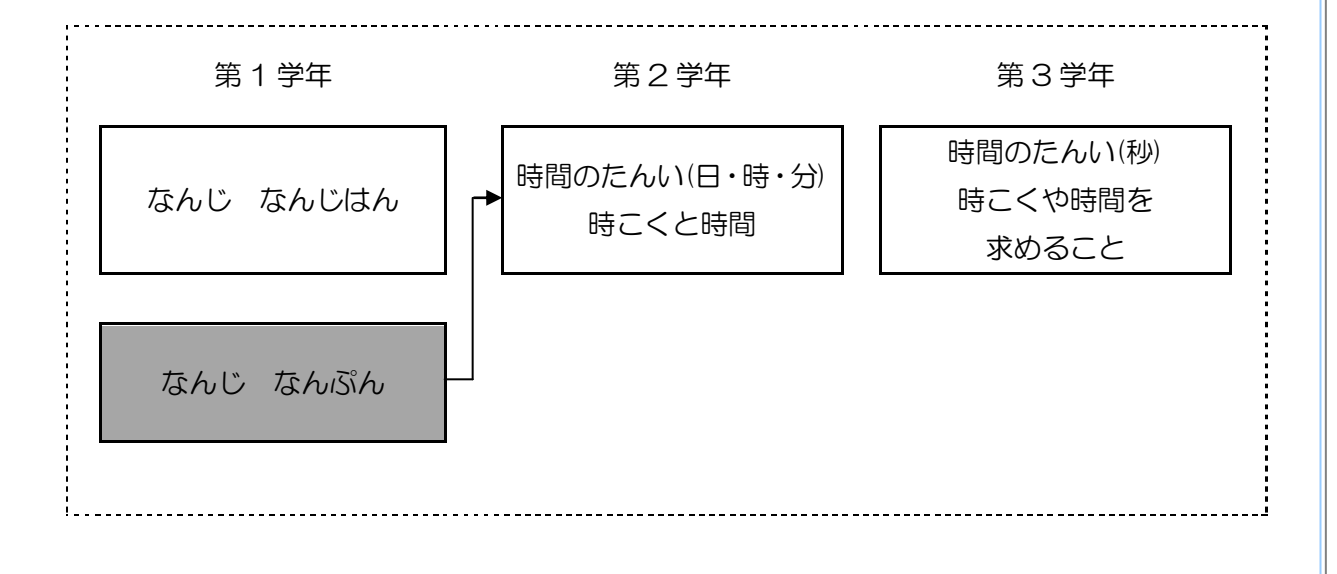

児童は「なんじ なんじはん」の学習を通し、時計の学習をした。短い針で何時を読むこと、 長い針で何時半を読むことについては理解している。また、何時半では短針が今の時間と次の 時間の間を指すということも学習している。これらの学習が本単元における、何分を読む上で 重要な基礎となる。

本単元では時計を見て、時刻を 5 分ごとで読むことができるようになる。まず文字盤の数字 は何時を読むためのものということを確認した後、長針が 1 分刻みで進んでいくことを示す。 その上で、5 分ごとの時刻を読めることが大切である。大きな文字板から 5 分ごとの時刻の 読み、表現ができるようになった後、次の段階として、1 分刻みの読みと表現が誯題である。 これは 5 分読みを手掛かりに読むことを示すが、十分定着しているかどうかが大きく影響す る。したがって最初に、5 分ごとに読むことをしっかり理解し、表現できるよう練習する。

また、アナログ時計の読み方を理解した後、デジタル時計についてもふれる。そこではデジ タル時計の読み方だけでなく、デジタル時計、アナログ時計を結び付けて表現するということ も行う。

このように、本単元では、長針と、短針の働きを意識的に押さえながら問題の解決に取り組 む。そして進んで読んだり、表現したりすることで理解を相互に深めていく。本単元を学習す ることで、時刻を読むことを日常生活と結びつけて考え、生活に取り入れるようにすることを ねらいとしている。

#### 5 児童の実態

1 年 2 組の児童は、話をきちんと聞こうとする児童が多く、学習に対する意識が高い。一 方で発言については、絶対に正解できる問題では挙手できるが、自信がないとなかなか発言す ることが難しい。算数では答えが決まっているので発言する児童は他の教科に比べ多い。しか し、計算方法を口頭で説明したり、図を用いて考え方を表現することは難しいと感じているよ うである。計算はできるが、思考の仕方や表現の方法を身に付けていくことが誯題であると感 じている。

時計については 9 月に、「なんじ なんじはん」で学習した。学習以前に時計を読むことが できる児童もたくさんいた。しかし、全くわからないという児童も数名みられた。「なんじ な んじはん」の学習後、時計を意識して生活する児童も増えた。普段の学校生活だけでなく、生 活科見学に行った際も自分たちで時間を守ろうとする様子が見られた。また、日記の宿題の中 にも時間や時刻に関する記述を見つけることができるので時計や時刻を意識して生活し始め ている児童もいるようだ。

「なんじ なんぷん」の学習前に時計を読むことについてどの程度理解しているかレディネ ステストを行った。結果は以下のとおりである。

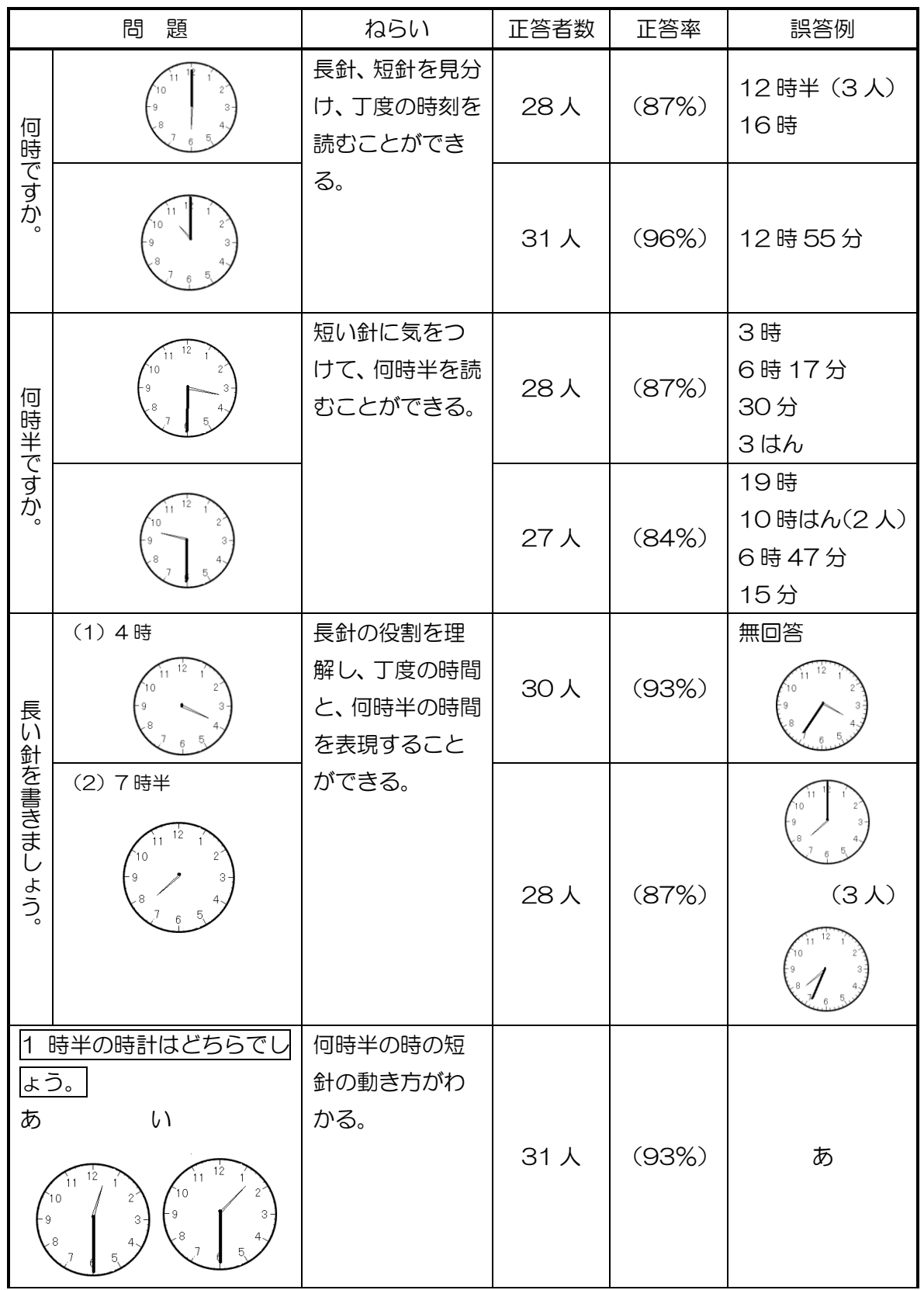

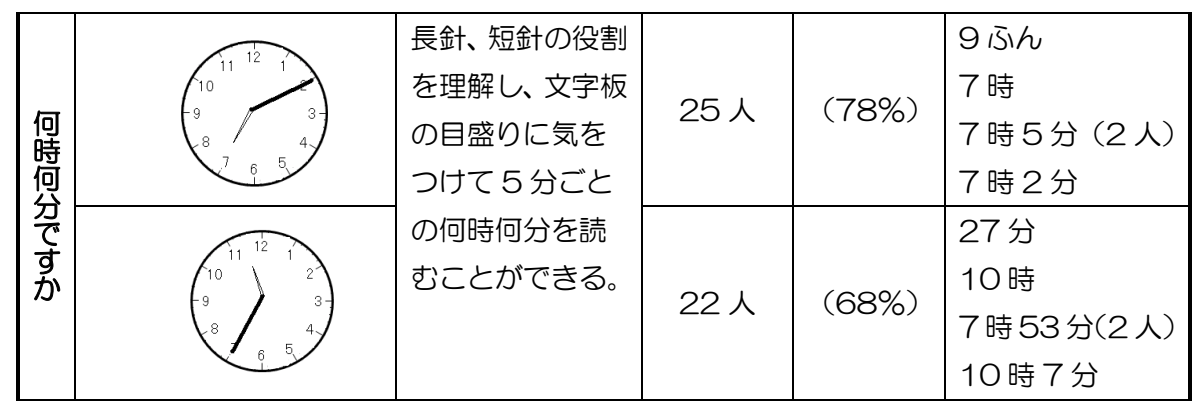

丁度の時間に関してはほとんどの児童が読めるということがわかった。ただ、長針と短針の 区別が難しく、短針と長針を読み間違えている児童が数名みられた。

何時半の問題に関しても正しく読んでいるということがわかった。ただ、数名は、数字の間 に短針がくるところを読むことが難しいようである。何時より何時半の方がより理解すること が難しいということがわかった。

何時何分に関する問題には、7 割近い児童が正解していた。学習前の内容ではあるが日常の 中で時計の読み方を習徔している児童が多くいるということがわかった。誤答の例をみると、 短針と長針を見間違えているものもあり、基本的な見方はわかっているが、短針、長針の区別 が難しい児童がいるようである。また、短針しか読んでいないということや、文字板の数字を そのまま読んで分をつけて答えているというものも見られた。何時何分を読むことができない 児童は、時計の仕組みがわかっていないようである。

この結果から、時計を何時何分まで読むことができる児童がいるということと、それに対し てまだ、時計というものの見方がよくわかっていないという児童が数名いるということがわか った。また、時計が読めない児童は、文字板の読み方・目盛りや、短いはり、長いはりの役割 を認識していないということもわかった。

以上のことを踏まえて、授業の中では、針の役割や文字板の数字や目盛りの読み方を全員で 確認すると同時に個別に対応し、読み方を確実に理解させる。その上で、5 分ごとであるとい うこと気づくことや、1 分まで読む時のよりよい読み方を考えさせたい。黒板には、短い針、 長いはりの役割や、文字板の数字が 5 分ごとになっている様子を提示しておく。

板書とは別に、授業の中ではパソコンのパワーポイントを使用していく。導入では、児童が 登校してから下校していくまでの写真とその時間をパワーポイントで見ることによって関心 をもたせる。また、日常生活と時計を関連付けてとらえさせる。

時計の読み方を学ぶ際には、時計の文字盤を拡大して視覚的に訴えることで読み方の理解を 助けたい。また、電子黒板を利用し、拡大や書き込みを加えることで、理解を助けたい。

授業の中ではフラッシュサイトも使う。長針、短針が連動して動くアニメーションを使って、 長針が 1 周する様子などを見せる。5 分ごとの読み方を学習する際にも使用する。このフラ ッシュサイトでは、文字板と共にデジタル表示が出る。よって、文字板の読み方と時間を確認 することを助ける。
授業の後半には、模型を使って、一人ひとり 5 分ごとの時間を作っていく活動を行う。そ の際に実物投影機を使用し、作った模型の時間を写すことで全体で確認する。

以上のように I C T 機器を活用しながら視覚的な資料を用いて学習を進めることで、本時の 誯題である、5 分ごとの時計の読み方の理解を確実なものとさせ、次時の 1 分ごとの時間を 読むことにつなげていきたい。

## 6 ICT 機器の活用について

- ・児童の学校での様子の写真と時計をパワーポイントを使って提示することで時 刻への興味関心を高める。また、日常生活と時間・時刻を関連付ける。
- ・フラッシュサイトを用いて、1 時間の間の長針、短針が連動して動く時計の資料を提示する ことで「何分」を理解しやすくする。また、時計の文字盤とともにデジタル表示でその時間 がでるので、長針の動きと時間とを確認しながら、5 分ごとの時間を読めるようにする。
- ・模型時計で時間を示し、実物投影機を使って発表する。実物投影機を使うことで、全体で短 針、長針の位置を確認しやすくする。

### 7 単元の指導計画(全 2 時間)

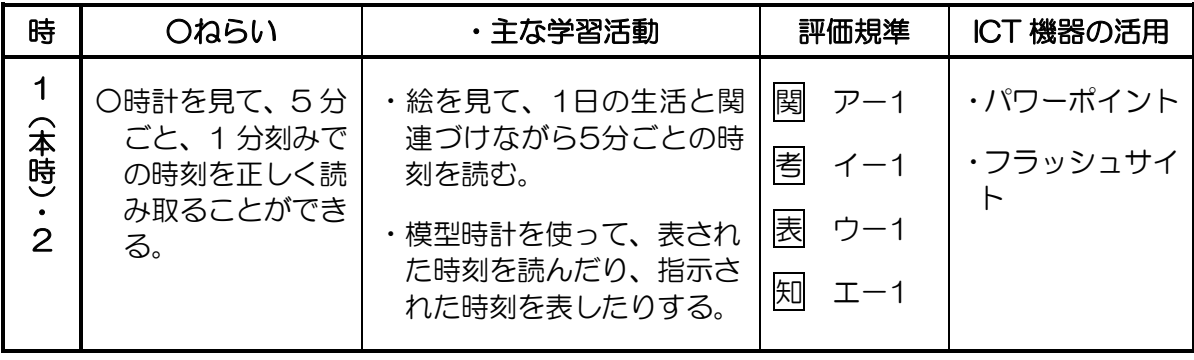

# 8 本時の指導(1/2 時)

## (1)本時のねらい

時計の数字の目盛りは 5 分ごとであることに気づき、進んで時刻を読もうとする。

(2)本時の展開

 $\bullet$ 

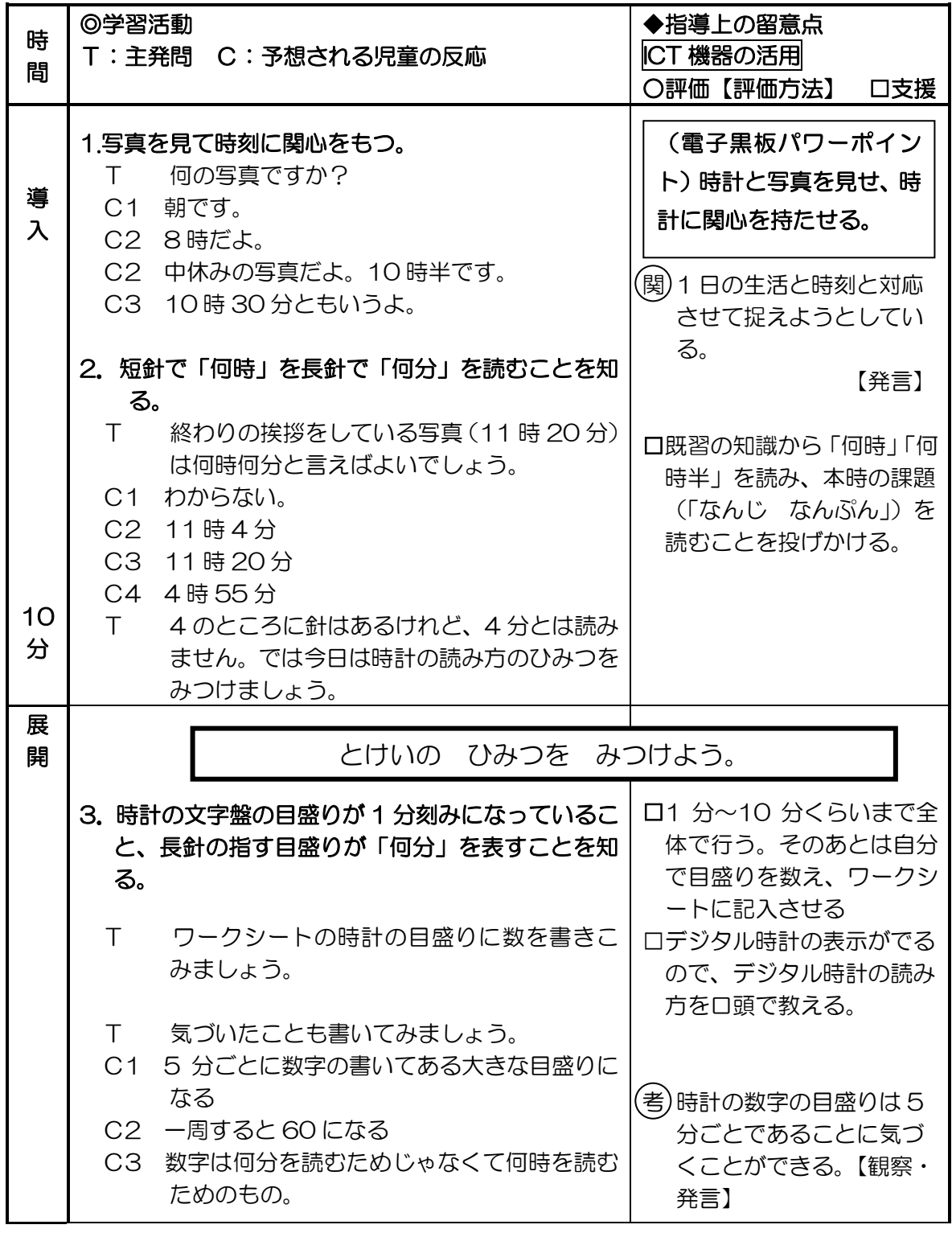

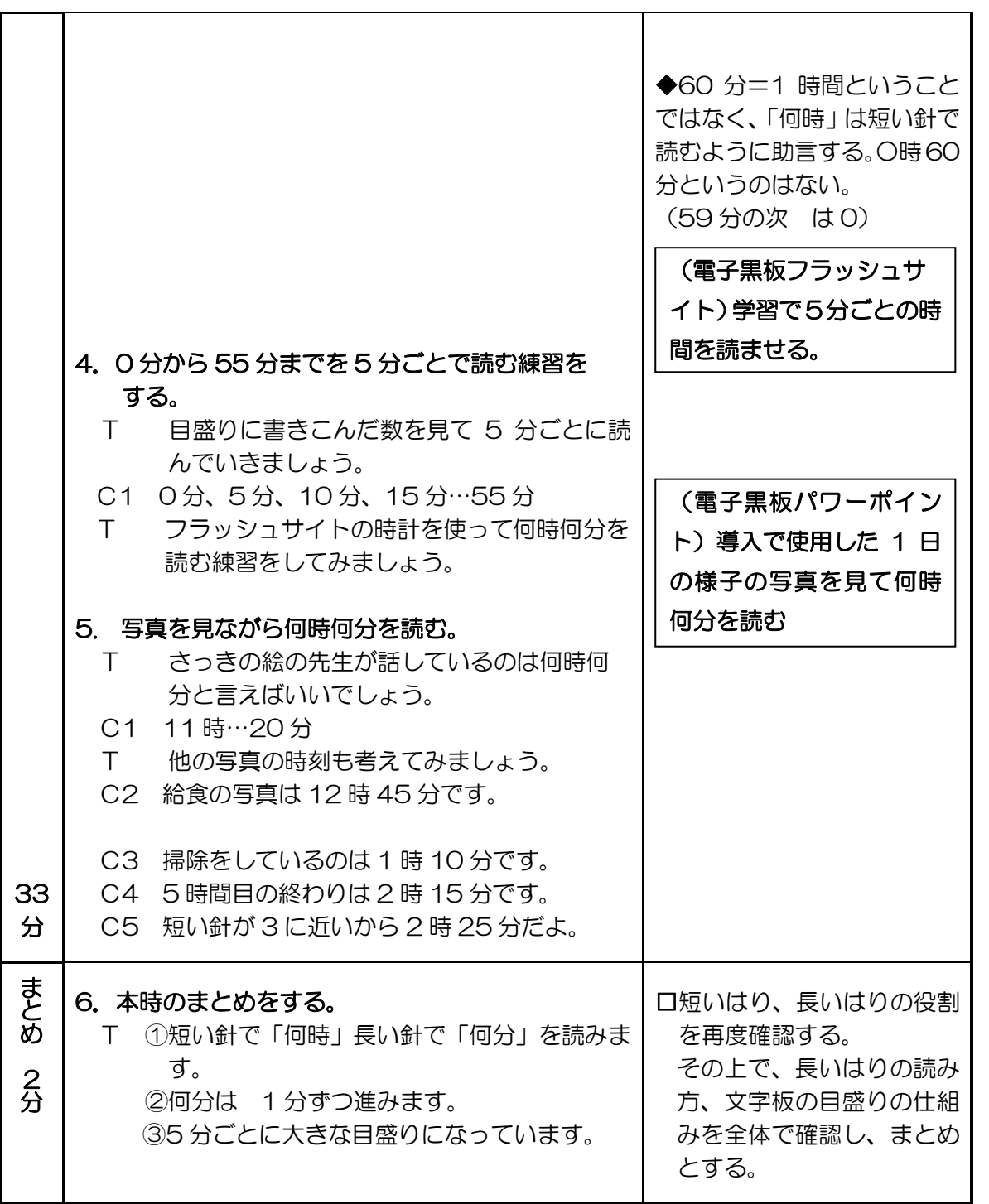

# 9 板書計画・ICT 活用の様子

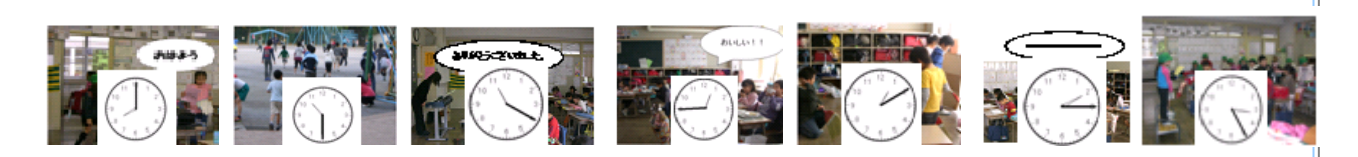

# とけいの ひみつを みつけよう。

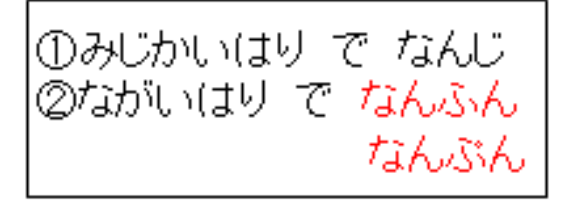

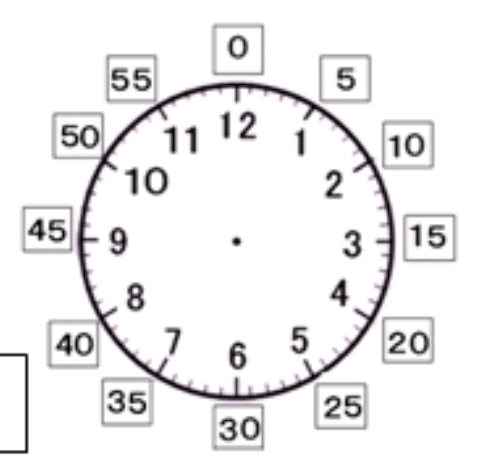

3なんふんは 1ぶんずつすすみます

45ふんごとに 大きな目もりに なっています。

①パワーポイント(別資料)

②実物投影機

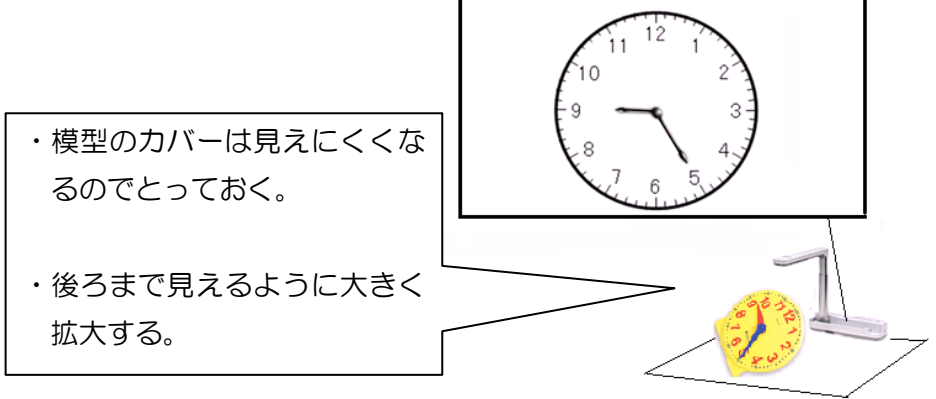

③フラッシュサイト

・TOSSランド [http://www.tos-land.net](http://www.tos-land.net/) NO. 1126065 算数のフラッシュコンテンツ集(岩本友子作成)所収「いま何時?時計」

# なんじ なんぷん

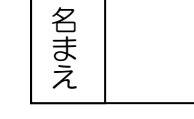

○とけいの 目もりに かずを かきこみましょう。

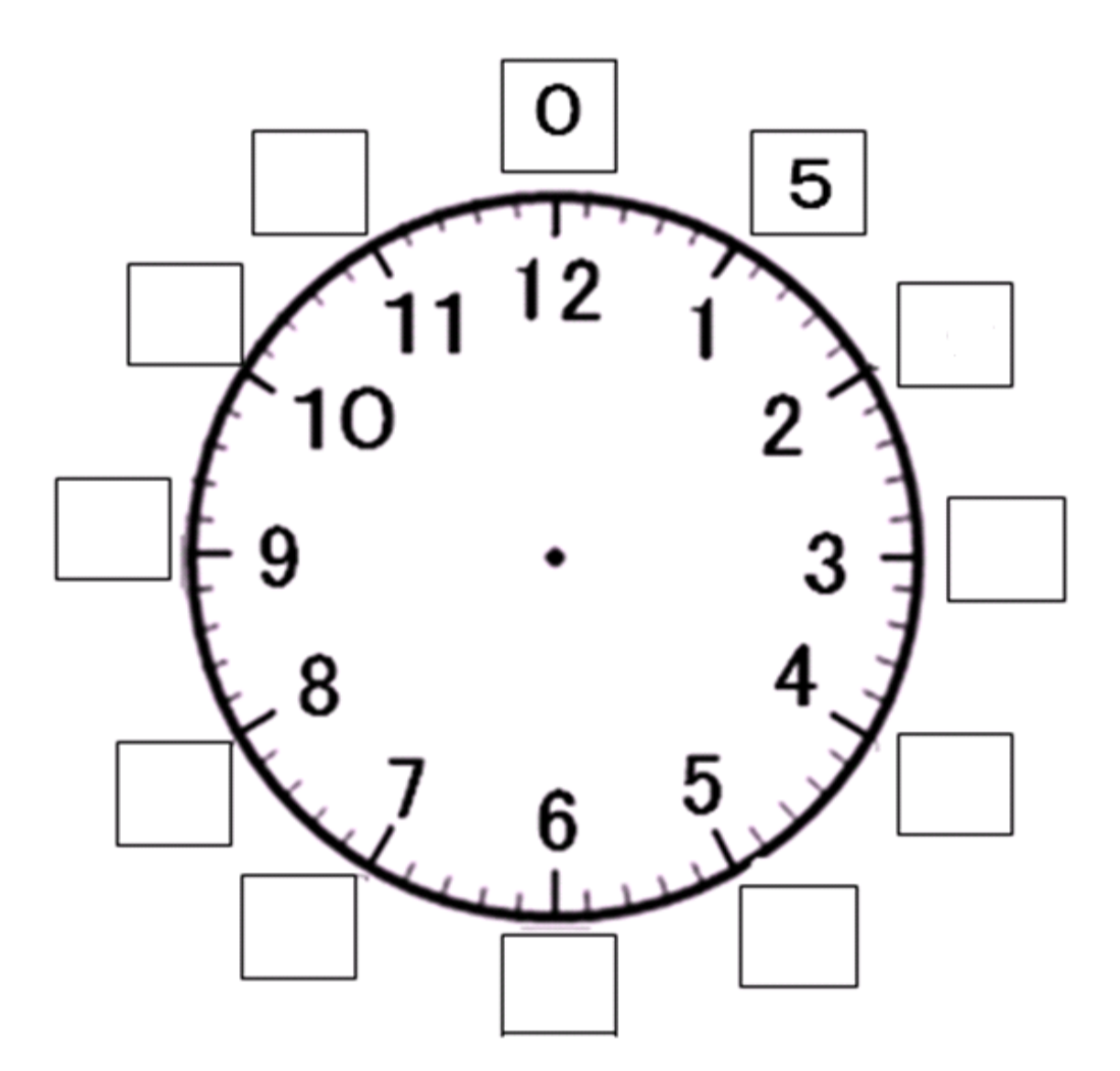

# 第 2 学年 生活 指導案

平成 22年9月15日 (水)5 校時 江戸川区立清新第一小学校 第 2 学年 2 組 39 名 指導者 稲葉 亜記子

#### 1 単元名

地下鉄博物館に見学に行こう

#### 2 単元の目標

- ・電車に乗って地下鉄博物館へ行く計画を立て、そのために必要なことを協力して調べること ができる。
- ・公共的な乗り物と駅などの役割や、そこで働いている人たちの様子に気づくことができる。
- ・マナーや決まりを守って乗り物を安全に正しく利用することができる。
- ・プリントアウトした写真を使って、簡単な絵日記を作成することができる。

#### 3 単元について

「地下鉄博物館に行こう」は、探検学習のまとめにあたる。今回の探検では「楽しかった」 だけではなく、友だちと協力すること・道路や駅で安全に気をつけること・マナーを守って行 動することの大切さを感じたり、安全を守るために頑張っている人々の存在に気づいたりして ほしい。

そこで、パワーポイントによるクイズや西葛西駅の下見をすることで、駅員さんの仕事や、 乗り降りする人々の様子、行き交う電車の多さ、黄色い点字ブロックや、案内表示などに気づ かせる。そして、まわりには危険が潜んでいることを知り、安全に対する工夫や、きまりやマ ナーを守ることの大切さを実感させたい。

また、今回の見学には安全ボランティアとして保護者の参加をお願いしている。担任から「な んのために来てくれるのだろう」と投げかけて話し合い、自分たちの安全のために来てくれる ことを意識させたい。見学当日は、意識してそれらの人々に注目させ、見学のまとめの時には、 駅員さんや安全ボランティアの方々などに対して尐しでも感謝の気持ちが持てるようにして いきたい。

#### 4 児童の実態

探検は 3 回目である。

5 月の「学校あんないをしよう」では、一年生とペアになって学校探検をした。入学したば かりの一年生でもわかるように、やさしく声をかけながら学校を案内したことで、2 年生にな ったという気持ちをあらためて持つことができた。

7 月の「わくわく どきどき まちたんけん」では、清新町と西葛西に分けて公園探検をし た。クラスごとに行動し、公園では個人で「見つけたよカード」に発見したことを記入した。 その後、グループに分かれて、楽しく公園の絵地図つくりをした。

「地下鉄博物館へ行こう」では、初めて班ごとに学校を出発し、一人ずつ切符を買って電車 に乗り、地下鉄博物館まで行く。楽しさも増すが、危険度も増すため、班の友だちとの協力が 必要である。思わぬ行動に走ったり、ちょっとしたことで意地をはったりケンカしたりするな ど、まだ幼さの残る子どもたちであるが、地域・社会とつながって生活していくために、ルー ルやマナーを守っていくような子どもたちに育てたい。

そして、1 年生の時から継続して取り組んでいるめあてのひとつに「思いやりの心」がある。 それは、生活科の単元目標の一つである「マナーや決まりを守って」に通じると考える。今回 「マナーや決まりを守って乗り物を安全に正しく利用する」ことを中心に学べるような授業展 開にした。これにより「思いやりの心」が単なる言葉だけではなく今回の学習で尐しずつ児童 の心の中に芽生え行動としてあらわれてくれることを願っている。

・情報機器について

1 年生の時には 3 学期に 6 年生にマンツーマンでついてもらい、パソコンの起動やシャッ トダウンのしかたを教えてもらい、学習ゲームで遊んだ。

2 年生では、実物投影機を使い、教科書やプリントを写したり、自分が作業している様子を 写したりして学習してきた。

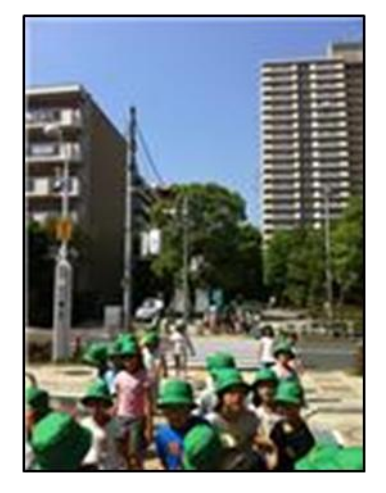

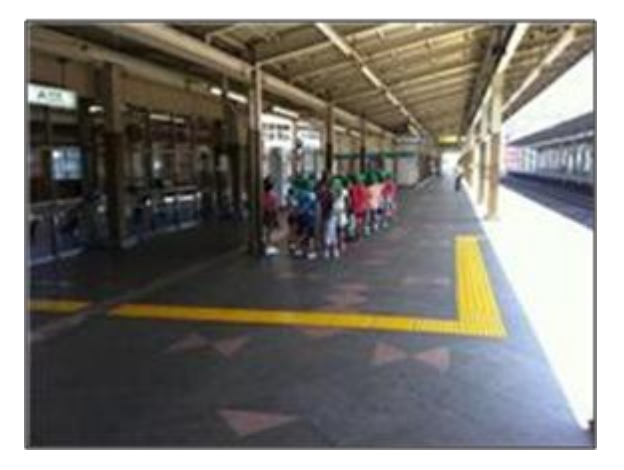

下見で横断歩道を渡っているところ 下見でホームを見学しているところ

# 5 単元の指導計画(全 16 時間)

 $\bullet$ 

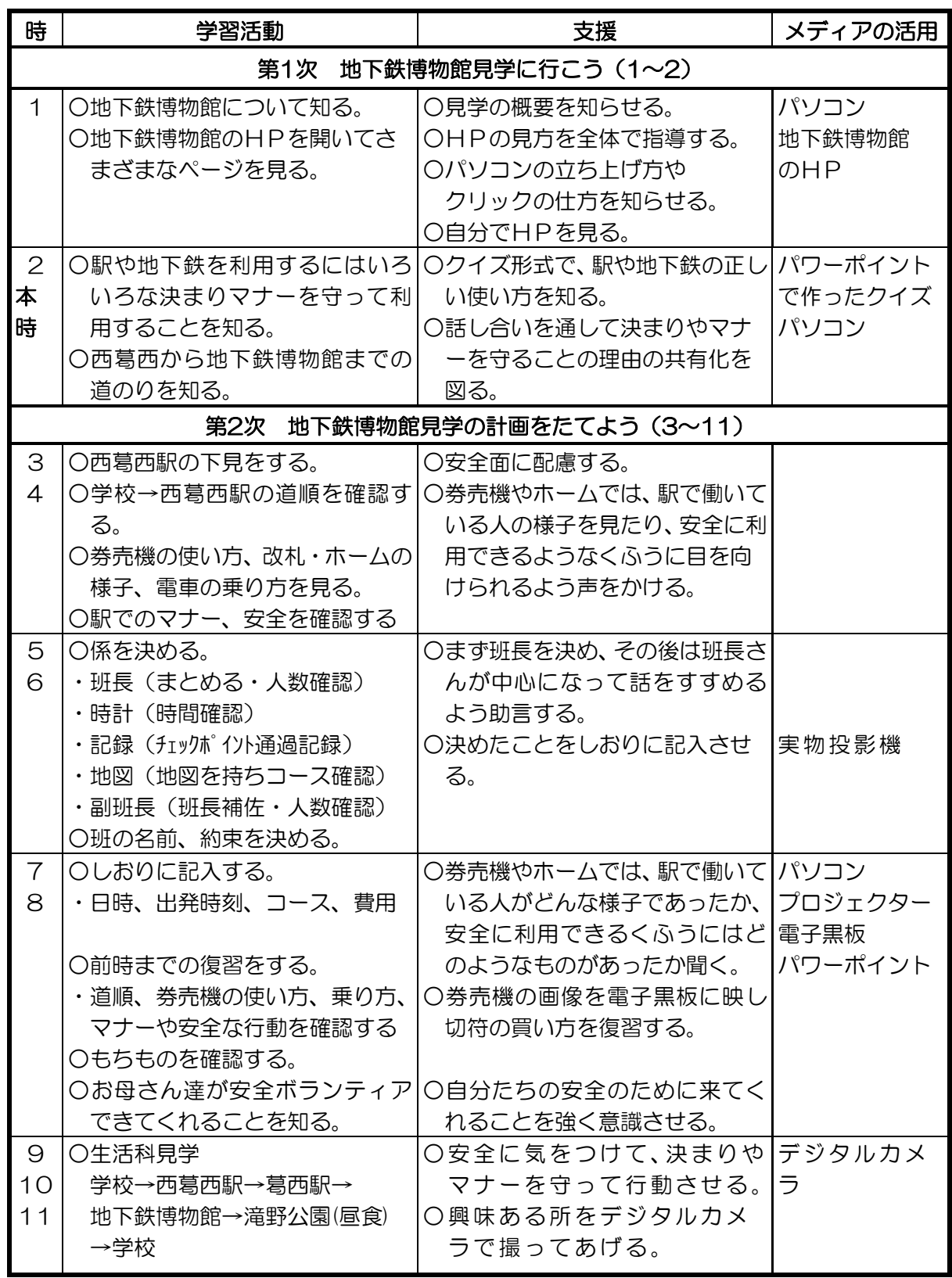

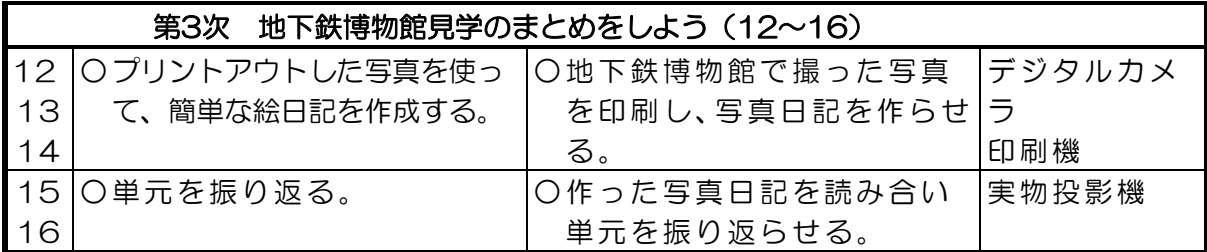

### 6 ICT 機器の活用

- ・地下鉄博物館のホームページを活用することで、博物館への興味関心を高める。
- ・西葛西駅から地下鉄博物館までの行き方をスライドにまとめ、画面を拡大したり、注目して ほしいところにタッチペンで線や矢印などを書たりすることで、学習を理解しやすくする。
- ・実物投影機を活用し、しおりを拡大掲示することで、児童が理解しやすくするとともに、児童 の視点を集中することができる。
- ・児童の写真日記を実物投影機で拡大掲示することで、自分と友達の作品について話し合いをす ることができる。

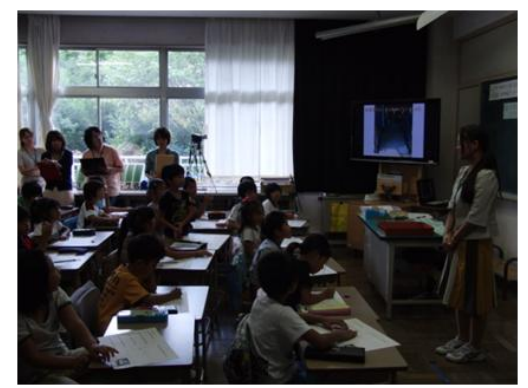

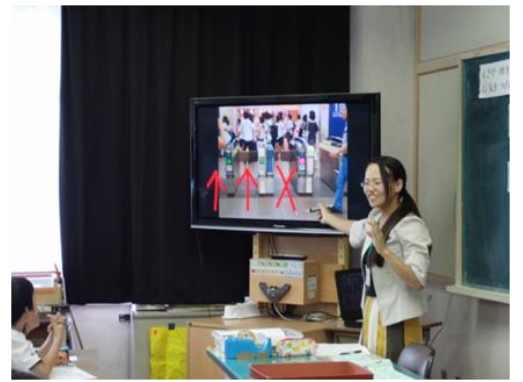

注目してほしいとところに印を書く 板書に子どもの意見をまとめる

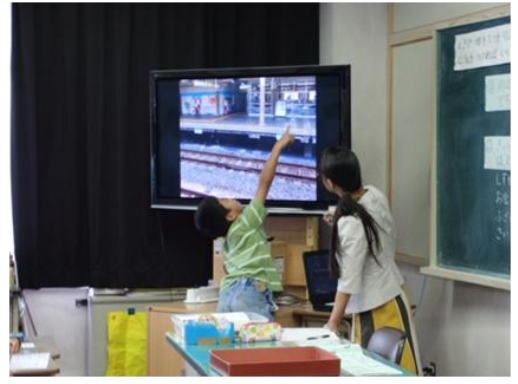

パワーポイントでクイズを出す 子どもが前に出て答えを指さしている

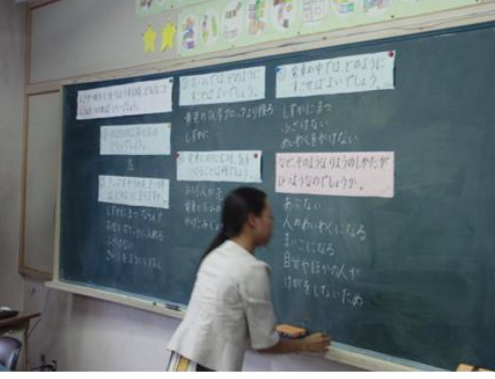

## 7 本時の指導 (2/16)

 $\bullet$ 

(1)本時のねらい 駅や地下鉄を安全に気持ちよく利用するには、いろいろな決まりやマナ ーがあることを知る。

西葛西から地下鉄博物館までの道のりを知る。

(2)本時の展開

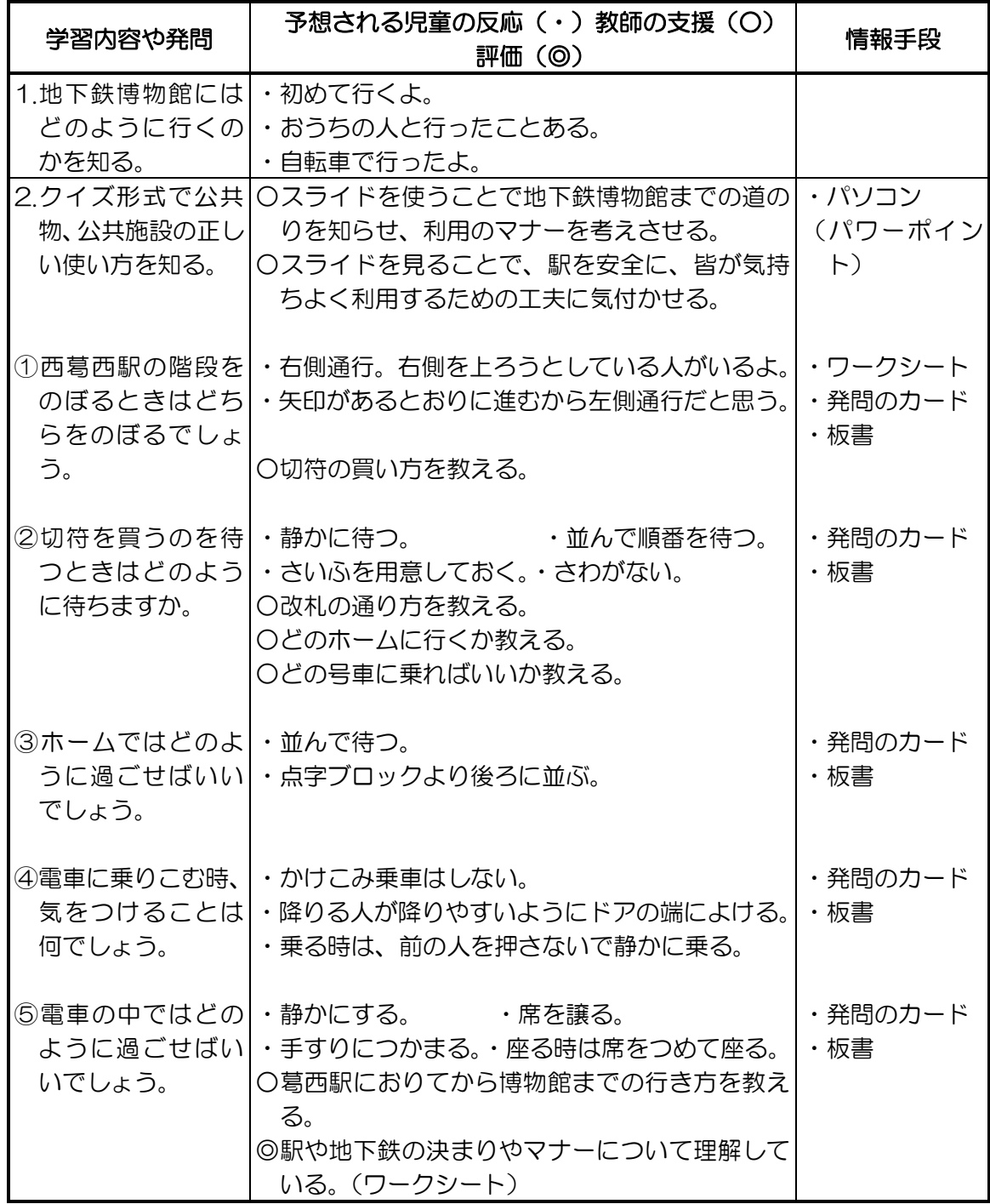

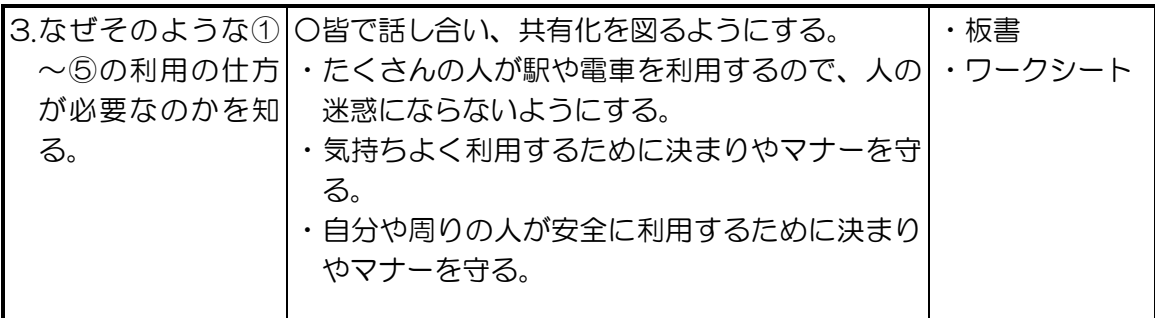

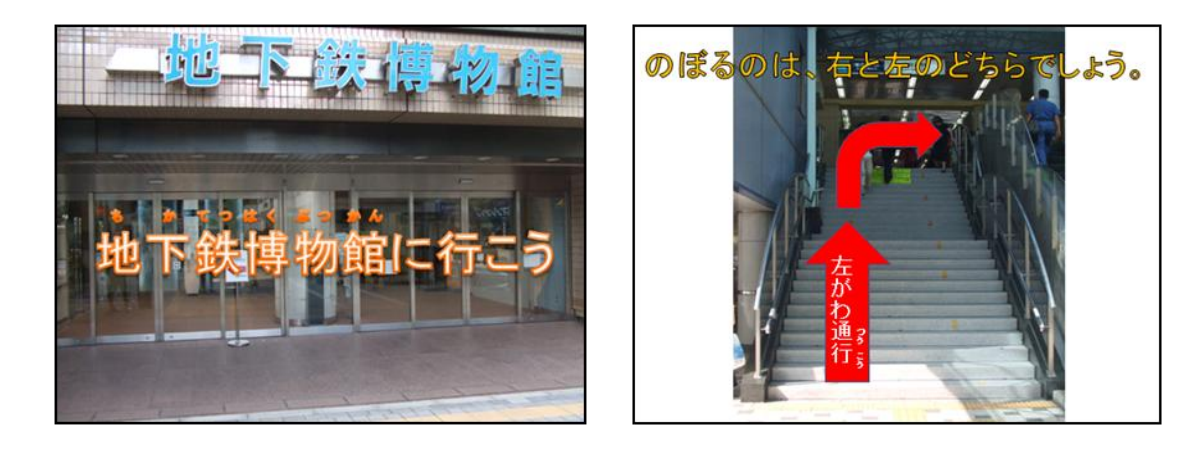

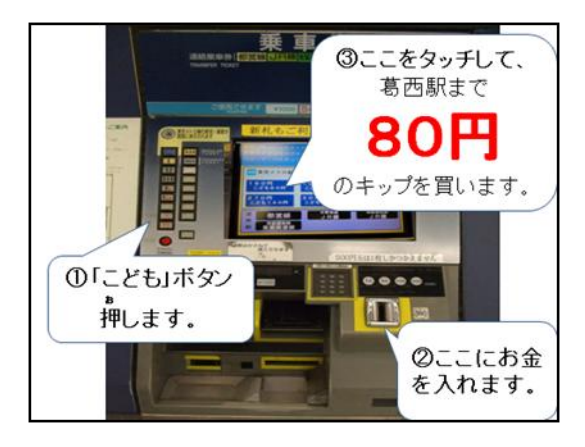

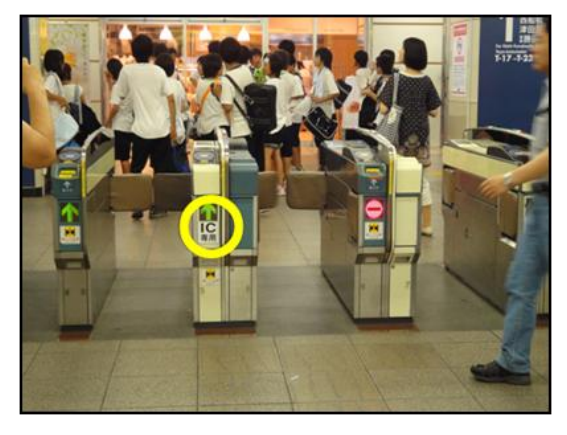

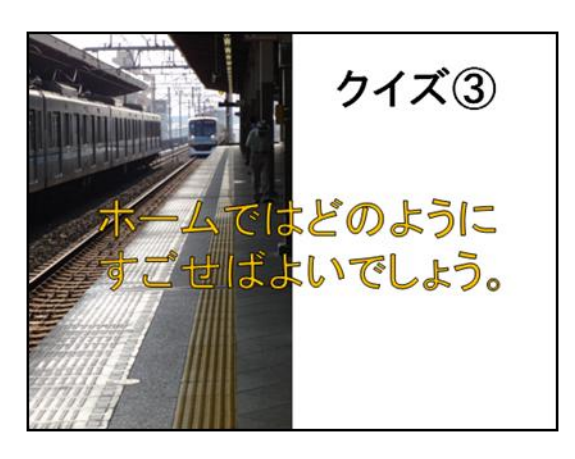

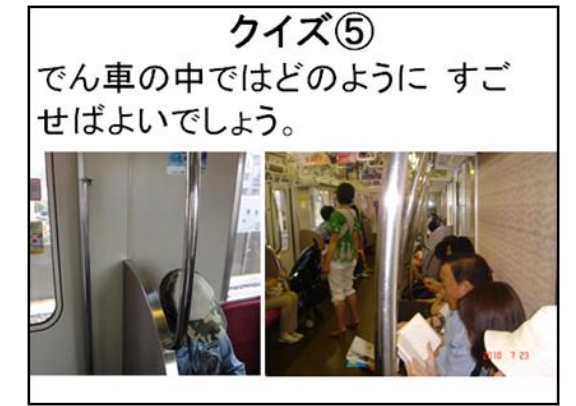

# 第 3 学年 総合的な学習の時間 学習指導案

平成 22 年11月 26 日(金)5 校時 江戸川区立清新第一小学校 第3学年3組 38名 指導者 平賀 友徳

#### 1 単元名

「ぱくぱくもぐもぐ」 ~健康な食生活を考えよう~

#### 2 単元の目標

- ○自分を取り巻く「食」に関する事柄から、課題を見出し、学習できるようにする。
- (誯題設定)

○自分の食生活について、疑問に思ったことを調べる方法を考えることができるようにする。 (問題追究)

- ○「食」に関する必要な情報を収集し、その情報をもとに相手と分かりやすく伝え合うことが できるようにする。(表現力)
- ○食を選ぶ力、正しい食習慣など、「食」に対する自分の考えを振り返りながら、学んだこと の良さに気付き、日常の生活に生かそうとすることができるようにする。(関心・意欲)

#### 3 単元について

(1)単元について

健康に育つために、どのような食生活を送っていけばよいのか。児童が総合的な学習の時間 で「食」について基本を学び、自分の健康を考えた食生活を考える力をつけて、学んだことを 日常生活に生かせる子どもを育てたいと考え、この単元を設定した。

(2)児童の実態(学習の様子、教科に関する積み重ね、情報機器との関わり等)

①学び方やものの考え方などについて

3年生となり総合的な学習の時間で学び始めてから半年が過ぎた。総合的な学習の時間 「グリーン・アドベンチャー」「すくすくカイコ」の学習や、毎週出している「調べ学習」 の宿題を通して、全体の5割ほどの児童が自ら誯題を見付けることができるようになった。 また「すくすくカイコ」の学習では蚕を観察させるため家に持ち帰らせると、3名の児童 が自主的に観察カードを作って記録するなど、問題を見付けて調べる方法を考え、分かった ことをまとめて表現しようと努力するようになってきた。

情報を収集し、それを基に友だちと話し合い、思ったことや感じたことを出し合いながら 問題を追究することができる児童が全体の8割程度いる。見たり聞いたりして疑問に思った ことや丌思議に思ったことを、実験や観察、調査といった体験的活動を通して問題を解決し ていこうとする児童も見られるようになってきた。しかし、学んだことの良さに気付いても、 日常の生活に生かそうと考えることができる児童はあまりいない。

②児童の「食」に関する実態

○「食」は「体をつくるもの」と考える児童が多い。

○朝食はしっかりとれている。

○給食は残さず食べられるようになってきた。

○栄養を考えて食べたり、感謝して食べたりすることができる児童は少ない。

○これまで「食」に関する情報に目を向ける機会は少なかった。

どの学級の児童も、嫌いな食べ物があっても体の健康のためには食べた方がよいというこ とはわかっている。そのため、給食も始めから残すのではなく、減らしてでも全部食べよう とする意欲はある。ただ、なぜ体に良いのかという理由までは知らない児童が多い。 ③情報機器について

 パソコンを起動して、一太郎スマイルのソフトを使って文書作成をしたり、インターネ ットを使って情報収集をしたりすることができる。実物投影機では、主に自分の考えたこ とを提示して、みんなと伝え合うことができる。社会科の「学校のまわりの様子」では、 自分の家から学校までの地図を描いて、クラスで情報を共有するとともに、地図の特性に ついて話し合いをした。また、「Google earth」でも学校のまわりを確認している。

音楽では歌う姿、体育ではマット運動での技を撮影し、口の開き方や技の習得を確認し、 児童自ら気づいて直していくことができた。

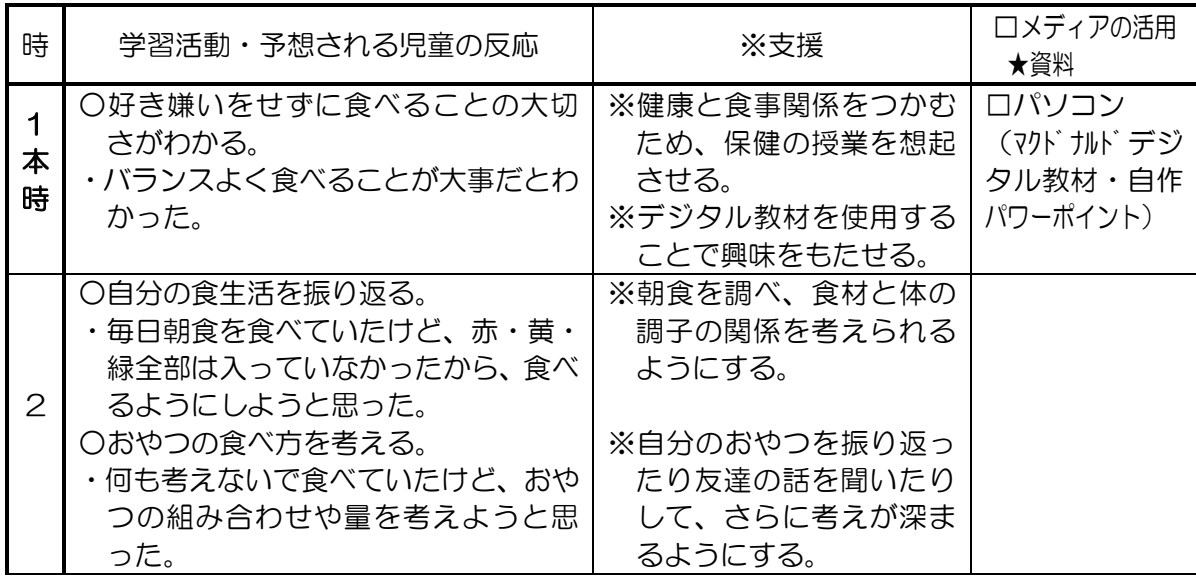

#### 4 単元の指導計画(全 9 時間)

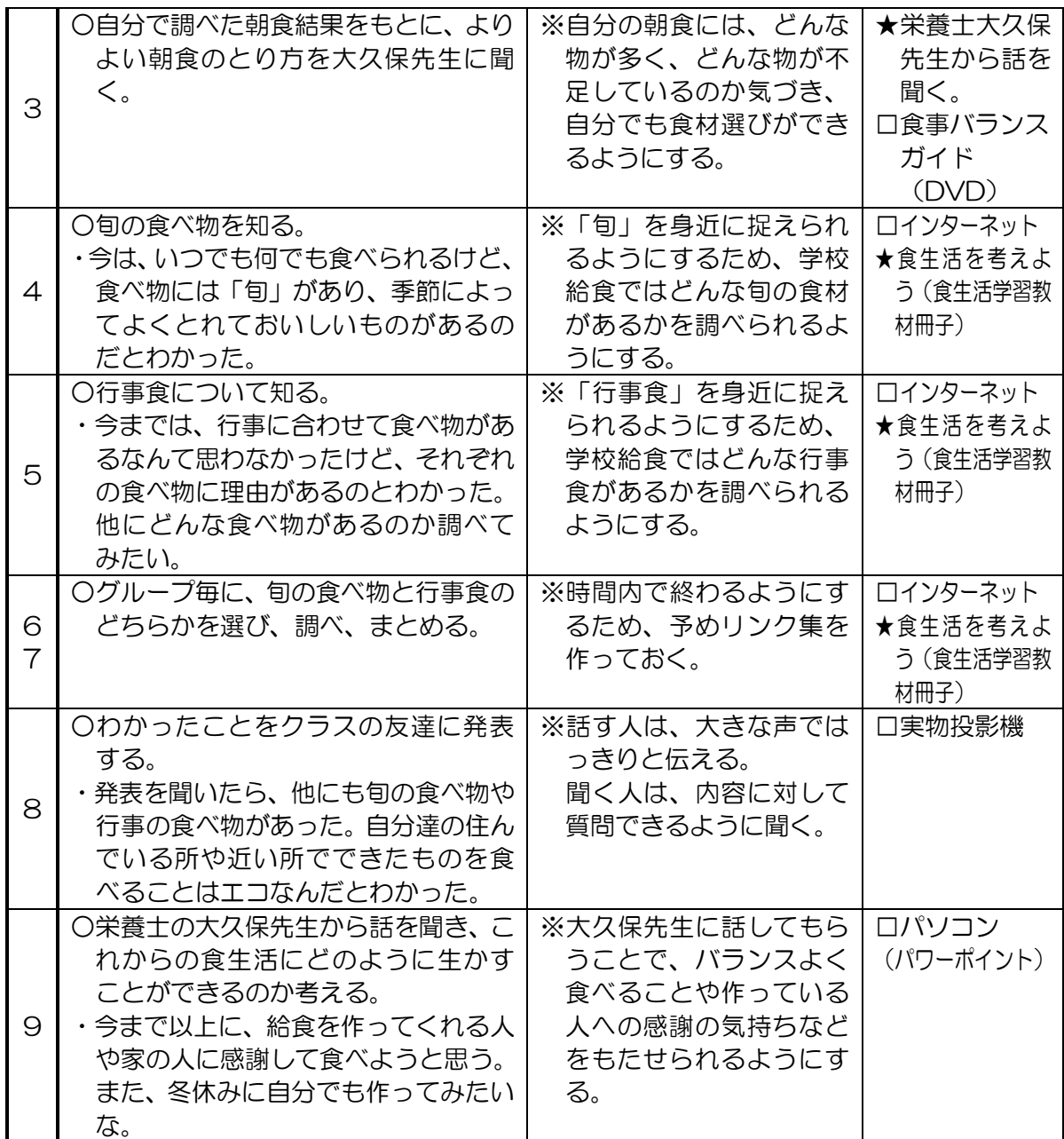

### 5 ICT 機器の活用

・マクドナルドのデジタル教材(アニメーション)を活用することで、食への興味をもたせる。

- ・全員が同じペースで進めるようにするため、実物投影機でワークシートを写す。
- ・パワーポイントを使うことで、思考を整えて定着を図れるようにする。

このような場面で活用し、児童の「食」に対する興味関心を高められると考えている。しか し授業のねらいを達成するためにはパワーポイントだけではなく、児童同士の話し合い活動も 入れることで理解が深まっていくと考えている。ねらいに沿った情報機器の活用と指導形態の 工夫、教師の発問が大事だろう。

 $\bullet$ 

# 6 本時の指導(1/9)

(1)本時のねらい

・好き嫌いをせずに食べることの大切さがわかる。

(2)本時の展開

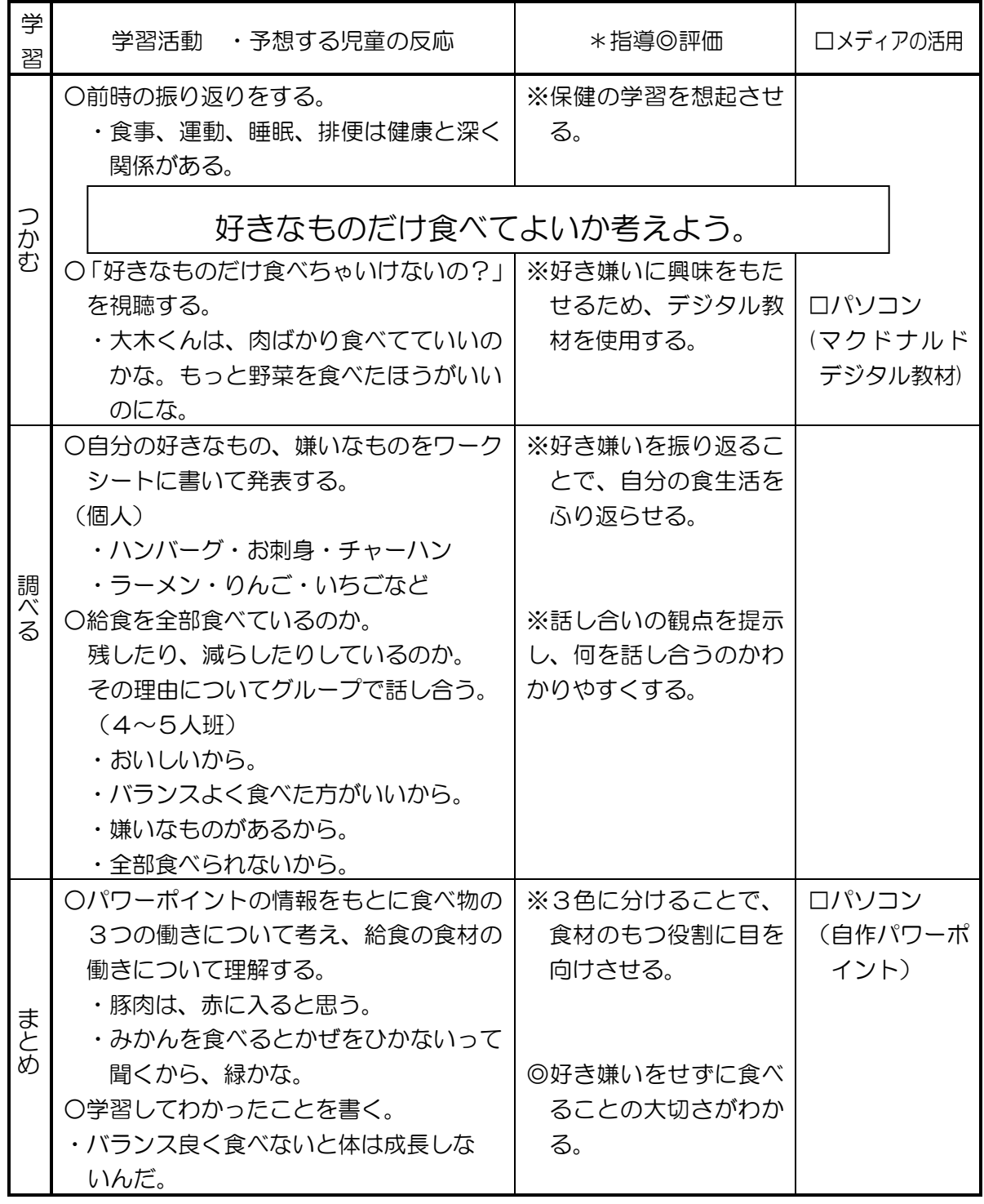

【マクドナルド「食育の時間」デジタル教材[】http://www.chantotaberu.jp/](http://www.chantotaberu.jp/)

## 7 板書計画

総合「ぱくぱくもぐもぐ」

けんこう=運動・すいみん・食事・はいべん

### なぜ、みんながんばって食べているのだろう

- ・かぜをひいてしまうから。
- ・骨が強くならないから。
- ・残しちゃいけないから。
- ・作っている方に悪いから。
- ・大きくなれない、健康でいるため。

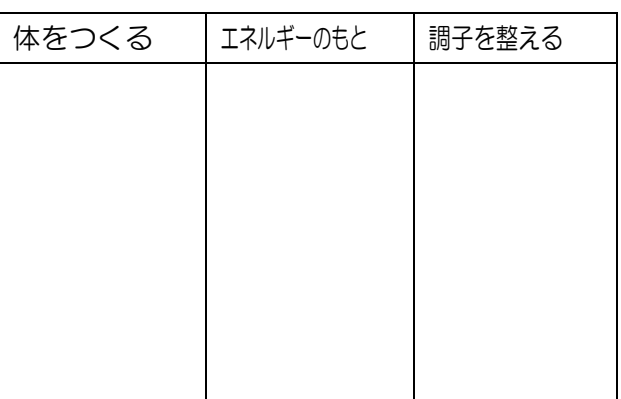

◉食べ物には3つの働きがあり

本日の給食

バランスよく食べることが健康に良い。

# 「ぱくぱくもぐもぐ」

## 3年 組 番 名前

1 すきな食べ物 や きらいな食べ物 は ありますか。わくの中に書きましょう。

すきな食べ物 (例:肉)

きらいな食べ物(例:ピーマン)

2 給食について答えましょう。

給食は

- ア おかわりをして、全部食べる。
- イ のこさない(へらさない)で、全部食べる。
- ウ すきなものを食べて、きらいなものを のこす(へらす)。
- 3 その理由について話し合いましょう。

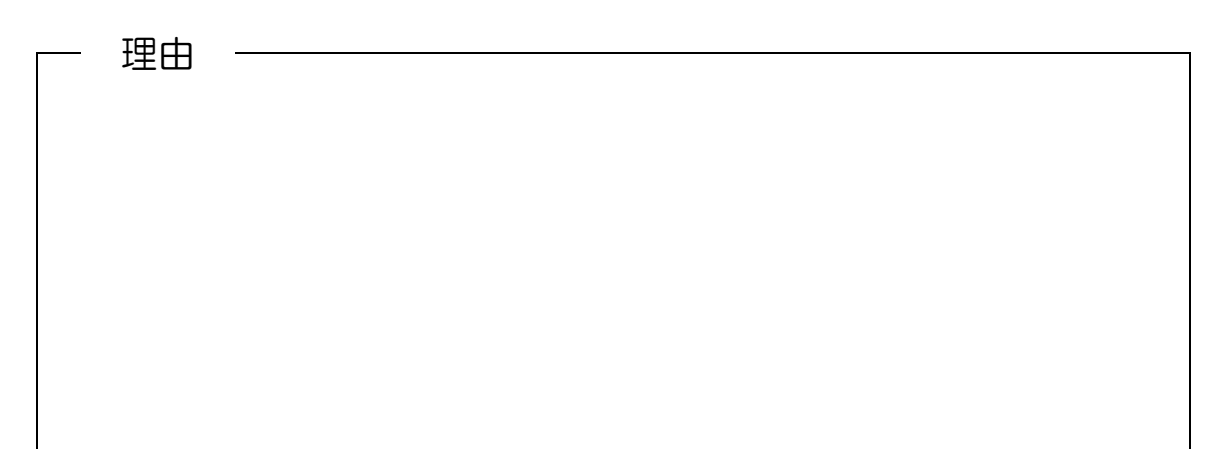

# 11月26日(金) の こん立 ごはん、ふりかけ、とうふのふくめに、けんちんじる、みかん

## 給食で使った食品

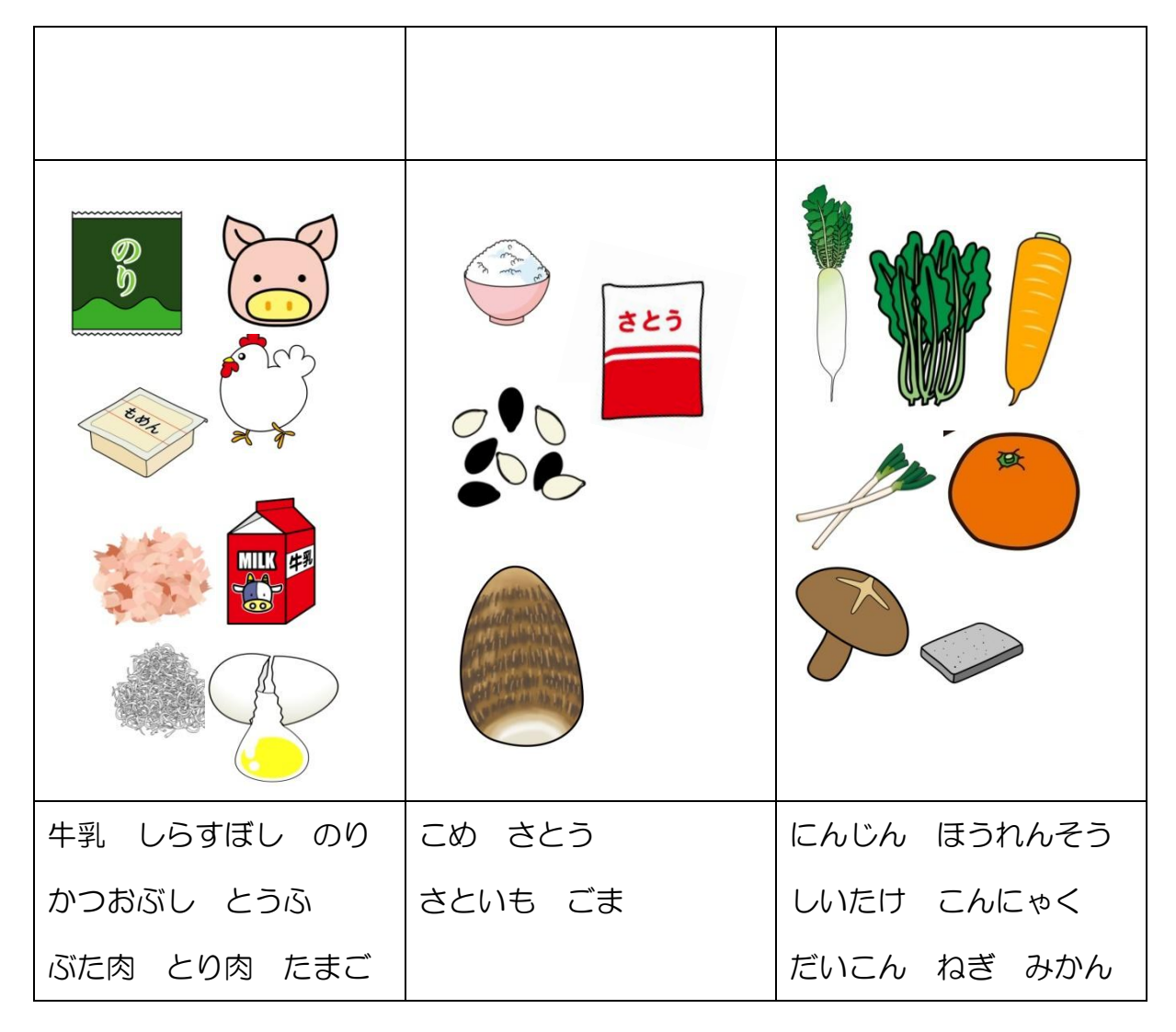

4 わかったこと や 調べてみたいこと を書きましょう。

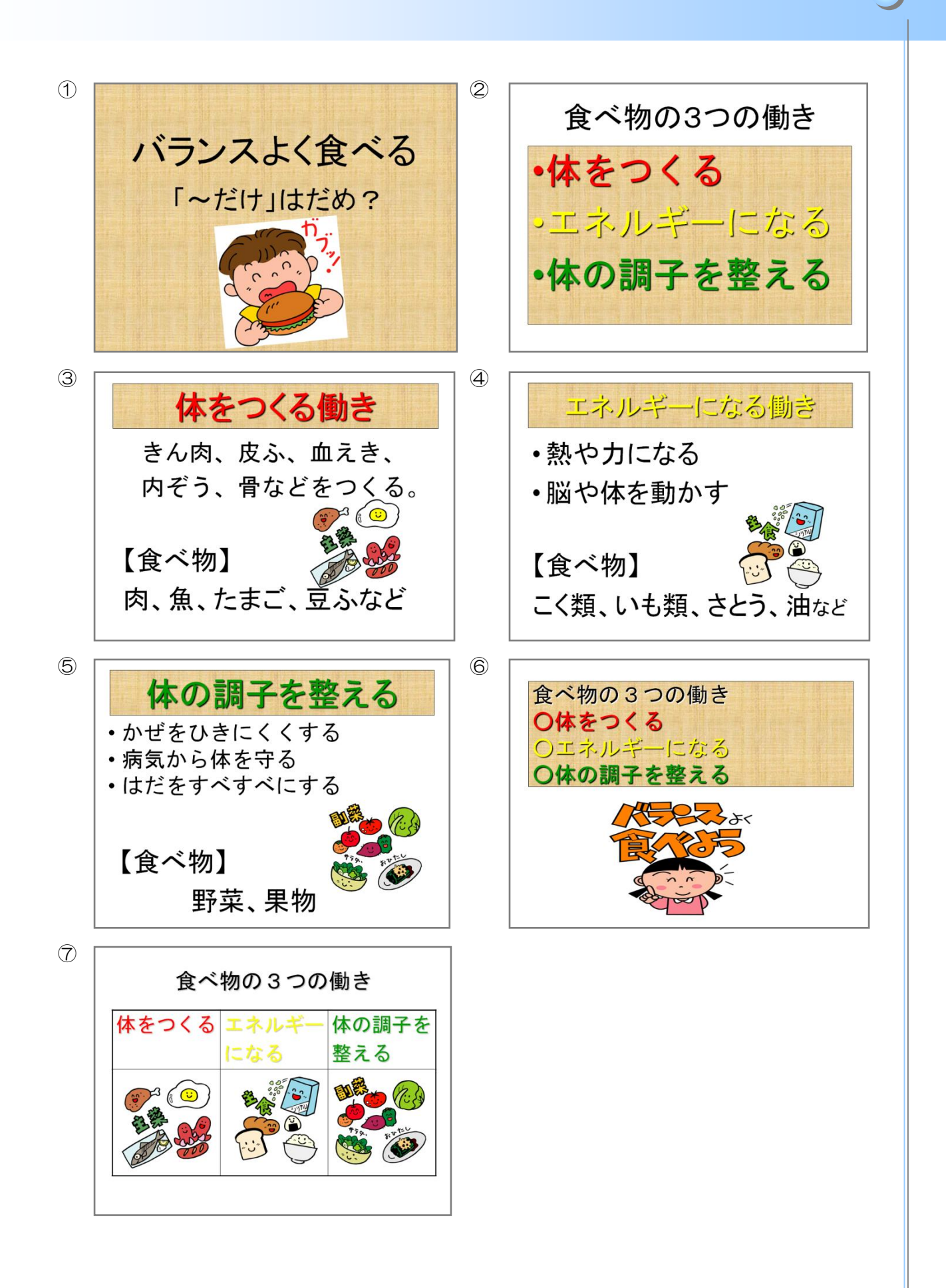

# 第4学年 理科 学習指導案

平成 23年1月 26 日(水)5 校時 江戸川区立清新第一小学校 第4学年1組 39 名 指導者 渡邉 真弓 場所 2 階 理科室

#### 1 単元名

 $\bullet$ 

変身する水を調べよう (大日本図書 たのしい理科)

#### 2 単元の目標

- ●水は、温度によって水蒸気や氷に変わることを理解することができる。
- ●温度と水の関係を興味・関心をもって追究する活動を通して、水の状態変化についての考え をもつことができる。

## 3 単元の評価基準

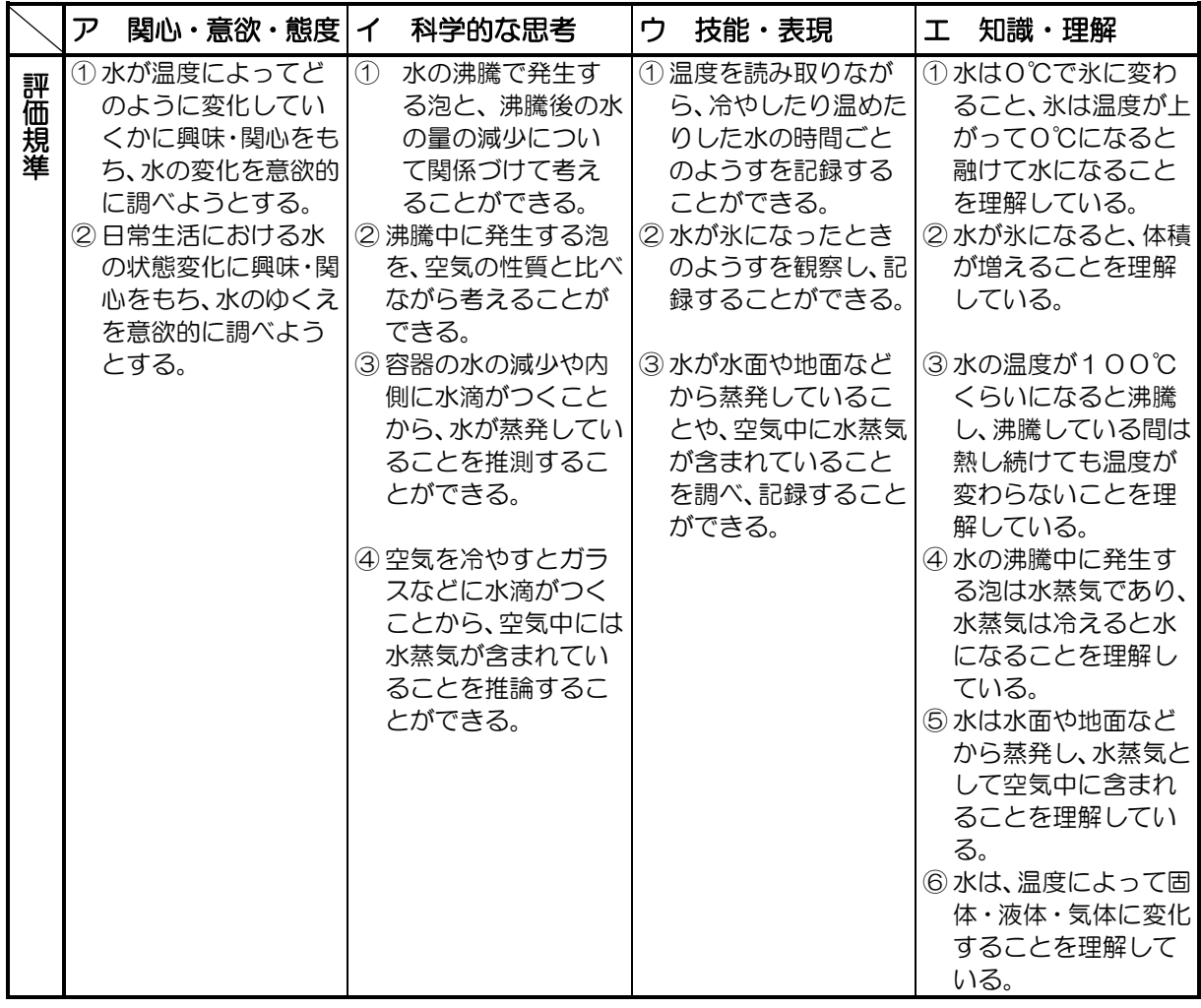

#### 4 単元について

本単元では、水は温度変化によって水蒸気や氷に変わることを、実験を通して確かめていく。 さらに、水が氷に変わる変化においては、体積が増加することに気付かせるようにする。

水は児童にとって身近な存在である。生きていく上で必要なものであり、飲んだり入浴に利 用したりしていて、毎日目にしている。また、水たまりがなくなったり、洗濯物が乾いたり、 冷凍庨で水が氷になったりするなど、様々な水の変化を体験している。しかし、それらの現象 と温度とのかかわりについて十分な認識は育っていない。

そこで、生活上の経験をもとに水の状態変化について興味・関心をもたせ、進んで探究しよ うとする態度を育てたい。温度と水の変化の関係についての考えをもつようにするために、仮 説・検証・結果・考察という流れで学習を積み重ねるよう計画した。目的をもって実験に取り 組み、実験からの新たな気付きを日常生活と結びつけ、「知りたい」「調べたい」という好奇心 をもった児童を多く育てていきたい。

#### 5 児童の実態

本学級の児童は、明るく元気で活発である。様々なことに興味・関心を抱き、行動に移そう とする児童が多い。理科の実験が好きで、意欲的に学習に取り組む姿が見られ、班の友達と協 力しながら活動している。役割分担をしながら、準備や片付けまでしっかり行えるようになっ た。

水の性質については、「とじこめた空気や水をおしてみよう」や「もののあたたまり方を調 べよう」の単元において学習してきている。仮説を立てながら実験を行って検証することを繰 り返しながら学習を積み重ねてきた。ガラス器具や火器の取り扱いにも徍々に慣れ始め、怖が ることがなくなった。

本単元には、実験における役割分担があり、責任をもって活動することが必要である。また、 結果をグラフに表し、読み取ることも要求される。一人一人が責任をもち、積極的に行動しよ うとする態度を育てていきたい。

#### 6 ICT 機器の活用について

デジタル教材を実験後のまとめの部分で活用し、結果を確認する手段として用いたい。手軽 に操作でき、好きなところで一時停止ができるため、必要に応じて使用することができる。ま た、児童の思考を整え、定着を図ることができると考える。

児童の発表では、図や表、グラフを表示するために、実物投影機を活用する。言葉だけでは 理解しにくいところでも、視覚的に訴えられるため、理解を深めることにつながると考える。 グラフに表すことのよさや工夫をすることの大切さ、表現する楽しさを味わってほしい。

# 7 単元の指導計画(全 10 時間)

 $\bullet$ 

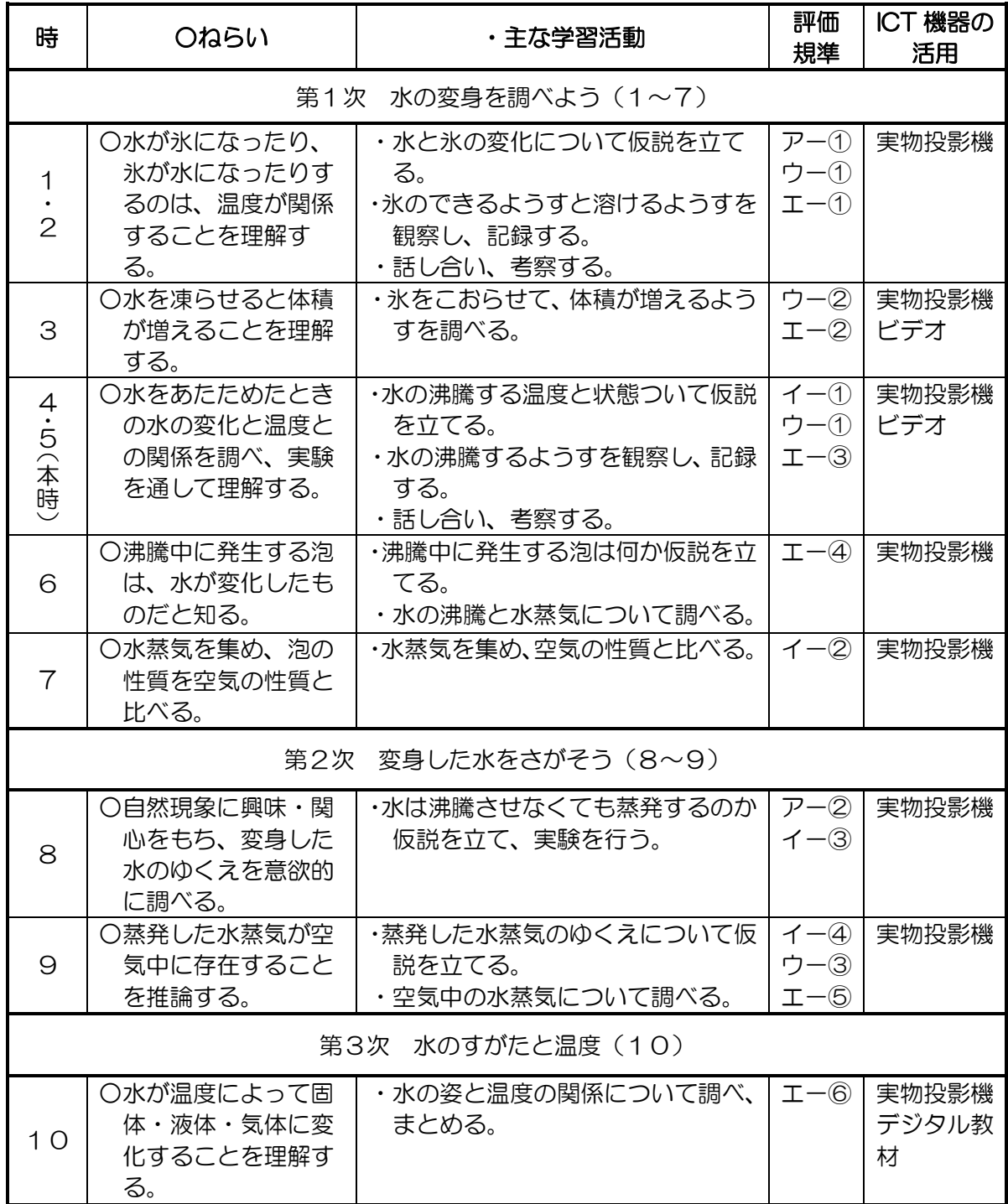

# 8 本時の指導(5/10 時)

## (1)本時のねらい

・水を温め続けると沸騰することを実験し、理解できる。

## (2)本時の展開

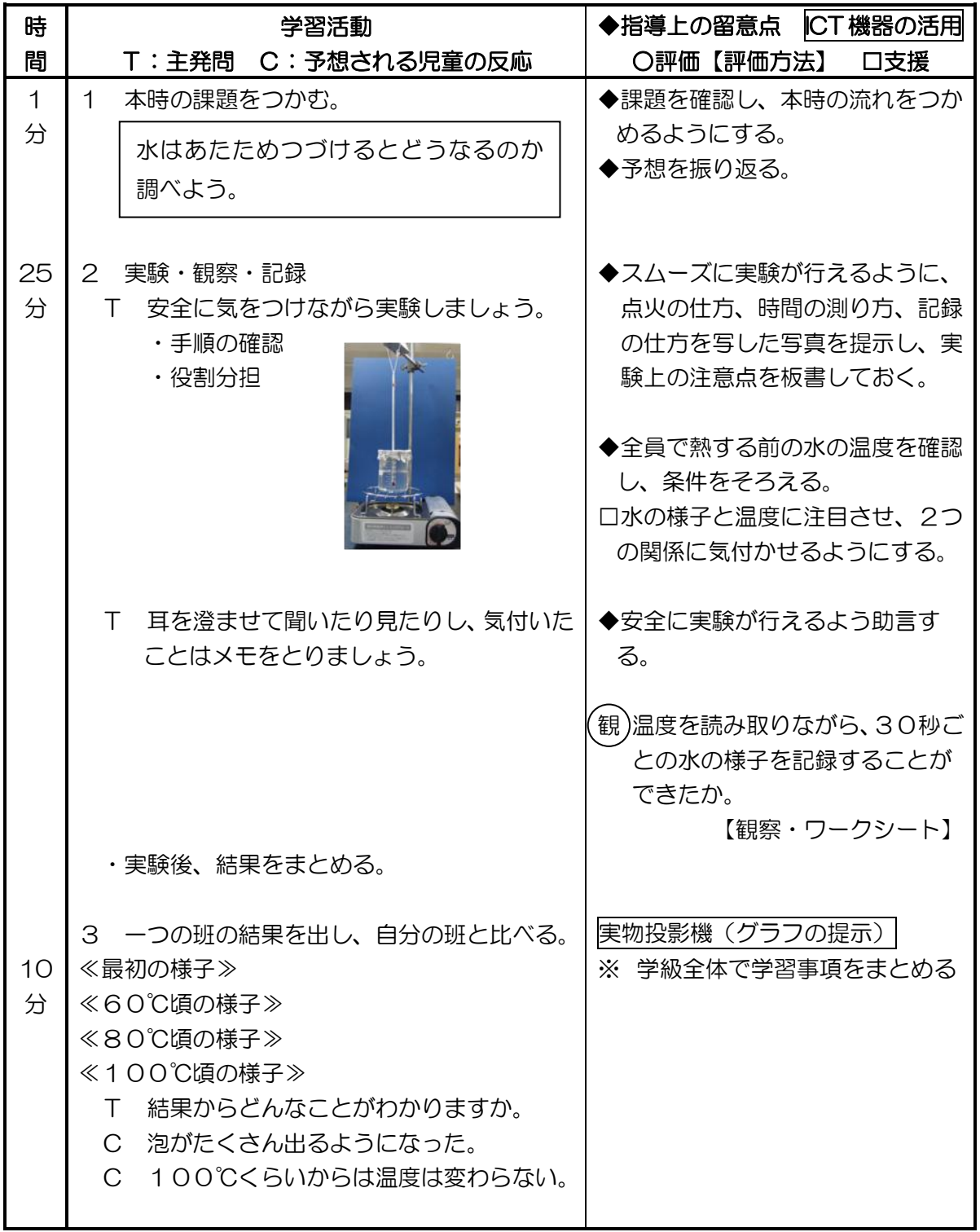

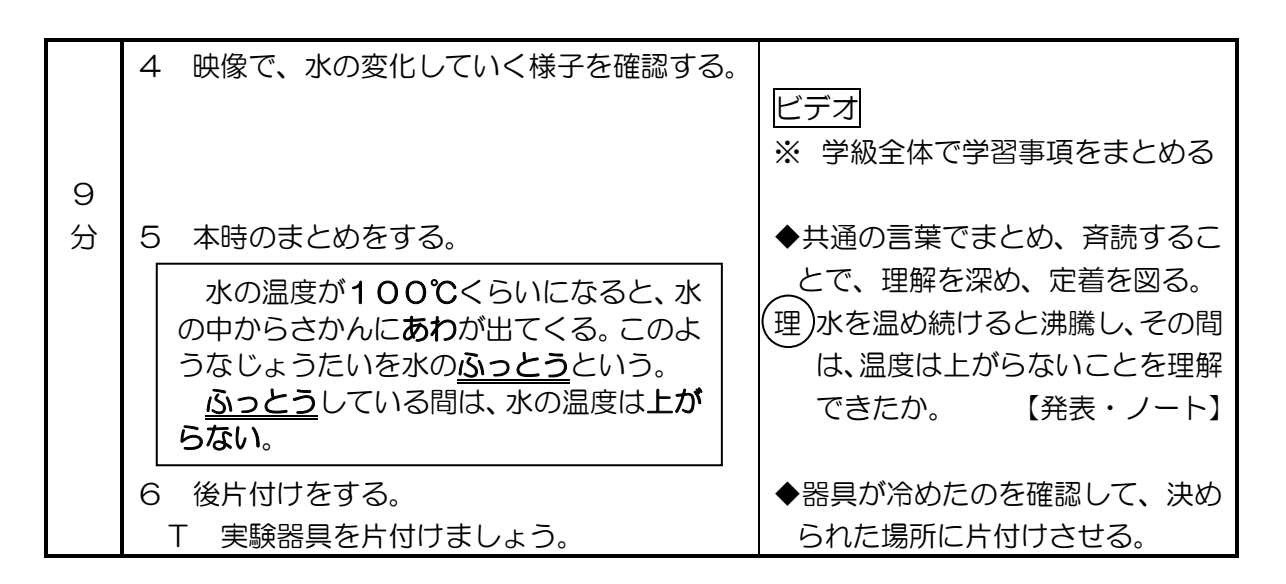

### 9 板書計画・ICT 活用の様子

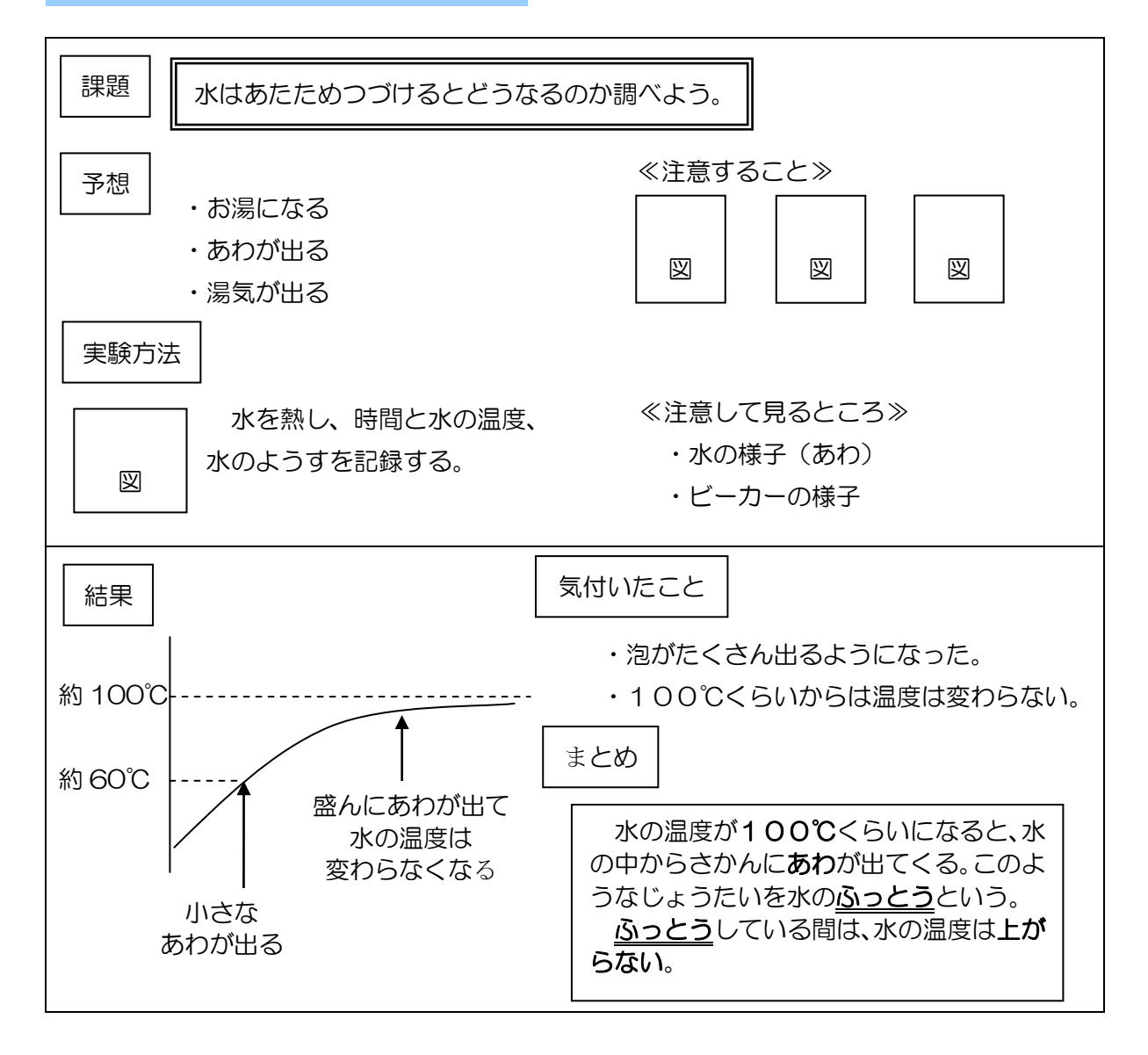

# 第5学年 外国語活動指導案

平成 23年1月 26 日(水)5 校時 江戸川区立清新第一小学校 第 5 学年 4 組 33 名 指導者 齋藤 睦美 場所 3 階 5 年 4 組

#### 1 単元名

Lesson9 ランチメニューを作ろう (英語ノート)

2 単元の目標

- ●世界の料理に興味をもつ。
- ●丁寧な言い方で欲しいものを尋ねたり、質問に対して自分の欲しいものを伝えたりする。
- ●積極的にオリジナル・ランチ・メニューを発表しようとする。
- 3 単元の評価基準

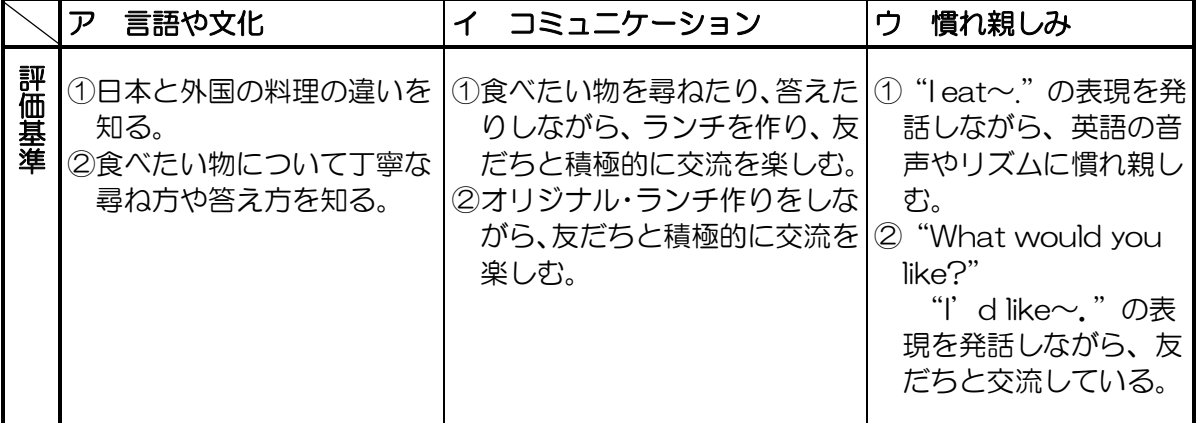

#### 4 単元について

本単元では、料理の注文の場面を設け、友だちと丁寧な表現を繰り返し使わせることでその 意味を知り、自然にその表現に慣れさせることをねらいとしている。児童にとって身近な話題 の1つとして、食べ物を扱う。

今までは丁寧な表現としては、Pizza, please.のように、「please」を使うように指導して きた。レストランでの注文は、児童が興味を示す場面と考える。日本語では、公共の場で、実 際に本当に欲しいものがある時は、自然と丁寧な表現を用いる場合が多い。日本語と同じよう に、英語にも相手や状況を考えた言い方があることを知ってほしい。授業では、動作を入れて 注文する活動を通して、楽しみながら、使える英語を身につけさせたい。

#### 5 児童の実態

本学級の児童は、普段、明るく大きな声で話す児童が多い。しかし、黒板で指示棒を使って 単語を指したり書いたりする活動は好むが、全体の前で、1人で話すということへの苦手意識 が強い。日直のスピーチなどで、毎日人前で話す経験を積んでいる。全体の前では積極的に話 そうとしないが、5~6人のグループ活動になるとすぐに話し出す。 少人数だと積極的にコミ ュニケーションをとることができる。英語活動では、単語は答えたいが、文で話すことになる と意欲が下がる。きちんと話せないことへの自信のなさが表れている。しかし、やはり少人数 になると抵抗感が薄れ、生き生きと話すことができる。全体の前でもはっきり話せるようにな ることを目標にしながら、まずは尐人数での活動を充実させ、自信を持てるような活動を工夫 していく。

#### 6 ICT 機器の活用について

#### ①デジタル版英語ノートの活用

担任が英語活動を行う際に不安に思うことの多くに「発音」がある。その不安を解消してく れるのが、デジタル版の英語ノートである。英語ノートがそのままデジタル化していて、画面 上でページをめくることができる。CD の内容もそのまま入っていて音声化される。デジタル 版の英語ノートを使うことで指導の流れがスムーズになり、児童の集中も持続すると考える。

#### ②動画(映像)の活用

英語活動の中でアクティビティを行う際、モデルを児童と一緒に行うことが多い。予め児童 の1人 (又は必要数)に練習させておくことがあるが、間違えてしまったり恥ずかしがったり して、見ている側が理解できずに何度も見本をやることがある。理解できずに活動を始めてし まうと意味がない。しっかりと理解するために、予め教師が行ったモデルを動画に撮影してお く。動画に撮ることで、全く同じに繰り返すことができるので理解しやすいのではないかと考 える。校内サーバーに保存をしておくこくで学年で共有することができ、教材作成の時間も短 縮できる。

# 7 単元の指導計画(全4時間)

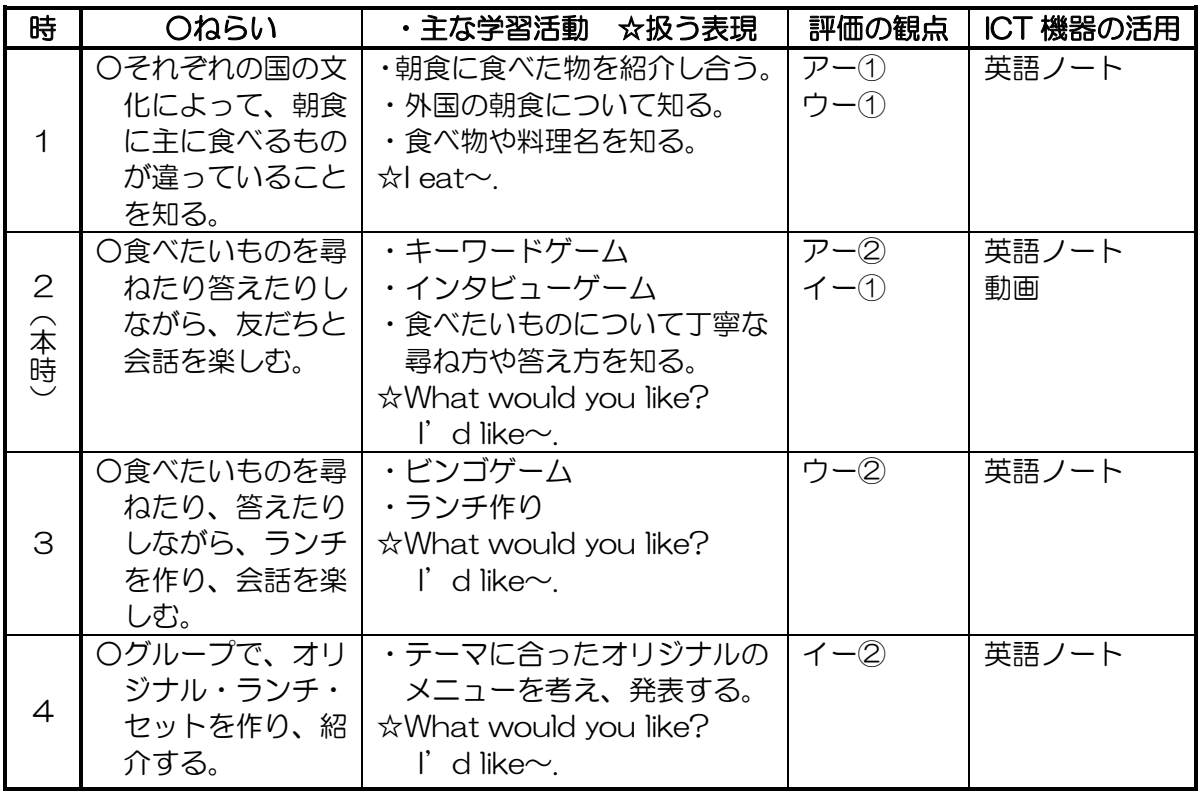

## 8 本時の指導(2/4時)

## (1)本時のねらい

・丁寧な言い方で欲しいものを尋ねたり、答えたりする言い方を知る。

・発話を楽しみながら、友だちと交流している。

## (2)本時の展開

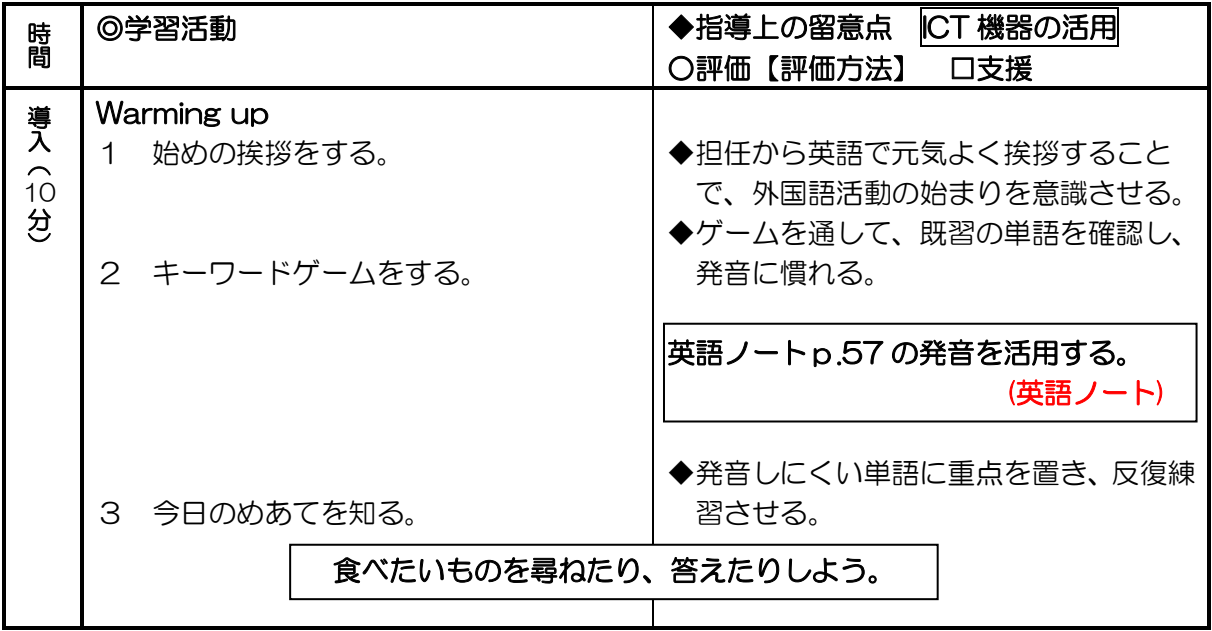

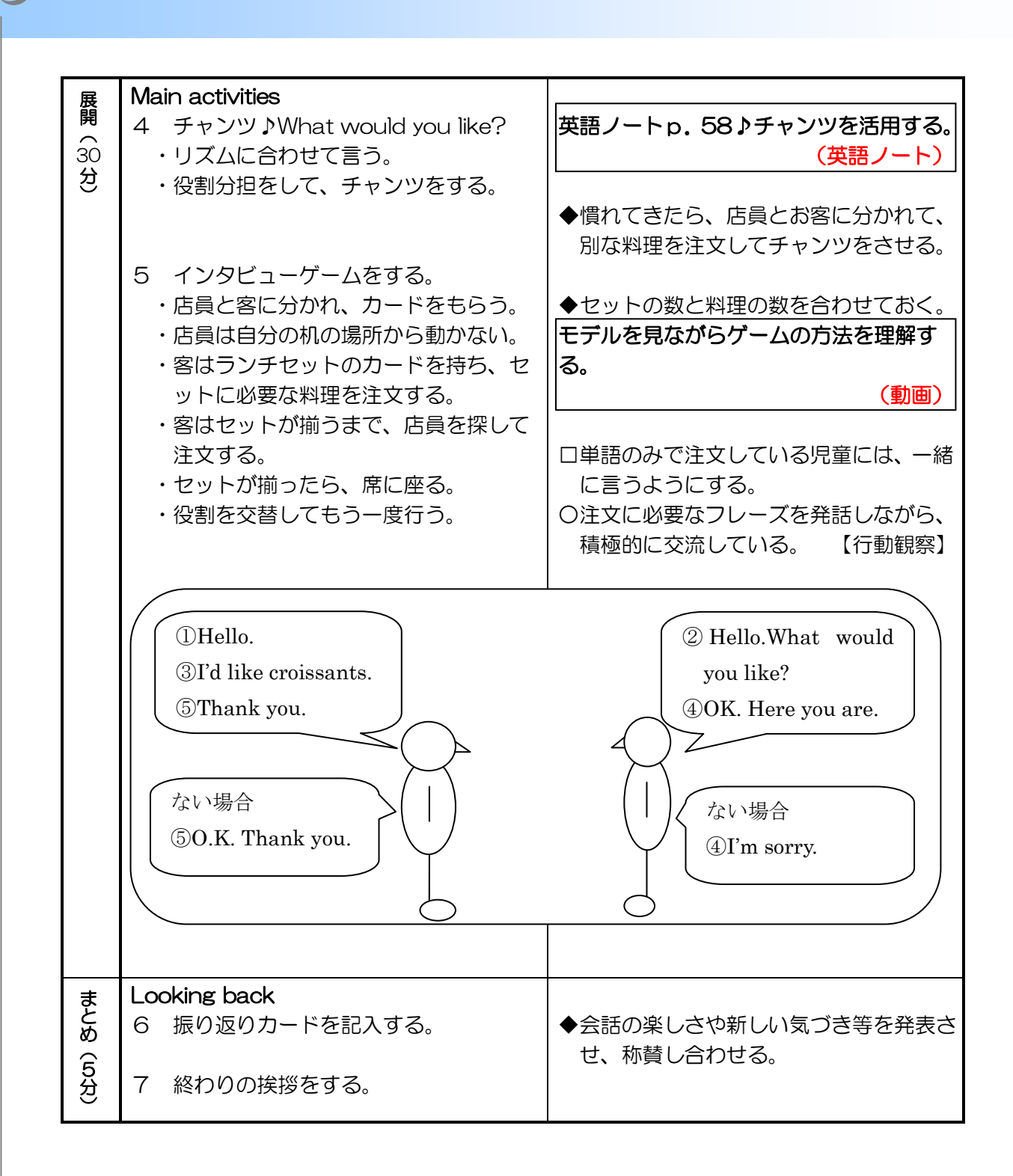

# 第 5 学年 体育 学習指導案

平成 22年10月27日 (水)5 校時 江戸川区立清新第一小学校 第5学年 3 組 34 名 指導者 蛭子井 隆 場所 体育館

#### 1 単元名

マット運動

#### 2 単元の目標

- ・自分の能力に適した技や新しい技に挑戦し、繰り返したり組み合わせたりすることができる。 【技能】
- ・活動の約束や行い方を守り、友達と協力し安全に注意しながら運動に取り組むようにする。 【態度】
- ・自分の技や友達の技をよりよくするための誯題をもち、互いにアドバイスをし合って練習を することができる。 【思考・判断】

### 3 本時の展開

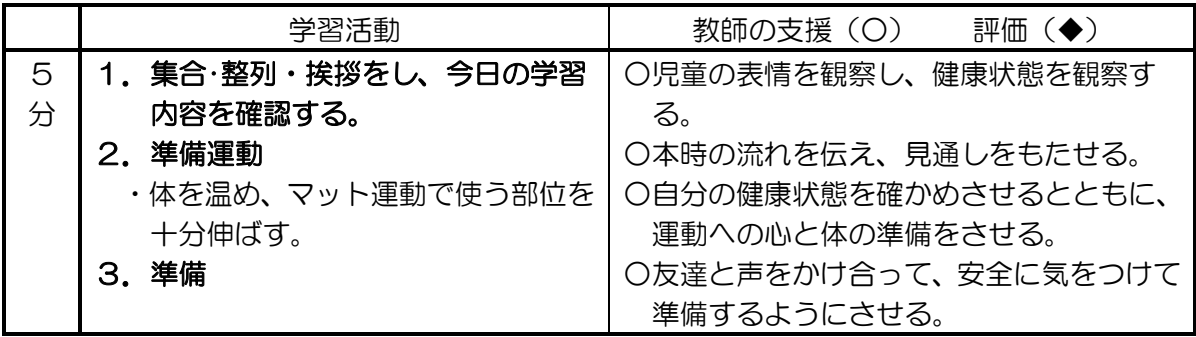

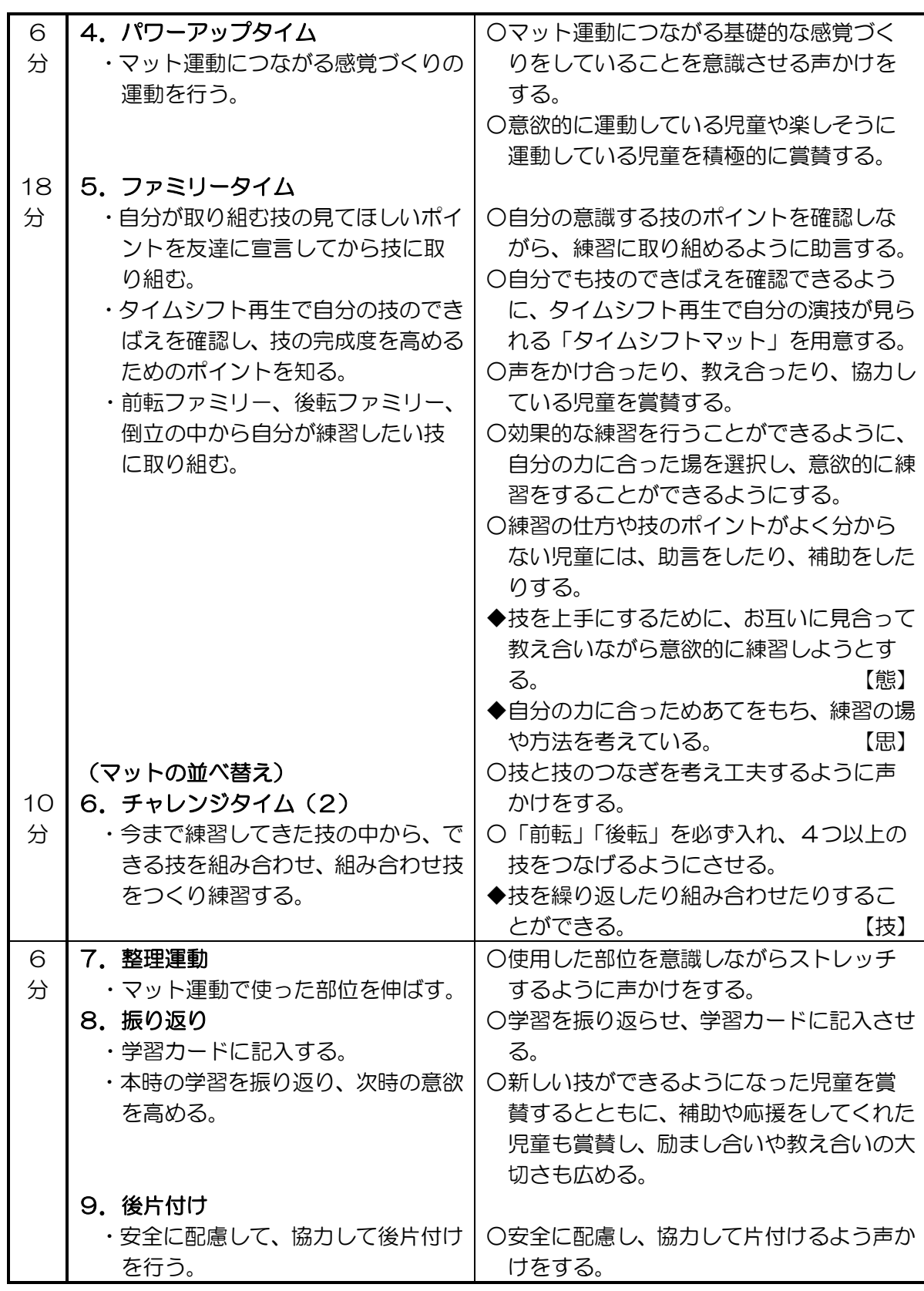

 $\bullet$ 

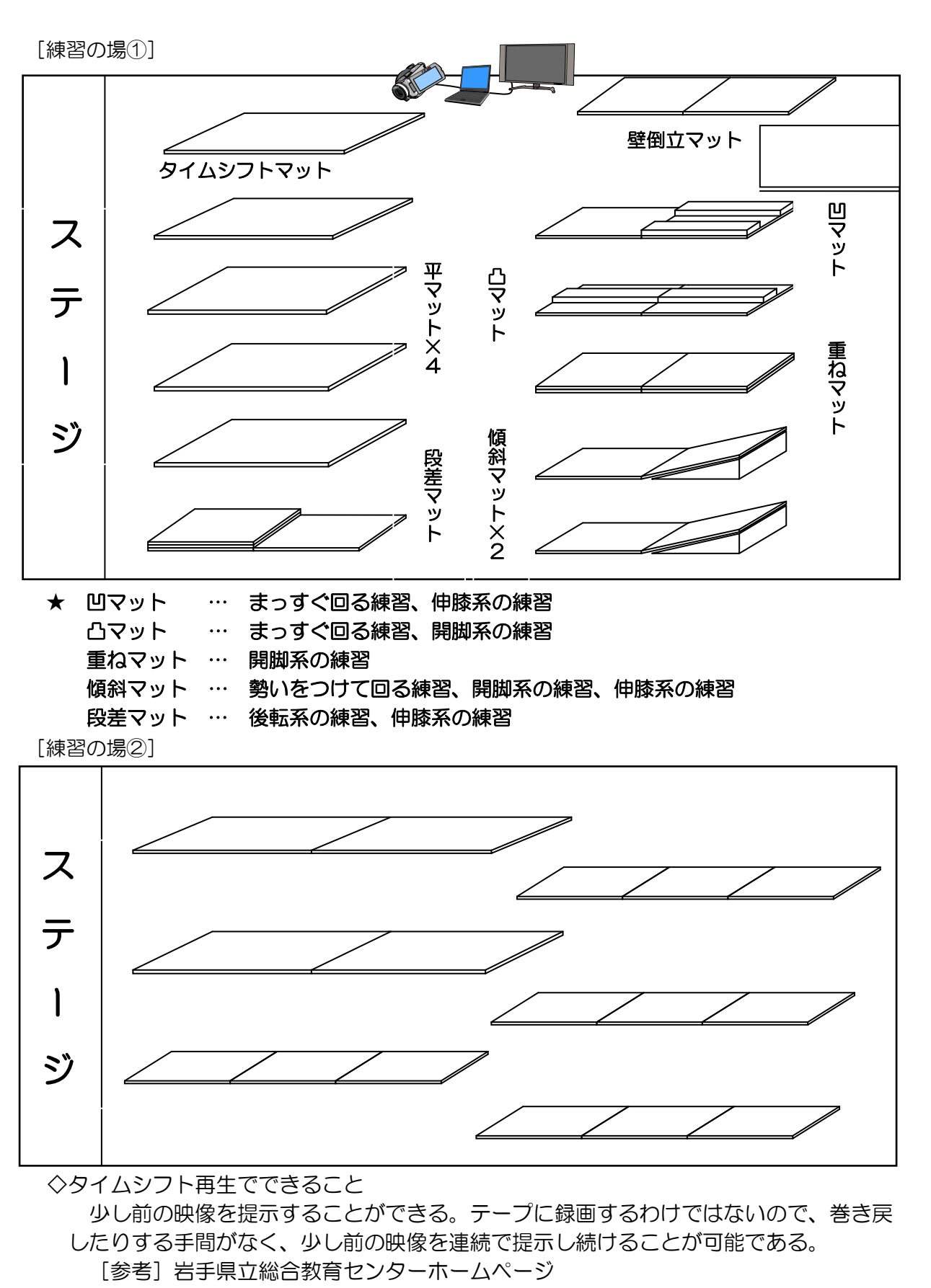

[http://www1.iwate-ed.jp/tantou/joho/it\\_use/timeshift/index.html](http://www1.iwate-ed.jp/tantou/joho/it_use/timeshift/index.html)

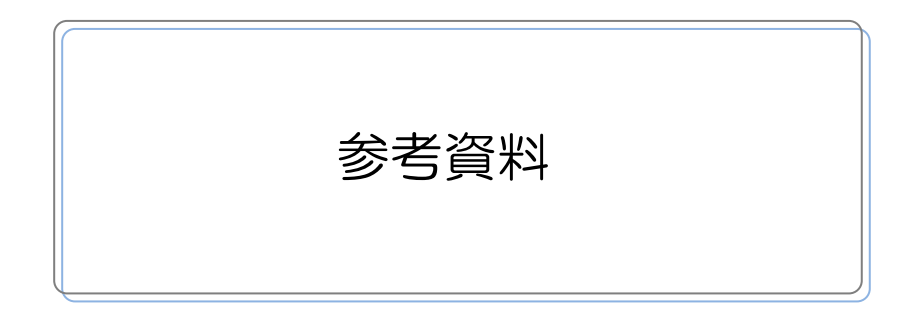

- 1. 平成 22 年度 清新第一小学校における研究概要
- 2. 実技研修会 説明資料
- 3. 教員アンケート結果

1 研究主題

#### 豊かな学習環境を目指して

#### ~ICT 機器の日常的活用を目指して~

清新第一小学校では、これまでにも平成 19 年度「環境、校内 LAN、研修」、平成 21 年度に「環境美化、英語活用、校務情報化」と重点的な取り組み事項を定め、学校内での 情報化推進と情報教育に積極的に取り組んできた。

本年度、区立小学校の各普通教室に地上デジタル放送対応テレビと実物投影機が設置さ れると共に、ICT 機器活用モデル校の指定を受けた清新第一小学校へは、テレビを使って 電子黒板機能を実現するインタラクティブユニット、及びパソコンが設置された。そこで、 これらの ICT 機器を組み合わせ、授業や学級活動において日常的に活用することで、学力 の向上を図るための研究を進めることとした。

- 2 研究内容
	- 2.1 実技研修会の実施
		- ・メーカー講師や本校教員が講師となって、教室で利用する実物投影機やユニット型電子 黒板、パソコンといった ICT 機器の操作方法、機器の接続方法について、実機を用い て説明を行った。また、各教員が授業等で利用した時に気がついた使い方のポイント を報告し合うことで、より実践的な操作能力の向上を図った。

| ⊷∽⊪∼<br>ᄌコメຫ門シ△▽フ៲៳≤ |       |                       |        |  |  |  |  |
|----------------------|-------|-----------------------|--------|--|--|--|--|
| 実施日                  | 対象機器  | 実施内容                  | 利用資料   |  |  |  |  |
| 5/17                 | 実物投影機 | 実物投影機の操作研修を行った。また、実際に | 参考資料 2 |  |  |  |  |
|                      | SDカード | 授業で使った教員が、利用シーンの説明や使い |        |  |  |  |  |
|                      |       | 方のポイントを報告した。          |        |  |  |  |  |
| 5/26                 | 電子黒板  | 電子黒板の起動方法と操作方法研修を行った。 |        |  |  |  |  |
| 8/27                 | 教室用パソ | メーカー講師により、接続方法と操作方法の研 |        |  |  |  |  |
|                      | コン    | 修を実施                  |        |  |  |  |  |

図表 実技研修会の概要

#### 2.2 日常的な研究実践

・日常的な授業や学級活動において、教室等に配備されたICT機器を利用。実践事例を 教員 1 人につき 1 枚以上記録した。

#### 2.3 研究事業の実施

・校内研究授業を年間で 3 回実施した。

| 実施日   | 学年 | 単元                                   | 使用した<br>ICT 機器                |
|-------|----|--------------------------------------|-------------------------------|
| 9/15  | 2年 | 生活「地下鉄博物館へ行こう」                       | 電子黒板<br>パソコン                  |
| 10/27 | 5年 | 体育「マット運動」                            | テレビ<br>パソコン<br>デジタルビデオ<br>カメラ |
| 12/1  | 3年 | 総合的な学習の時間「ぱくぱくもぐもぐ〜<br>健康的な食生活を考えよう~ | テレビ<br>パソコン                   |

図表 校内研究授業の概要

3 研究体制

・<校長・副校長>→ │ <研究主任>→<副研究主任>→<推進委員:情報部>

- ・本校では、各学年 1 名の代表委員から構成した情報部が設置されている。本研究にお いては、研究主任・副研究主任を中心に、情報部メンバーが推進委員となって取り組 むことで、各学年における ICT 活用が進められた。
- 4 研究スケジュール

図表 研究・研修スケジュール

| 実施日   | 内容                          |  |  |  |  |
|-------|-----------------------------|--|--|--|--|
| 4/28  | 今年度の研究について                  |  |  |  |  |
| 5/17  | 第一回実技研修会<br>(実物投影機利用について)   |  |  |  |  |
| 5/26  | (電子黒板利用について)<br>第二回実技研修会    |  |  |  |  |
| 8/27  | 第三回実技研修会<br>(教室用パソコン利用について) |  |  |  |  |
| 9/15  | 研究授業                        |  |  |  |  |
| 10/27 | 研究授業                        |  |  |  |  |
| 12/1  | 研究授業                        |  |  |  |  |
| 1/26  | 区小研研究授業分科会                  |  |  |  |  |
| 2/25  | 研究報告会                       |  |  |  |  |
## 2.実技研修会 説明資料

実物投影機

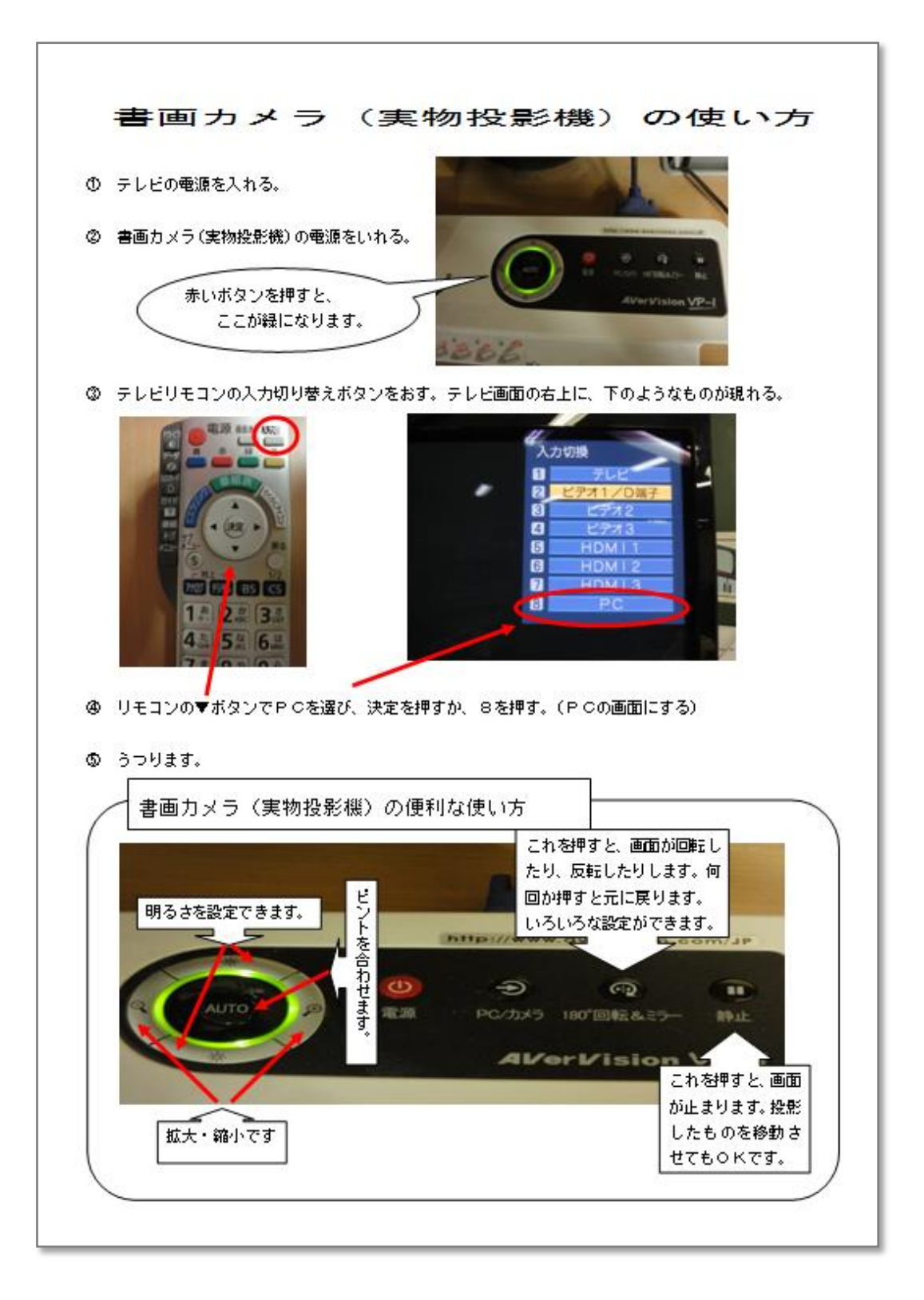

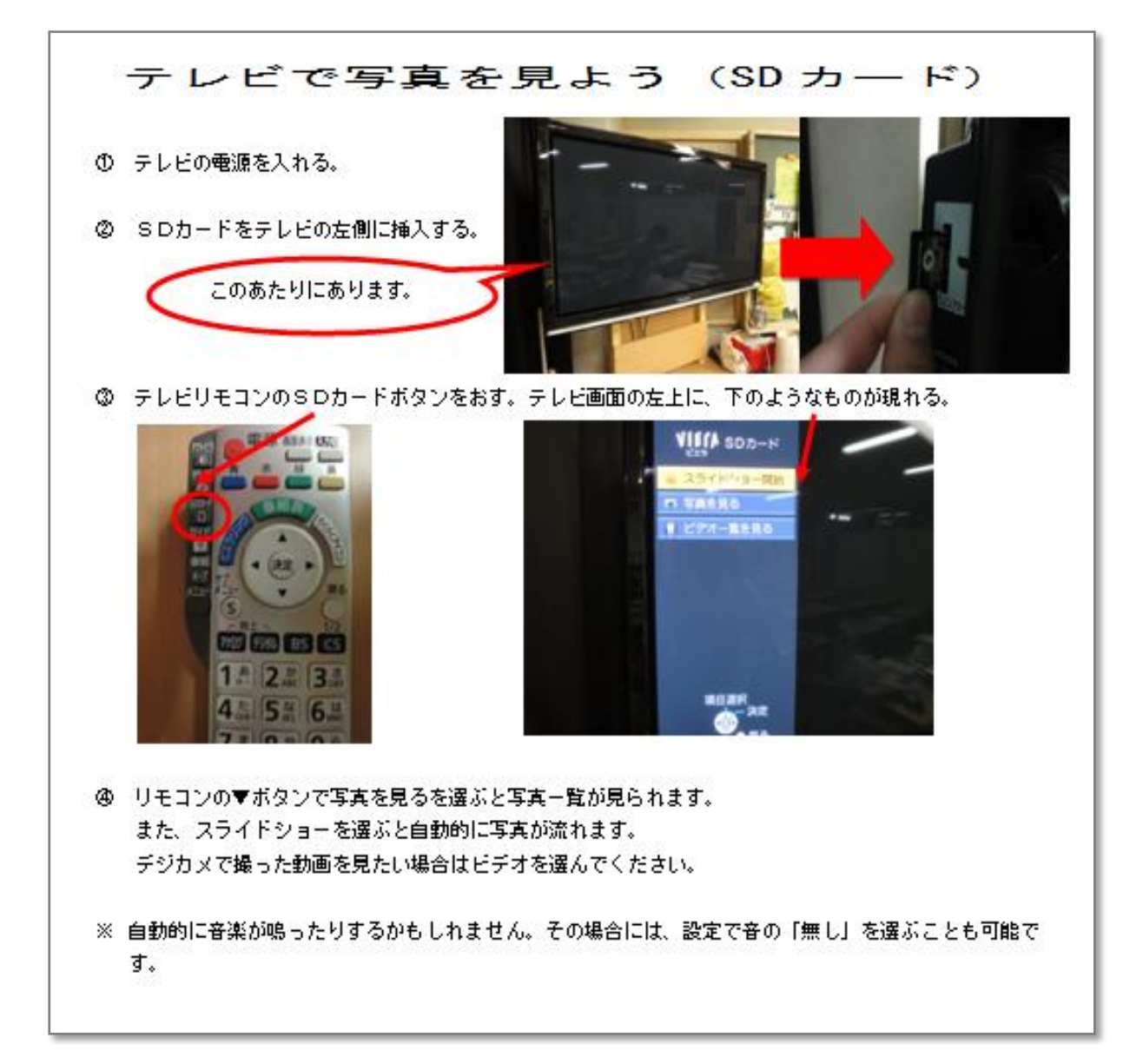

## 3. 教員アンケート結果

#### 1 調査概要

平成 23 年 1 月、江戸川区教育委員会では区立小中学校の全教員に対し、教育情報化に おける ICT の利活用についてアンケート調査を行った。このアンケートの設問の一部につ いて、清新第一小学校教員の回答結果を抽出・分析した。

| 項目                       | 内容                                                                                                    |
|--------------------------|----------------------------------------------------------------------------------------------------|
| 調査期間                     | 平成 23年1月17日~平成 23年2月10日                                                                                            |
| 調査対象                     | 江戸川区立小中学校の全教員 2,609 名                                                                                              |
| 調査方法                     | Web アンケート                                                                                                    |
| 調査内容                     | 校務システムの利用について<br>1<br>$\mathsf{2}$<br>授業における ICT 利活用について<br>3<br>ICT 利活用の課題について<br>$\overline{4}$<br>ICT 利活用促進に向けて |
| 回答状況                     | 有効回答者数 1,455 人 (回答率 55.8%)                                                                                         |
| (再掲)<br>清新第一小学校の<br>回答状況 | 有効回答者数 32 人 (回答率 100%)                                                                                             |

図表 教員アンケート調査概要

#### 2 調査結果

#### 2.1 授業における ICT 利活用について

- ① ICT 利活用における以前との比較
	- ・本年度地上デジタル放送対応テレビが各普通教室に整備されたことで、以前と比べ 「(ICT を)大いに利活用するようになった」、「(ICT を)少し利活用するようになった」 と回答した教員が、合計で 74.2%に上っており、ICT の利活用状況が大きく前進した ことが分かる。

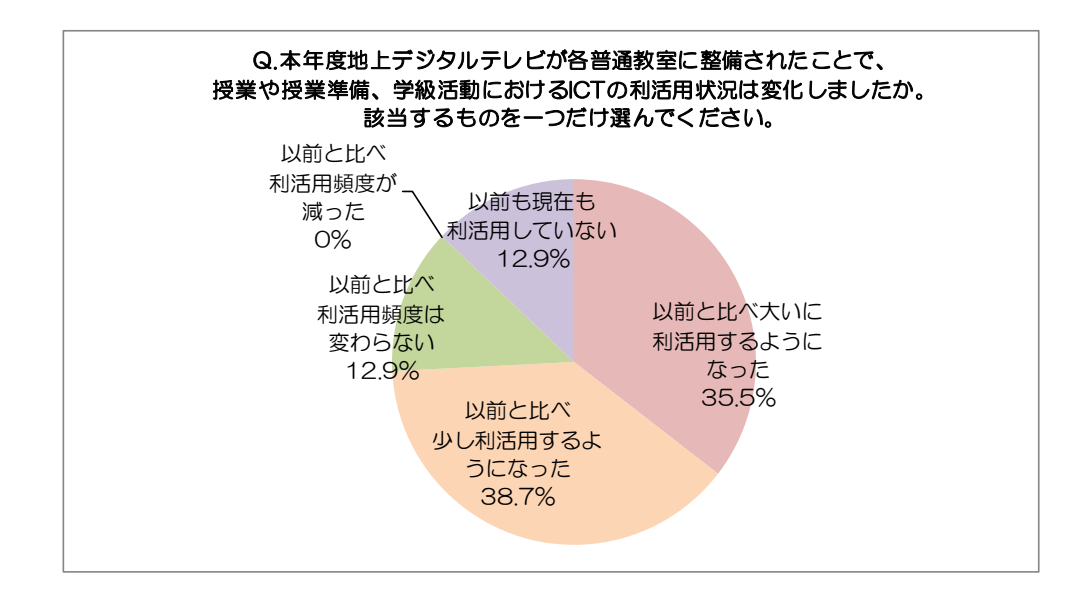

- ② ICT を利活用した授業の割合
	- ・「半分以上の授業で利活用している」と回答した教員と、「30%以上の授業で利活用し ている」と回答した教員が合計で 44.8%に上っている。

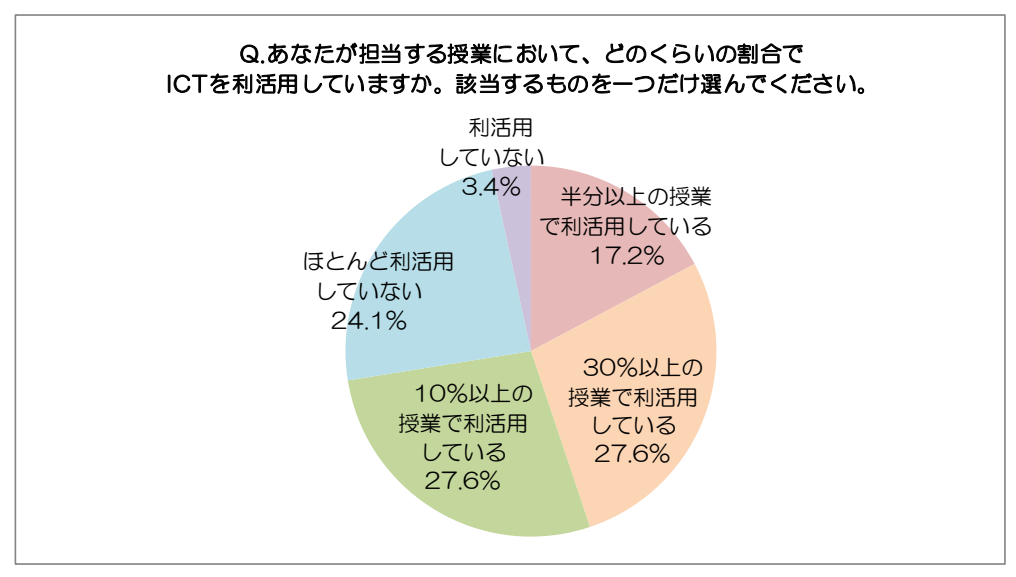

- ③ 利用している ICT 機器・コンテンツ
	- ・「よく利用している」「ときどき利用している」と回答した教員を合計すると、最も利用 されている ICT 機器は「デジタルカメラ」であり、それに続いているのは「実物投影 機」である。ただし、スキャナを除くほとんどの ICT 機器に対し、20%以上の教員が 利用していると回答しており、全体的に ICT 機器の利用が進んでいることが分かる。
	- ・学習用コンテンツとしては、「ビデオ・オーディオ教材」が最も高く、7 割近くの教員 に利用されている。また、「インターネット上のコンテンツダウンロード」「ファイル サーバ(自作コンテンツ等)」がそれに続いている。

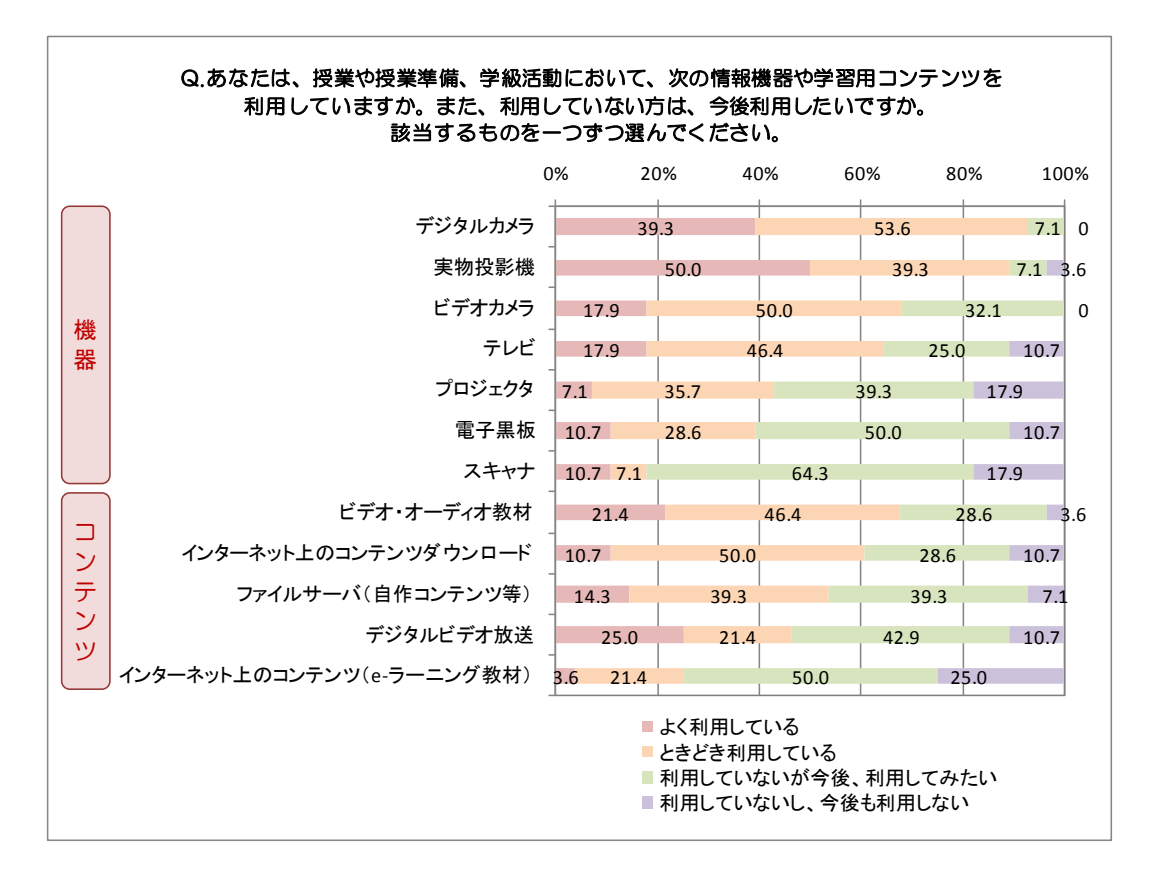

- ④ 利用しているホームページ
	- ・よく利用するホームページとしては、「NHK デジタル教材」「Yahoo!きっず」を挙げ た教員が多かった。

| 回答者数    | ホームページサイト名                                    |
|---------|-----------------------------------------------|
| 12 名    | NHK デジタル教材                                    |
| 98      | Yahoo!きっず                                     |
| その他少数意見 | Google earth、教科書会社のホームページ、他地域<br>教育委員会のホームページ |

図表 教員が利用している主なホームページ

- ⑤ ICT 機器を利用する上での工夫
	- ・教室中から見やすいようにテレビモニターの位置や明るさ調整に工夫したとの声が多く 寄せられている。また、様々な機器をすぐに利用できるように、予めテレビモニターと 接続しておいたという声も多かった。

| 機器      | 工夫した内容                                                                                                    |  |
|---------|----------------------------------------------------------------------------------------------------|--|
| テレビモニター | ・光の反射や位置など、どこの席の児童からも見やすいよ<br>うに向きを工夫した<br>・暗幕やカーテン等の利用により、明るさの調節を行った<br>・テレビの前の立ち位置を工夫した<br>・補助机を設置した<br>・指示棒を利用した |  |
| 実物投影機   | ・実物投影機の位置と、その投影できる範囲に印をつけて<br>おいた<br>・児童が使いやすいように、バックに画用紙を置いた<br>・授業で常に使えるように、テレビに常に接続しておいた                         |  |
| パソコン    | ・授業で常に使えるように、テレビに常に接続しておいた                                                                                          |  |
| その他の機器  | ・VHS デッキも利用できるようにしておいた                                                                                              |  |

図表 ICT 機器を利用する上での工夫

- ⑥ ICT 利活用の効果
	- ・授業や学級活動における ICT 活用の効果としては「児童の関心・意欲・態度が高まる」 と回答した教員の割合が非常に高く、他を圧倒している。

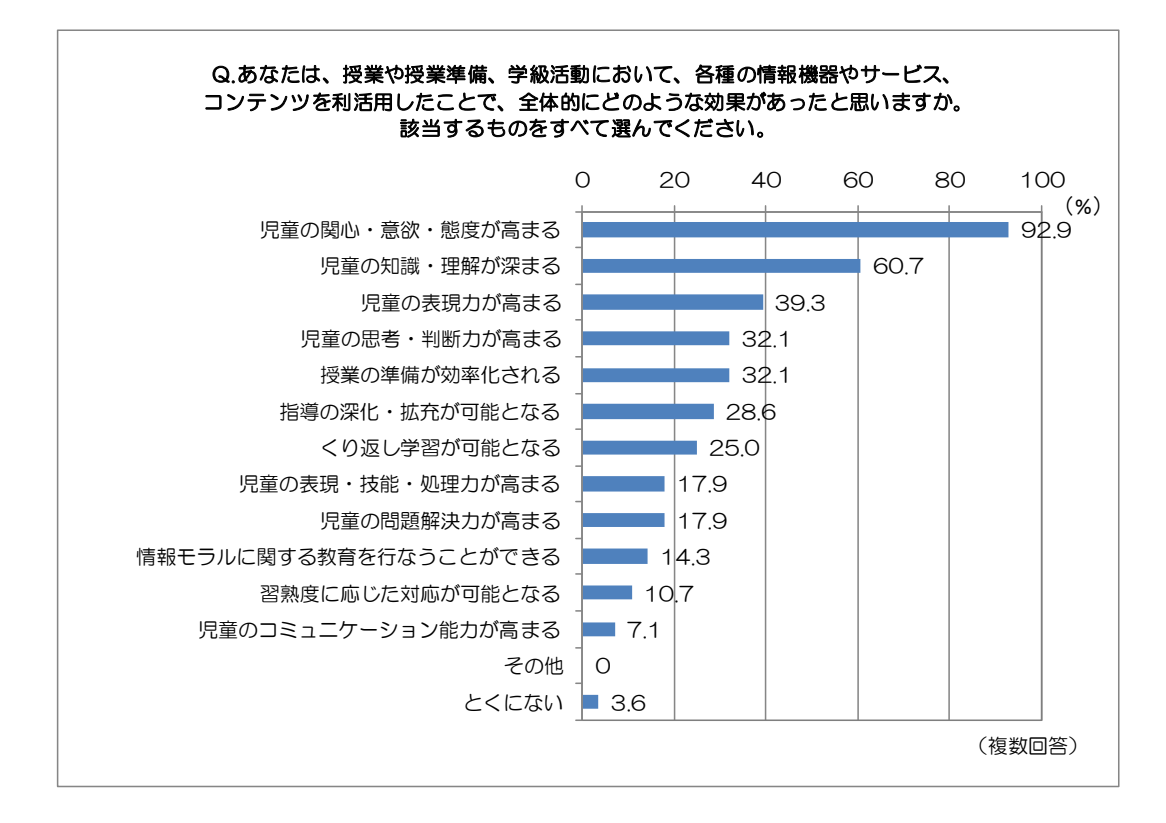

- ⑦ ICT 利活用に当たって参考となった取り組み
	- ・「機器の操作方法に関する研修」と回答した教員の割合が最も高く、「他の教員の授業の 見学」がそれに続いている。

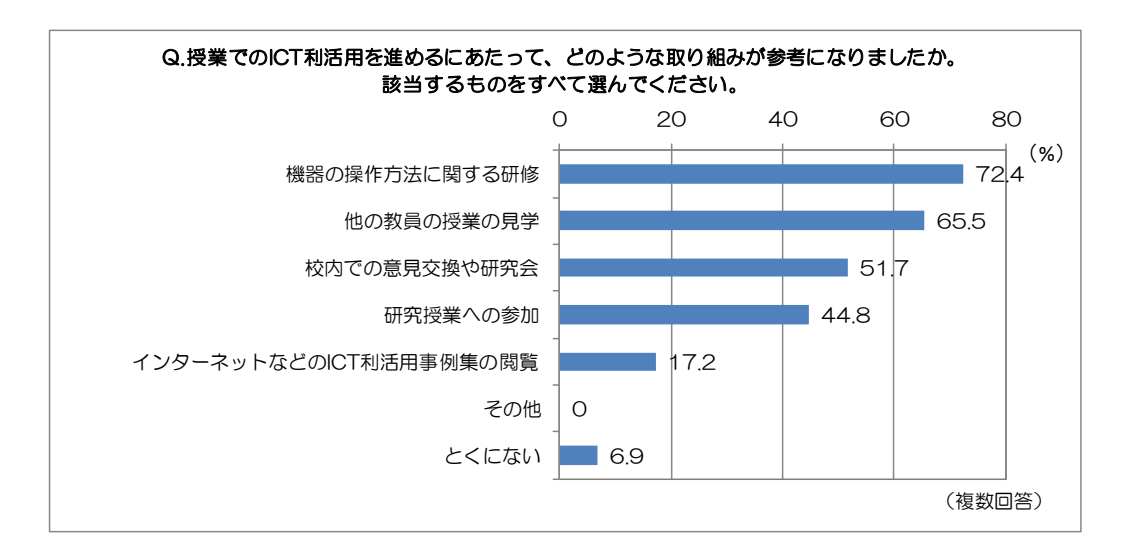

## 2.2 電子黒板の利活用について

- ① 電子黒板の利活用形態
	- ・普通教室に設置された電子黒板を利用する形態としては、「実物投影機で教科書などの 画像を見せる」「インターネットのホームページを見せる」が最も多いが、他の利用形 態も全体的に数値が高く、教員は目的に応じて様々な利用形態を使い分けていると考 えられる。

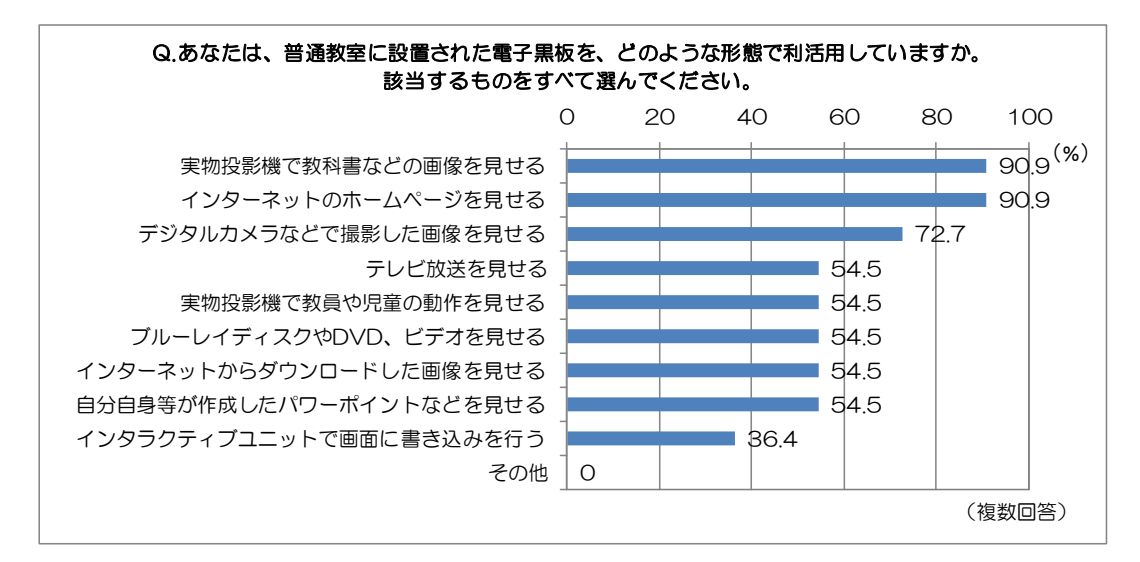

- ② 電子黒板の利用効果
	- ・電子黒板の利用効果としては、「教材内容への関心や参加意欲、集中力が高まった」「精 彩で鮮明な映像により児童の理解が深まった」が最も多く、「体験できない状況を見る ことで体験の補完ができた」がそれに続いている。

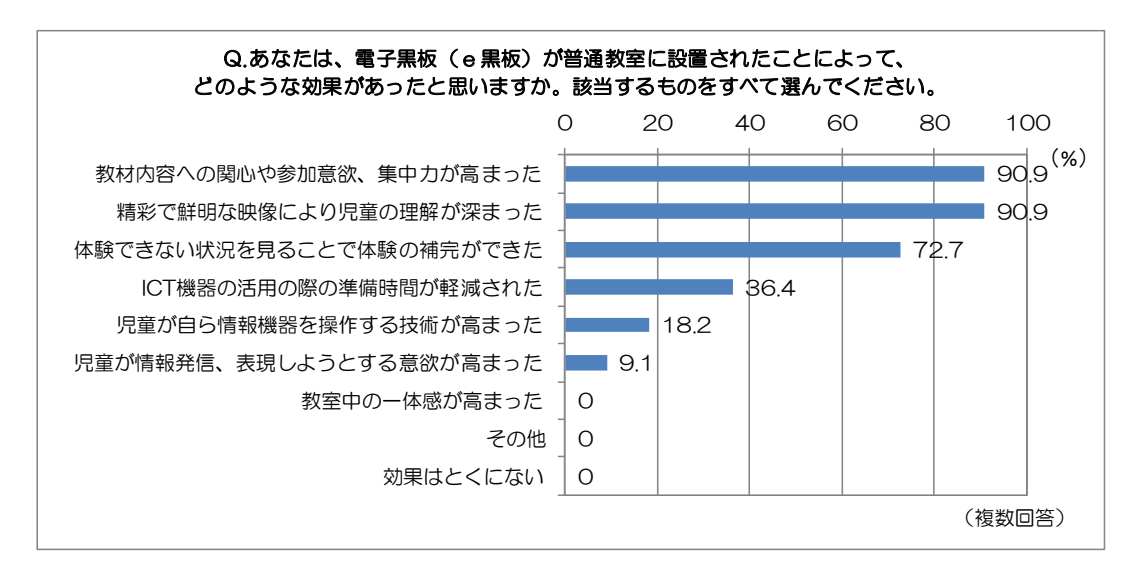

- ③ 電子黒板の利用促進に向けて必要な取り組み
	- ・電子黒板の利用促進に向けて必要な取り組みとしては、「利用したいと考えた時にすぐ に利用できる環境づくり」を挙げている教員の割合が最も高い。また、操作方法の習 得や、授業での効果的な利活用方法の習得に向けた「研修の充実」がそれに続いてい る。

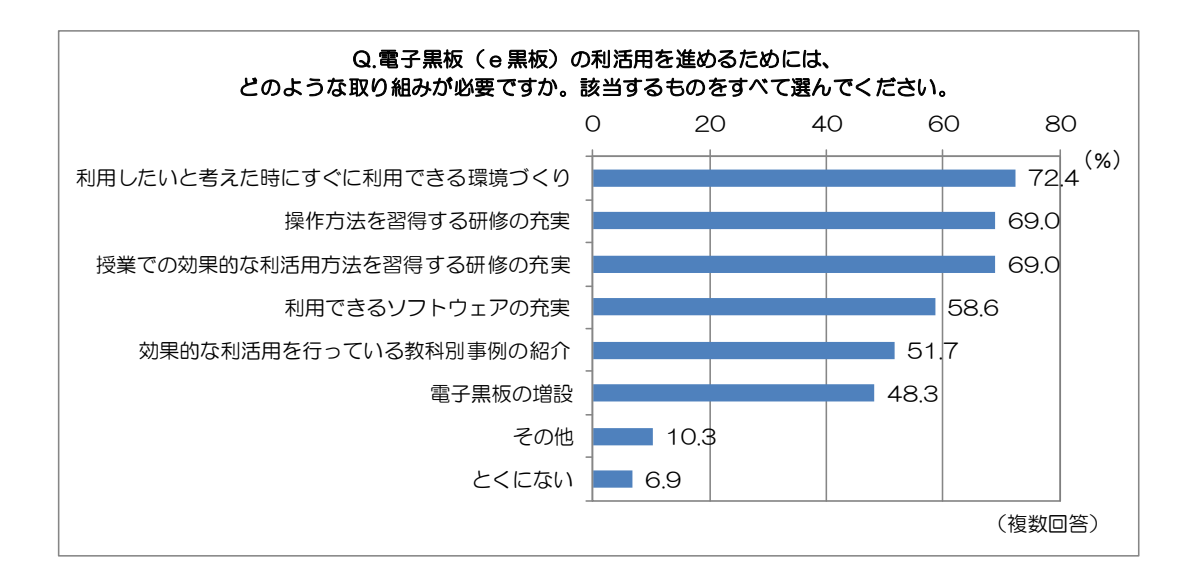

教科・活動別索引

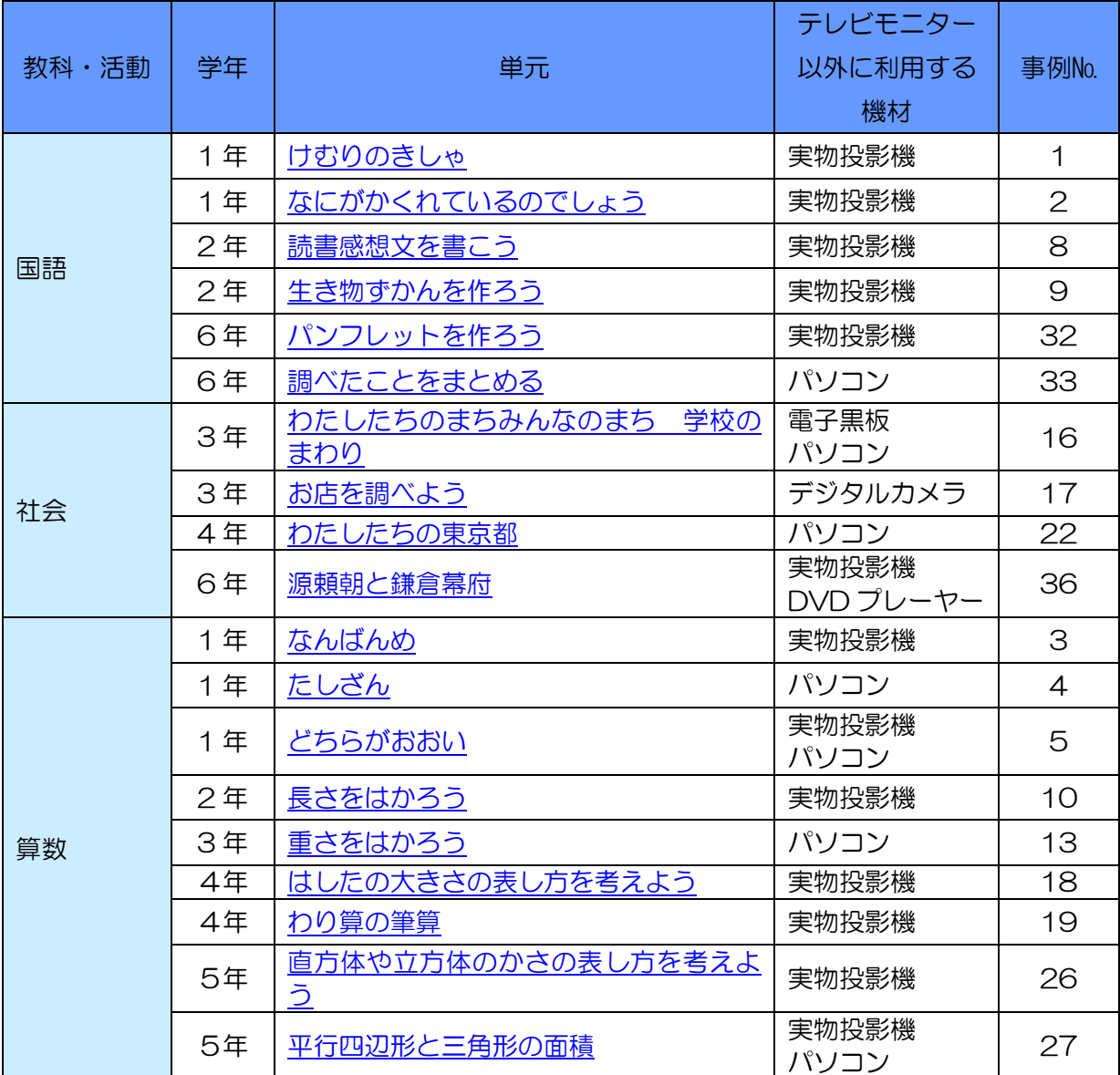

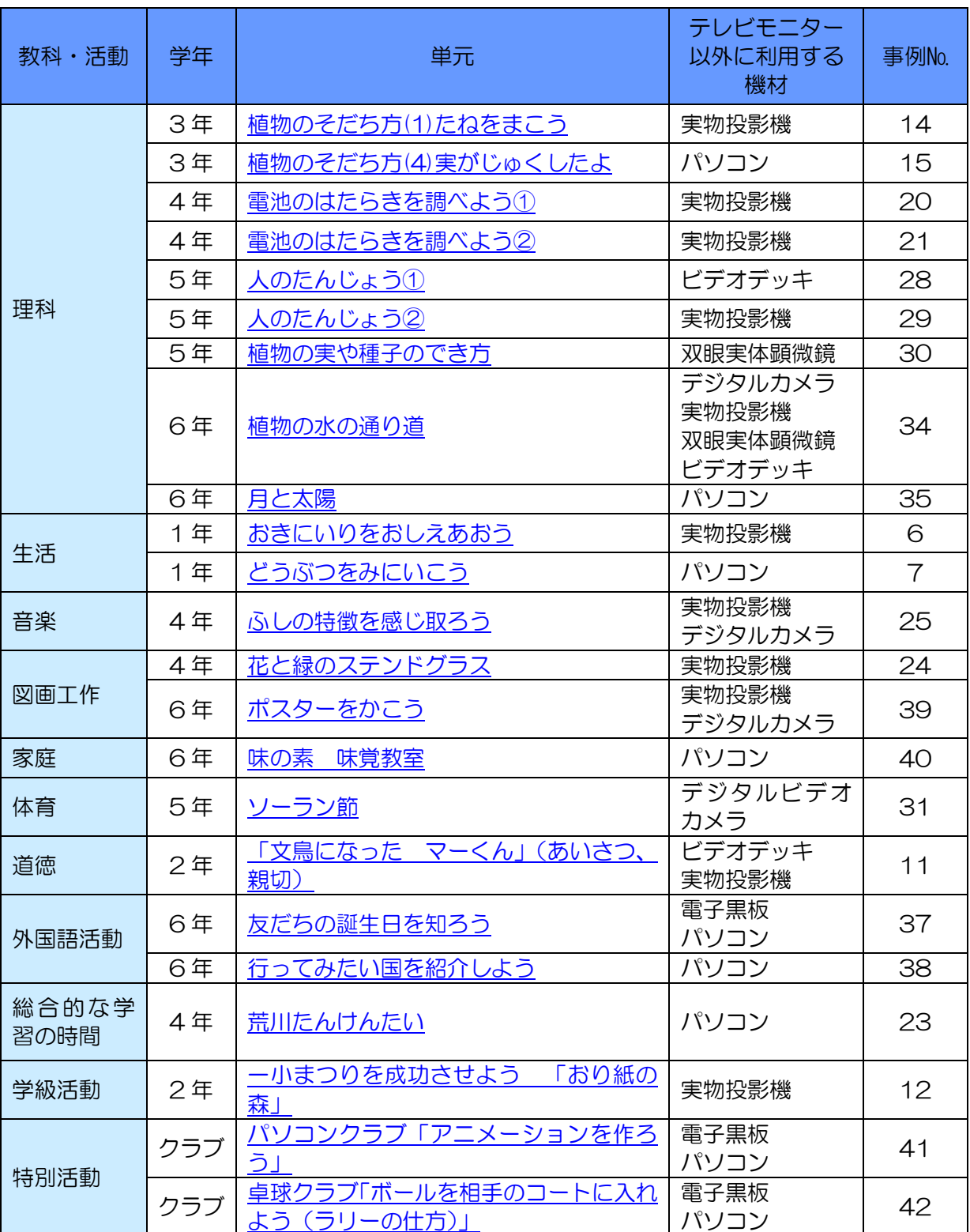

# 利用機器別索引

## ※ テレビモニター以外に利用する機器によって分類しています

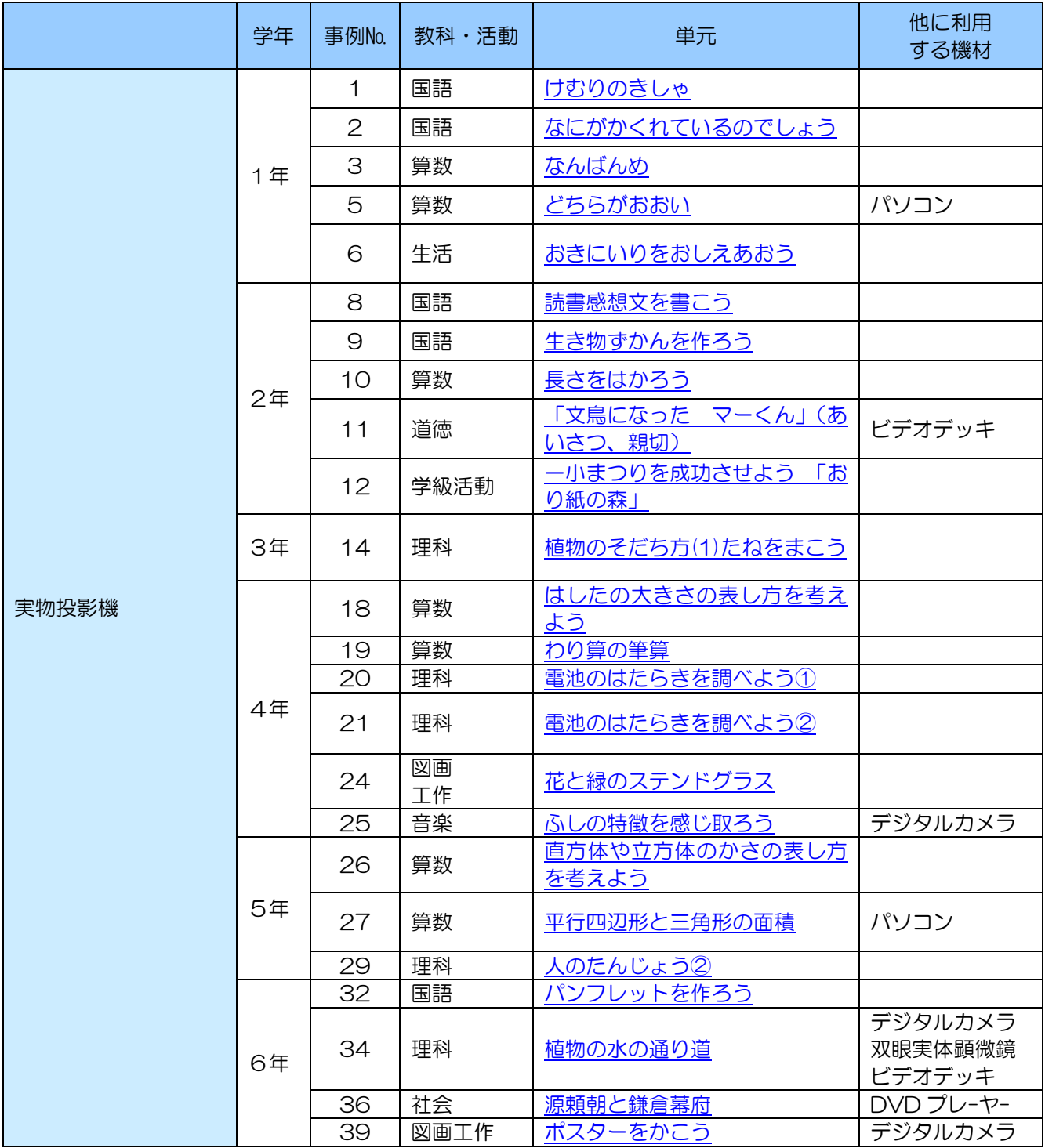

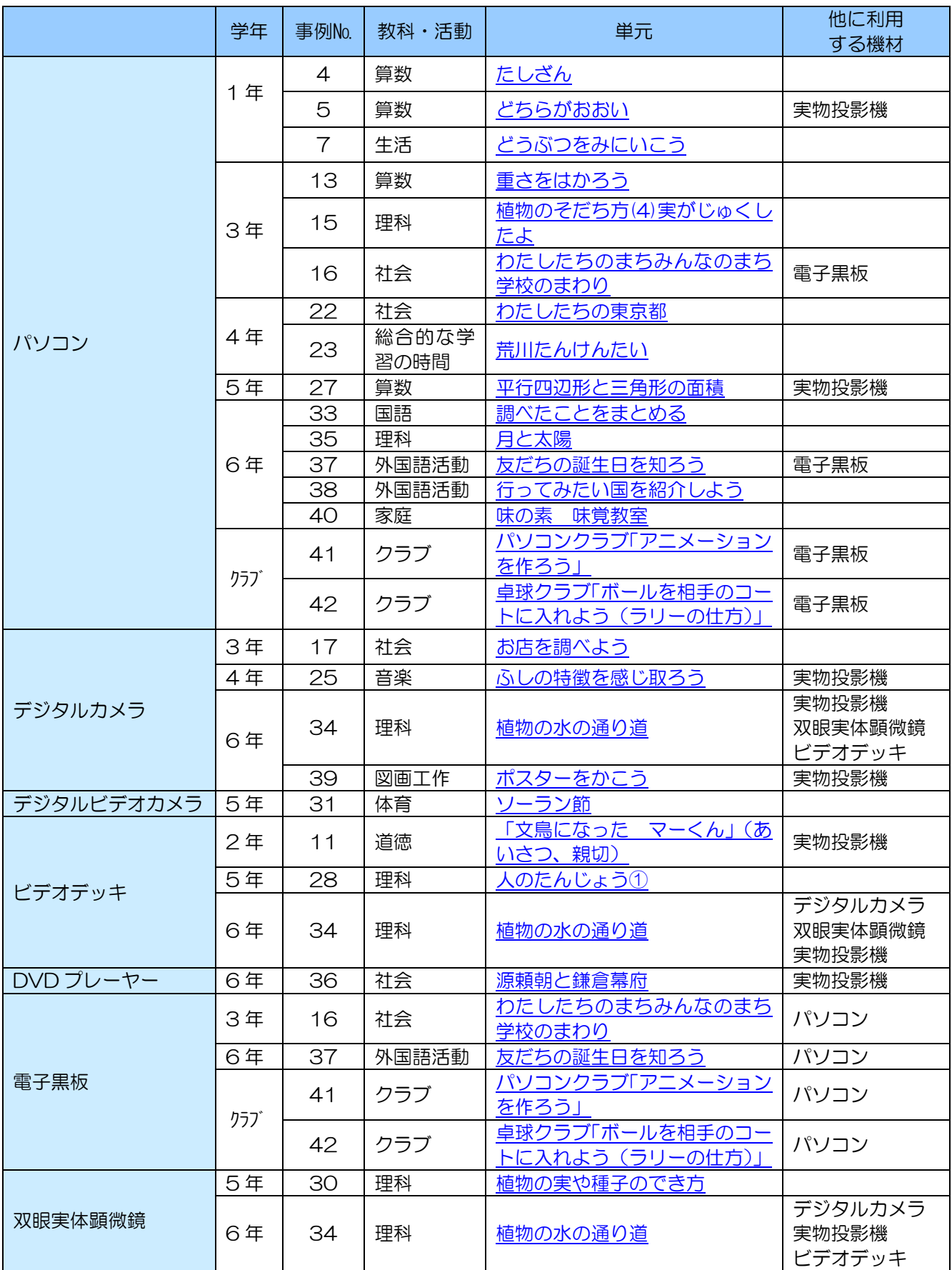

授業におけるICT活用実践事例集 <平成 23 年 2 月> 発行:江戸川区教育委員会 教育推進誯 作成協力:江戸川区立清新第一小学校 〒132-8501 東京都江戸川区中央 1-4-1 Tel 03-5662-0730 Fax 03-3674-5874